### **DORNIER**

Dornier System GmbH

# SIMULATIONSSYSTEM DO 910

Technisches Handbuch

Dornier-System GmbH Postfach 1360 D-7990 Friedrichshafen Tel. (07545) 85442

**REM REM REM** REM ÄNDERUNGEN AM DO910: 1. IC 74 Pin 10 auftrennen **REM** 2. IC 60 Pin 5 mit +5V verbinden **REM** 3. IC 86 Pin 2 auftrennen REM 4. IC 96 Pin 5 mit +5V verbinden **REM** 5. IC 60 Pin 11 auftrennen **REM** 6. IC 73 Pin 2 mit GND verbinden **REM REM** GND: Z.B. von IC 73 Pin 7 **REM** +5V: Z.B. von IC 96 Pin 1 **REM REM REM** 

Umbau von Do 810 für Verbindung<br>mit IBN-PC

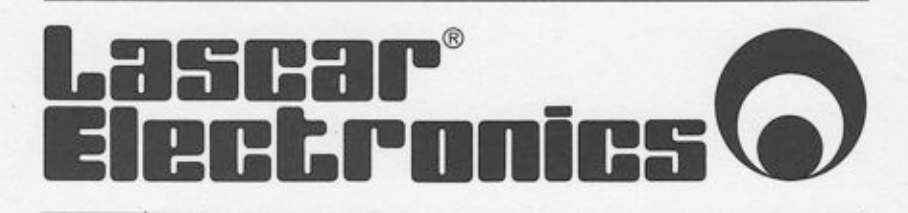

### PC IEC BUS INTERFACE LASCAR MODELL LCEC-488

Anwendungshinweise

TransmitA und ReceiceA Routinen in Turbo-Pascal

Diese Routinen sind für schnellen Daten-Transfer optimiert und setzen voraus, dass Data auf "Even Segment" (d.h.vielfaches von 16) residiert. Um dies zu erreichen, wird folgende Vorgehensweise empfohlen:

(1) Data Array 16 Bytes länger als erforderlich deklarieren.

(2) Segment und Startaddresse berechnen.

seq, index : integer;

seq  $:=$  Dseq + ofs (data) Div 16 + 1 : index  $:= 16 -$  ofs (data) Mod 16 ;

Data Scanning:  $Z.B.$  wenn index = 5 war, ist data auf data (5+1), data(5+2) ... usw.,

Beispiel:

Data : Array (.1...4016) of Byte; davon 4000 nützliche : Data-Bytes

seg, index : integer ; len, Bytecount, status : integer ; i : integer :

(\* Segment und index Berechnung \*)

Seg := Dseg + ofs (data) Div 16 + 1 ; index  $i = 16 - ofs$  (data) Mod 16 ;  $ByteCount := 4000$ 

(\* Daten Empfang \*) RECA (seq. ByteCount, len. status)

(\* Data Scan \*)

For  $i := 1$  to len do

... data(index + 1) ...

Lascar Electronics GmbH, Postfach 57, D-7241 Eutingen-2 T1x: 765440 Tel.: 07459-1271

(IEEE-488 Befehlscodes)

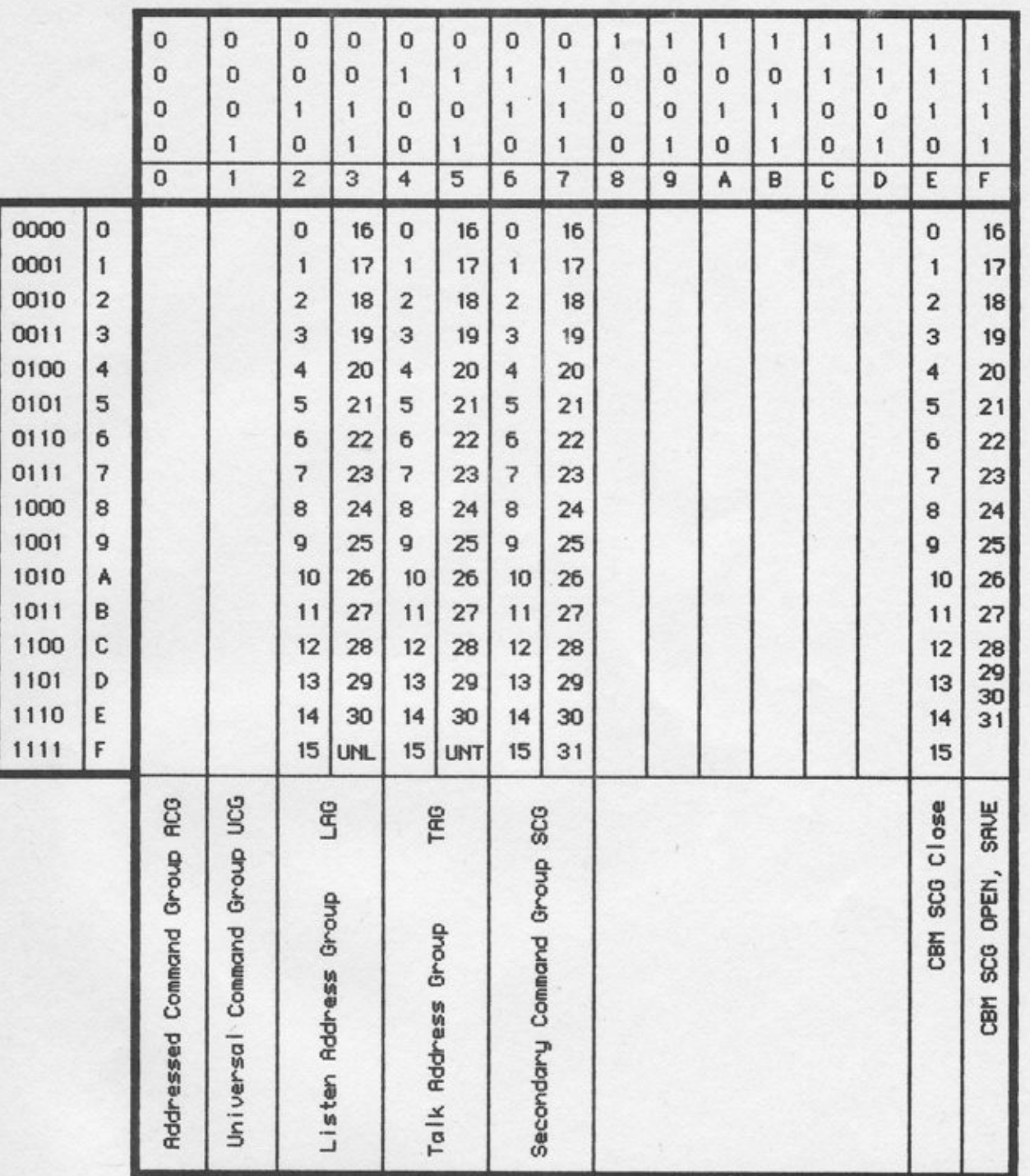

Achtung: Auf dem IEEE-488-Bus werden alle Zeichen (Befehls- und Datencodes) invertiert übertragen!

## INHALTSVERZEICHNIS

- 1. ÜBERSICHT
- 2. MONTAGE UND ABGLEICHHINWEISE
- 3. VERDRAHTUNG
- 4. STROMVERSORGUNG
- 5. IEC/IEEE Interface
- 6. RECHENELEMENTE

Einschub Potentiometer Einschub Summierer Einschub Integrierer (Relaissteuerung)<br>Einschub Integrierer (elektronische Steuerung)<br>Einschub Multiplizierer Einschub Variabler Funktionsgeber (VDFG) Einschub Totzeitglied

7. LOGIKELEMENTE

Einschub Flipflop/Monoflop<br>Einschub AND/NAND-Gatter Einschub Taktgeber/Zähler

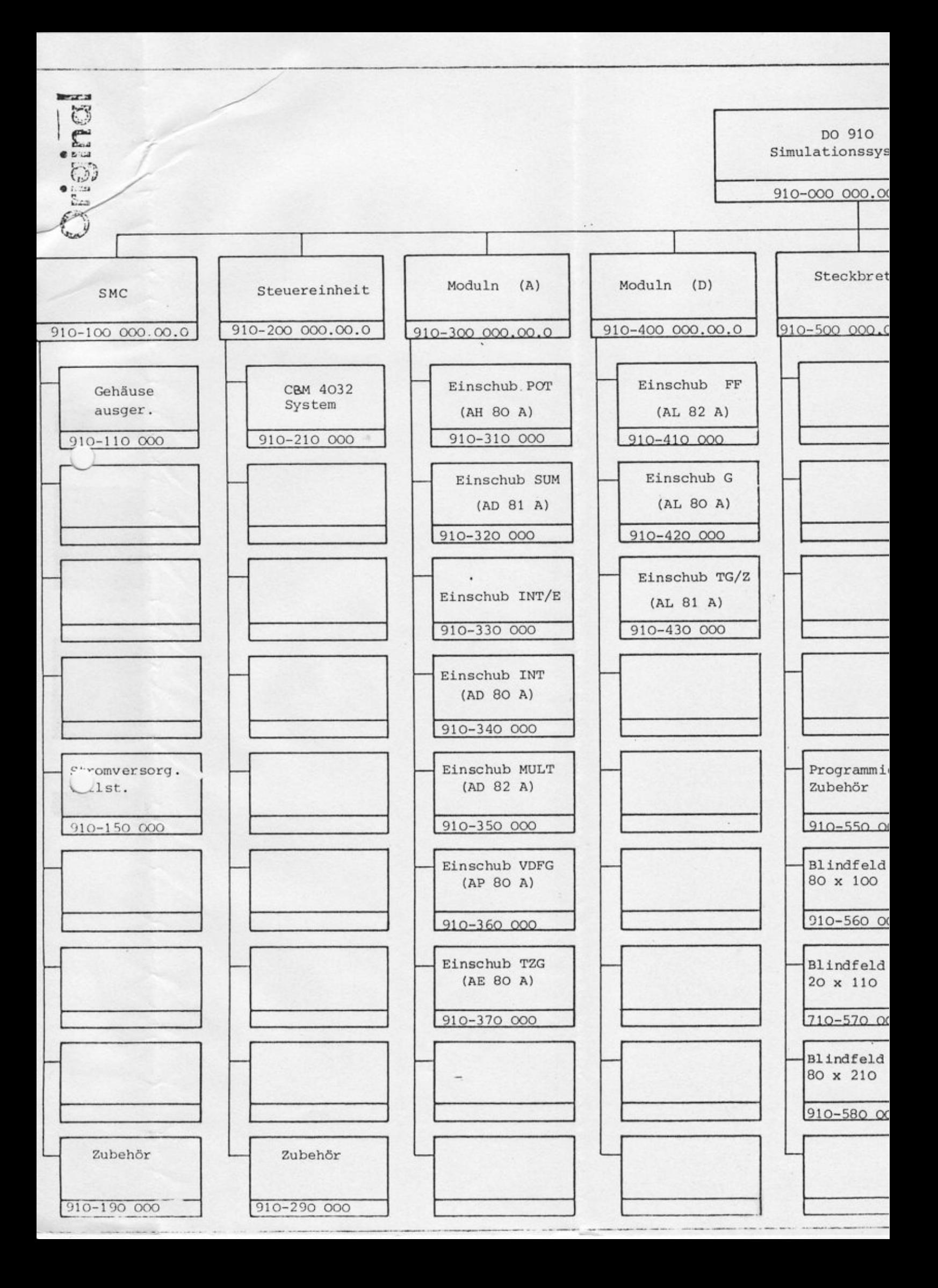

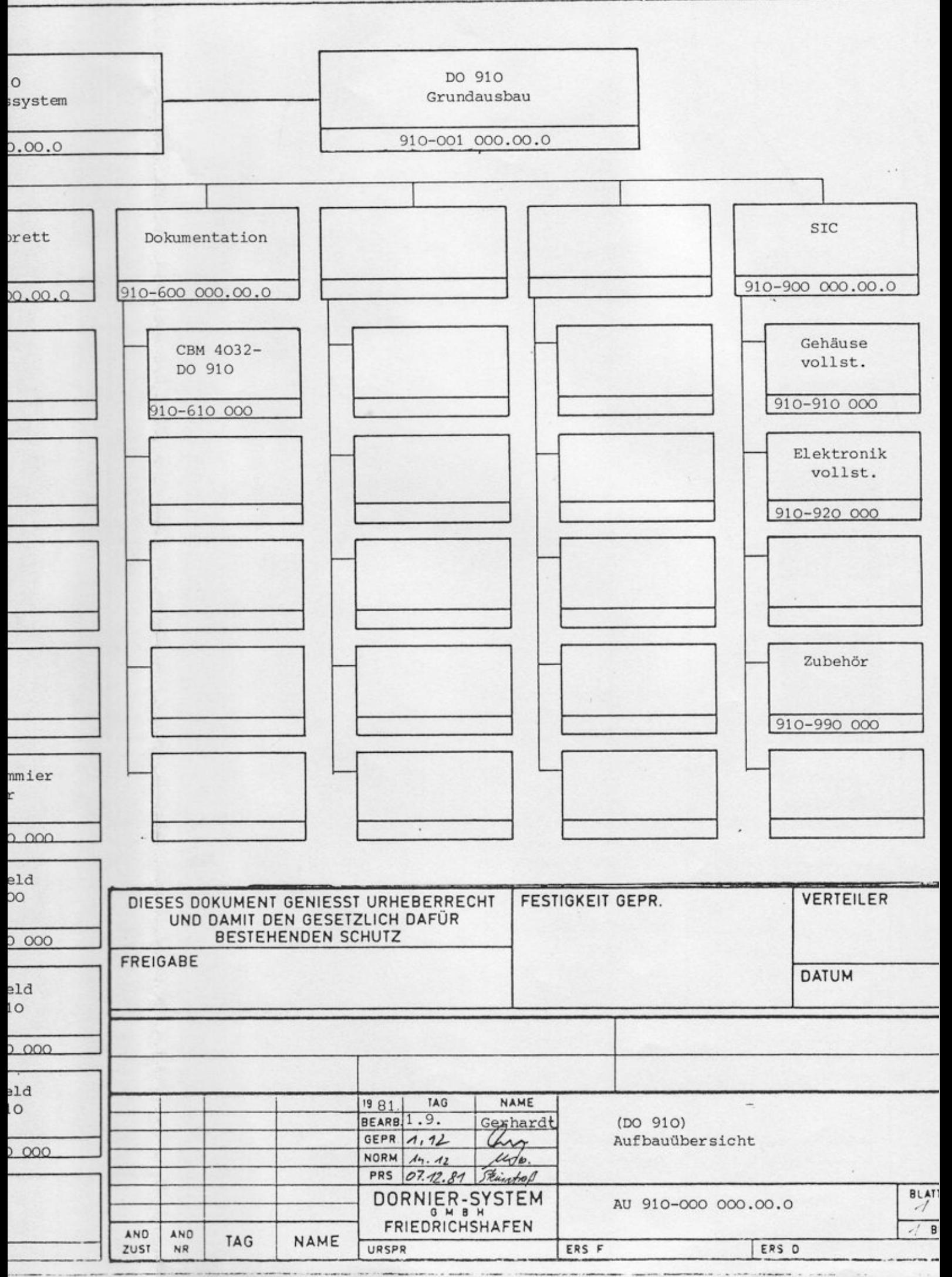

### **DORNIER**

Dornier System GmbH

#### SIMULATIONSSYSTEM DO 910

Montage - und Abgleichhinweise

Inhalt -----------

- 1. ALLGEMEINES
- 2. DEMONTAGE DES ANALOGRAHMENS UND DES INTERFACES
- 3. AUSBAU UND EINBAU VON RECHENELEMENTEN
- 4. ABGLEICH DER VERSORGUNGS- UND REFERENZSPANNUNGEN

4.1 Analogteil 4.2 Interface

5. SUMMIERER - EINSCHUB

6. INTEGRIERER - EINSCHUB

6.1 Relaisgesteuerter Integrierer 6.2 Elektronisch gesteuerter Integrierer

7. MULTIPLIZIERER - EINSCHUB

7.1 Summierer 7.2 Multiplizierer

- 8. KOMPARATOR
- 9. LOGIK TAKTGEBER
- 10. TOTZEITGLIED
- 11. ANALOG/DIGITAL WANDLER
- 12. MULTIPLIZIERENDER DIGITAL/ANALOG WANDLER

#### SIMULATIONSSYSTEM DO 910

 $-1-$ 

Montage - und Abgleichhinweise .............................

1. ALLGEMEINES --------------

Im folgenden erhalten Sie einige Hinweise zur Montage und Demontage von DO 910 - Teilkomponenten und zum Abgleich von Versorgungsspannungen und Rechenelementen.

Ein Teil der Abgleichvorgänge kann im zusammengebauten Zustand über Potentiometer im Steckfeld durchgeführt werden. Ein Abgleich der Versorgungsspannungen und der Interface-Komponenten erfordert eine Demontage des Systems.

Bei der Demontage beachten Sie bitte folgenden Hinweis:

Vor einem Öffnen des Geräts ziehen Sie bitte den Netzstecker. Sowohl der Analograhmen wie auch das Interface werden von 220 V versorgt. Bei der Durchführung bestimmter Abgleichvorgänge<br>müssen Sie das Gerät im geöffneten Zustand betreiben. Sollten Sie unsicher sein, wo Sie dann hinfassen dürfen und wo nicht, rufen Sie bitte einen erfahrenen Servicetechniker oder den Dornier-Service. Im übrigen müssen Sie bei der Durchführung der Arbeiten die einschlägigen DIN- bzw. VDE-Vorschriften beachten.

Für die meisten Abgleicharbeiten benötigen Sie den CBM 8032-Rechner nicht. Ansonsten sollten Sie ein zumindest 4 1/2-stelliges Digitalvoltmeter und für den Multiplizierer-Abgleich einen Signalgenerator und einen Oszillographen verwenden.

3S-Form 01908/9.77

Domier Syslem GmbH

# 2. DEMONTAGE DES ANALOGRAHMENS UND DES INTERFACES

Zuerst ziehen Sie den Netzstecker und entfernen das IEC-Anschlußkabel vom Interface.

Die Rückwand des Systems ist mit vier Schrauben befestigt, die Sie zur Abnahme der Rückwand lösen. Entfernen Sie das Flachbandkabel und das Verbindungskabel für die Netzversorgung zwischen Analogteil und Interface.

Analograhmen und Interface sind jeweils mit vier Schrauben an der Frontseite befestigt, die Sie ebenfalls lösen. Danach ziehen Sie zuerst den Analograhmen und dann das Interface nach vorne neraus.

Mit jeweils weiteren vier Schrauben sind die Abdeckbleche von Interface und Analogteil befestigt. Sie entfernen

das hintere Abdeckblech des Analograhnens

zum Ausbau von Rechenelement-Einschüben

das obere Abdeckblech des Analoqrahrnens

zum Abgleich der analogen Versorgungsspannungen

das untere Abdeckblech des Analograhmens

zum Abgleich der Multiplizierer, der Totzeitglieder und des Logiktaktgebers

. das obere Abdeckblech des Interfaces

zum Abgleich des ADC und der MDACS, sowie der Interface-Referen zspannung.

Das untere Abdeckblech des Interfaces braucht für Abgleichzwecke nicht entfernt zu werden.

Sollten Sie in diesem Zustand das System aus irgendwelchen Gründen<br>mit dem CBM 8032-Rechner betreiben wollen, müssen Sie natürlich die<br>vorher gelösten Kabelverbindungen wieder herstellen.

 $\cup$ 

3. AUSBAU UND EINBAU VON RECHENELEMENT - EINSCHUEBEN

Der Ausbau von Einschüben des Analogteils darf nur bei ausgeschaltetem<br>Gerät erfolgen ! Am besten ziehen Sie den Netzstecker.

Einschübe mit Rechenelementen können nur in Gruppen zu viert aus-<br>gebaut werden, da immer vier Einschübe mit dem darüber befindlichen Potentiometer-Einschub über eine Feder/Nut-Verbindung zusammenhängen.

Zuerst lösen Sie die Linsenkopfschrauben in den Steckfeldsegmenten der betreffenden Einschübe, wobei Sie den Potentiometer-Einschub nicht vergessen dürfen. Danach schieben Sie von rückwärts die vier gelösten Einschiibe nach vorne aus dem Rahmen. Dies geht im Normalfall wegen der Kontaktkraft der Stecker nicht ganz einfach. Sie k6nnen sich jedoch wie in der untenstehenden Skizze dargestellt dadurch helfen, daB Sie ein Brettchen o.ä. gegen die vier unteren Einschübe halten, gegen das<br>Sie drücken oder auch vorsichtig mit einem kleinen Hammer klopfen. Daraufhin gleiten die vier Einschübe und der darüber befindliche Potentiometer-Einschub nach vorne aus dem Rahmen.

Beim Einbau setzen Sie die vier unteren Einschiibe und den Potentiometer-Einschub zur Hälfte ein, sorgen für ein korrektes Zusammenfügen<br>der Feder/Nut-Verbindung und drücken (diesmal ohne Hammer !) den Gesamtblock vorsichtig in die dafür vorgesehenen Stecker.

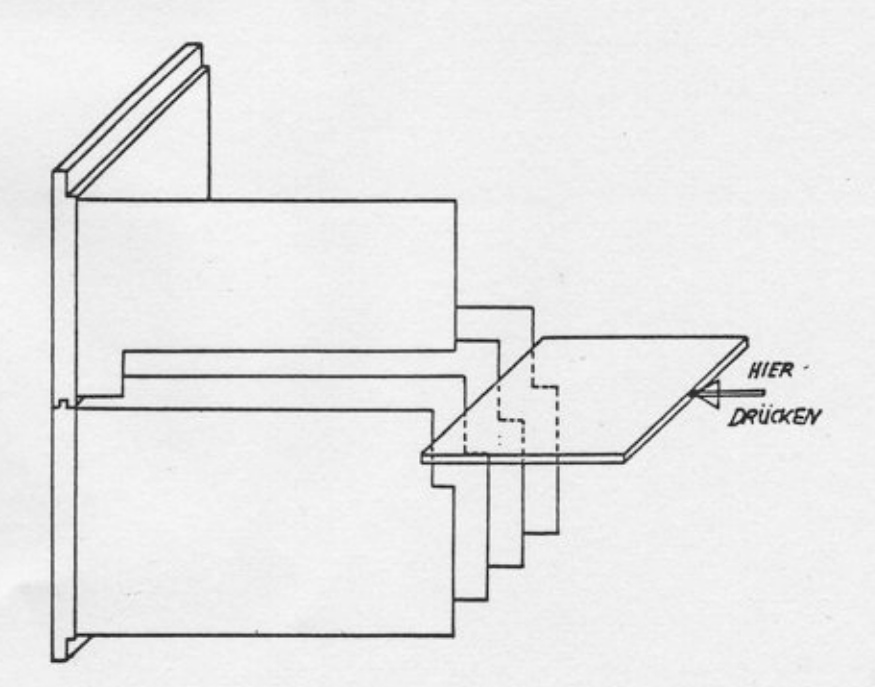

4. ABGLEICH DER VERSORGUNGS - UND REFERENZSPANNUNGEN

4.1 Analogteil --------------

Bild 4.1 zeigt die Lage der Abgleichpotentiometer im Analogteil des DO 910.

 $-4-$ 

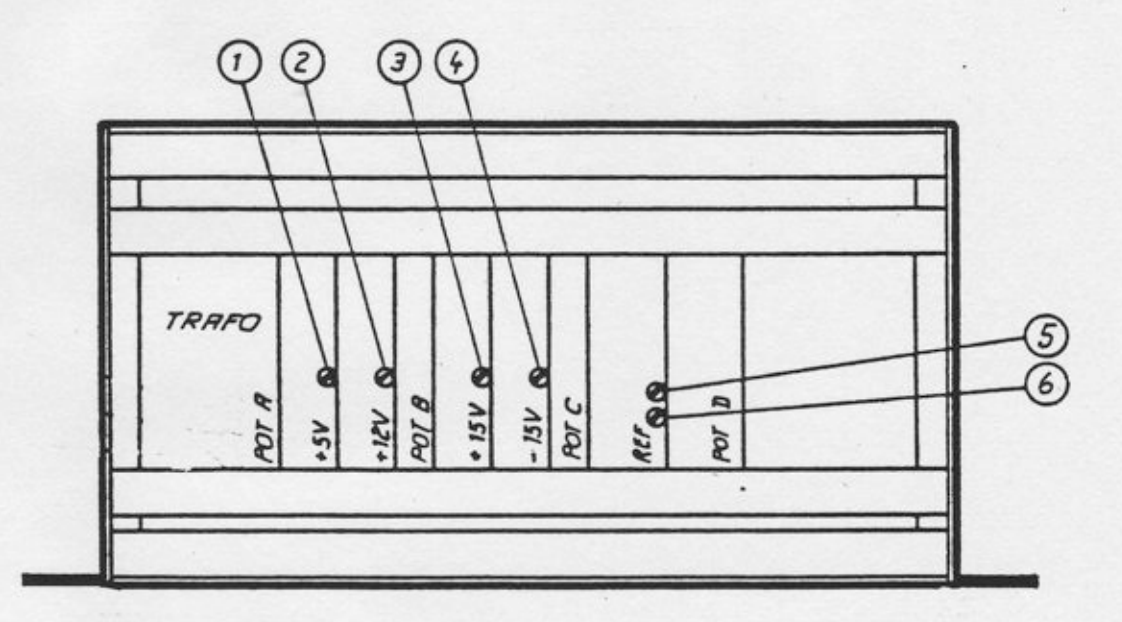

Bild 4.1: Lage der Abgleichpotentiometer für die Versorgungsspannungen des Analogteils (Ansicht von oben)

In Bild 4.1 sind:

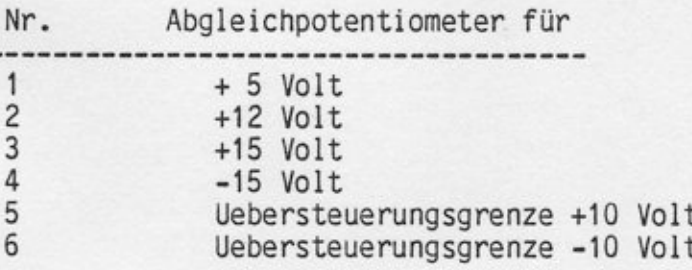

Die Abgleichpotentiometer für die beiden Referenzspannungen befinden sich an der Rückseite des Rahmens neben dem Flachbandstecker mit der Bezeichnung P10 und M10.

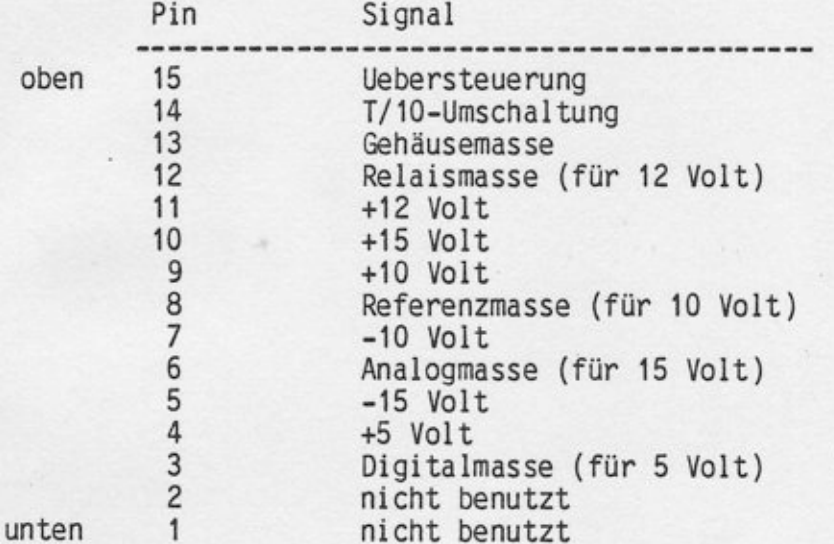

Alle Versorgungsspannungen stehen an der rückwärtigen Busverdrahtung mit folgender Pinbelegung zur Verfügung:

Durchführung des Abgleichs -------------------------

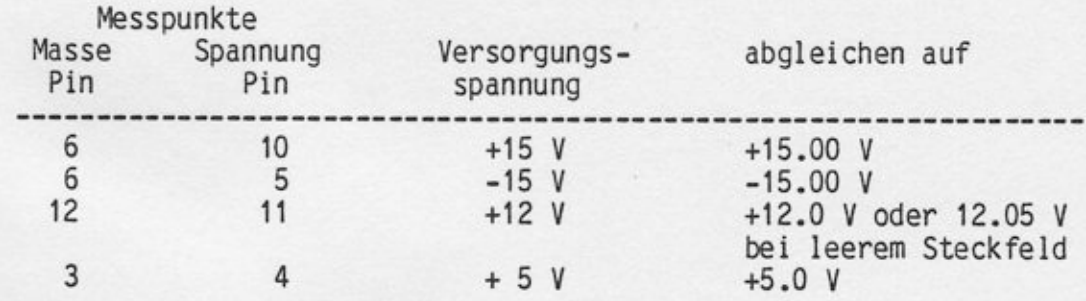

Abgleich der Referenzspannungen --------------------------

Nach Abgleich der Referenzspannungen +10V bzw. -10V dürfen die +15V und -15V-Spannungen nicht mehr verstellt werden!

Die Referenzspannungen werden zwischen Pin 8 (Masse) und Pin 9 (+10V) bzw. Pin 7 (-10V) gemessen.

Vor dem eigentlichen Abgleich der Referenzspannungen müssen Sie die Ansprechschwellen der Ueberlastanzeige einstellen. Hierzu stellen Sie

zuerst die Spannungen auf +9.95 V bzw. -9.95 V ein (Potentiometer P10 bzw. M10 an der Rückseite, neben dem Flachbandstecker). Dann verstellen Sie Potentiometer 5 und 6 solange, bis die Uebersteuerungsanzeige gerade anspricht.

Das Ansprechen der Uebersteuerung können Sie auf zwei Arten feststellen: Einerseits durch direktes Messen an Pin 1 (+10 V-Uebersteuerung) und Pin 15 (-10 V-Uebersteuerung). Eine zweite Möglichkeit besteht darin, daß Sie das Interface und den CBM 8032 wieder anschließen und folgendes Programm ausführen:

> 10 OPEN 1,30,8<br>20 GET# 1,D\$  $30$  IF  $D$=" "THEN D$=CHR$(0)$ 40 D=48 AND ASC(D\$) 50 PRINT D:G0T0 20

Es erfolgt nach Start des Progranms eine kontinulerliche Ausgabe auf dem CBM 8032-Bildschirm.mit folgender Bedeutung:

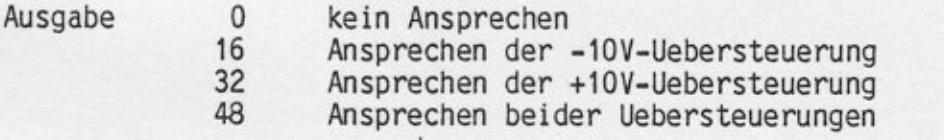

Nach Justieren der Potentiometer 5 und 6 in dieser Weise spricht die Referenz-Uebersteuerung an, wenn eine der Spannungen um 50 mV von ihrem Sollwert abweicht.

Hiernach stellen Sie die Referenzspannungen auf die richtigen<br>Werte +10 V bzw.-10 V mit einer Toleranz von 1 mV ein.

## 4.2 Interface

Die einzige im Interface abzugleichende Spannung ist die +10 V-Referenzspannung , die an Potentiometer Pl1 eingestellt werden kann. P11 wird, wie alle anderen Interface-Potentiometer zugänglich nach Abnahme der oberen Interface-Abdeckung und befindet sich unmittelbar hinter den Frontplattenbuchsen für Referenzspannung und Masse.

Die Interface-Referenzspannung kann nicht zwischen den an der Front- platte verfügbaren Masse- und Referenzbuchsen gemessen werden, solange der Analograhmen nicht über das Flachbandkabel angeschlossen ist !

Sie müssen also zuerst den Analograhmen wieder über das Flachbandkabel anschließen. Erst dann können Sie mit Hilfe der Frontplattenbuchsen des Interfaces die Referenzspannung messen und einstellen.

Die Einstellung erfolgt auf +10 Volt mit einer Toleranz von 1 mV.

5. SUMMIERER - EINSCHUB

Die einzigen Abgleichpotentiometer der Summierer sind an Bohrungen im Steckfeld verfügbar. Diese Bohrungen befinden sich jeweils in den Verstärkersymbolen.

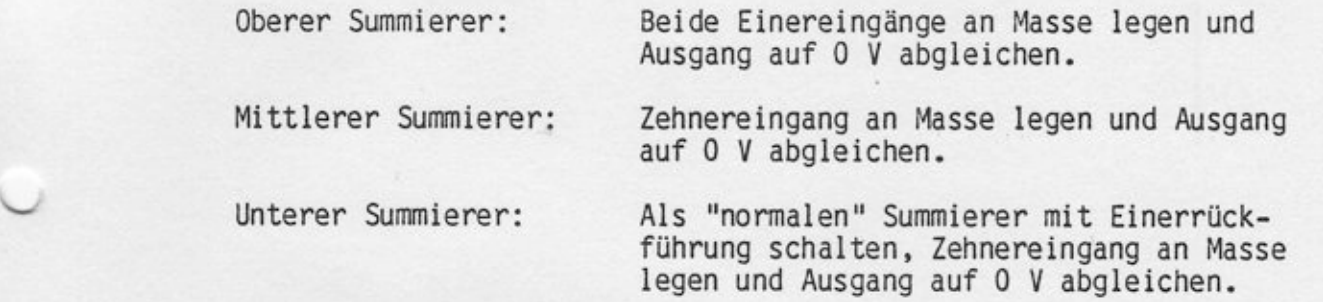

Die Nullabweichung nach Abgleich sollte in der Größenordnung von 100 Mikrovolt liegen.

6. INTEGRIERER - EINSCHUB

6.1 Relaisgesteuerter Integrierer<br>-------------------------------

Bei diesem Integrierer erfolgt lediglich ein Nullabgleich im Betrieb als Summierer mit Hilfe des am Steckfeld verfügbaren Abgleichpotentiometer mit einer Toleranz von ca. 100 Mikrovolt.

6.2 Elektronisch gesteuerter Integrierer

Beim elektronisch gesteuerten Integrierer haben Sie die Möglichkeit, den Nullpunktfehler und die Drift in der Betriebsart HALT abzuglei- chen. Zu diesem Zweck besitzt der Integrierer zwei am Steckfeld verfügbare Abgleichpotentiometer.

Abgleich Nullpunkt: Integrierer als Summierer schalten und Einereingang an Masse legen. Mit P2 (oberes Potentiometer) Ausgang mit einer Toleranz von ca. 100 Mikrovolt auf Null abgleichen.

Abgleich Drift: Integrierer als Integrierer mit 1uF-Rückführung (x1-Kondensator) betreiben und einen Einereingang mit Masse verbinden. Integrierer in die Betriebsart<br>DR (Dauerrechnen) schalten. Dies kann entweder mit Hilfe einer entsprechenden Beschaltung der Steuereingänge S und H des Integrierers oder ganz einfach mit dem CBM 8032-Rechner und dem MONITOR-Programm geschehen. In dieser Betriebsart Drift mit P2 (unteres Potentiometer) auf Minimum abgleichen. Integrierer in die Betriebsart HT (Halt) schalten Drift kontrollieren. In beiden Betriebsarten muß die Drift kleiner als 80 Mikrovolt/Sekunde sein, was evtl. ein iteratives Abgleichen erforderlich macht, wobei in HT die Drift mit dem oberen Potentiometer (P1) beeinflußt wird.

7. MULTIPLIZIERER - EINSCHUB

7.1 Summierer -----------

Beide Summierer eines Multiplizierer-Einschubs werden wie der unter 5. beschriebene oberer Summierer abgeglichen.

7.2 Multiplizierer ------------------

Jeder Multiplizierer besitzt ein Nullpunkt-Abgleichpotentiometer, das am Steckfeld zugänglich ist, und drei weitere Potentiometer auf dem Einschub selbst. Diese Potentiometer befinden sich am Rand des Einschubs und sind bei eingesetztem Multiplizierer-Einschub von außen zugänglich: für den unteren Multiplizierer nach Abnehmen des unteren Rahmen-Abdeckblechs und für den oberen Multiplizierer mit einem isolierten Schraubenzieher nach Abnehmen des oberen Abdeckblechs.

Bild 7.1 zeigt die Lage der Potentiometer.

Für den genauen Abgleich benötigen Sie einen Signalgenerator und einen Oszillographen.

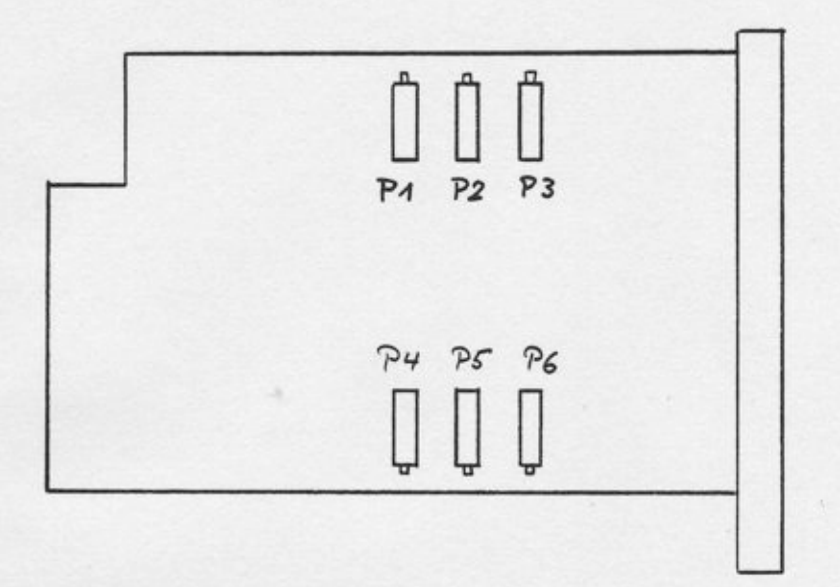

 $-9-$ 

Bild 7.1: Abgleichpotentiometer eines Multiplizierer-Einschubs

Für den Abgleich schalten Sie den Multiplizierer als Multiplizierer, d.h. Sie verbinden den Ausgang mit Z. Danach vollzieht sich der Abgleich in folgenden Schritten:

- Eingänge x und y an Masse legen und Ausgangsspannung des Multiplizierers mit dem Nullpunktpotentiometer am Steckfeld auf Null abgleichen (Toleranz ca. 500 Mikrovolt).
- Eingang x an Masse legen, Eingang y aus Signalgenerator mit<br>einer Wechselspannung (20 Vss, 50 Hz) versorgen. Ausgangsspannung mit Potentiometer 1 bzw. 4 auf Minimum abgleichen.
- Eingang y an Masse legen, Eingang x wie oben aus Signalgenerator versorgen. Ausgangsspannung mit Potentiometer 2 bzw. 5 auf Minimum abgleichen.
- Potentiometer 3 bzw. 6 so einstellen, daß die Ausgangsspannung des Multiplizierers für die Eckwerte  $x/y = +10V/+10V$ ; +10V/-10V; -10V/+10V; -10V/-10V möglichst wenig abweicht.

Den obigen Abgleichzyklus müssen Sie u.U. wiederholen, falls Sie im ersten Durchgang nur einen unbefriedigenden Abgleich erreichen.

8. KOMPARATOR

In der Frontplatte eines Potentiometer-Einschubs, rechts unterhalb des Potentiometers P4, befindet sich das Abgleichpotentiometer für den im Potentiometer-Einschub enthaltenen Komparator.

Mit diesem Potentiometer steilen Sie die Swmetrie des Komparators so ein, daß er zwischen +5mV und -5mV schaltet.

9. LOGIK - TAKTGEBER<br>--------------------

An der Unterkante des Taktgeber/Zdhler-Einschubs befindet sich ein Potentiometer, mit dessen Hilfe Sie die Frequenz des Taktgebers justieren können. Dieses Potentiometer ist nach Abnehmen der unteren Abdeckplatte zugänglich.

Fiir die Einstellung der Frequenz beschleunigen Sie den Taktgeber um den Faktor 10 (mit Hilfe des MONITOR-Programms) und messen den Steckfeldausgang 3 mit einem Frequenzzähler. Sie justieren diese Frequenz auf 10 KHz mit einer Toleranz von 1 Hz.

10. TOTZEITGLIED

Ein Abgleich des Totzeitglieds kann nur außerhalb des Analograhmens erfolgen und sollte deshalb im Werk vorgenommen werden.

11. ANALOG/DIGITAL - WANDLER ------------------------------

Fiir den Abgleich des ADC nehren Sie die obere AbdeckDl atte des Interface ab und verbinden das Interface mit dem CBM 8032-Rechner und dem Analograhmen. Sie sollten sicher sein, daß die Referenzspannungen des Analogteils innerhalb der vorgesehenen Toleranz von unter einem Millivolt stehen.

Für den Abgleich des ADC benötigen Sie die Potentiometer P1 (Null-<br>punkt) und P2 (Verstärkung). Beide finden Sie vorne links auf der Interfaceplatine, hinter den Buchsen für Kanal 0 und 1.

Auf dem CBM-Rechner programmieren Sie folgendes kleine Programm:

10 OPEN 1,30,1:OPEN 2,30,2:0PEN 3,30,3 20 PRrNT 1,CHR\$(0)  $30 \text{ GET# } 2,\text{M$$ \$:  $\text{GET# } 3,\text{L$}$ \$ 40 IF M\$="" THEN M\$=CHR\$(0) 50 IF L\$='r'r THEN L\$=CHR\$(0) 60 W=INT((16\*ASC(M\$)+(ASC(L\$)AND 15)/0.2048)<br>70 IF ASC(M\$)>127 THEN W=-20000+W 80 PRINT W 90 G0T0 20

Dieses Programm liest Kanal 0 des ADC und gibt die gemessene Spannung vierstellig in Millivolt kontinuierlich am CBM-Bildschirm aus.

Nachdem Sie das Programm gestartet haben, vollziehen Sie den Abgleich<br>des ADC in folgenden Schritten:

- Kanal 0 mit Masse verbinden. Jetzt zeigt der Bildschirm den Nullpunktfehler des ADC, den Sie mit Pl korrigieren. Da der ADC eine Auflösung von 5 mV besitzt, versuchen Sie, nach Gefuhl das Potentiometer auf die Mitte des Bereichs einzustellen, in dem die Anzeige 0 erfolgt.
- Jetzt legen Sie -10 V an Kanal 0 des ADC und justieren mit P2 die Bildschirmanzeige auf -10000. Zeigt der Bildschirm von Anfang an diesen Wert, verringern Sie mit P2 solange die Verstärkung, bis eine andere Anzeige erfolgt, und stellen dann erneut -10000 ein.
- Kontrollieren Sie die Anzeige 9995 für +10 V.
- Versorgen Sie Kanal 0 des ADC aus einem Zehngang-Potentiometer des Analogteils mit +5 V, die Sie mit Hilfe eines genauen Digitalvoltmeters auf 2 mV genau einstellen. Kontrollieren Sie die Anzeige, wobei Werte zwischen 4995 und 5005 zulässig sind. Dies wiederholen Sie für -5 V Eingangsspannung, wobei auch hier die Anzeige zwischen unsymmetrisch außerhalb dieses Bereichs, versuchen Sie über das Nullpunktpotentiometers P1 Symmetrie zu erreichen.

Wiederholen Sie gegebenenfalls den Abgleich, wobei Sie von Anfang an den Nullpunkt leicht unsyrmetrisch einstel len.

eveoe 5 i-Form

Domier Syslem GmbH

# 12. MULTIPLIZIERENDER DIGITAL/ANALOG - WANDLER (MDAC)

Für den Abgleich der MDAC nehmen Sie die obere Abdeckplatte des Interface ab und verbinden das Interface mit dem CBM-Rechner und dem Analograhmen. Auch hier sollten Sie sicher sein, daß die Referenzspannungen des Interfaces und Analogteils innerhalb der Toleranz von unter einem Millivolt stehen.

Der Abgleich geschieht mit Hilfe von folgenden Potentiometern:

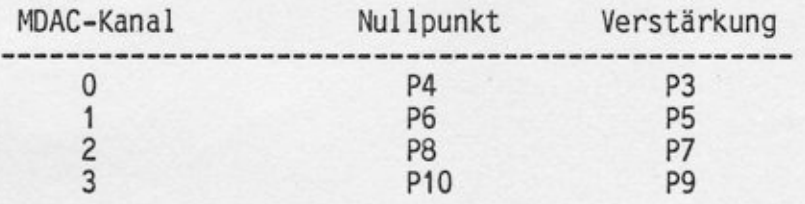

Alle Potentiometer befinden sich vorne auf der Platine des Interface hinter den Buchsen fiir ADC-Kanal 5-7 und MDAC-Kanal 0-3.

Sie geben folgendes Programm in den CBM-Rechner ein:

10 INPUT"KANAL: ";K

20 OPEN 1,30,7+2\*K:OPEN 2,30,8+2\*K<br>30 INPUT"MSB,LSB: ";M,L

- 40 PRINT# 1, CHR\$(M): PRINT  $#2$ , CHR\$(L)
- 50 G0T0 30

Danach verbinden Sie die Eingänge der MDAC mit +10V und messen die Ausgangsspannungen, nachdem Sie das obige Programm gestartet haben, in folgenden Schritten (am Beispiel von Kanal 0):

- Eingabe: MSB=O, LSB=0 Die Ausgangsspannung des MDAC justieren Sie mit P4 auf 0 V (Toleranz unter 200 Mikrovolt).
- Eingabe: MSB=128, LSB=O Mit P3 justieren Sie die Ausgangspannung auf +10 V (Toleranz unter 200 Mikrovolt).
- Eingabe: MSB=127, LSB=0 Kontrollieren Sie die Ausgangsspannung, die im Bereich zwischen -9.993 V und -9.998 V liegen sollte. Falls nicht, verstellen Sie geringfügig den Nullpunkt mit P4 und korrigieren anschließend wieder die Verstärkung.

Auch dieser Abgleich muß u.U. iterativ durchgeführt werden. Für alle anderen Kanäle verfahren Sie entsprechend.

1.6/8006 - 5 ⊦Form e<br>E

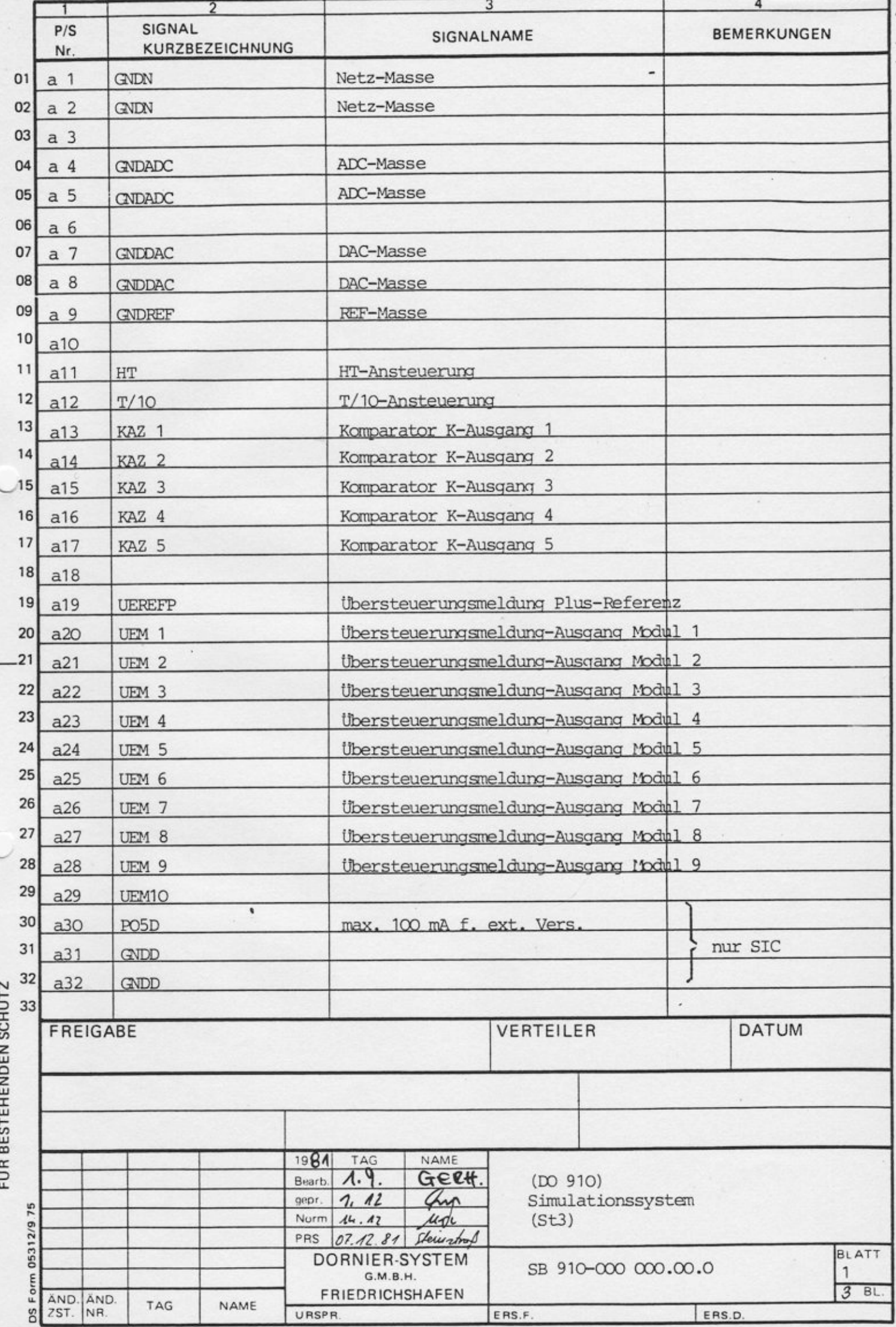

DIESES DOKUMENT GENIESST URHEBER-<br>RECHT UND DAMIT DEN GESETZLICH DA-

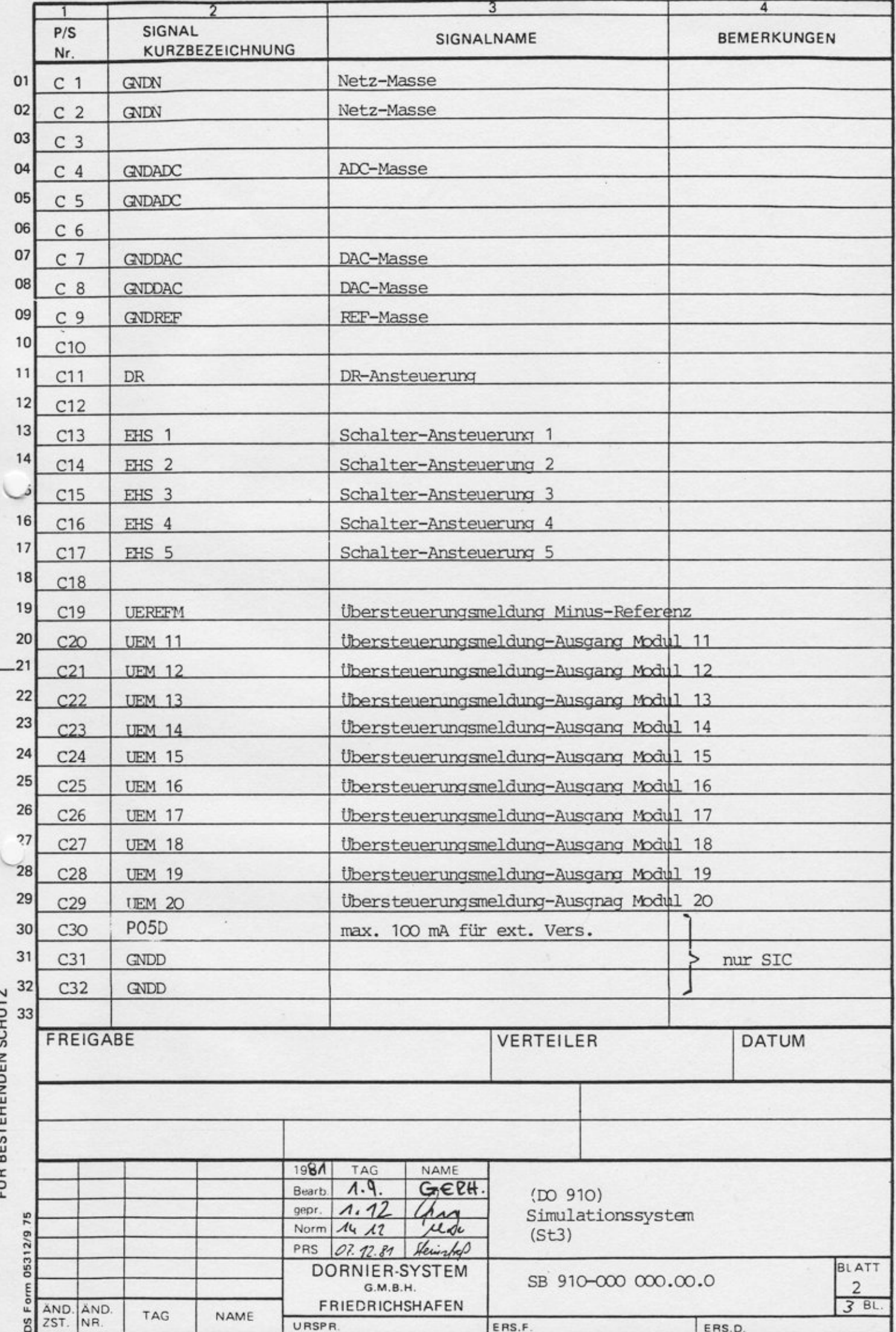

÷,

DIESES DOKUMENT GENIESST URHEBER-<br>RECHT UND DAMIT DEN GESETZLICH DA-<br>EID BESTEHENDEN SCHITZ

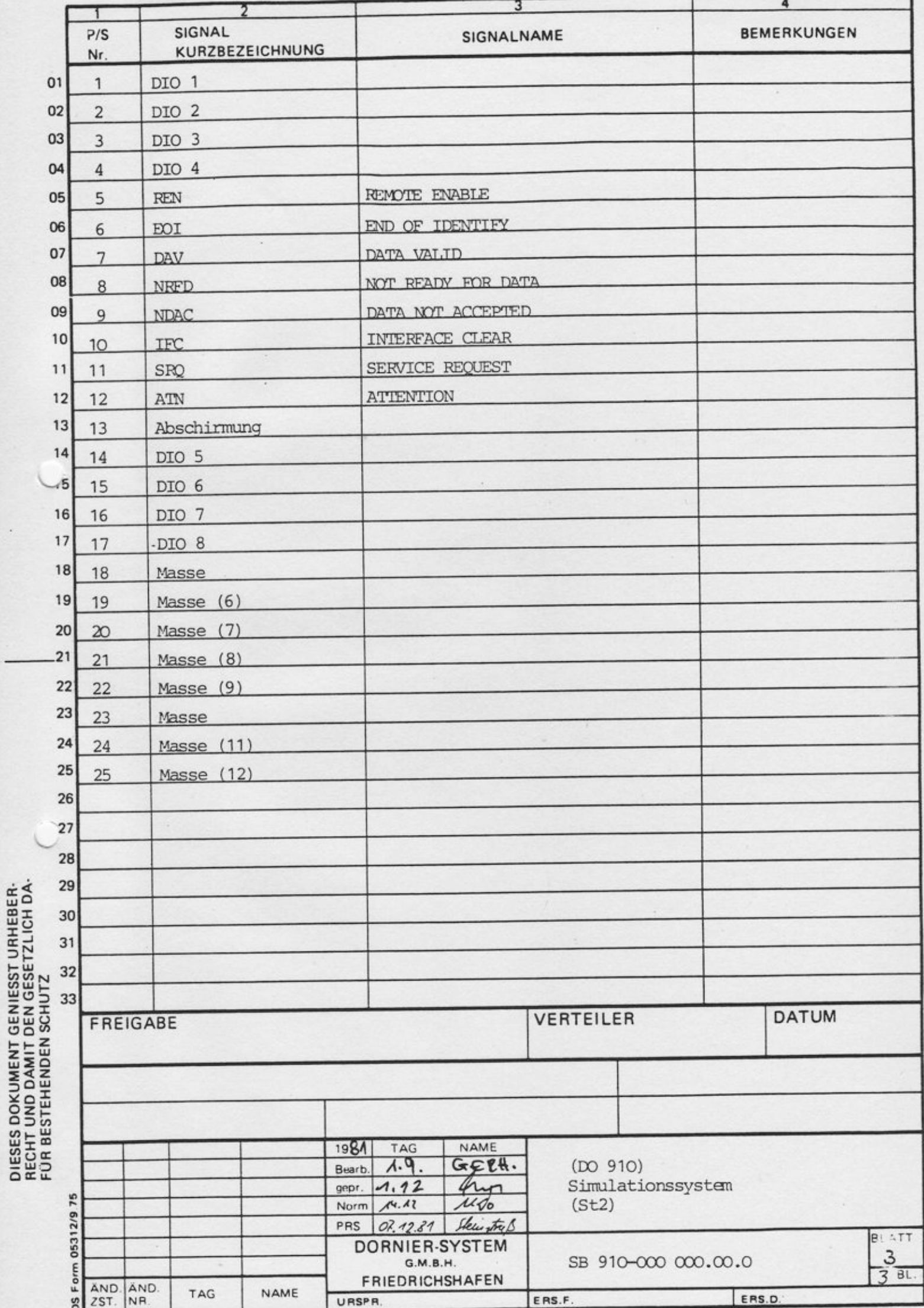

ŀ,

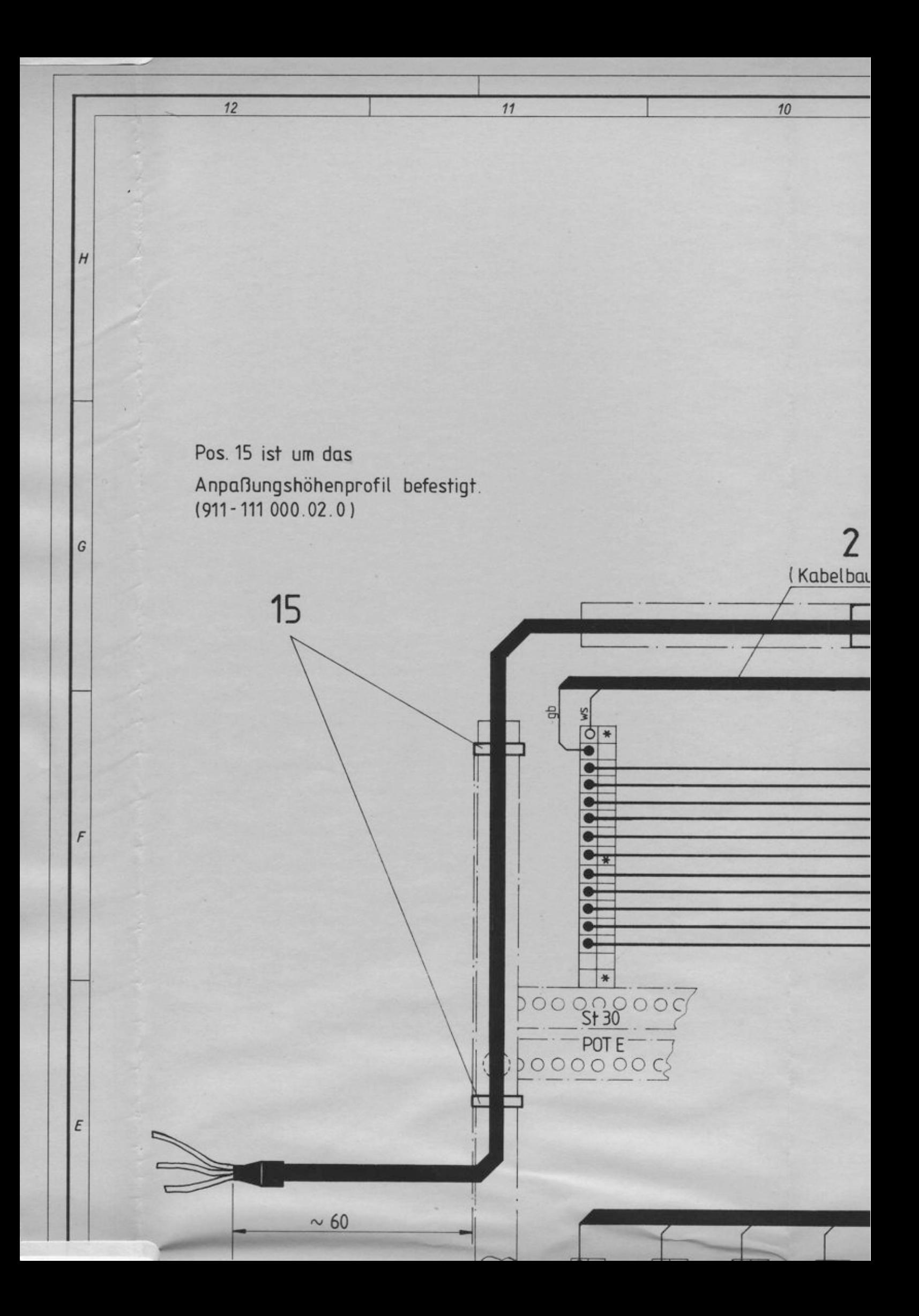

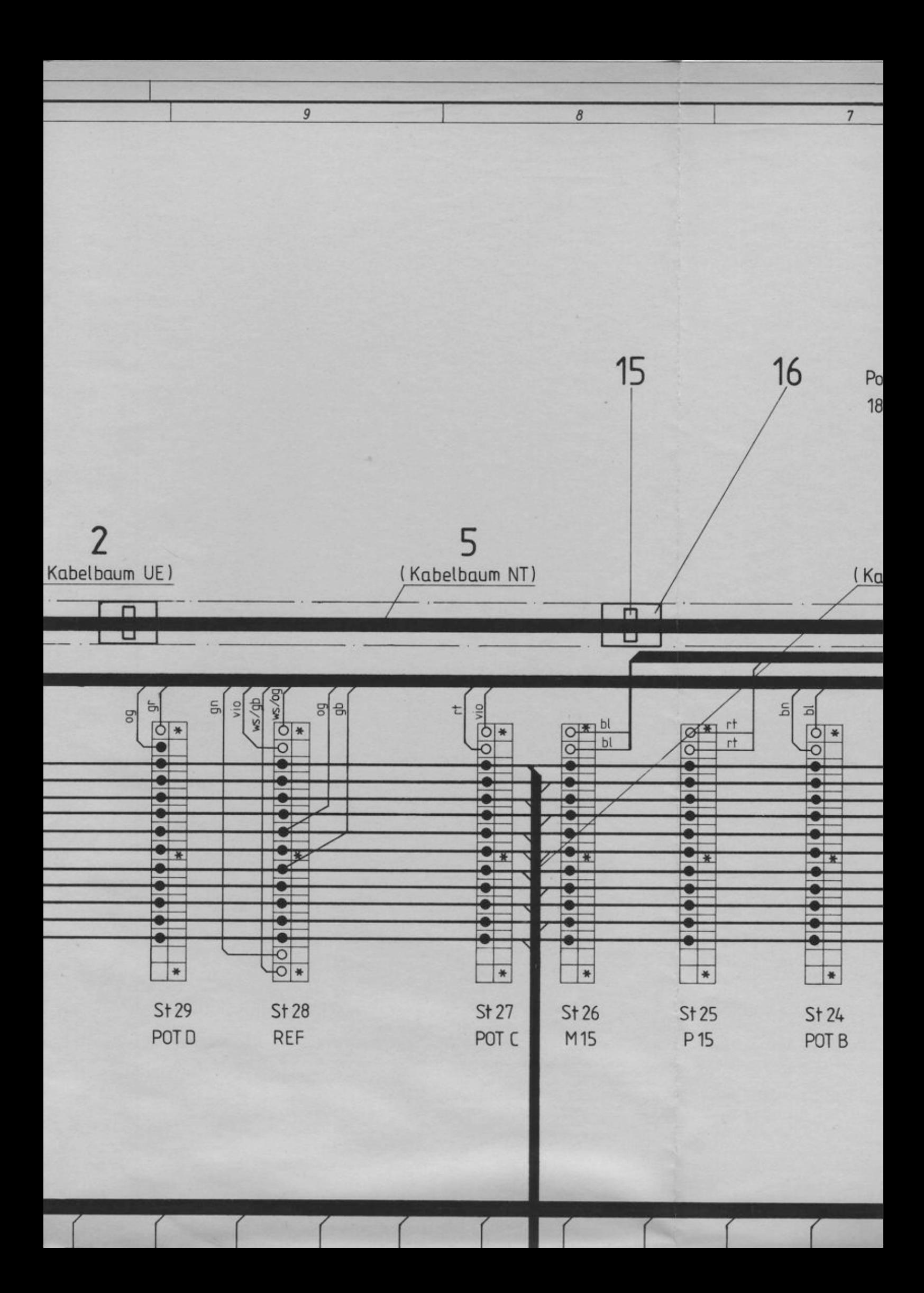

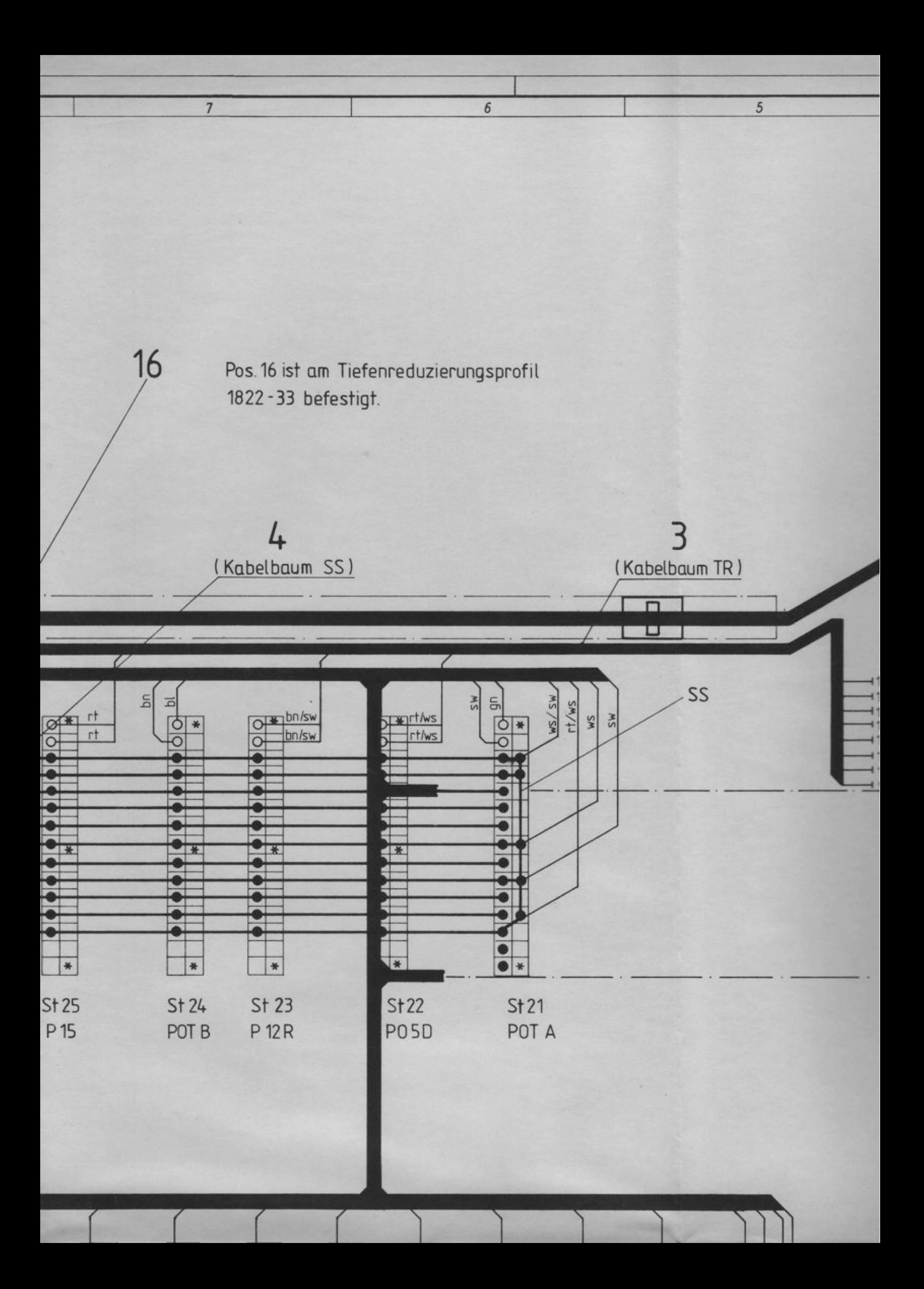

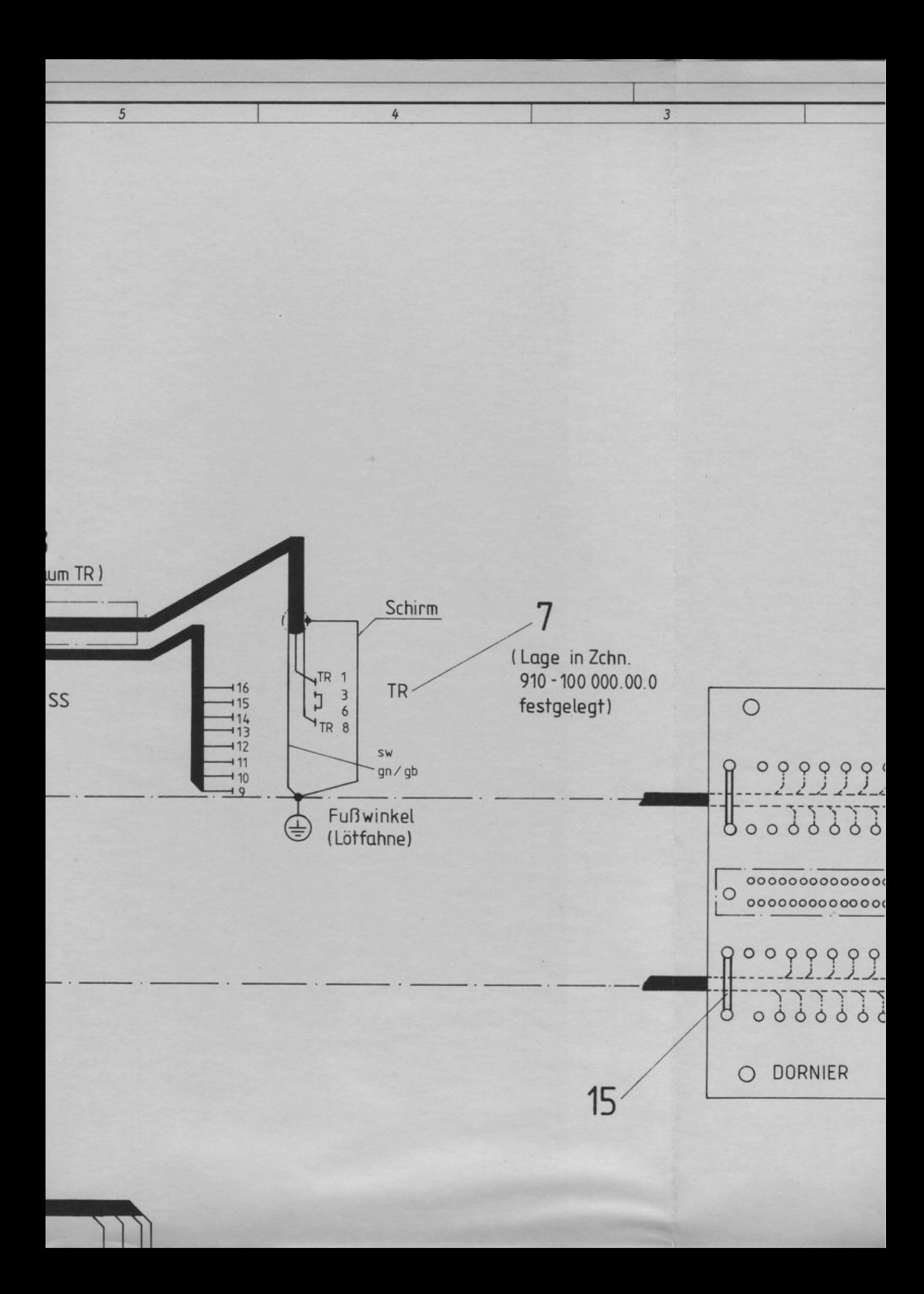

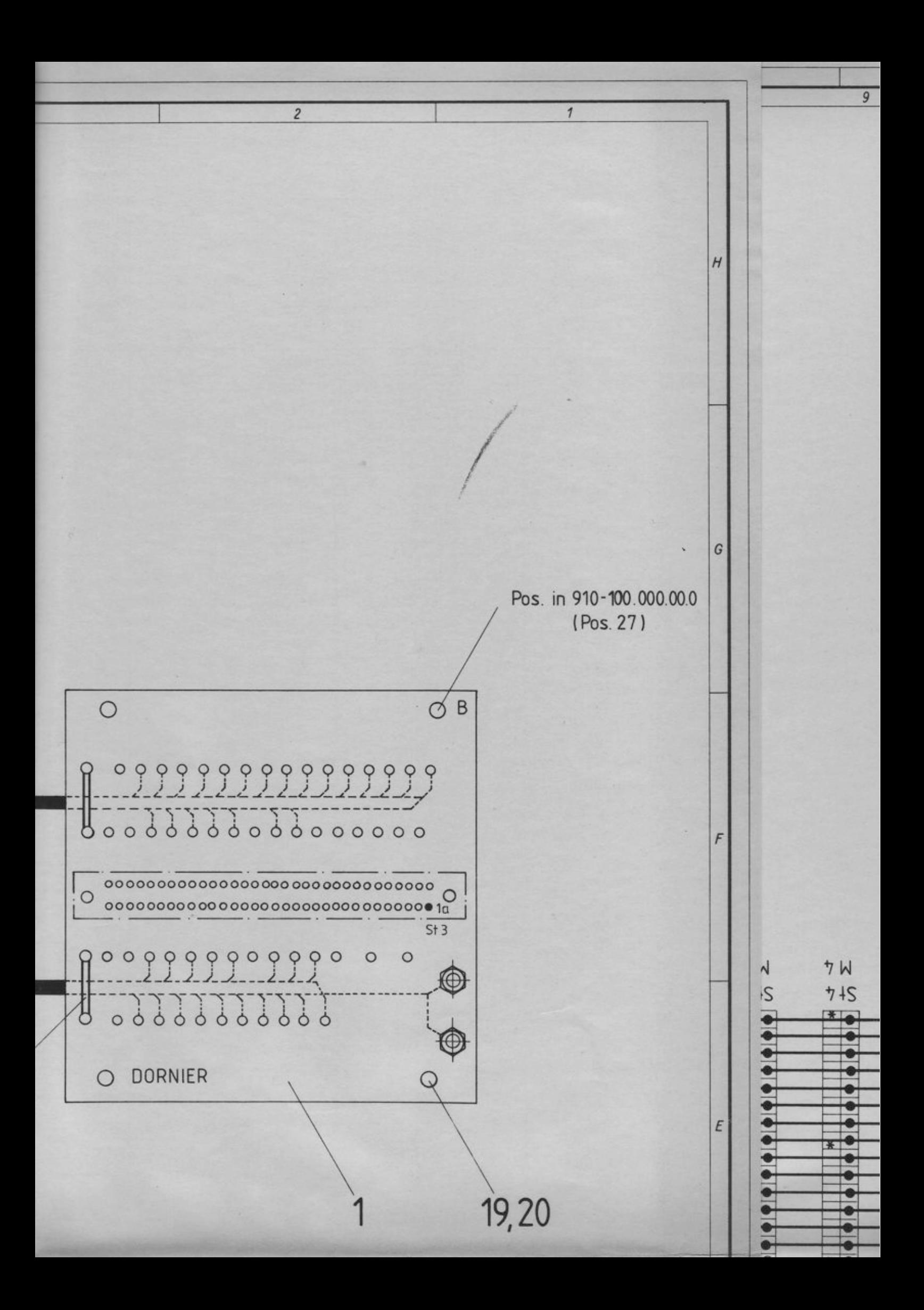

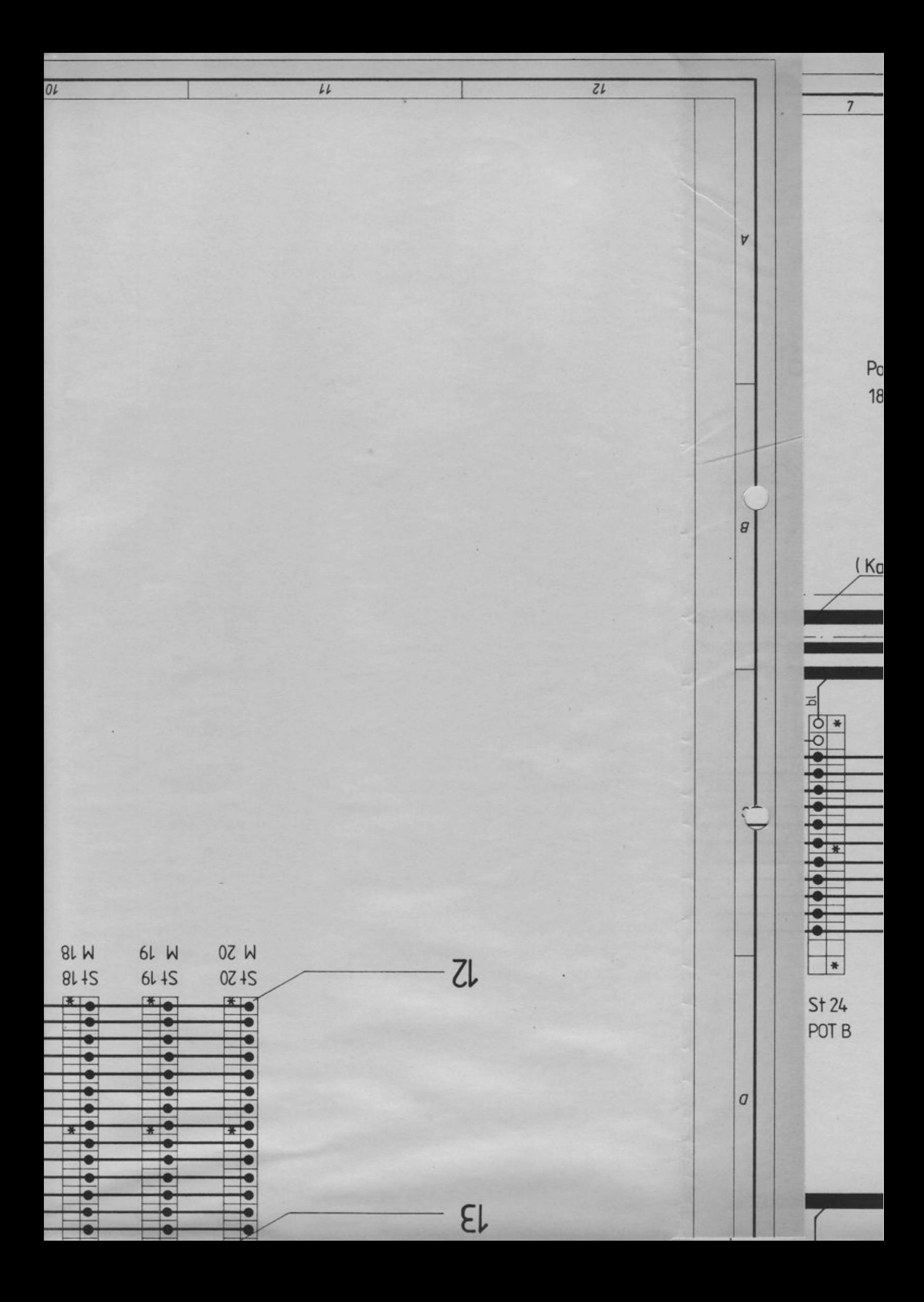

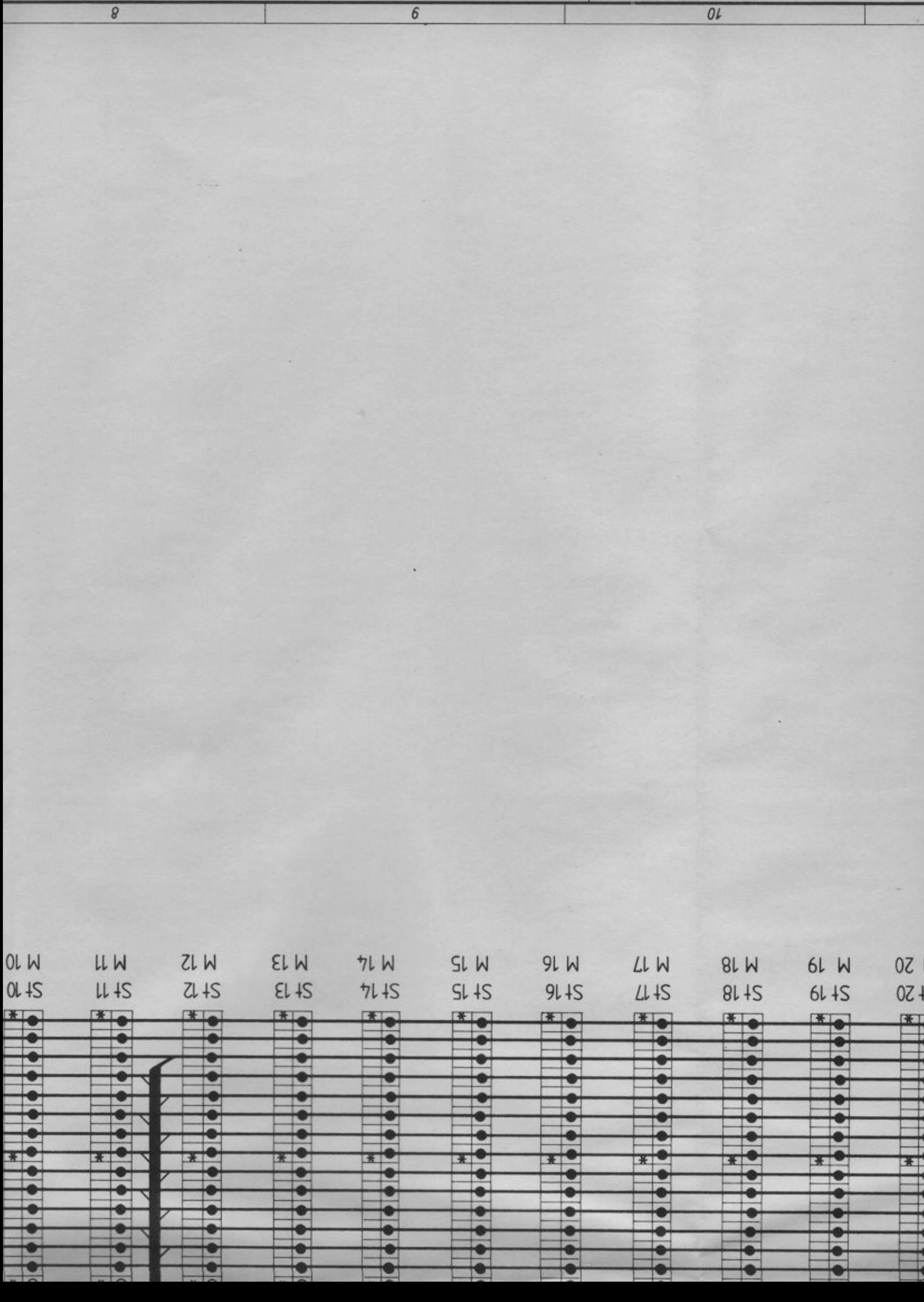

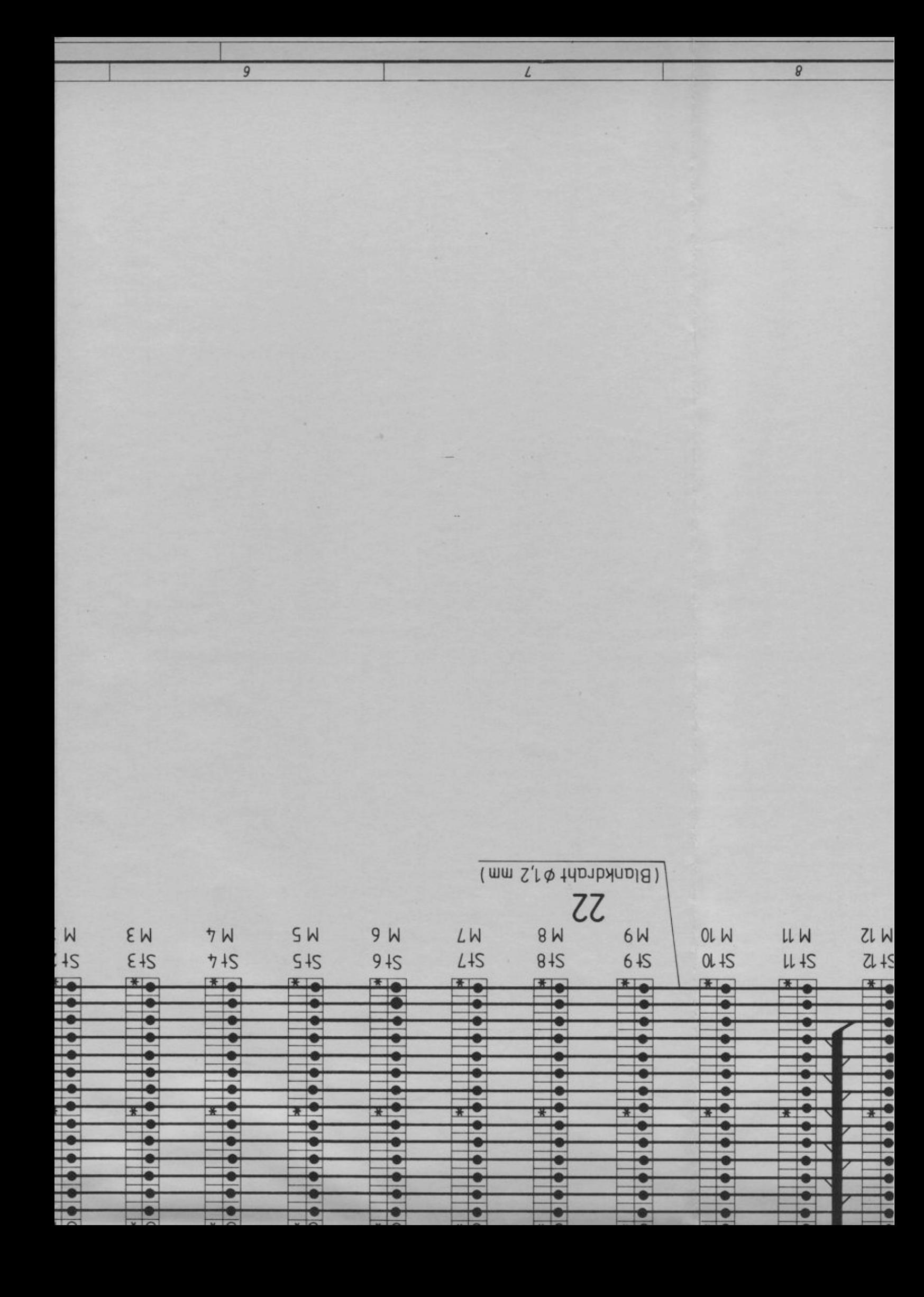

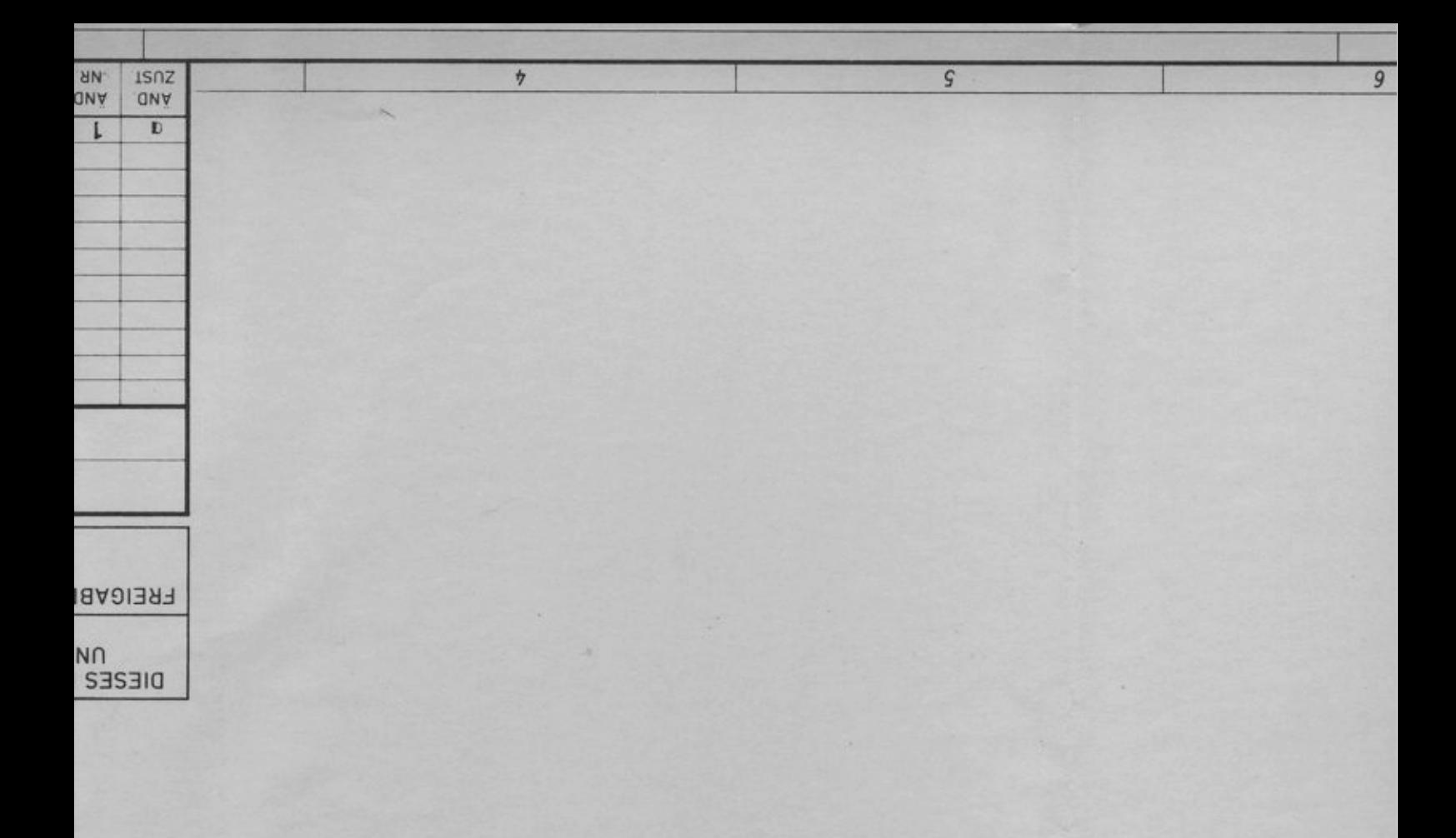

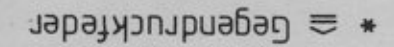

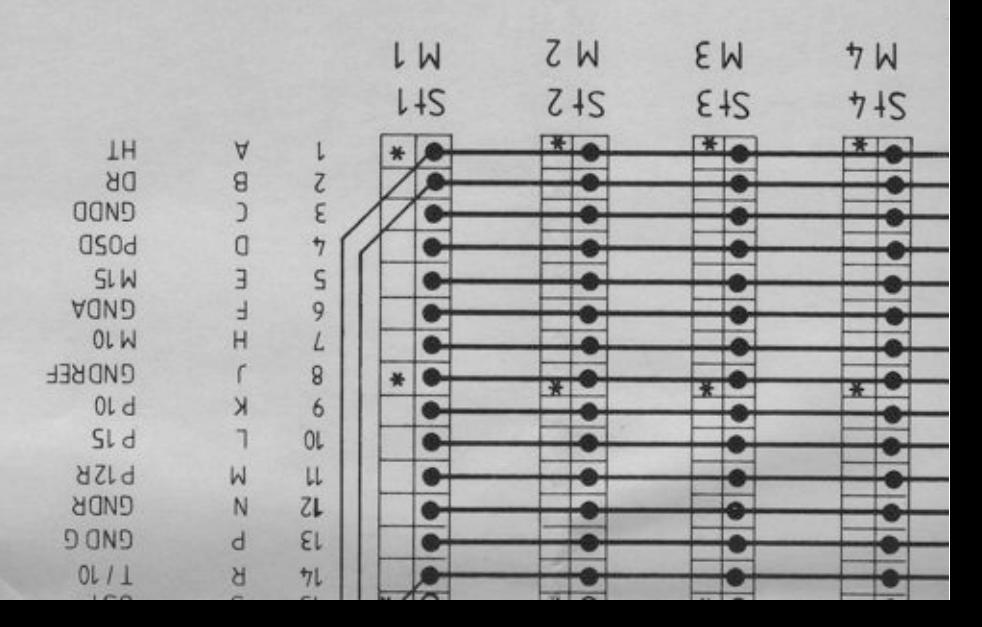

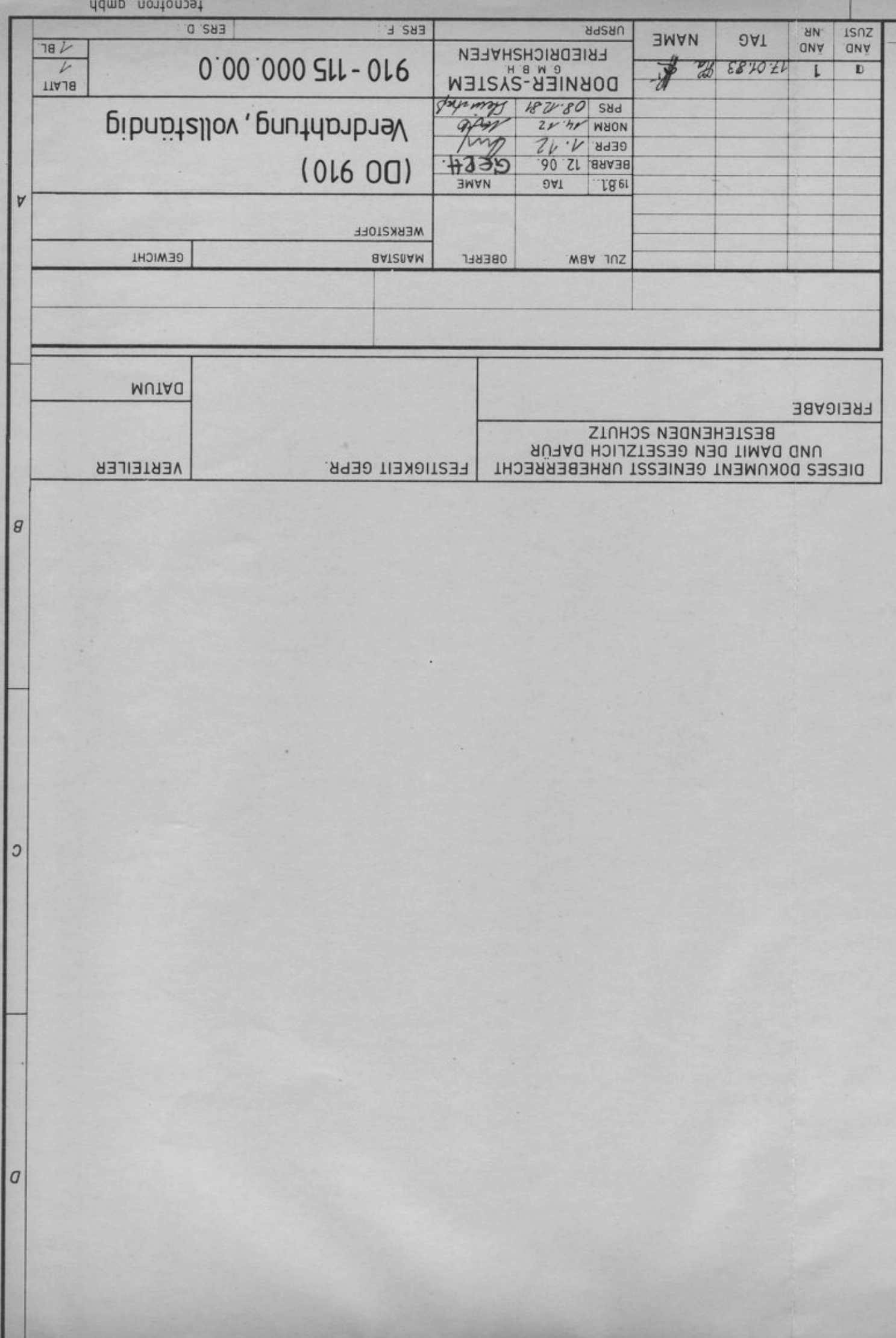

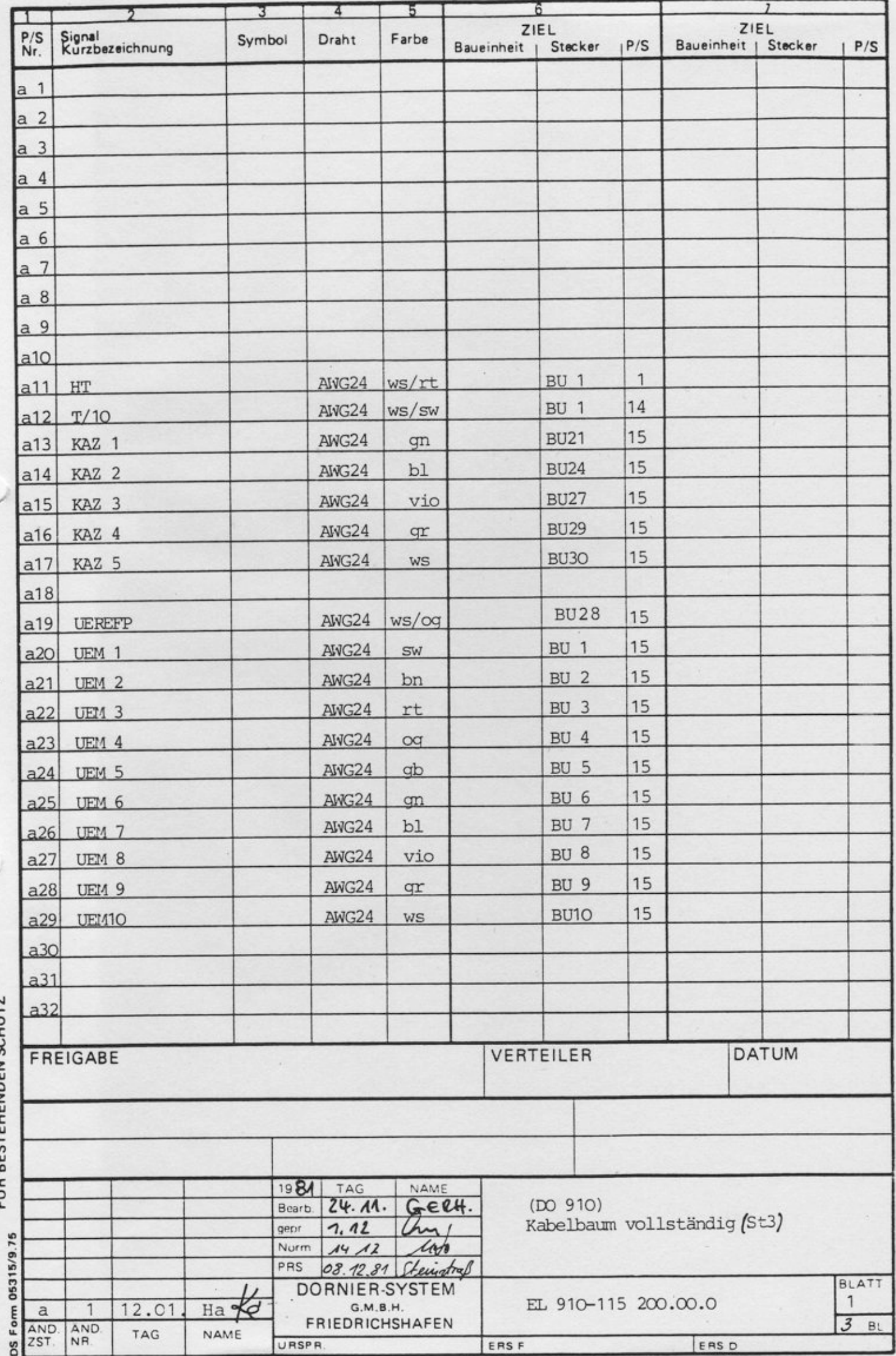

**DIESES DOKUMENT GENIESST URHEBER-<br>RECHT UND DAMIT DEN GESETZLICH DA.**<br>FÜR BESTEHENDEN SCHUTZ

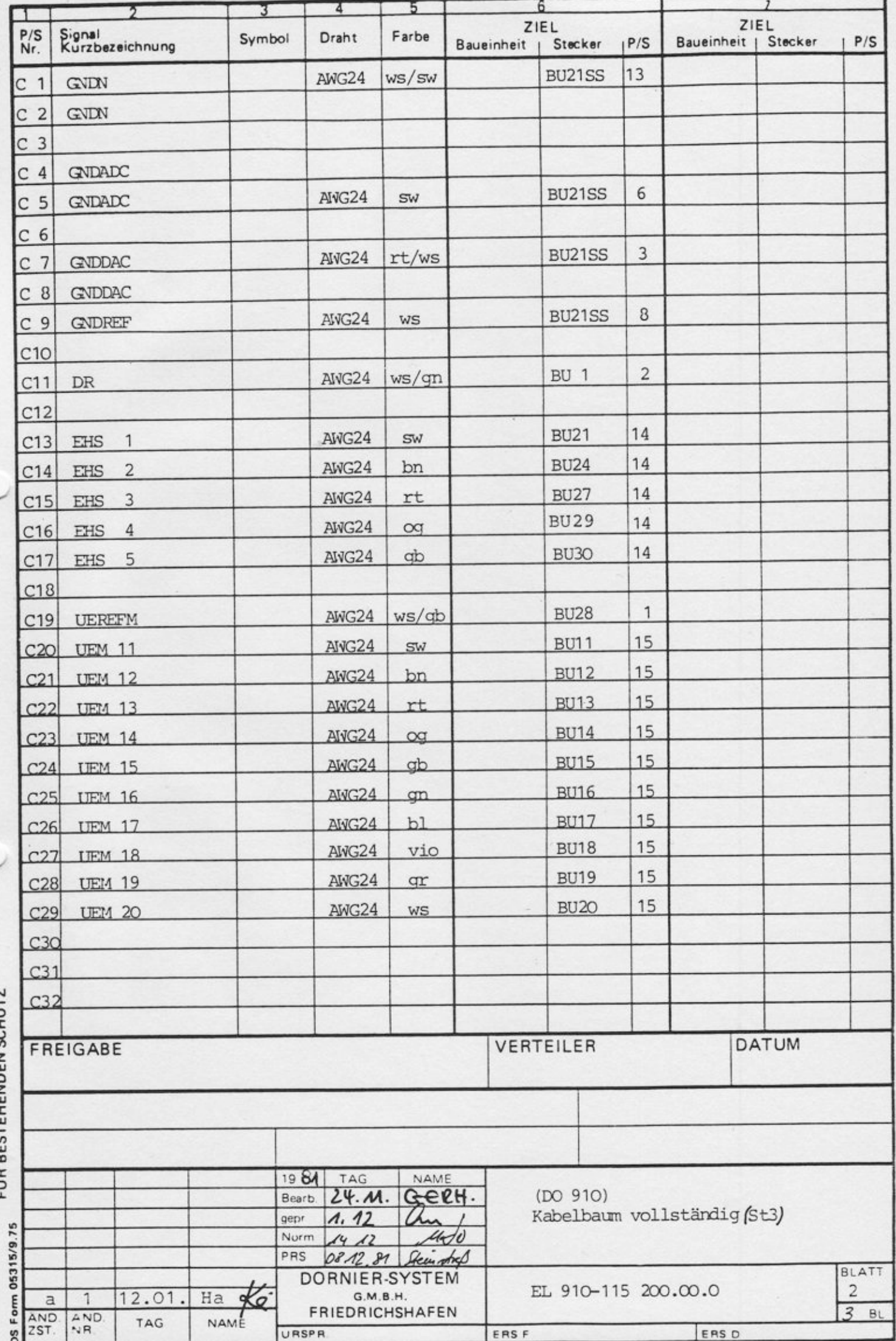

**DIESES DOKUMENT GENIESST URHEBER-<br>RECHT UND DAMIT DEN GESETZLICH DA-**<br>FÜR BESTEHENDEN SCHUTZ

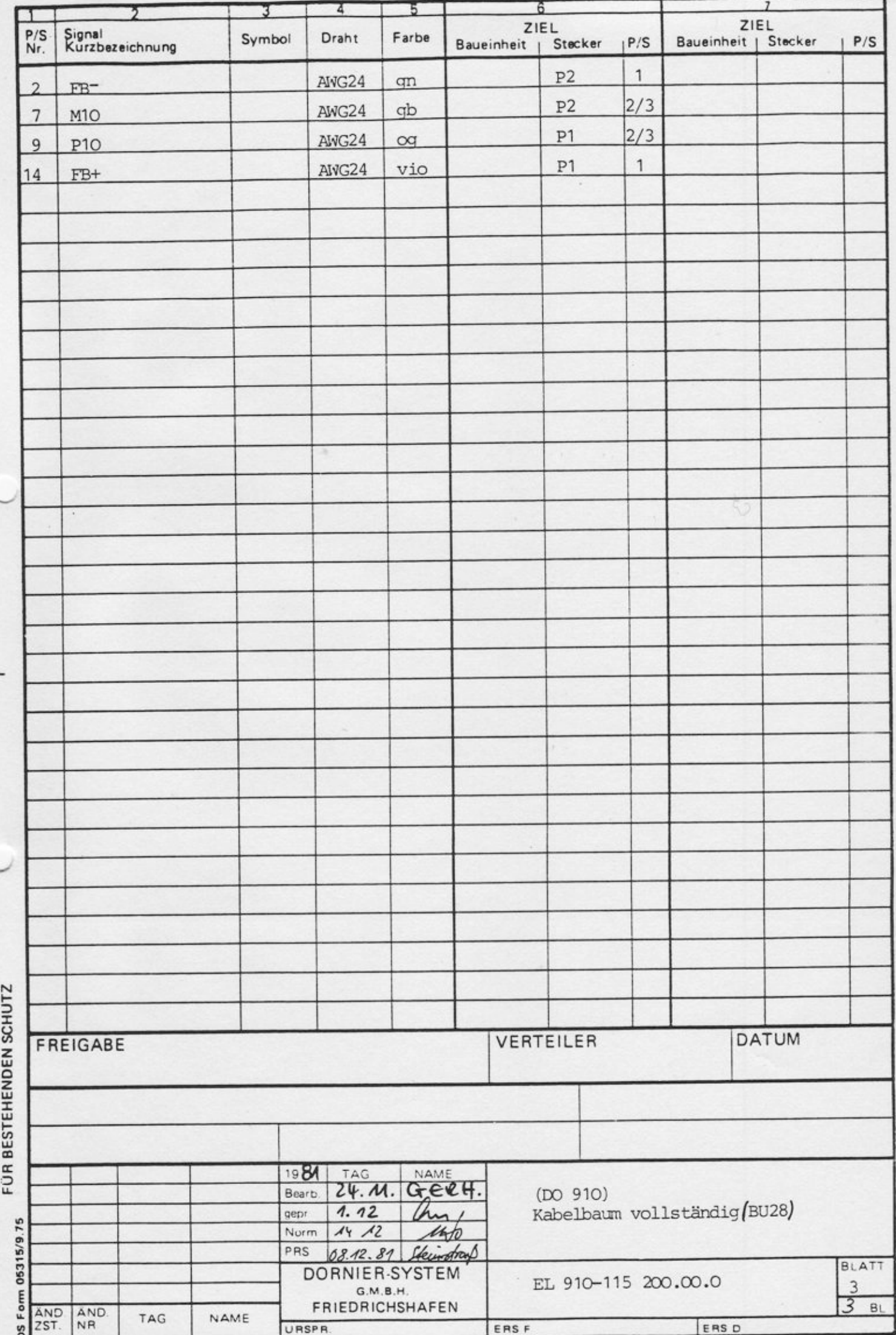

DIESES DOKUMENT GENIESST URHEBER-<br>RECHT UND DAMIT DEN GESETZLICH DA-
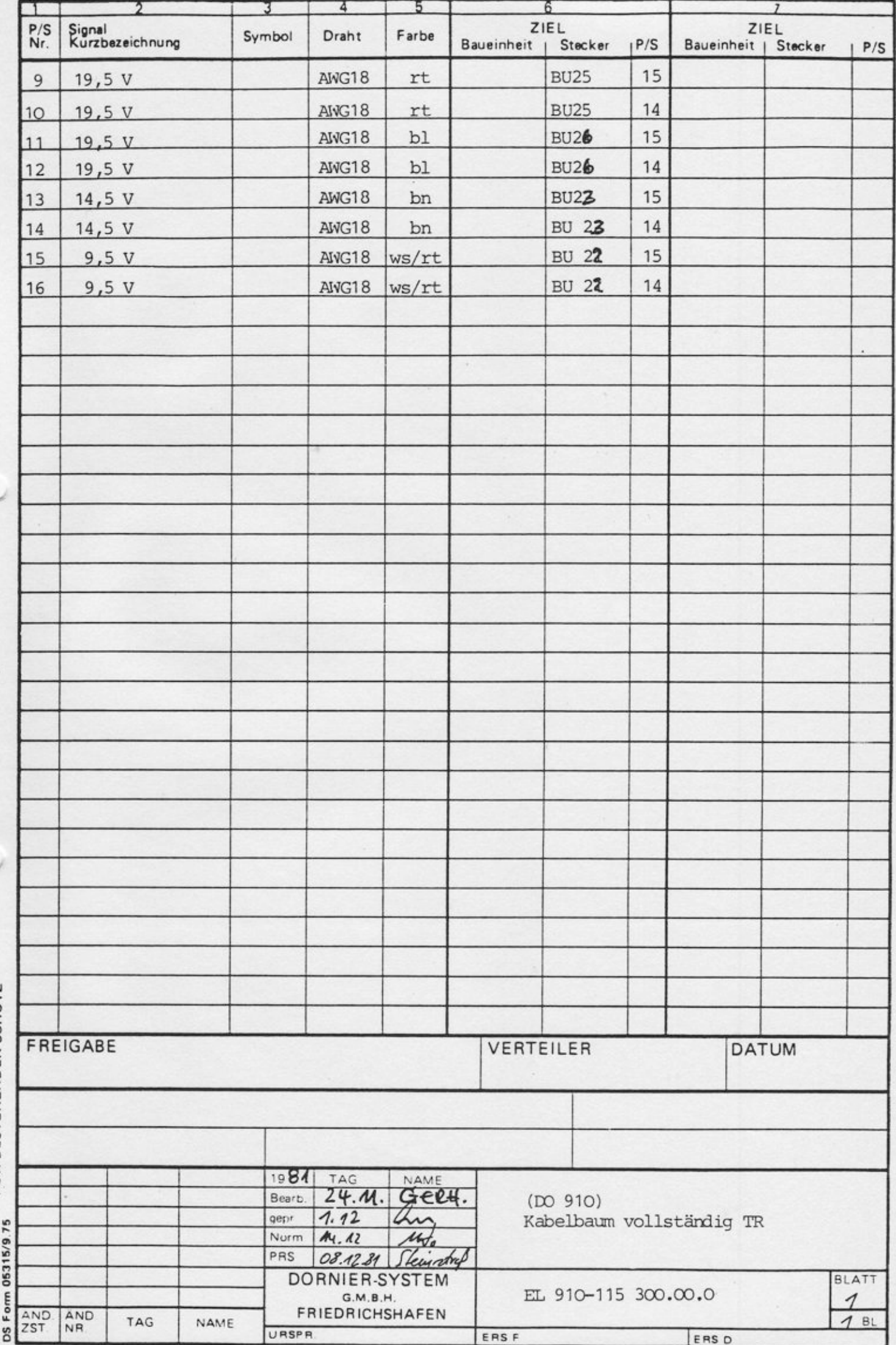

**DIESES DOKUMENT GENIESST URHEBER-<br>RECHT UND DAMIT DEN GESETZLICH DA-**<br>FÜR BESTEHENDEN SCHUTZ

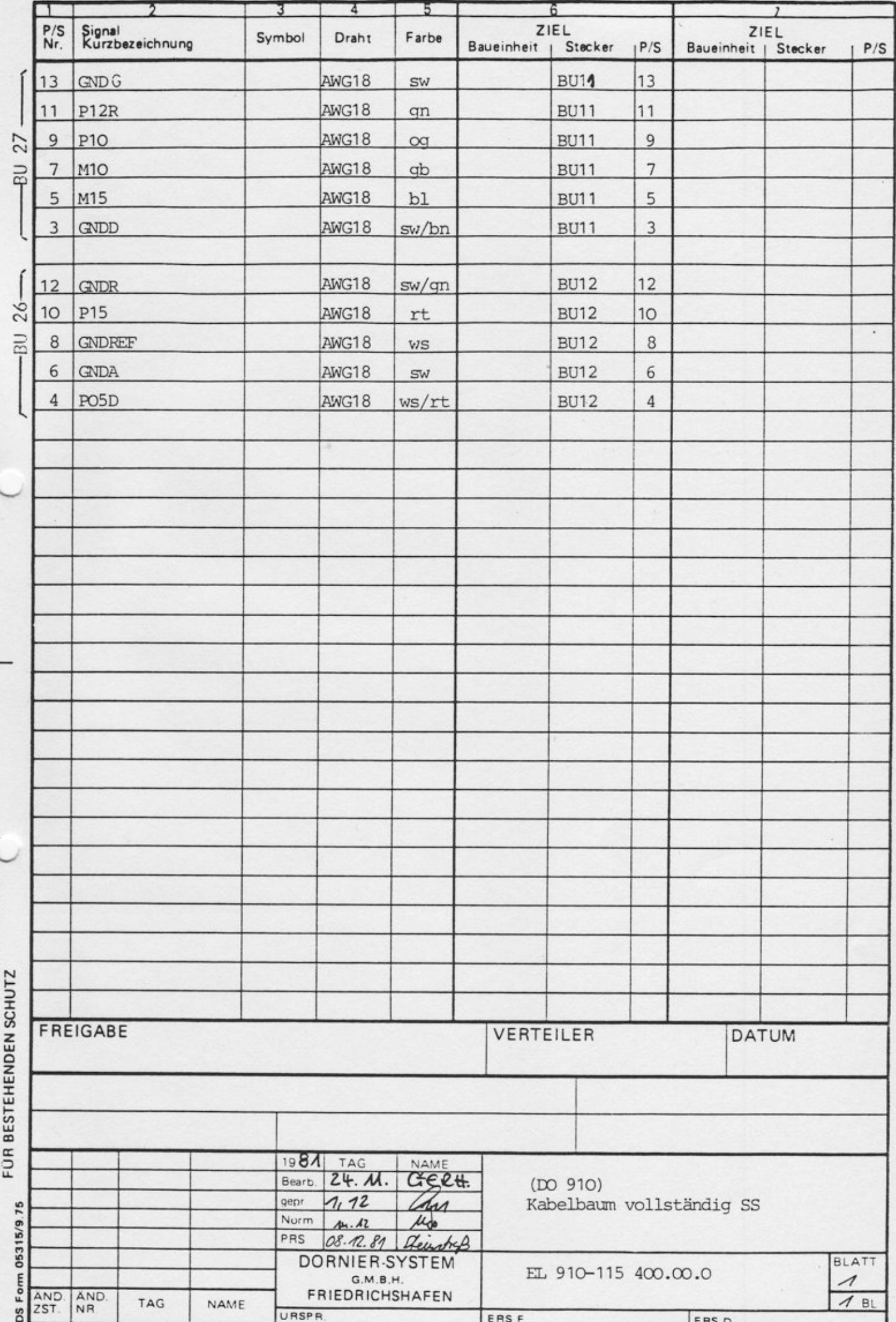

DIESES DOKUMENT GENIESST URHEBER-<br>RECHT UND DAMIT DEN GESETZLICH DA-

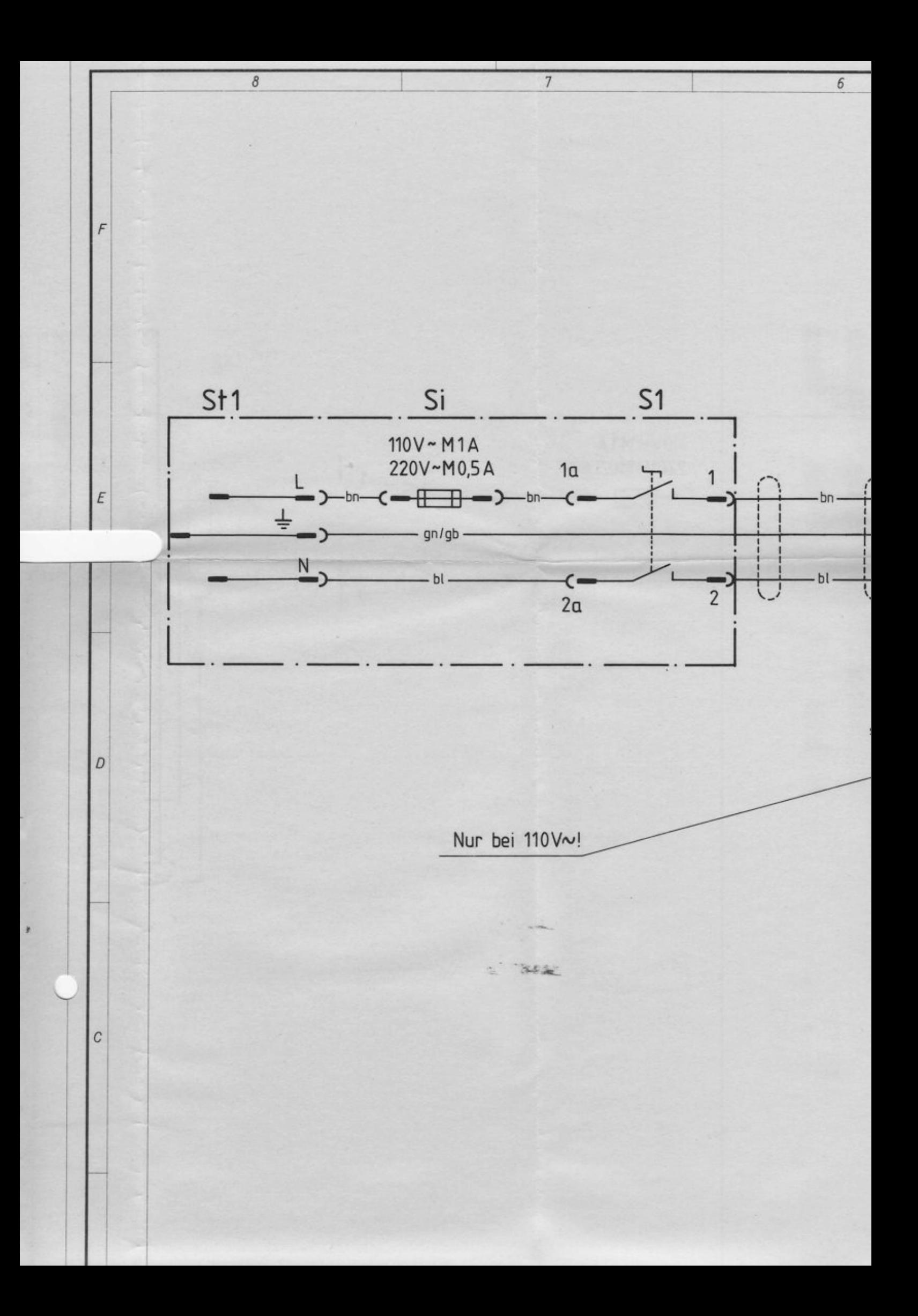

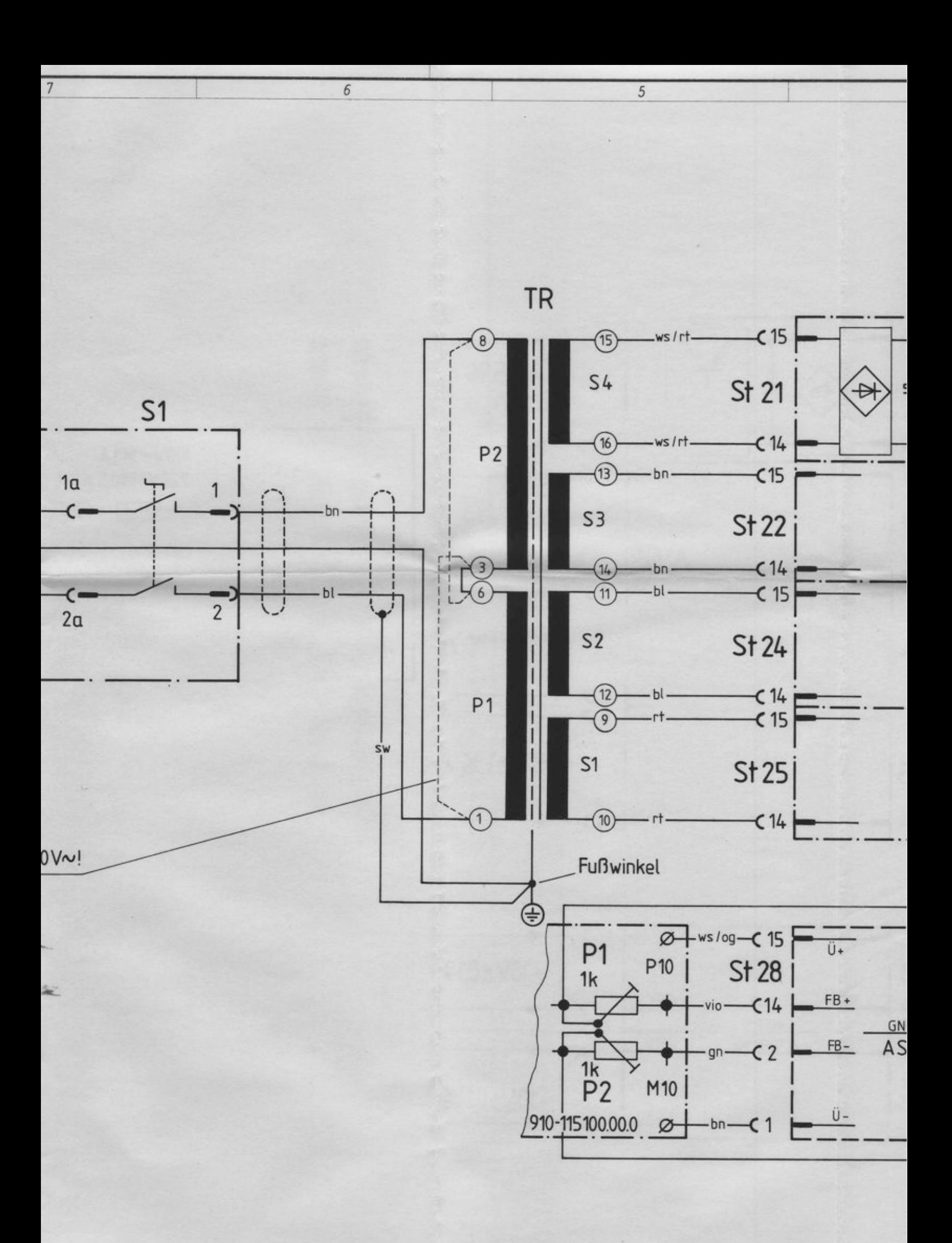

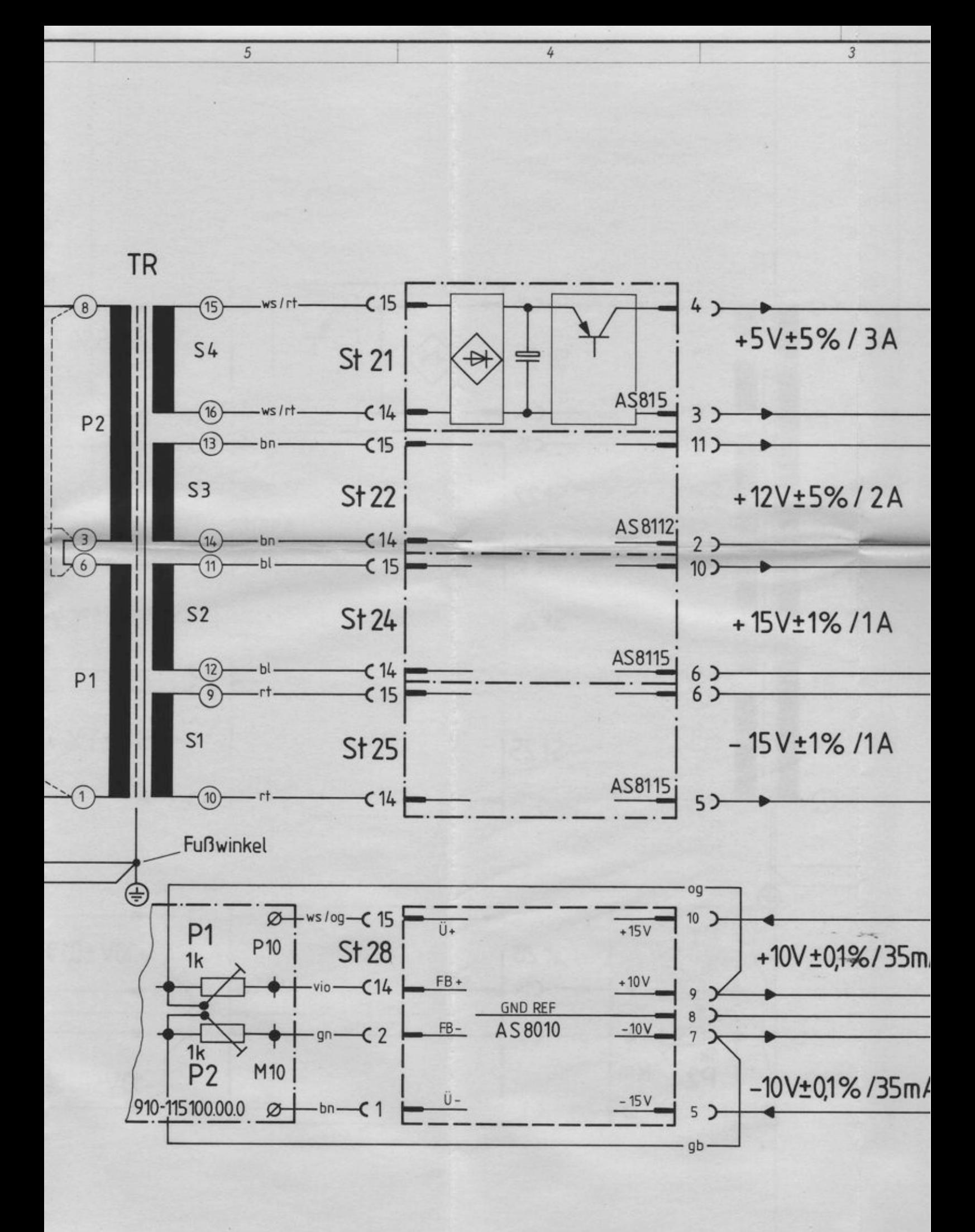

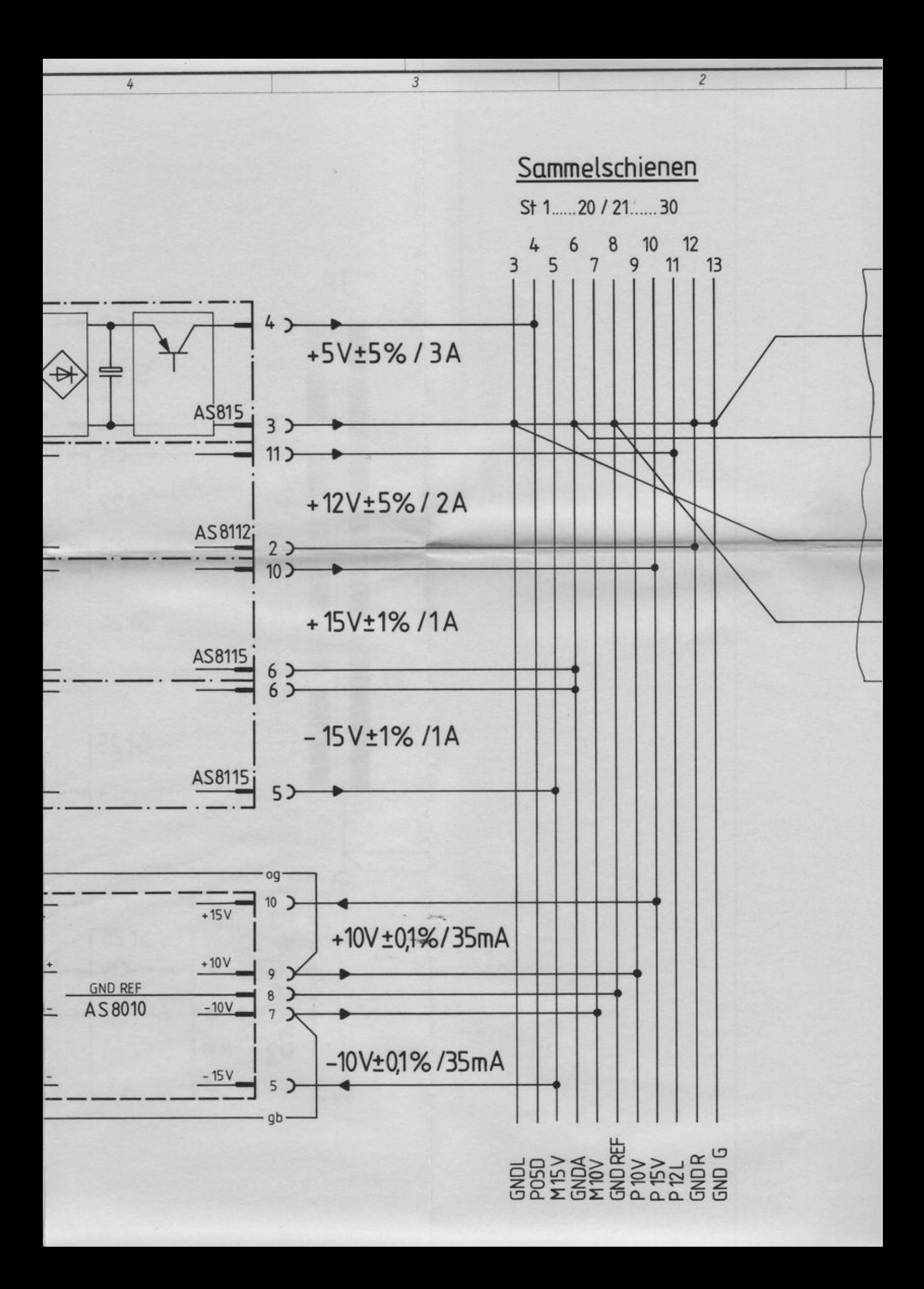

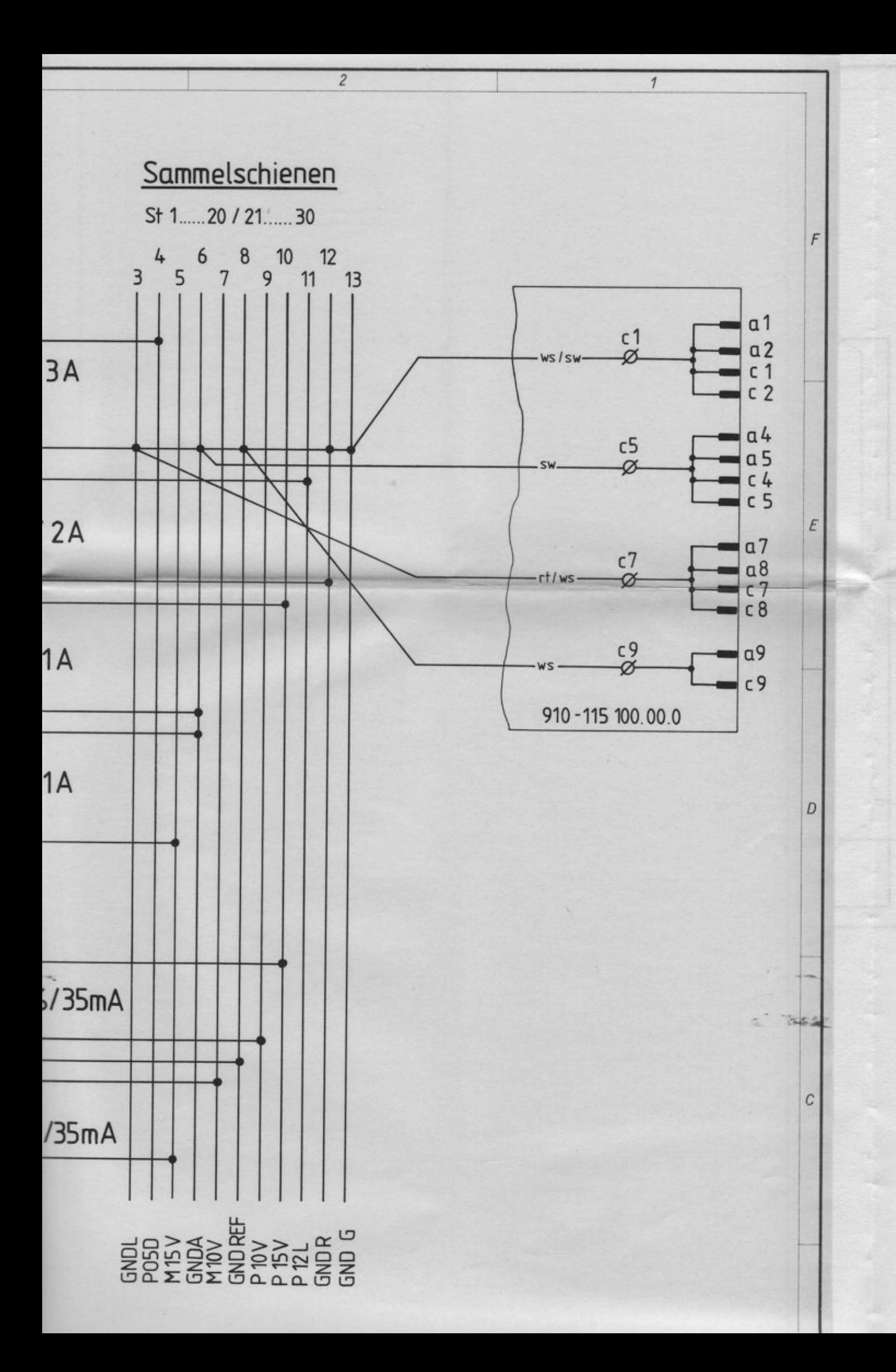

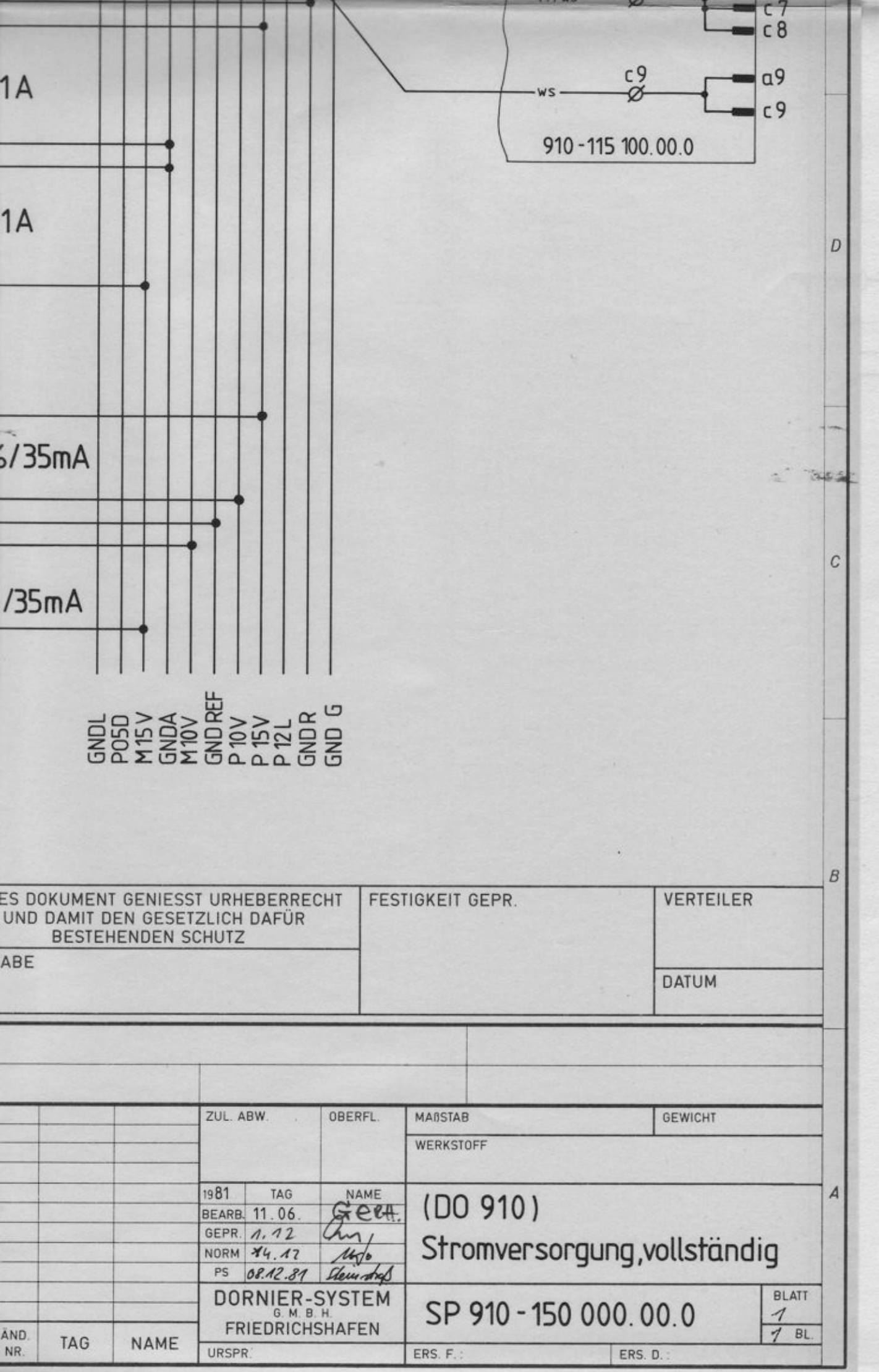

tecnotrn ambh

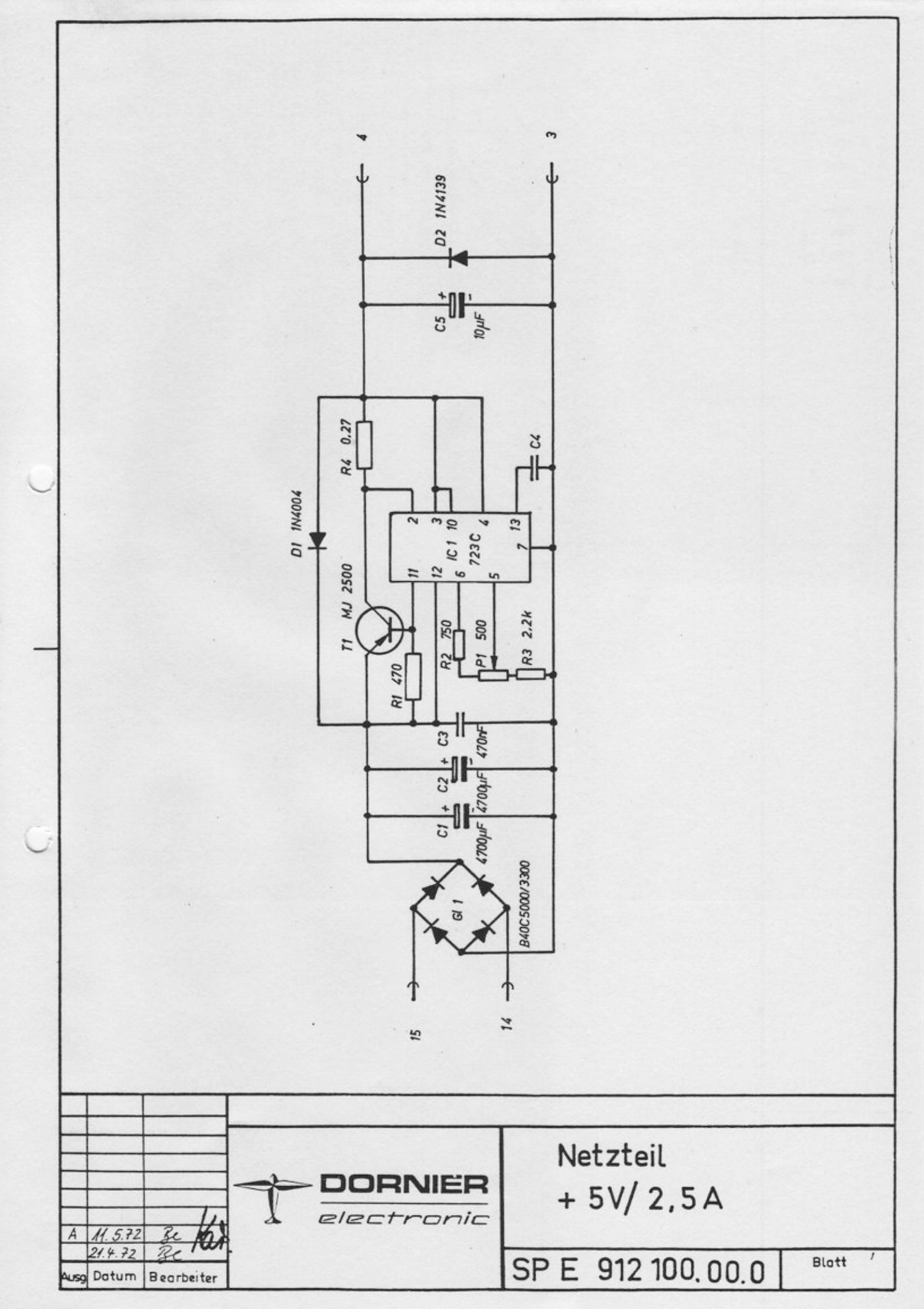

**QR 0255** 

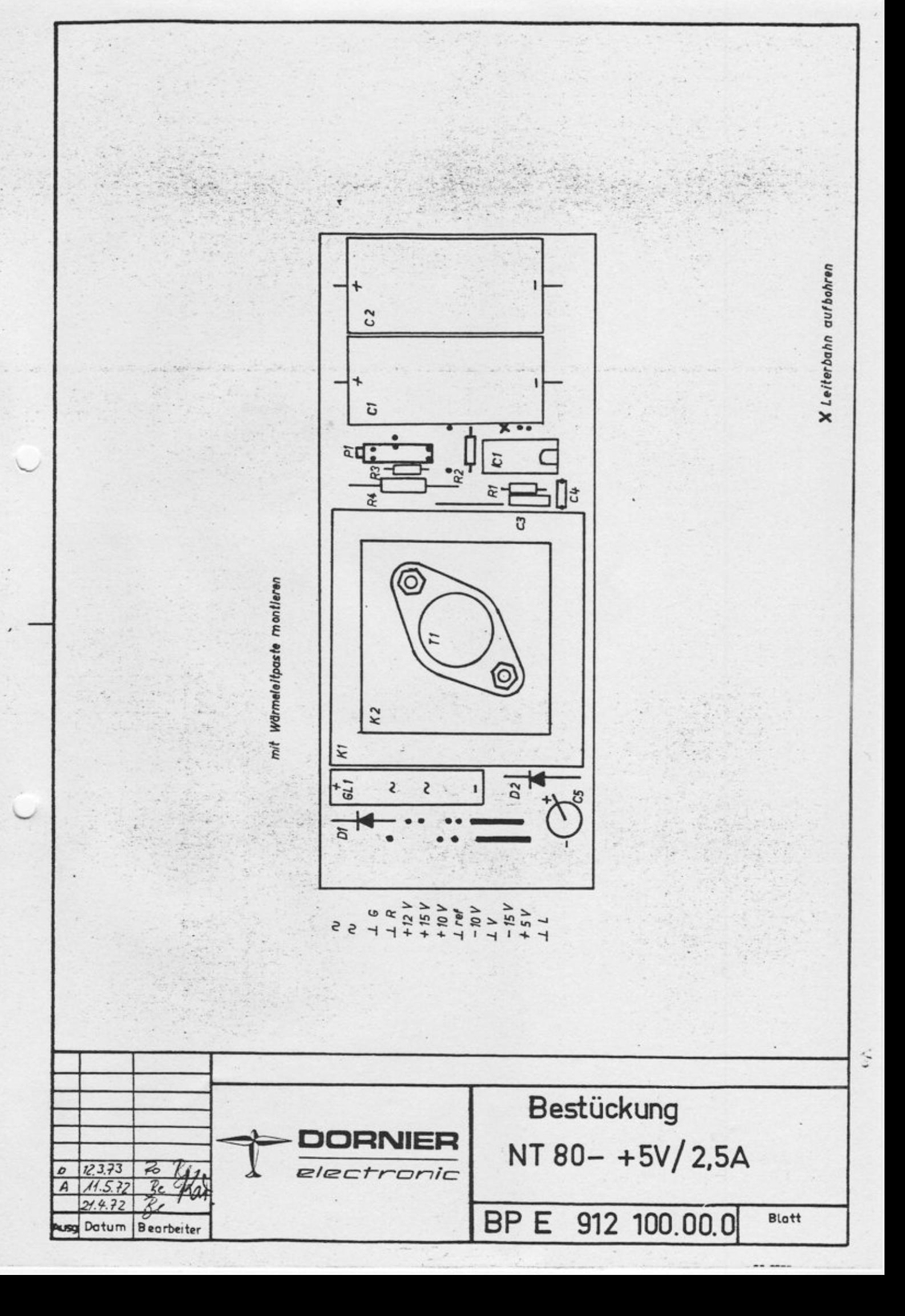

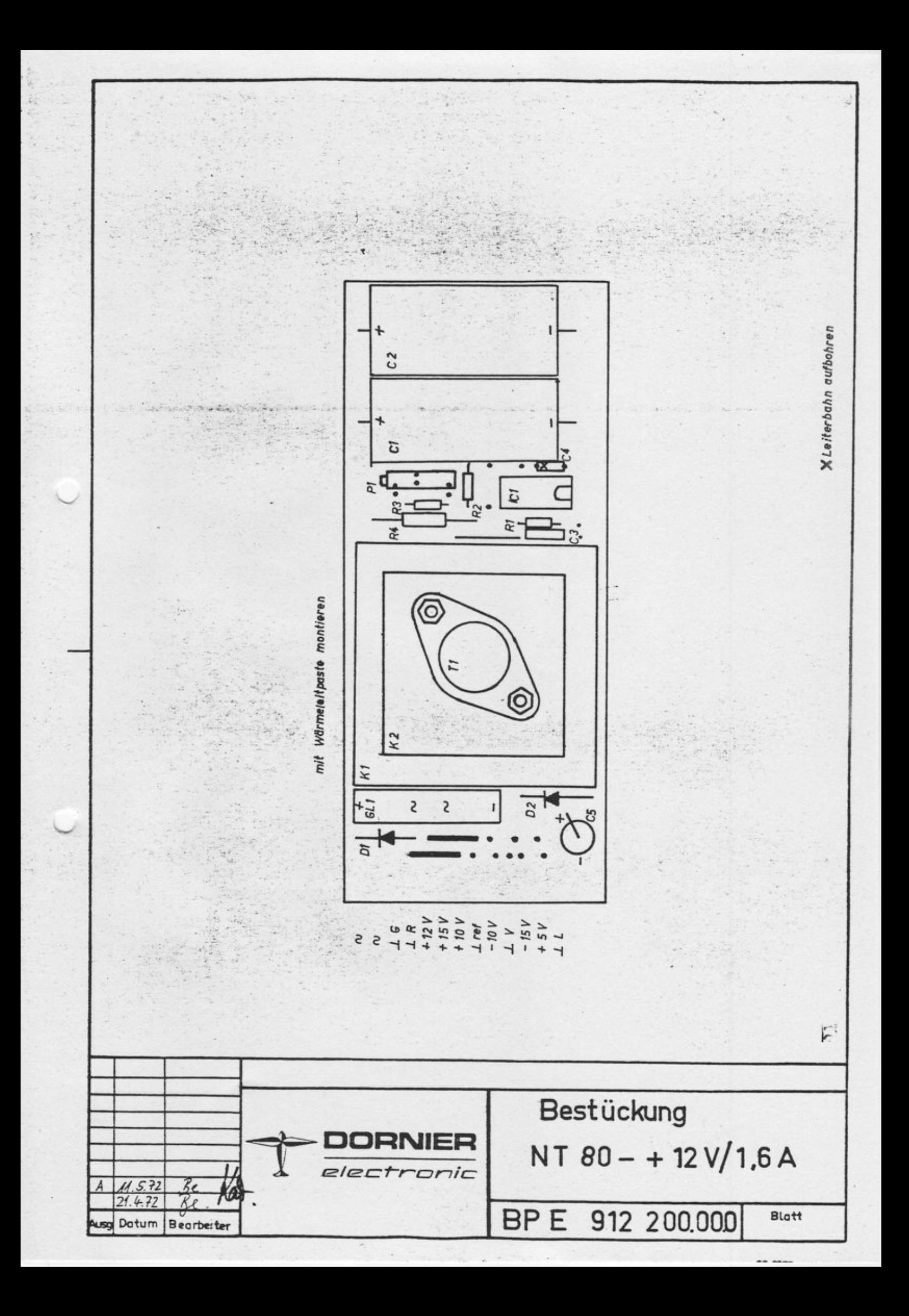

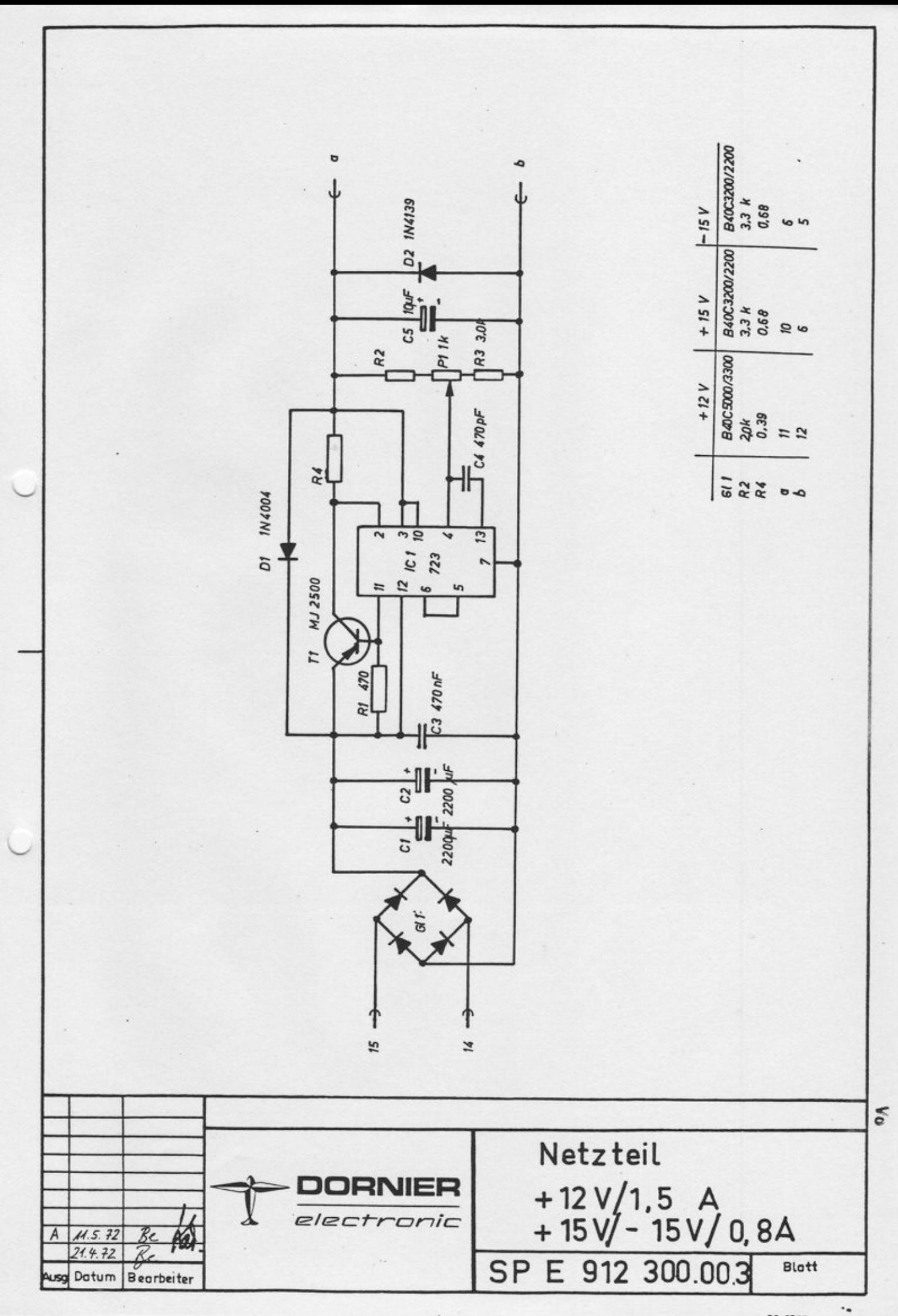

no mer

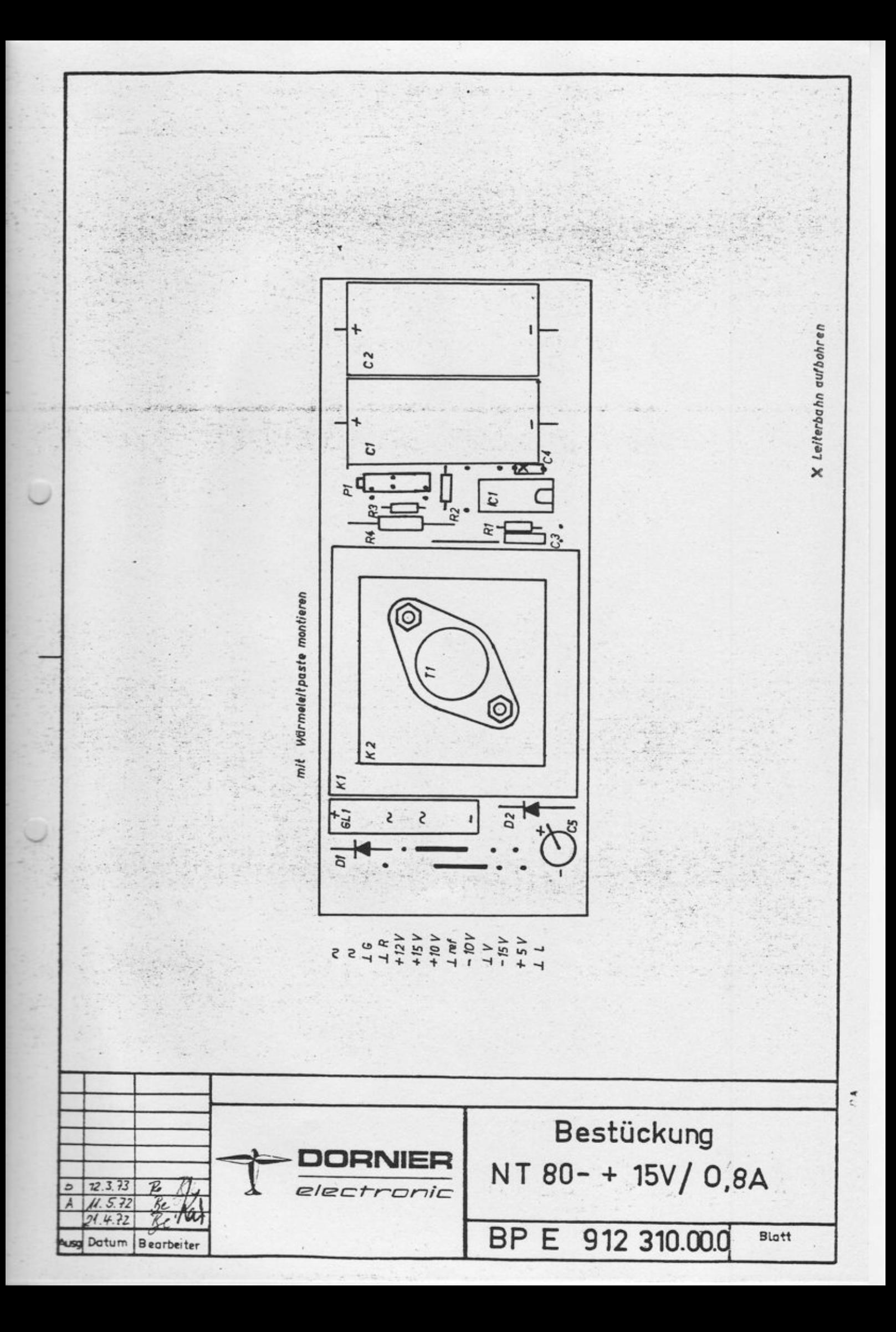

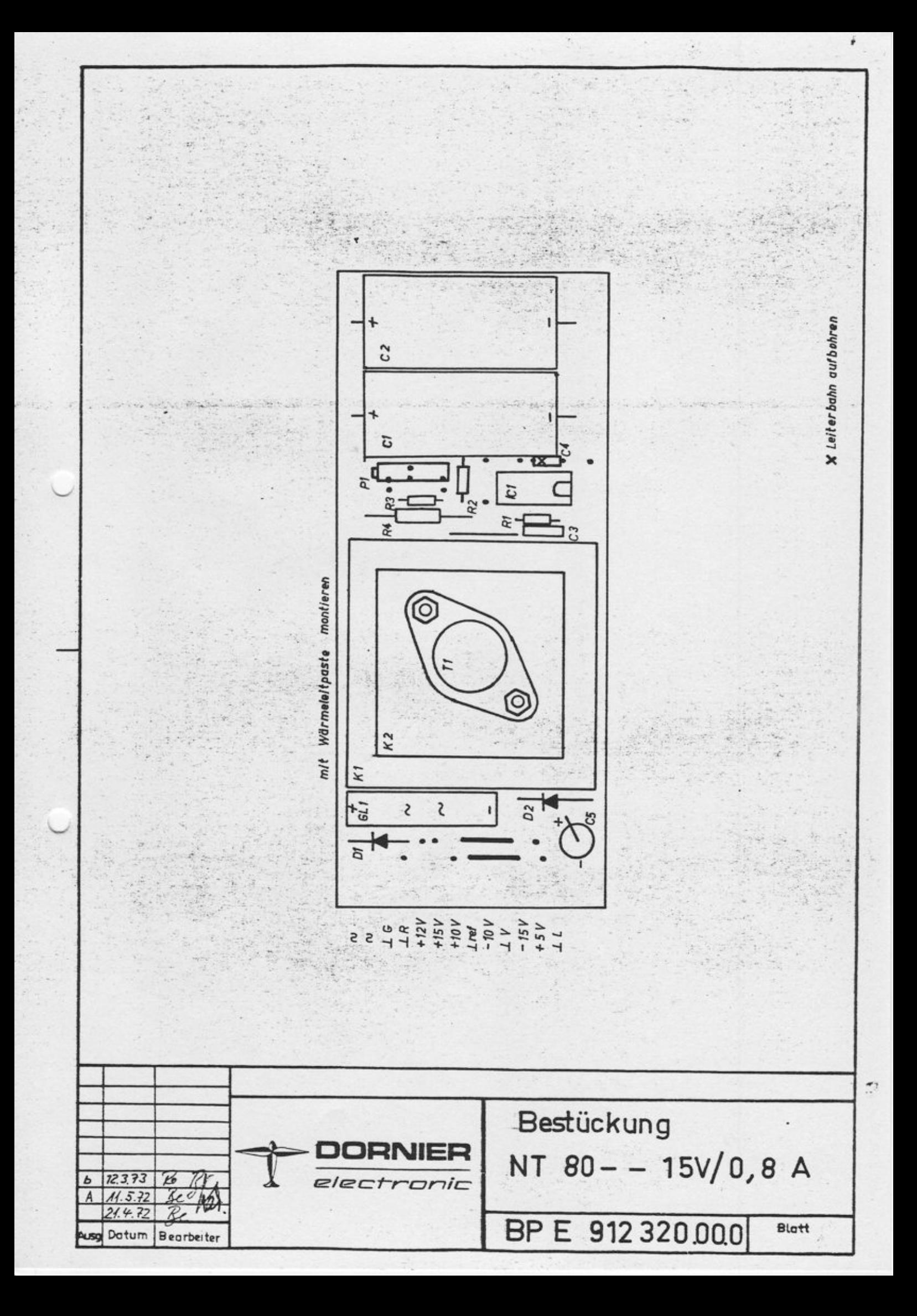

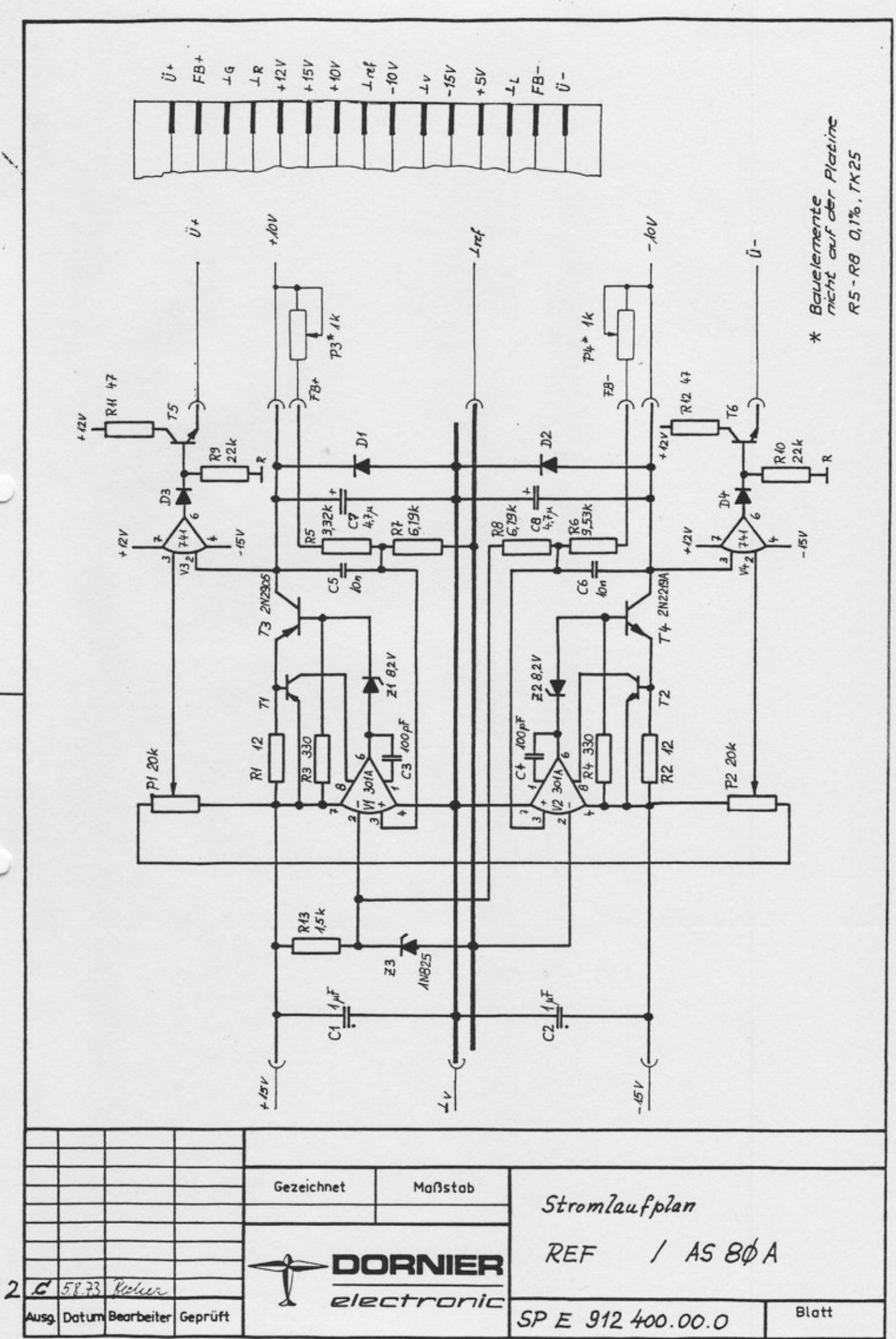

3

<sup>98 055 2</sup> 

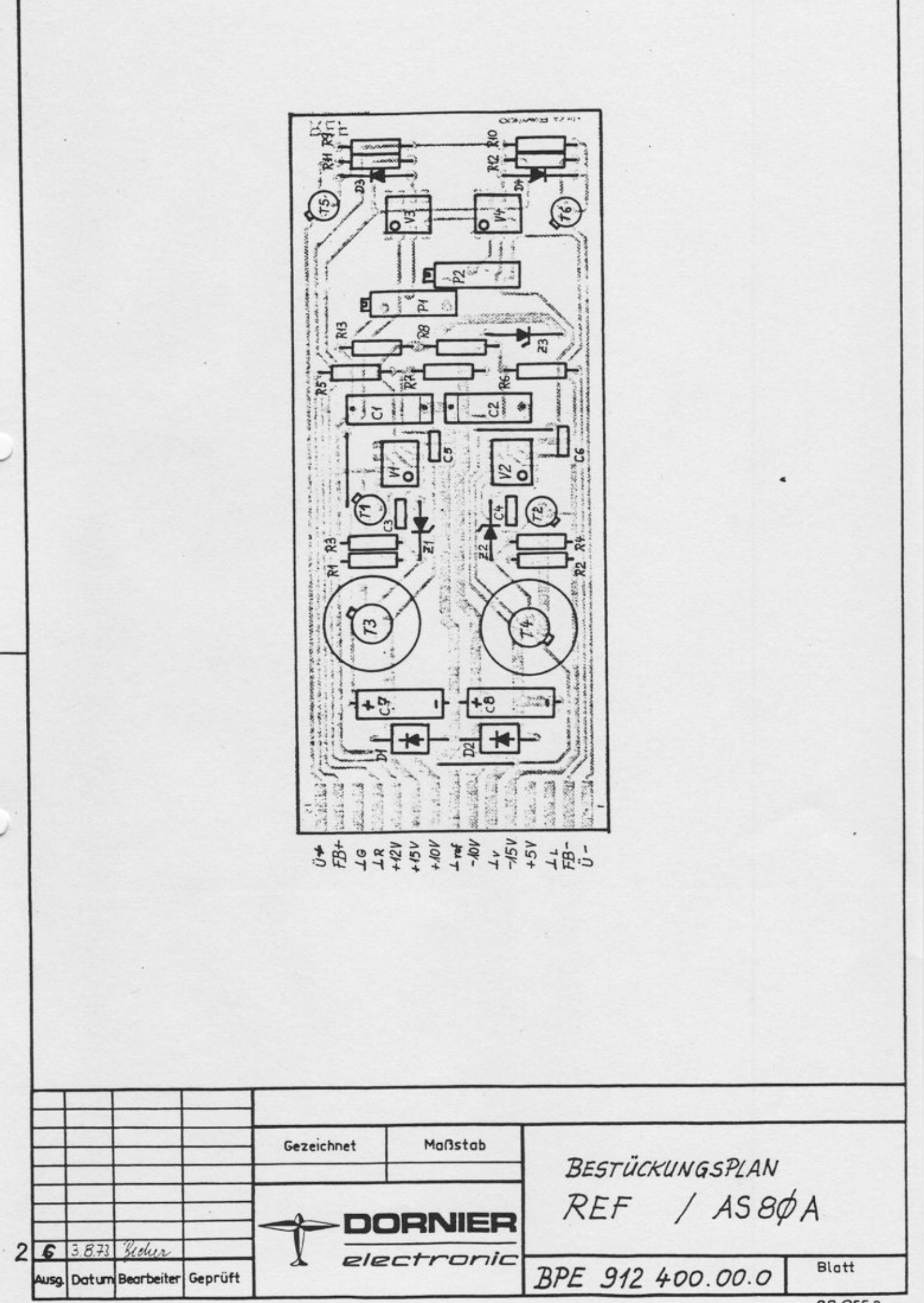

98 055 2

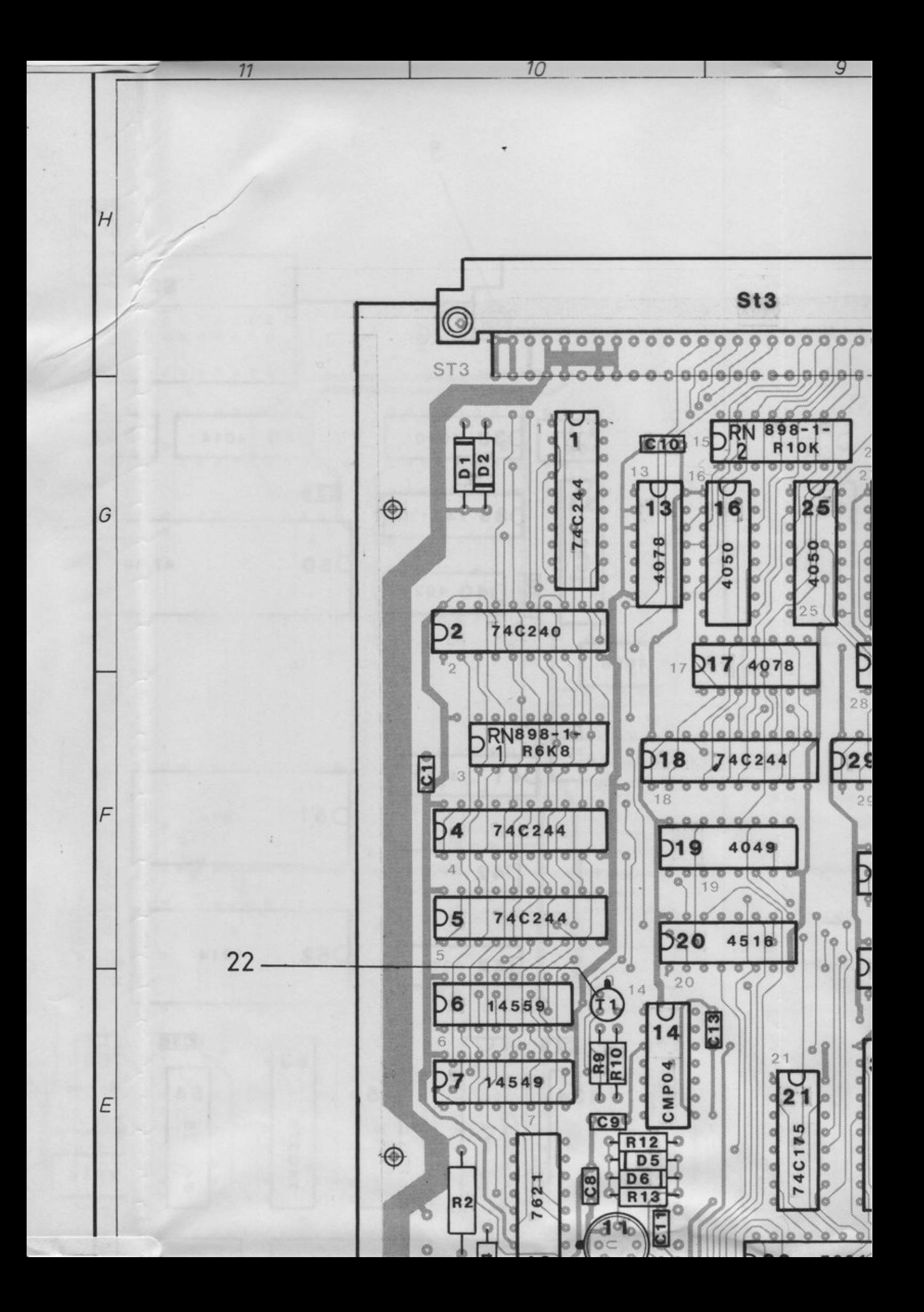

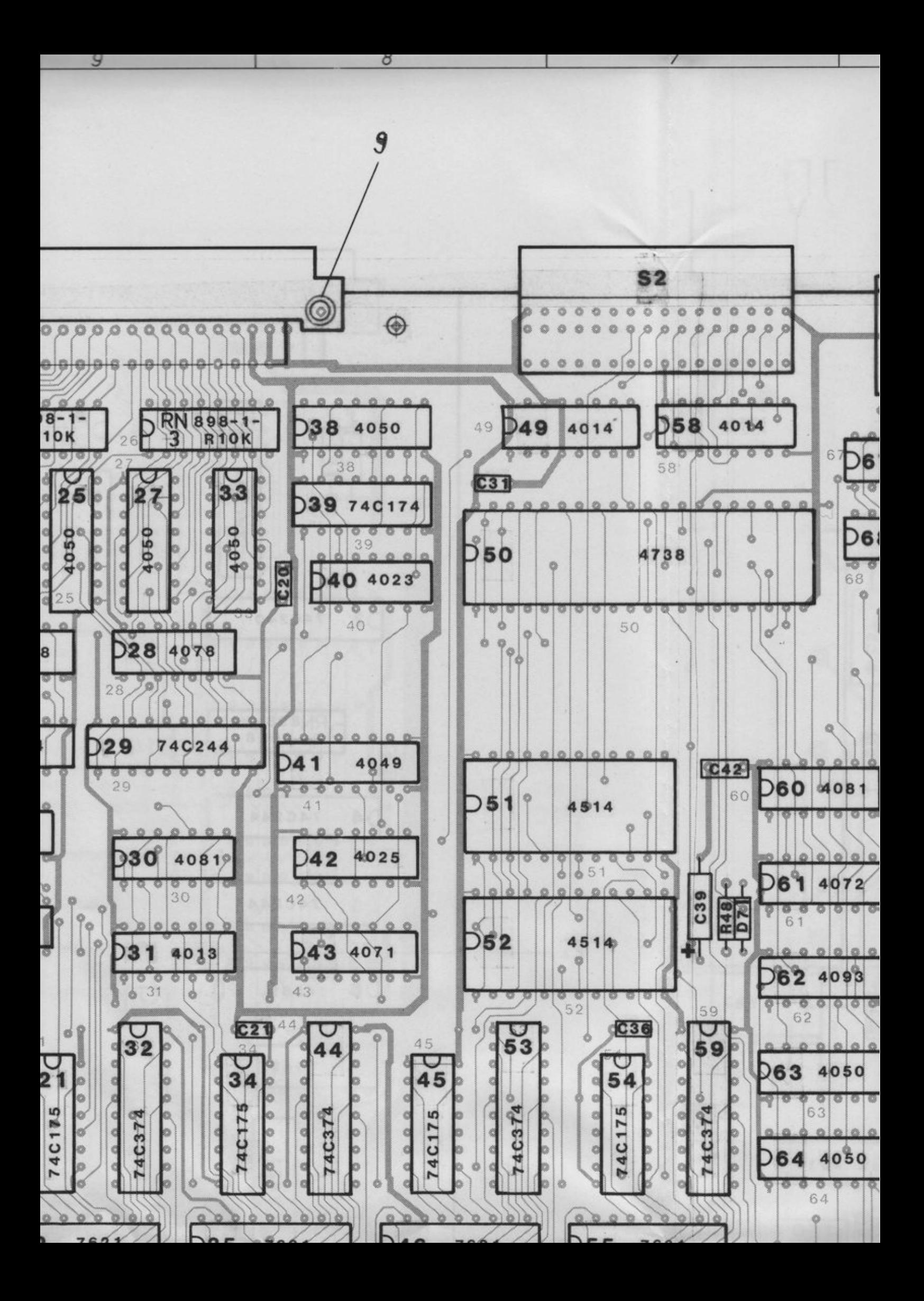

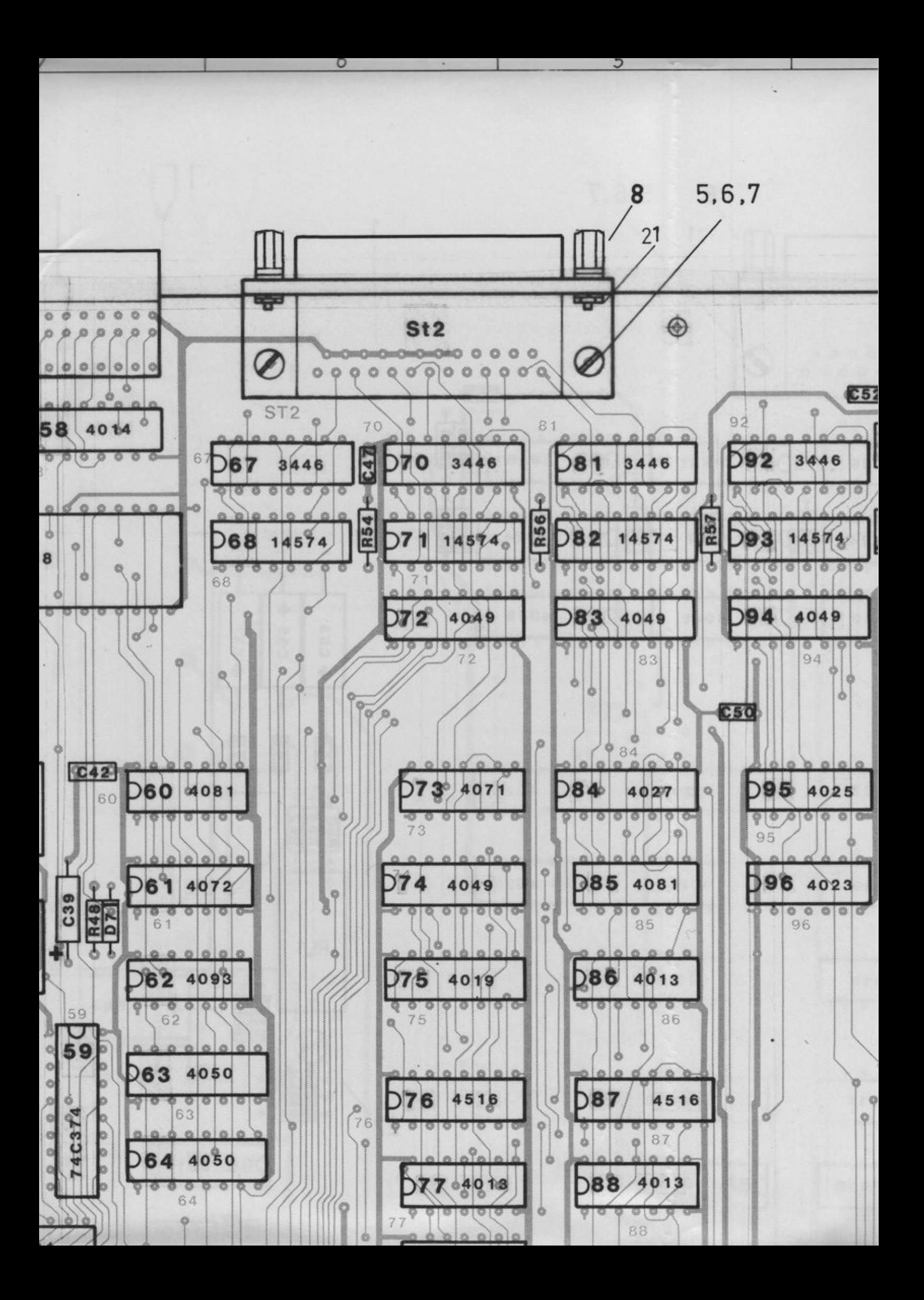

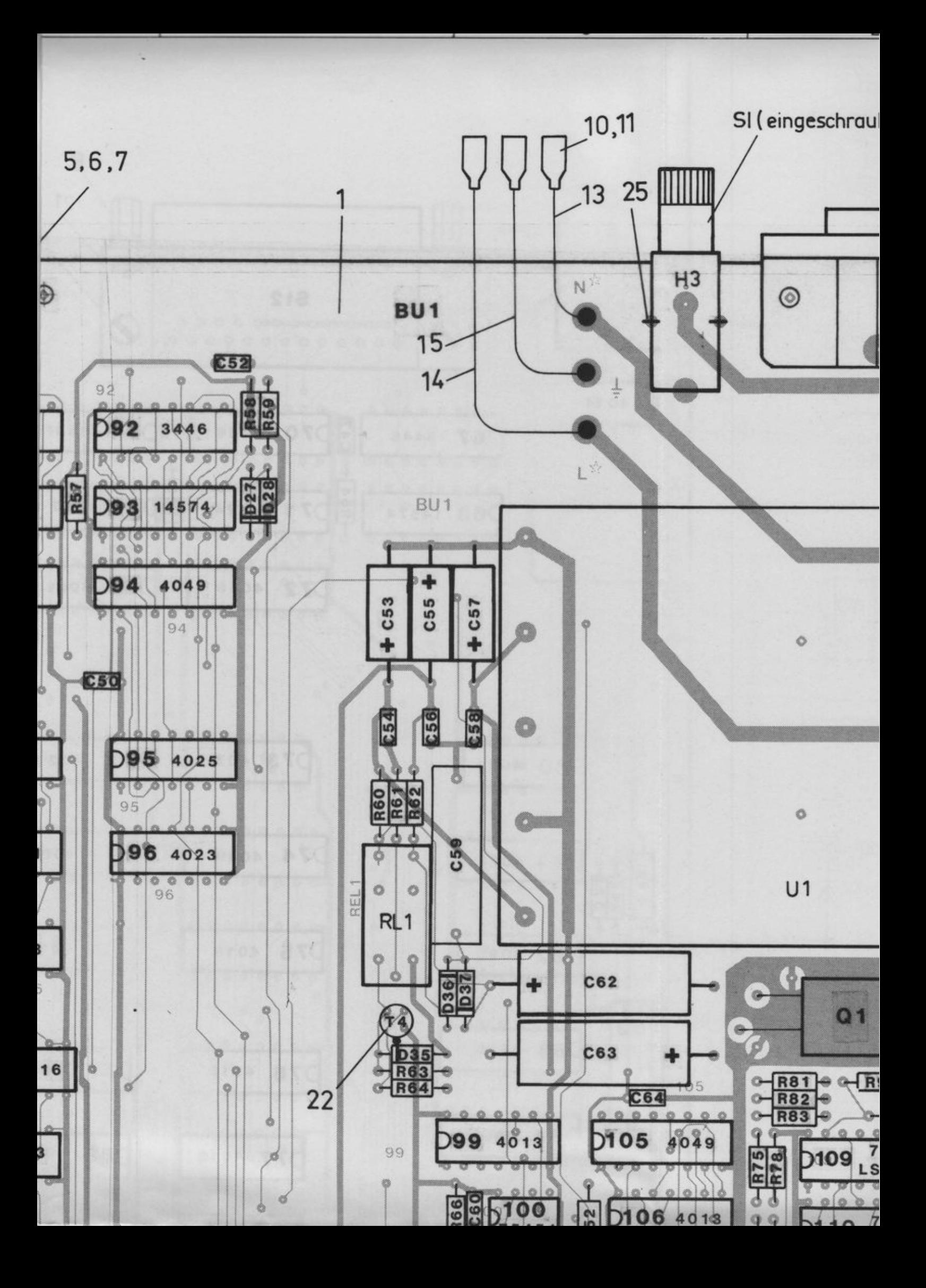

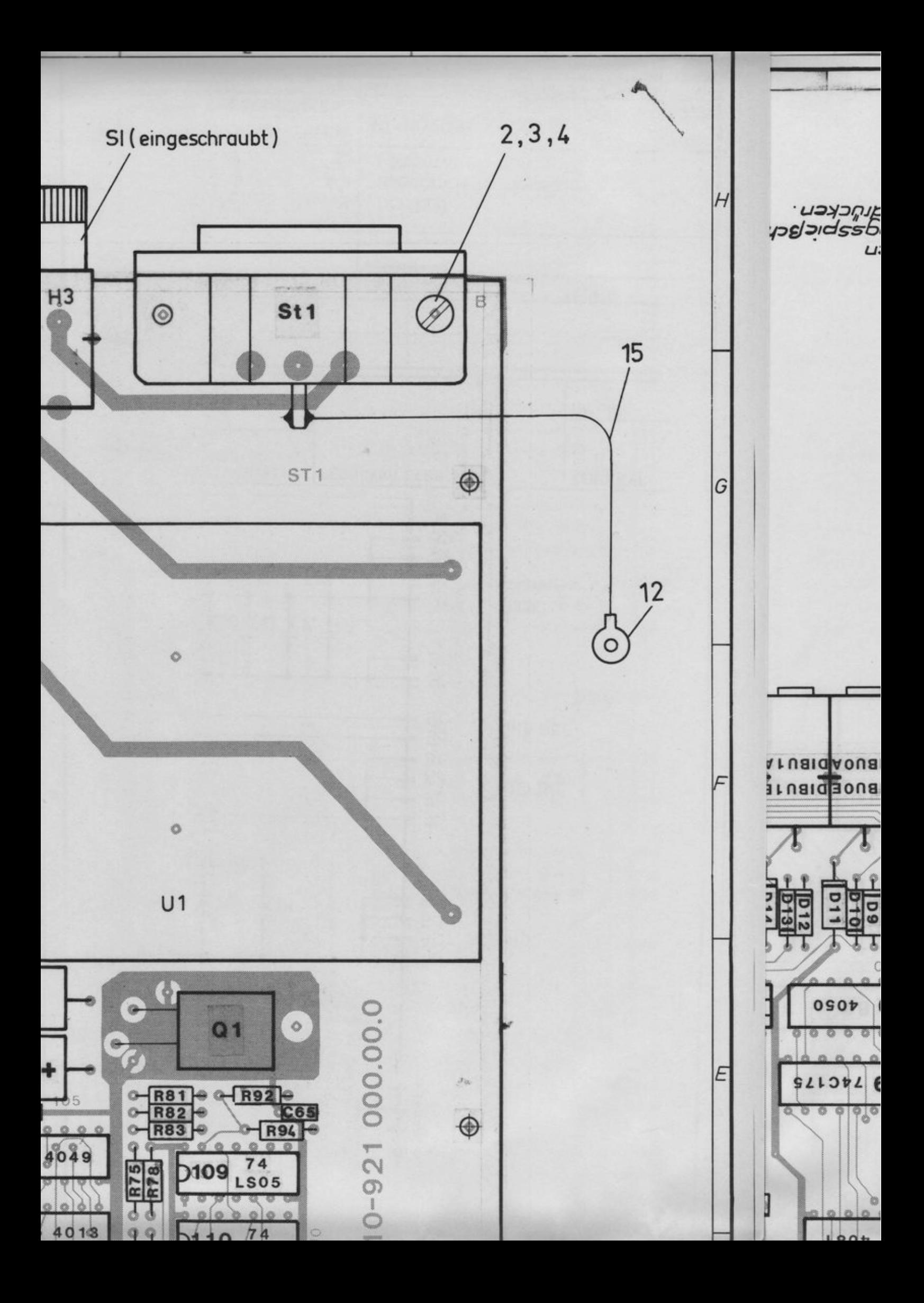

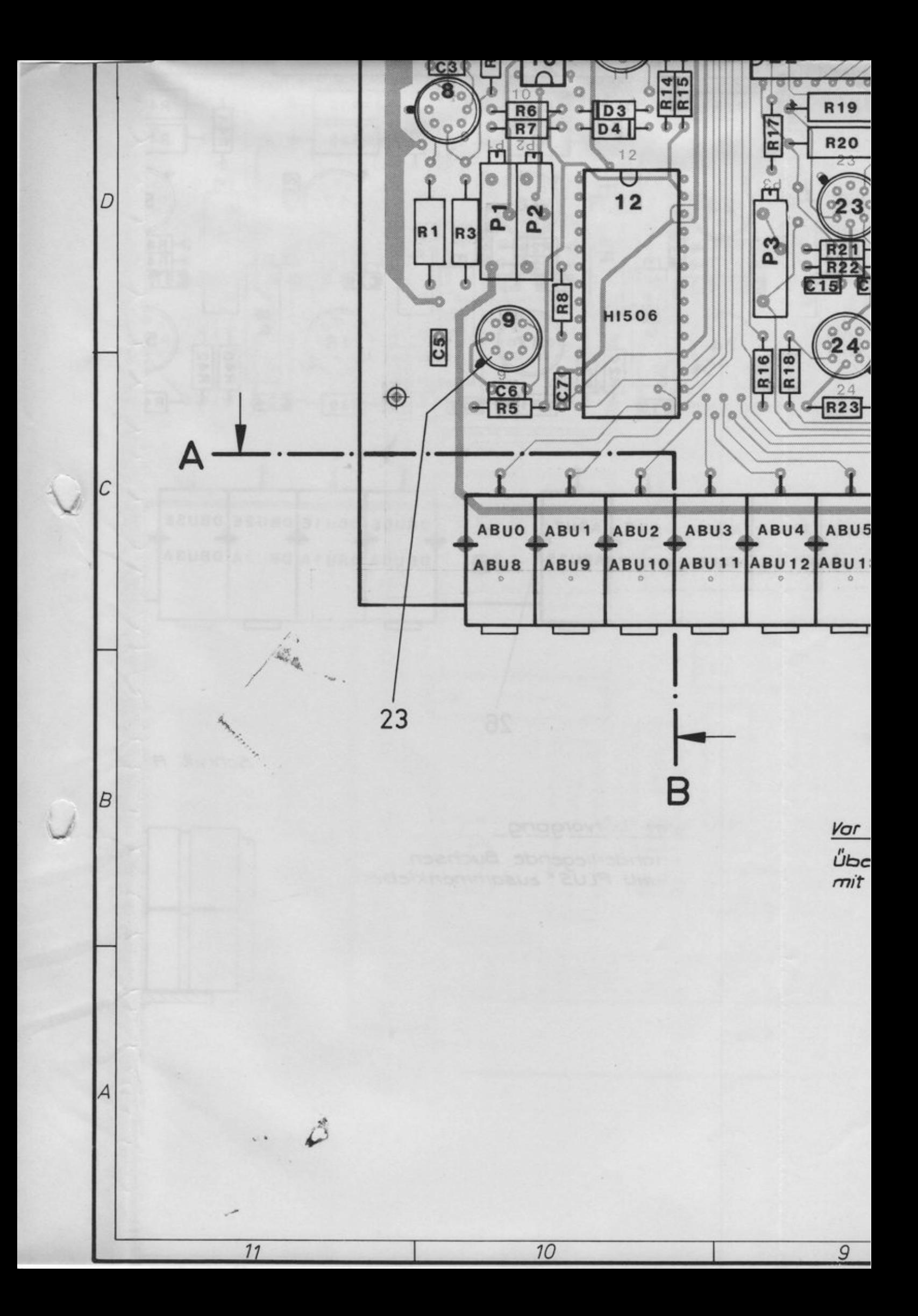

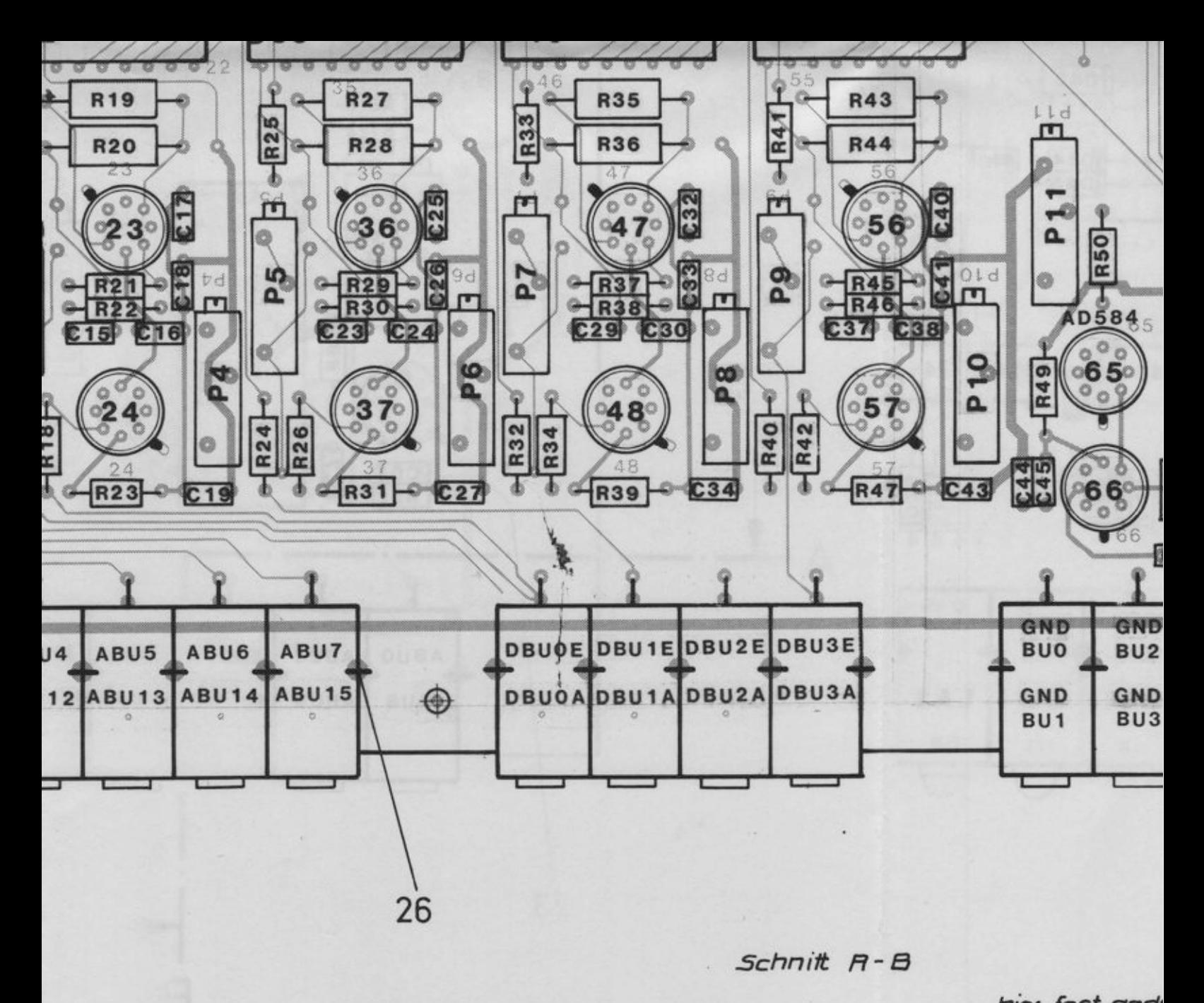

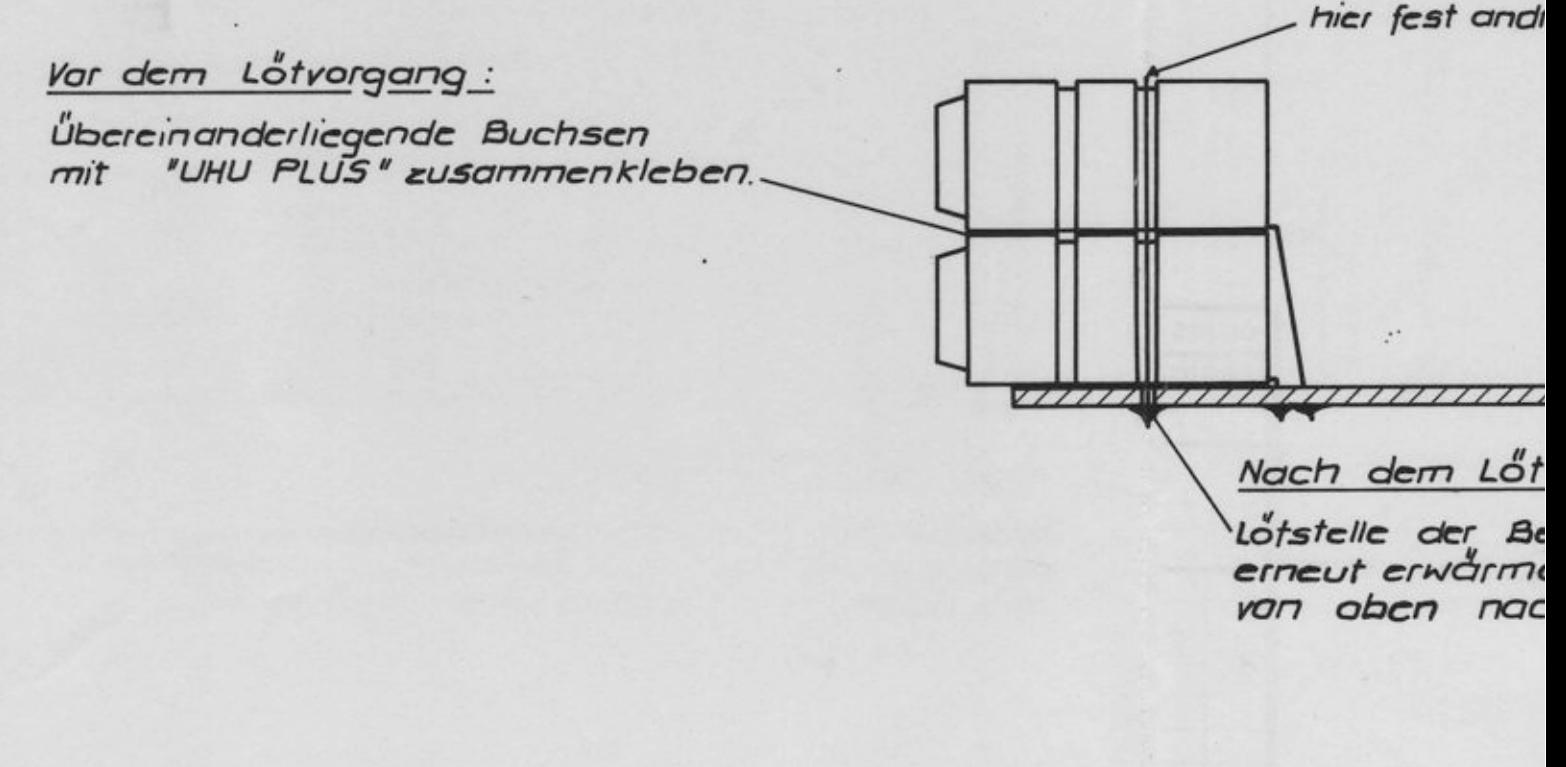

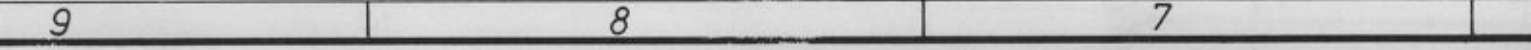

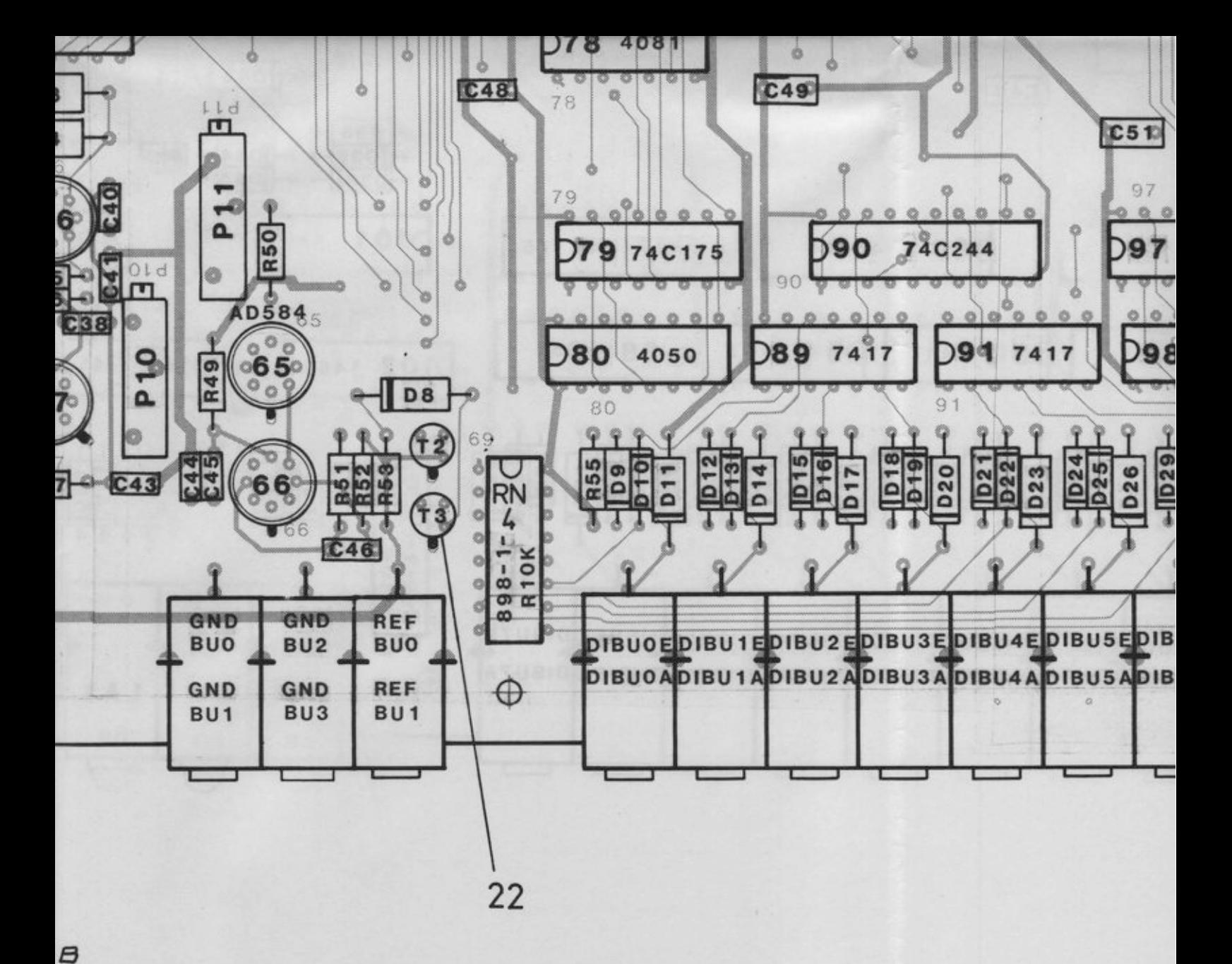

hier fest andrücken

Nach dem Lötvorgang:

7

 $777777\lambda$ 

Lotstelle der Befestigungsspießchen erneut erwärmen und Befestigungsspießchen<br>von oben nach unten fest andrücken.

 $\overline{6}$ 

5

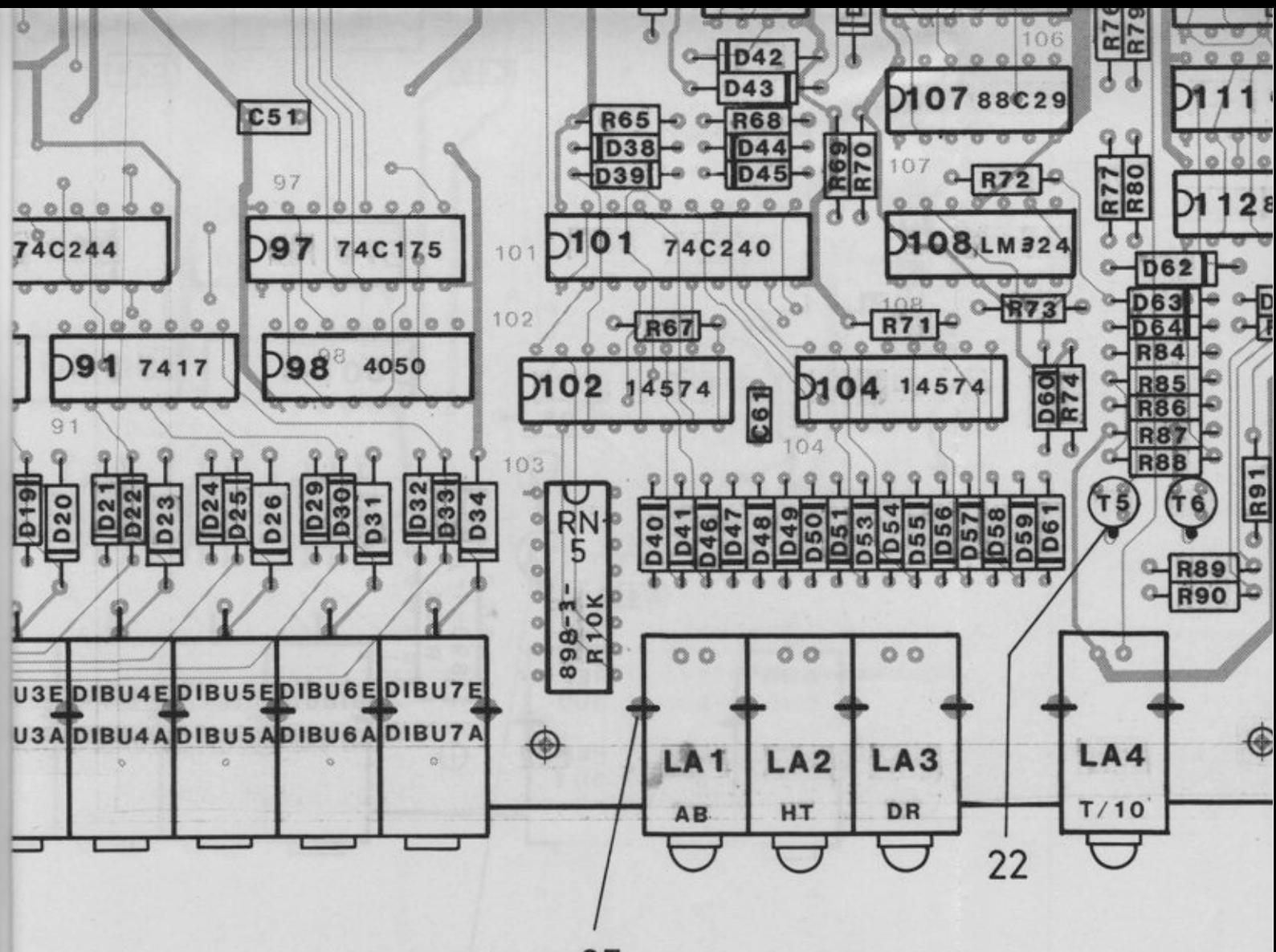

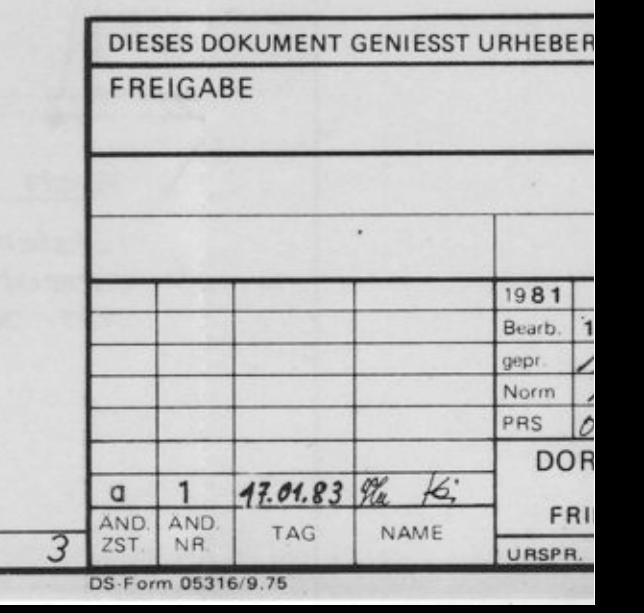

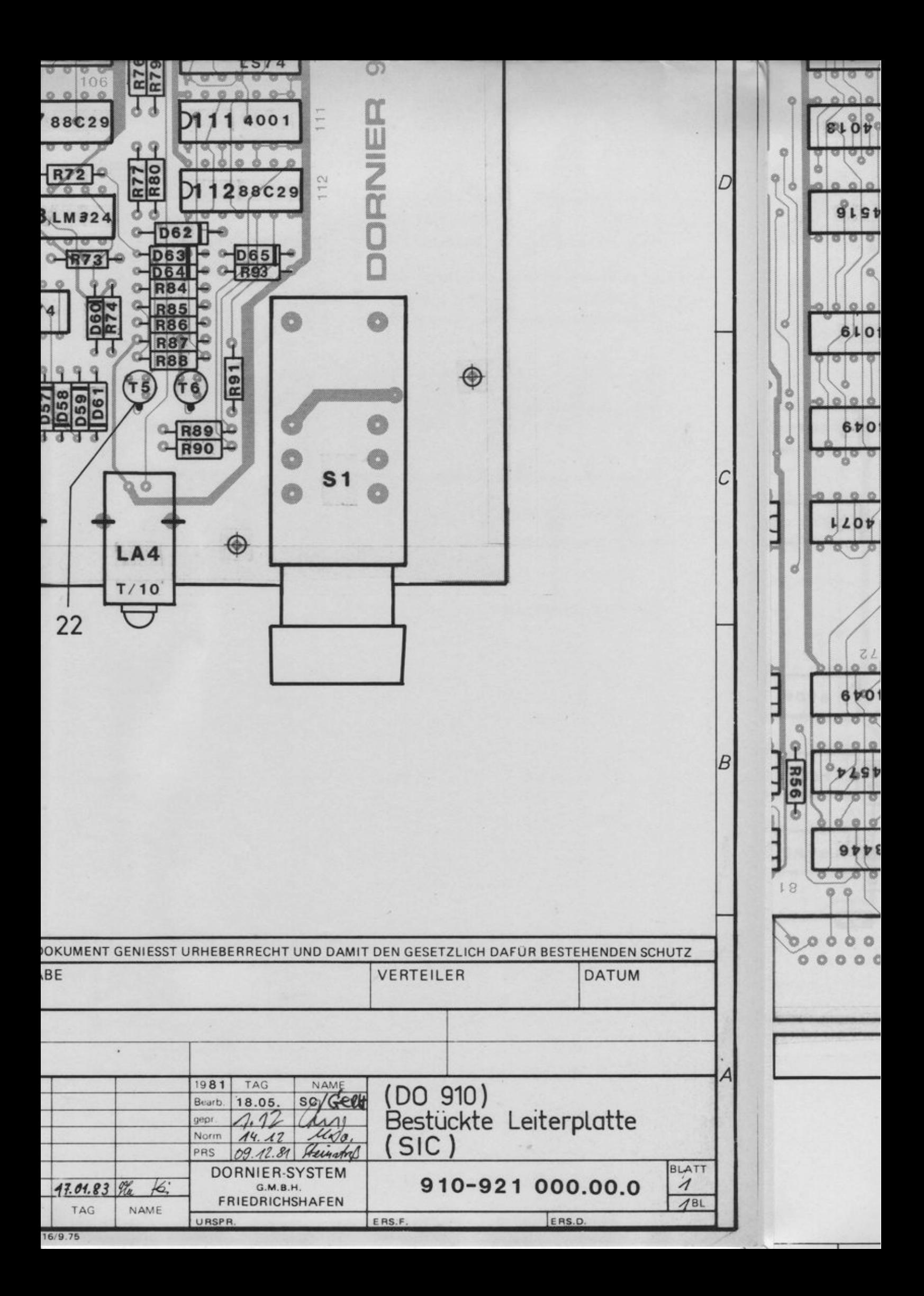

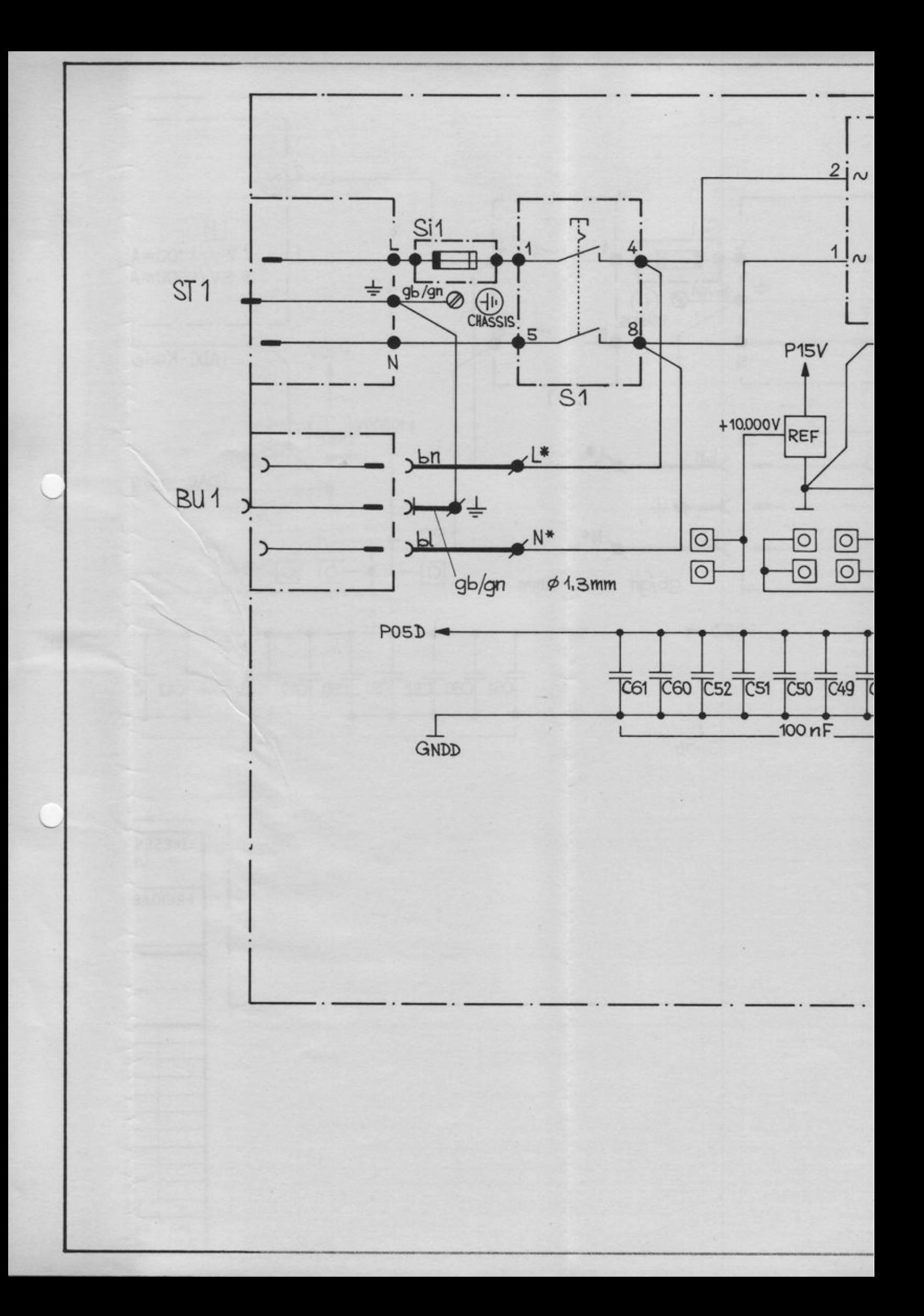

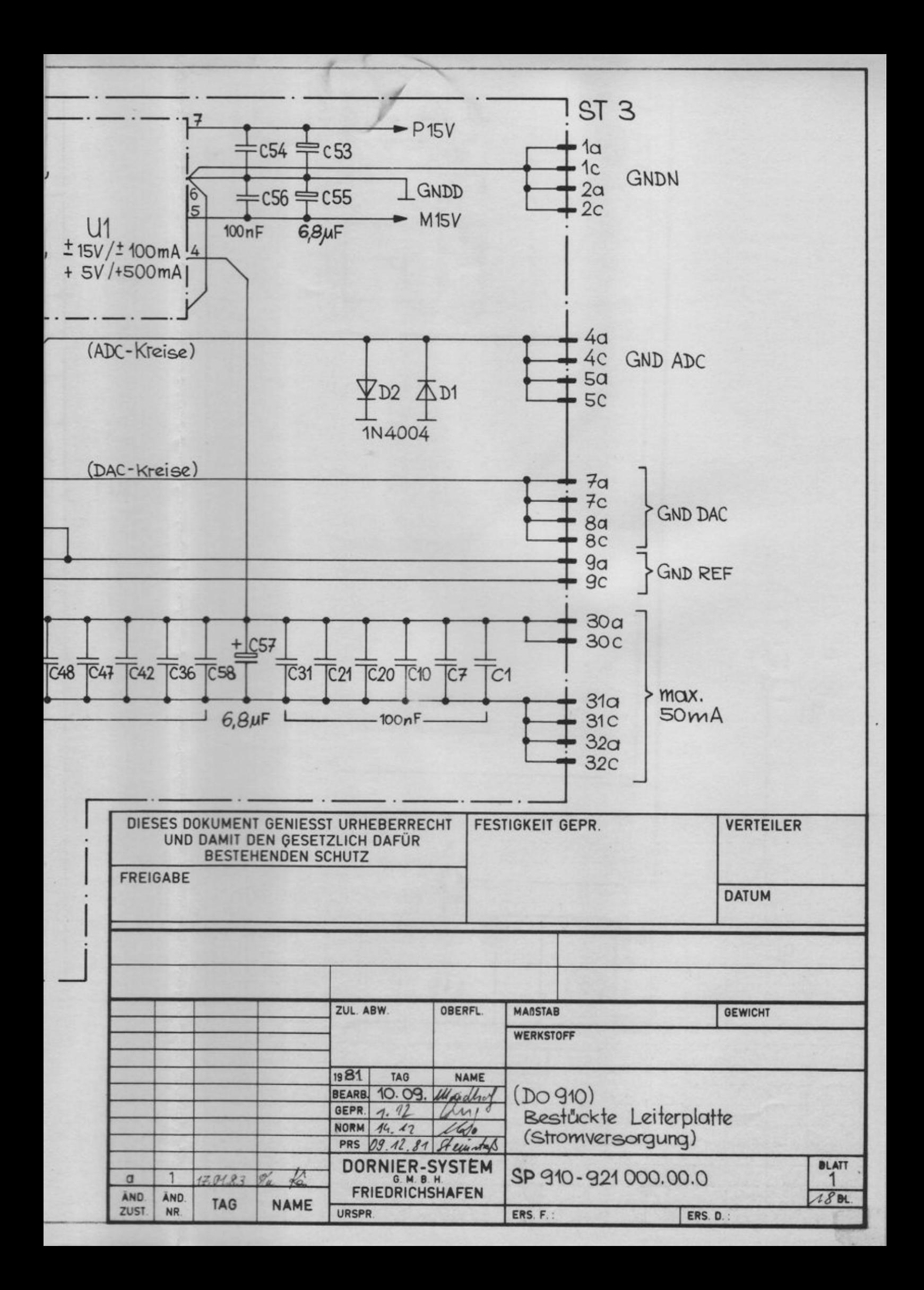

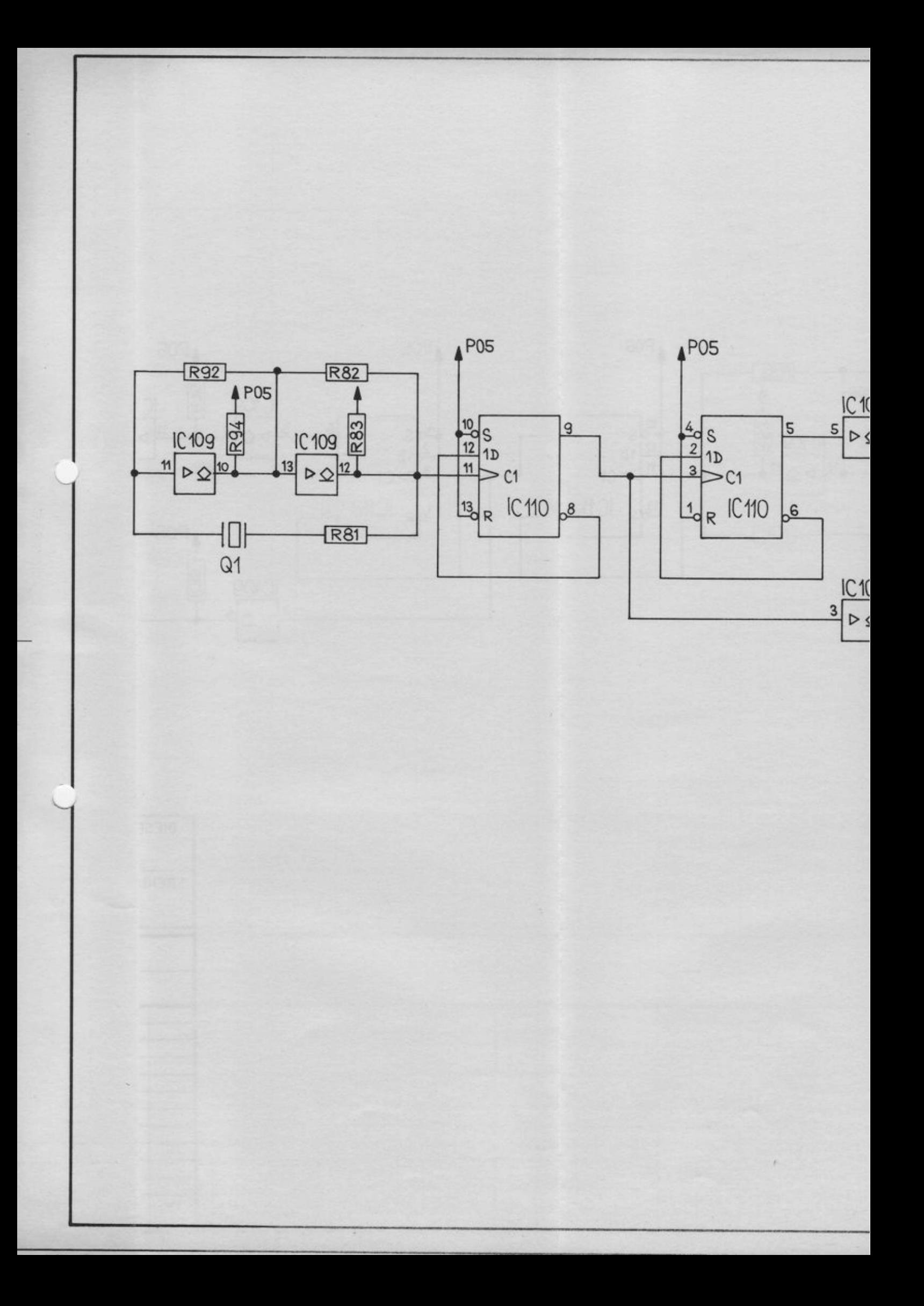

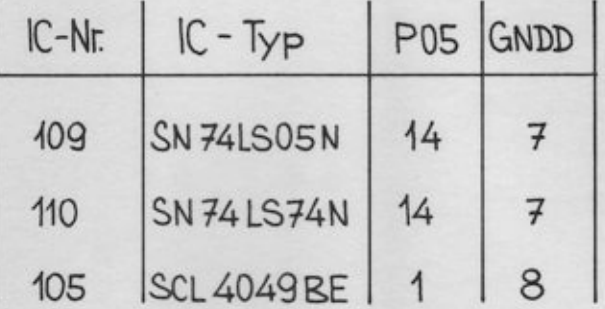

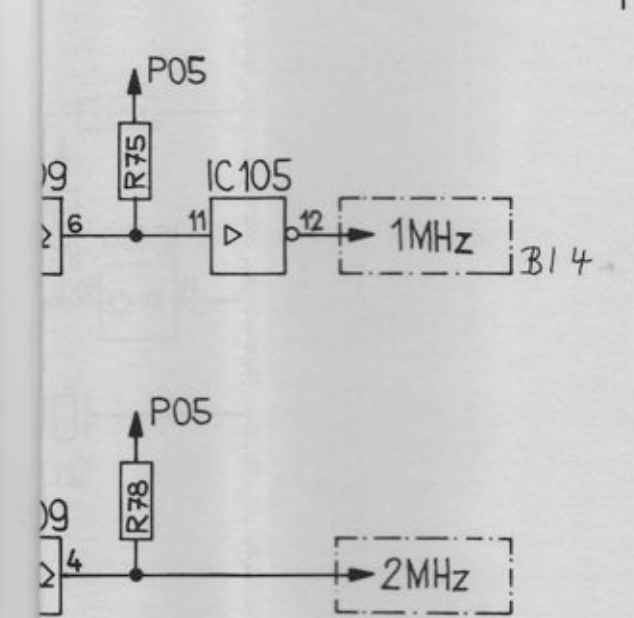

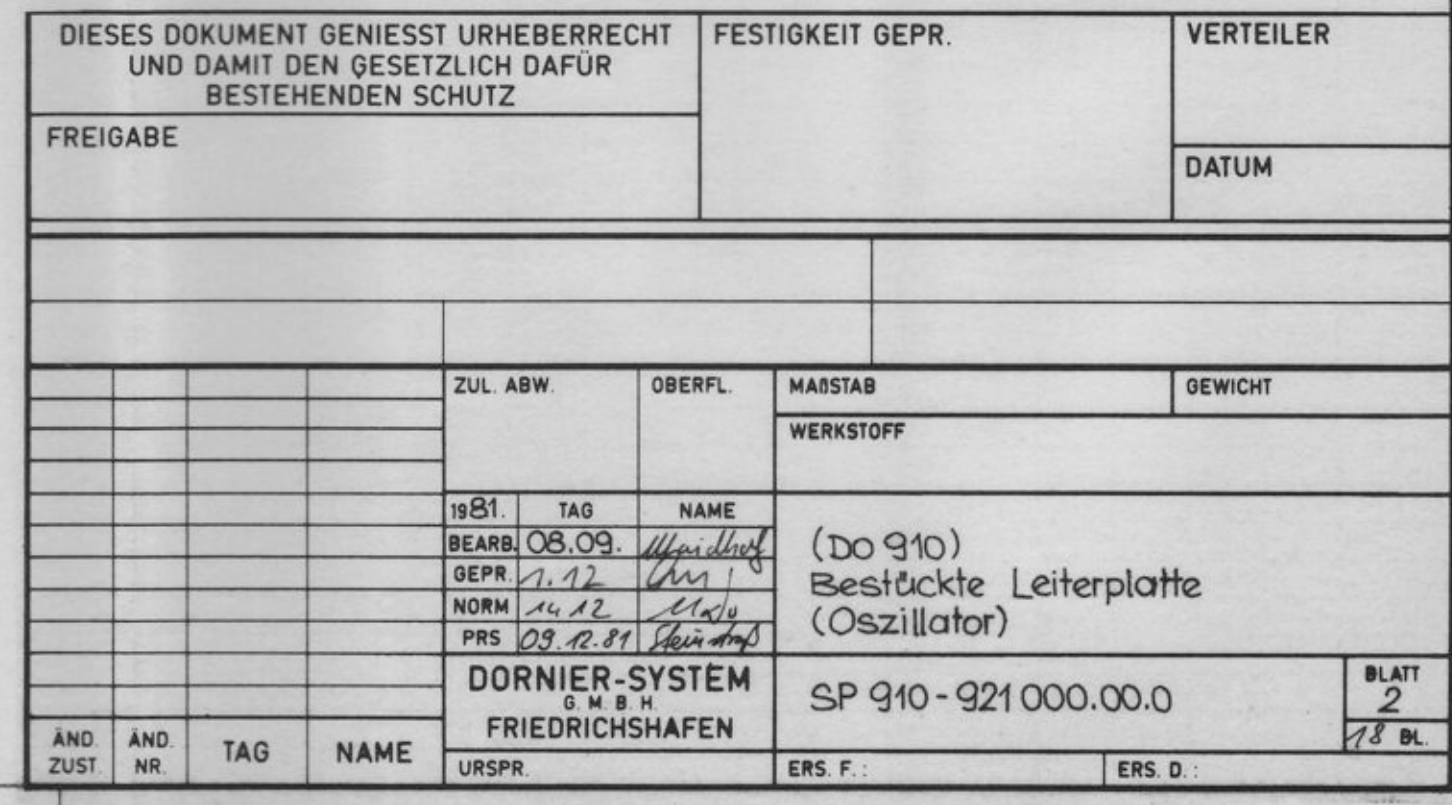

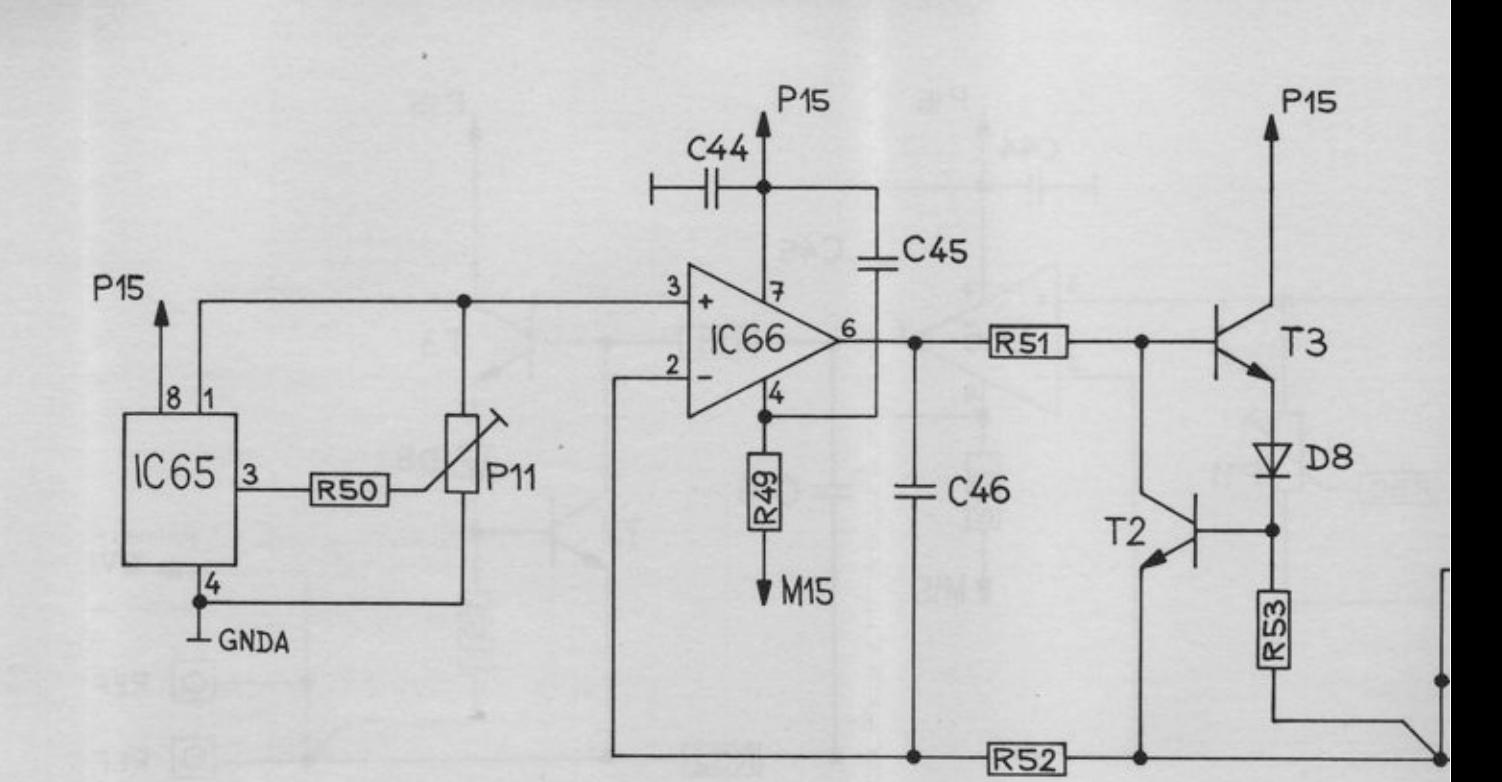

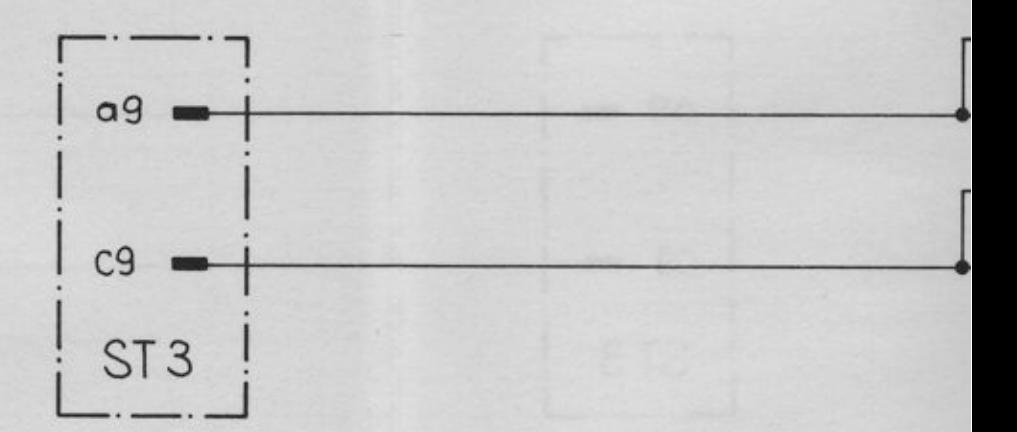

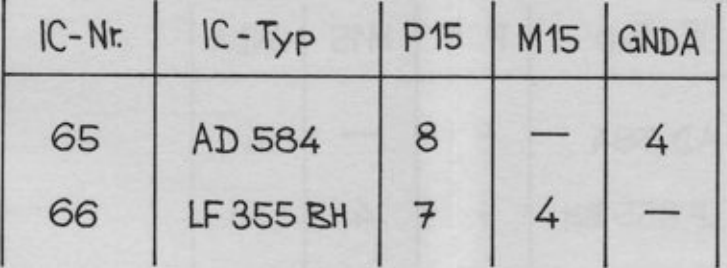

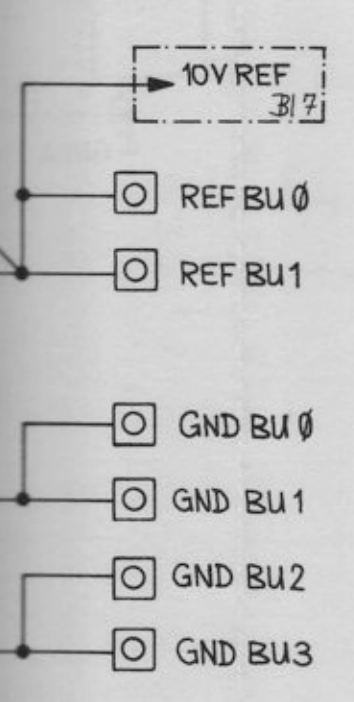

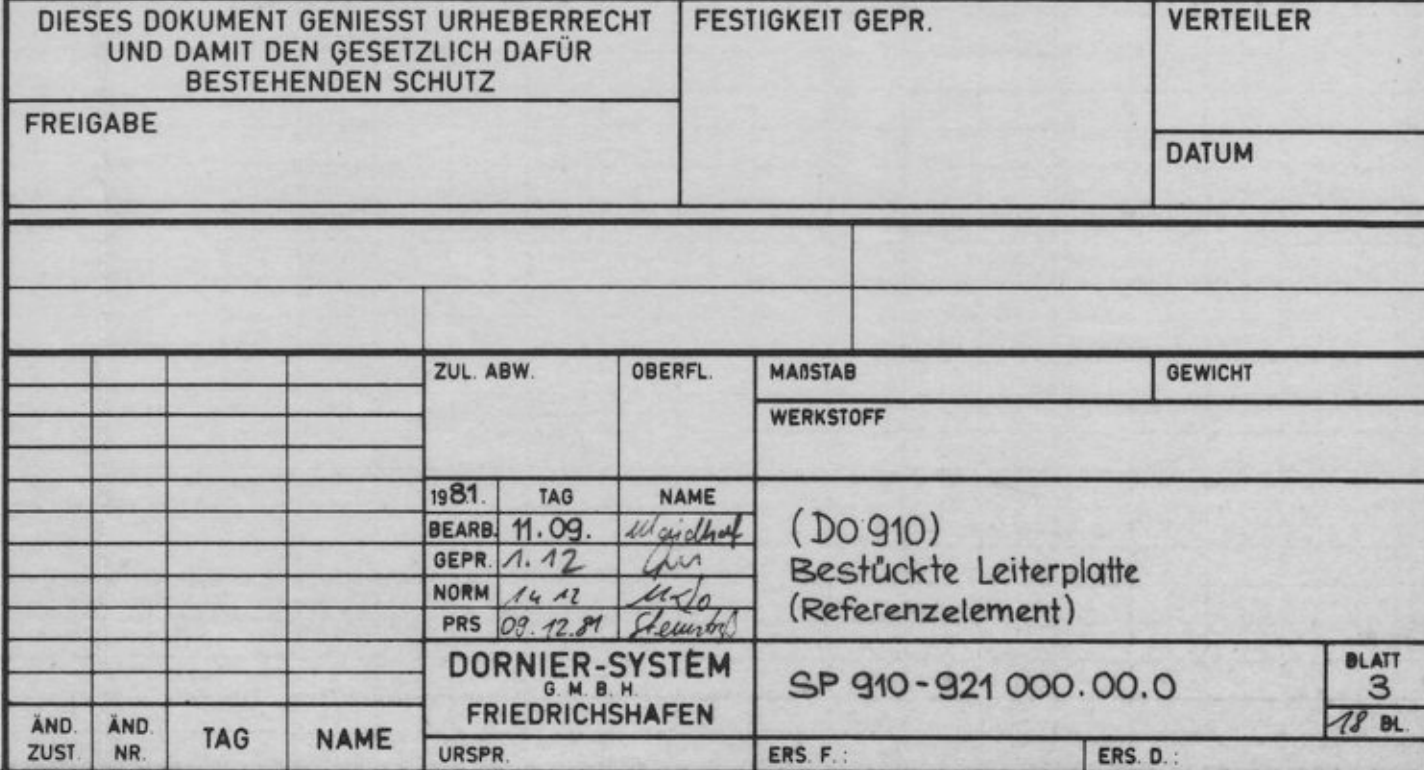

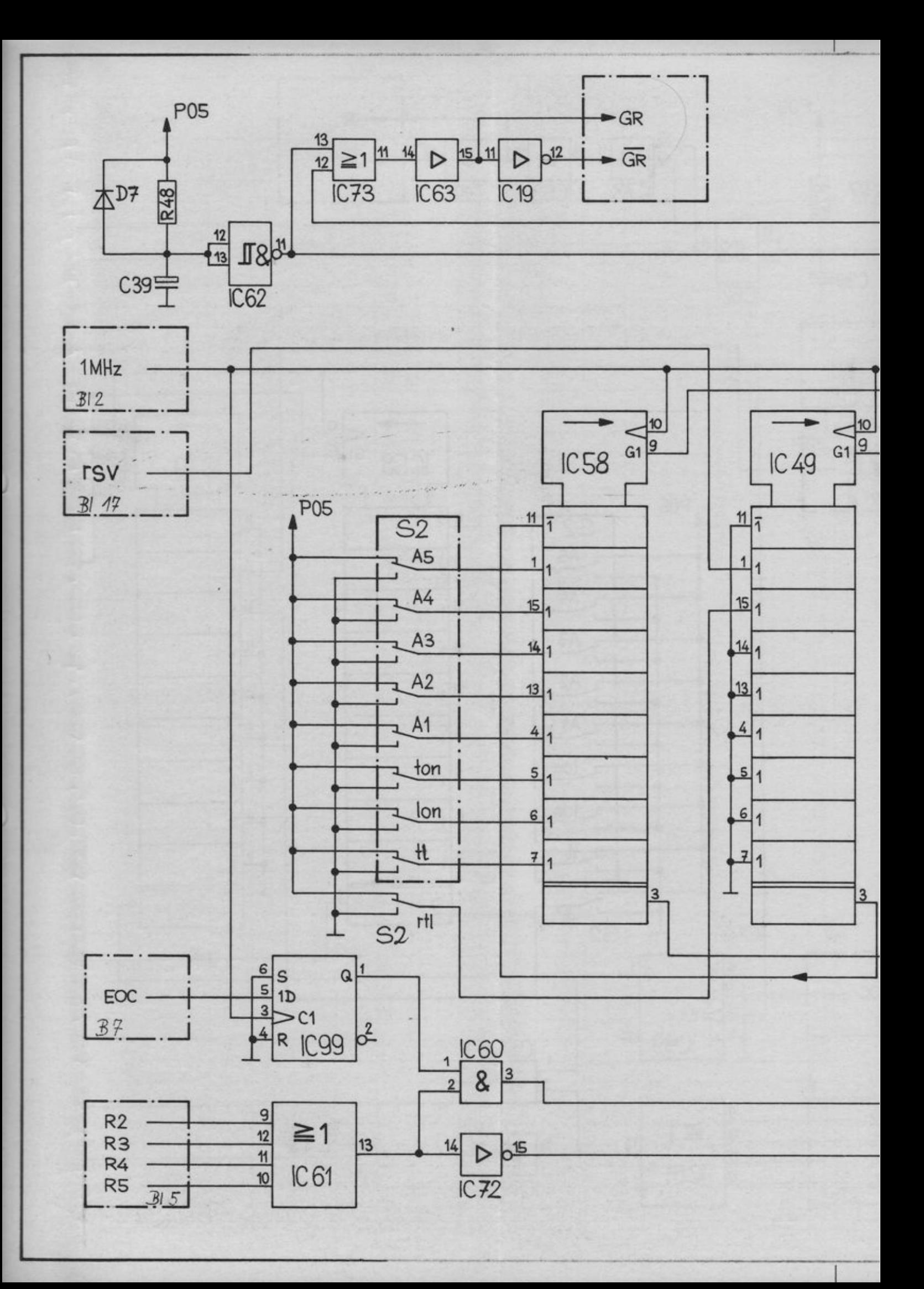

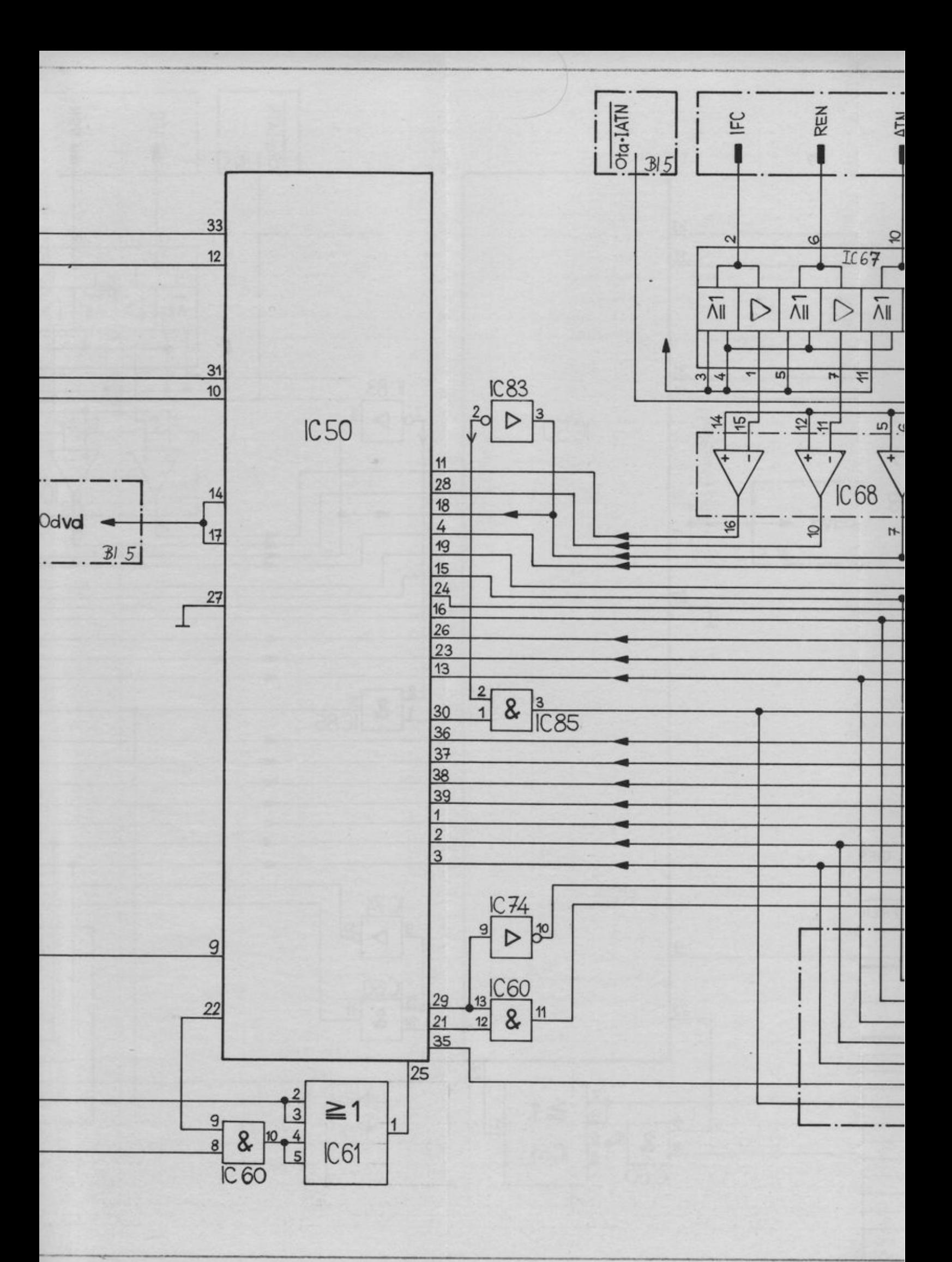

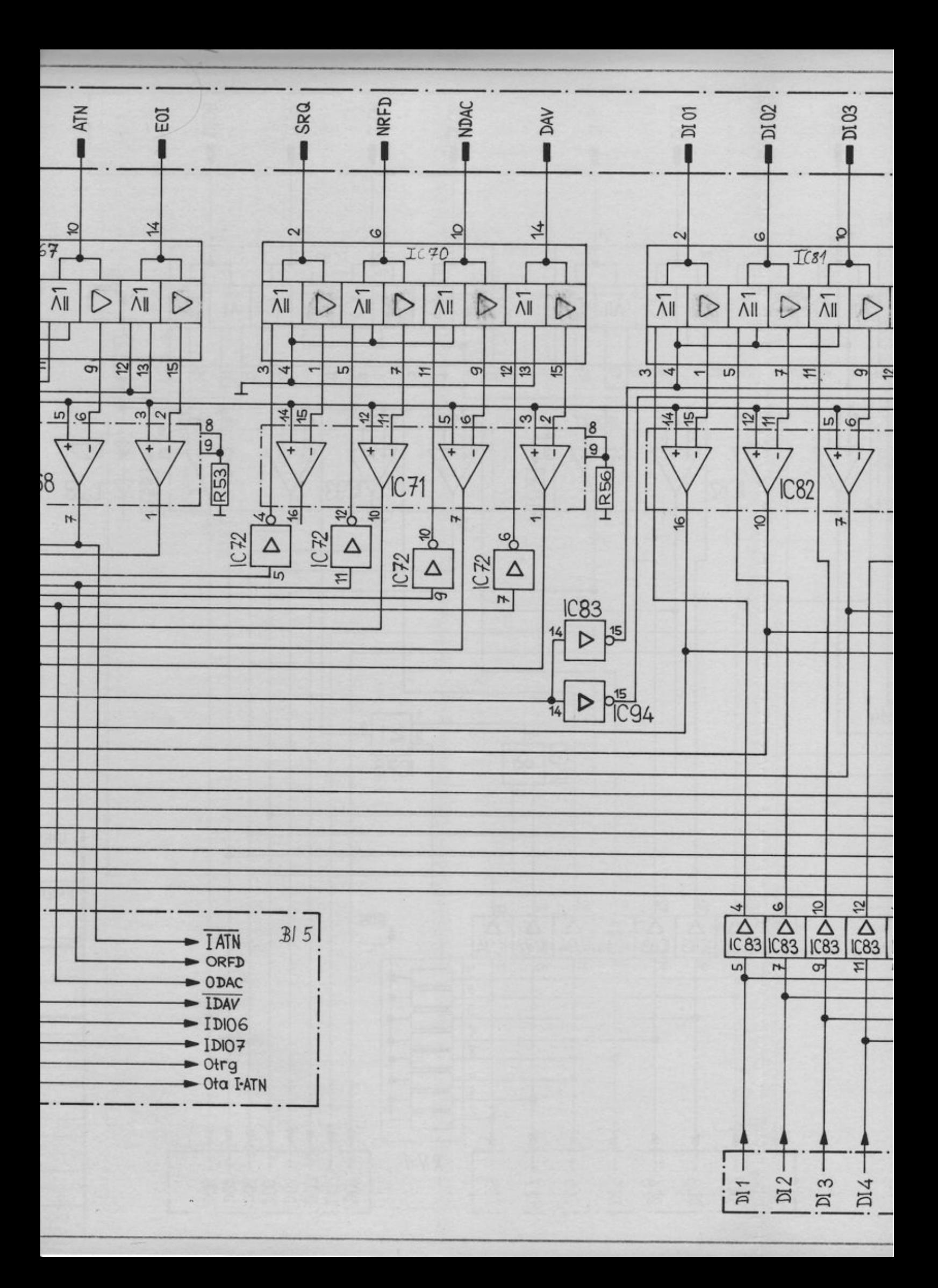

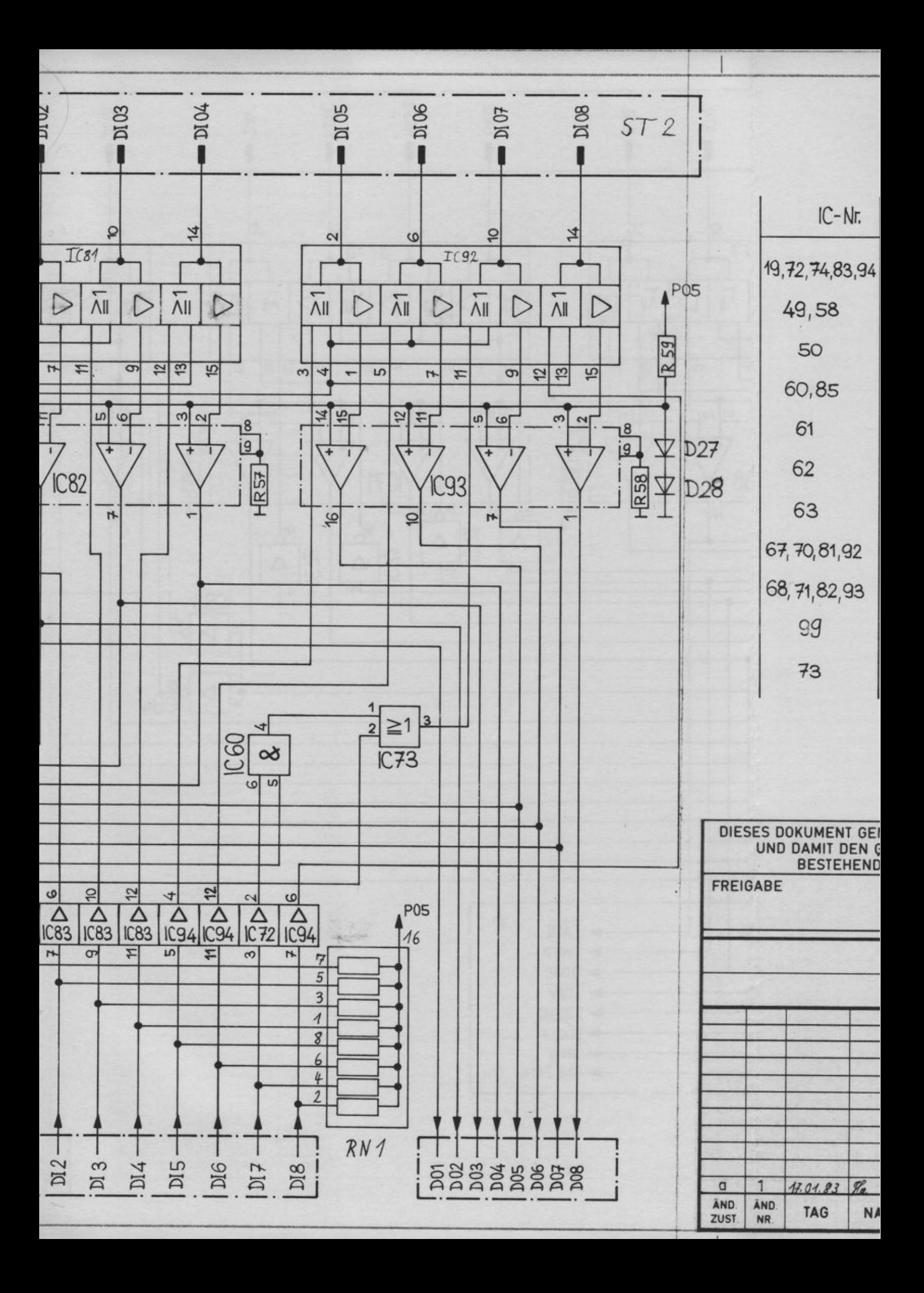
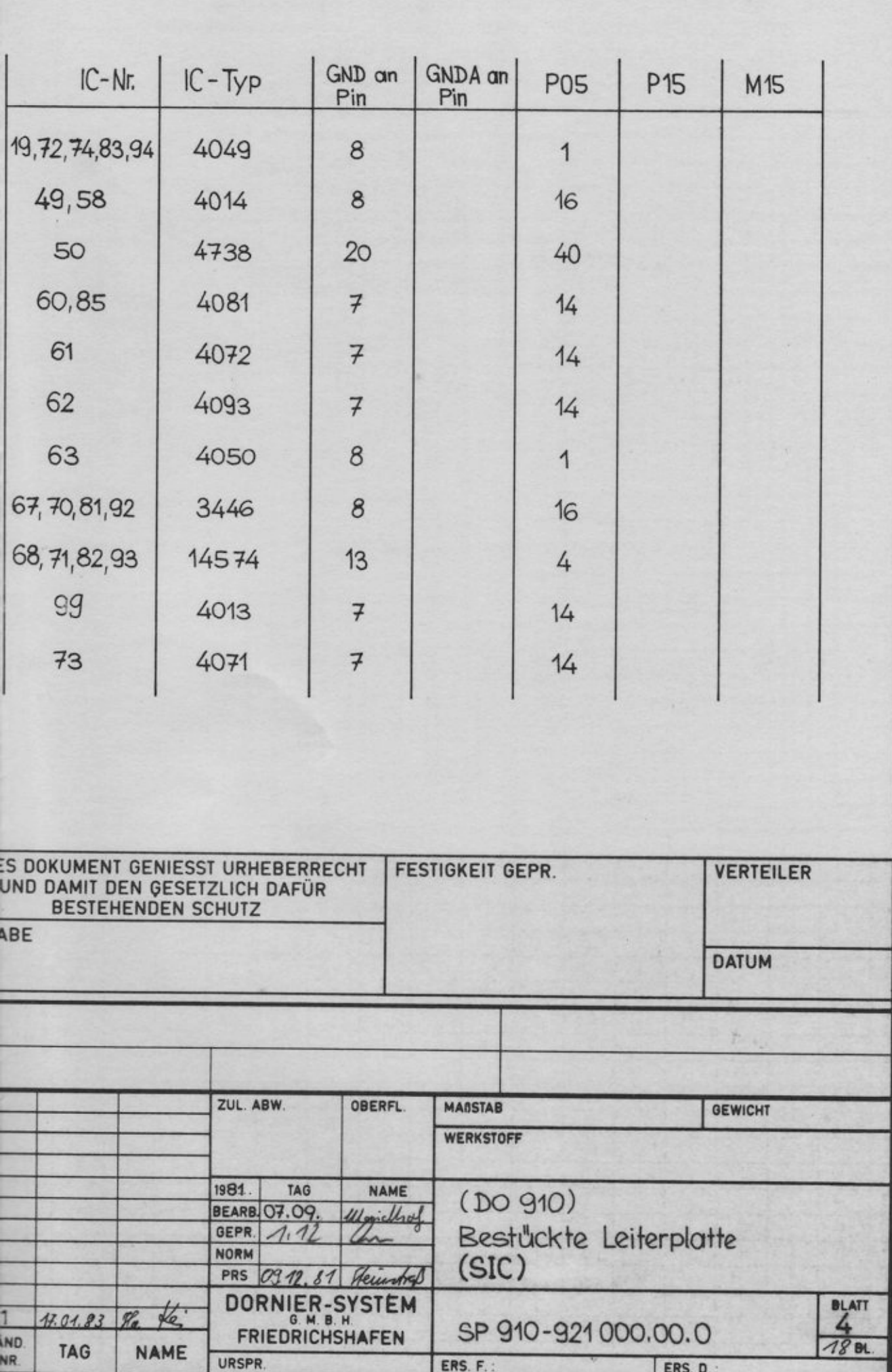

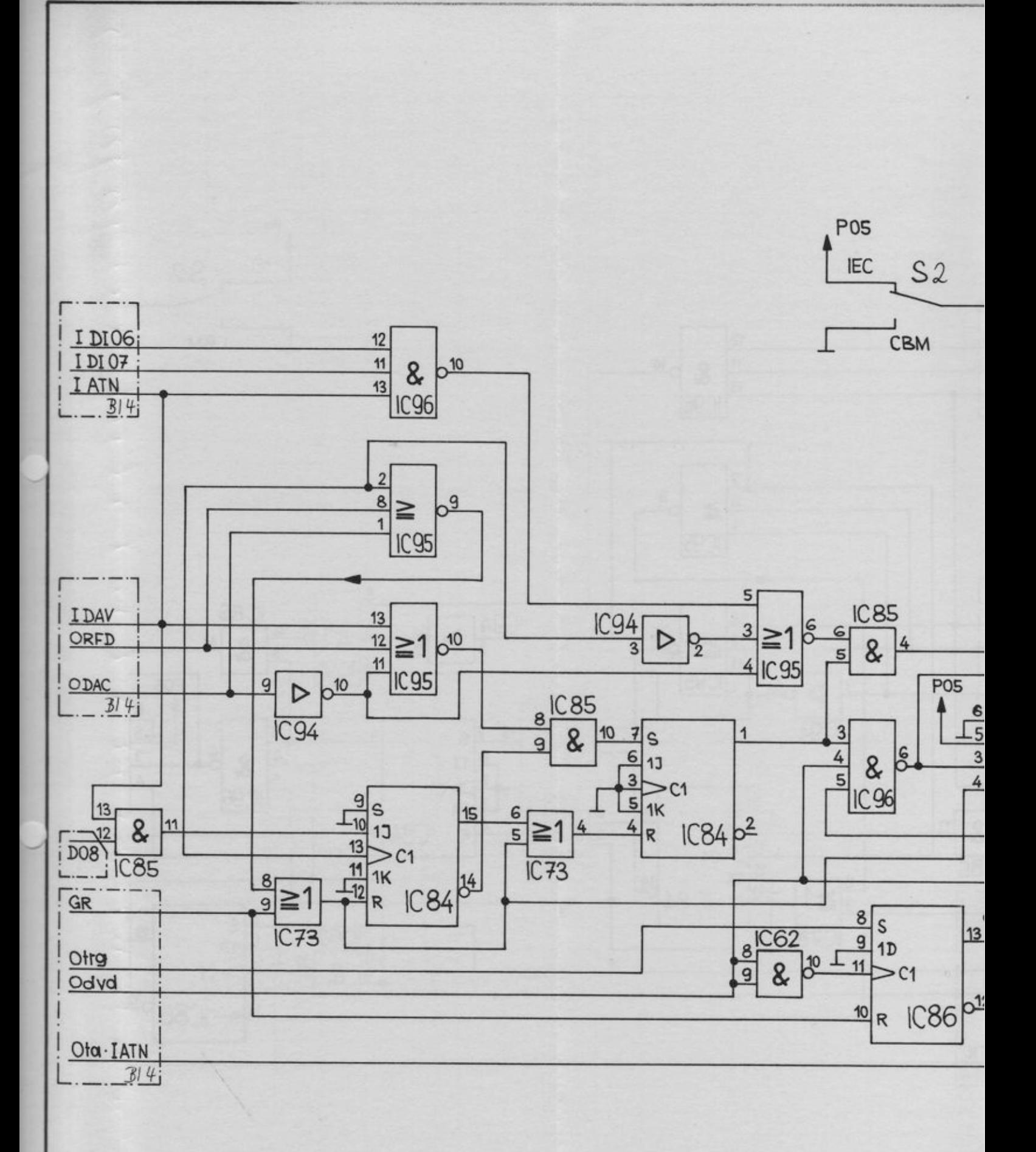

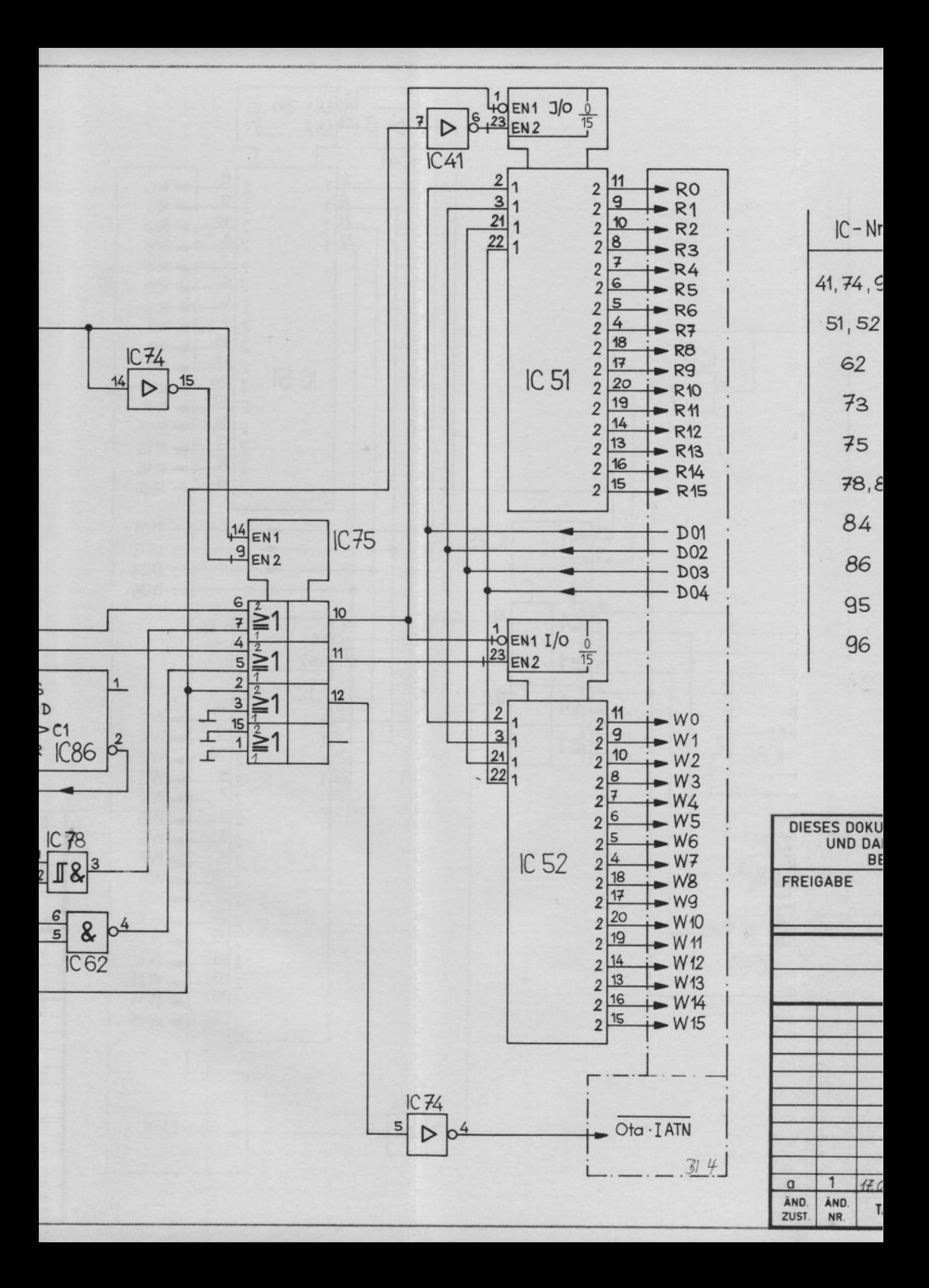

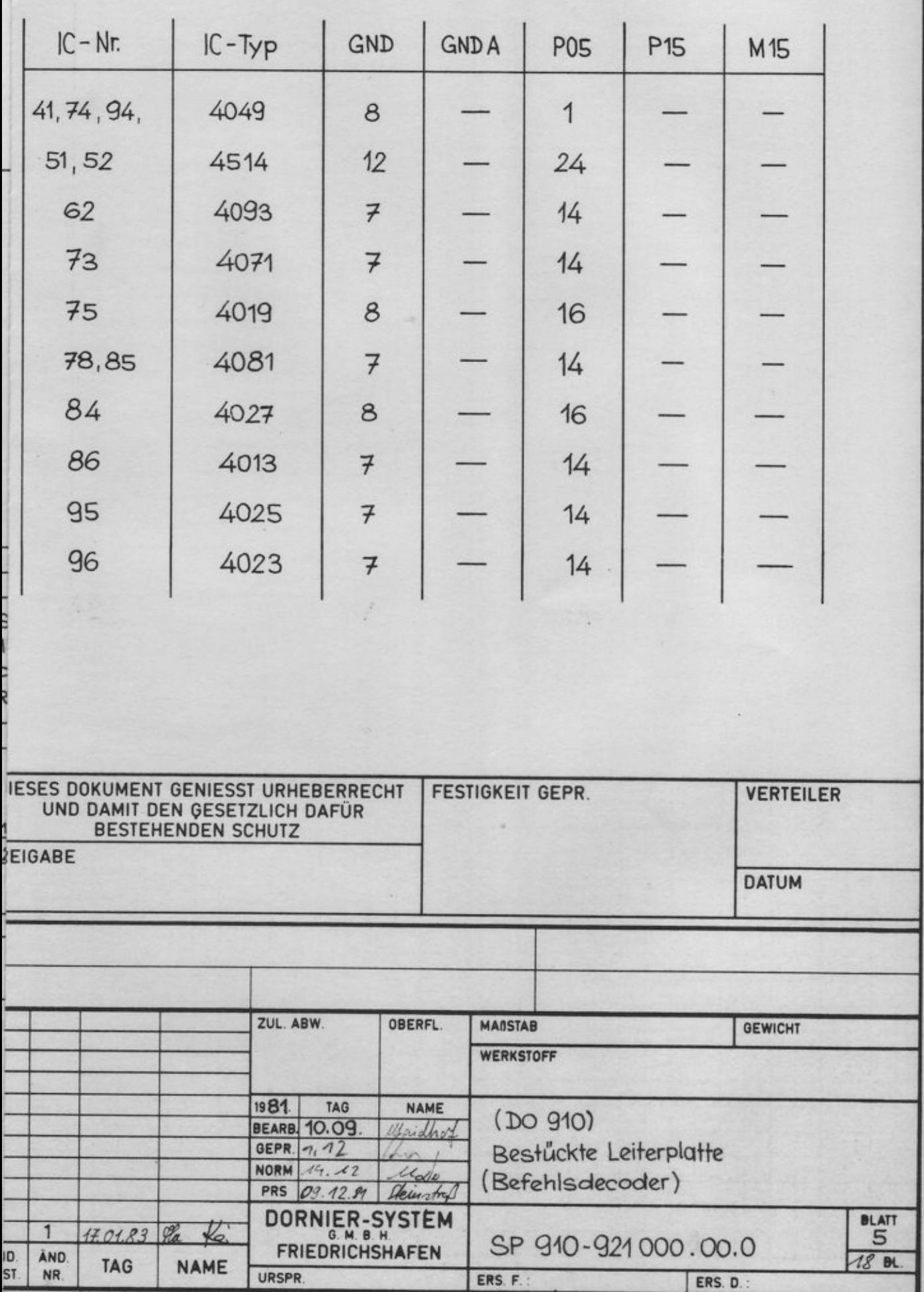

₹

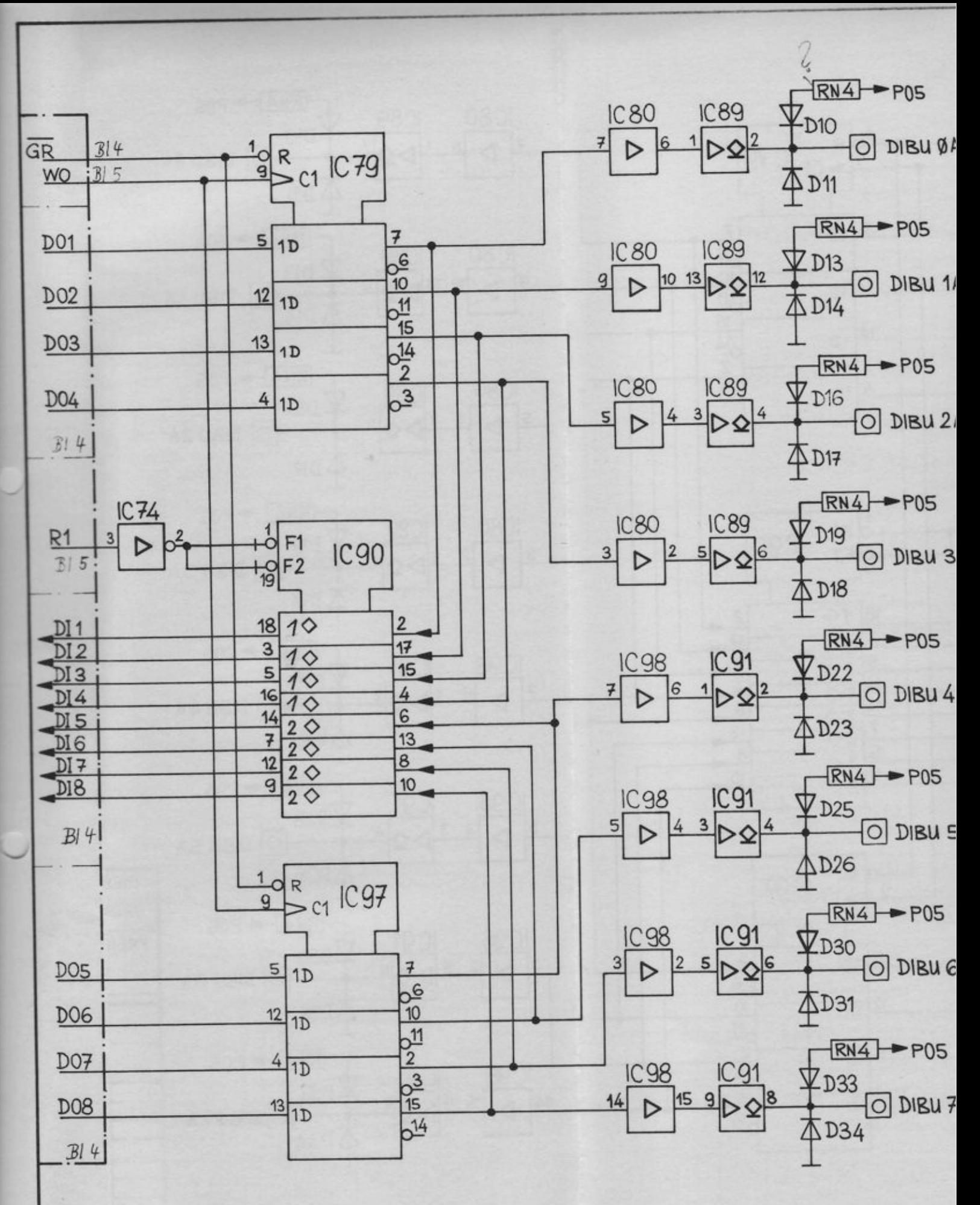

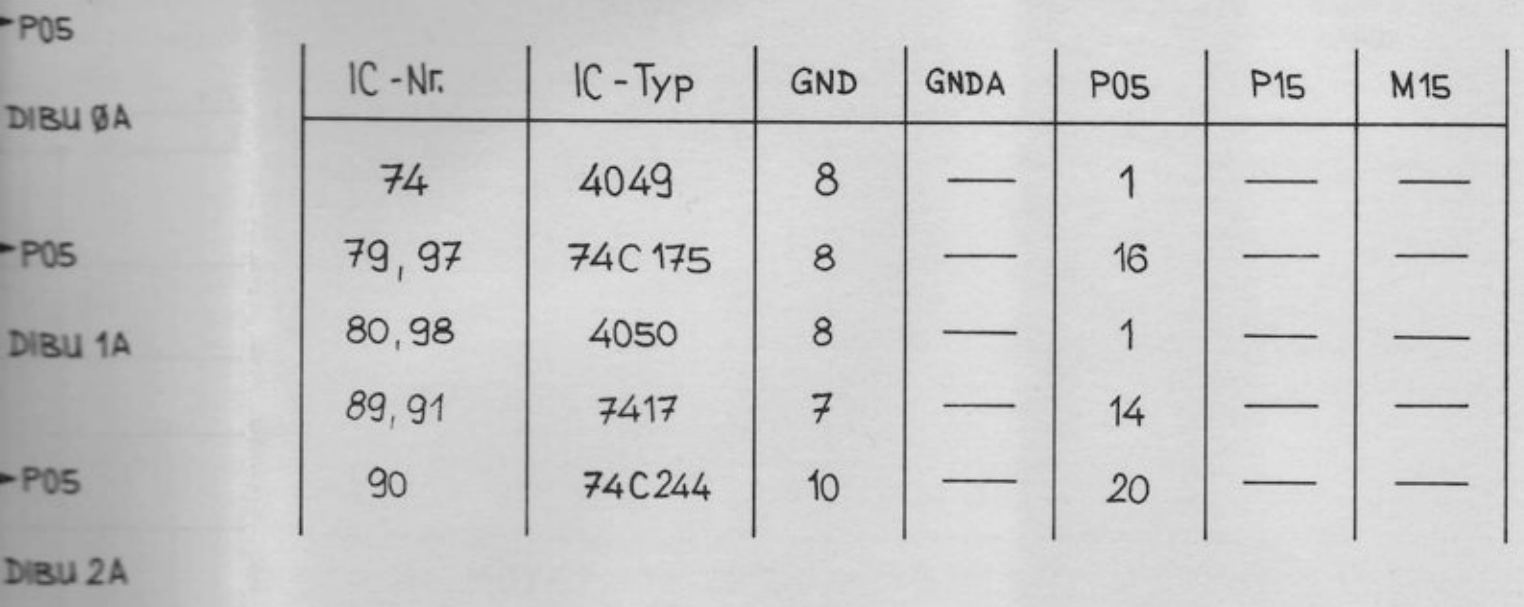

 $\boxed{\odot}$  = vergoldete Steckbuchse in der Frontplatte

 $-POS$ 

DIBU 3A

**-POS** 

DIBU 4A

 $POS$ 

DIBU SA

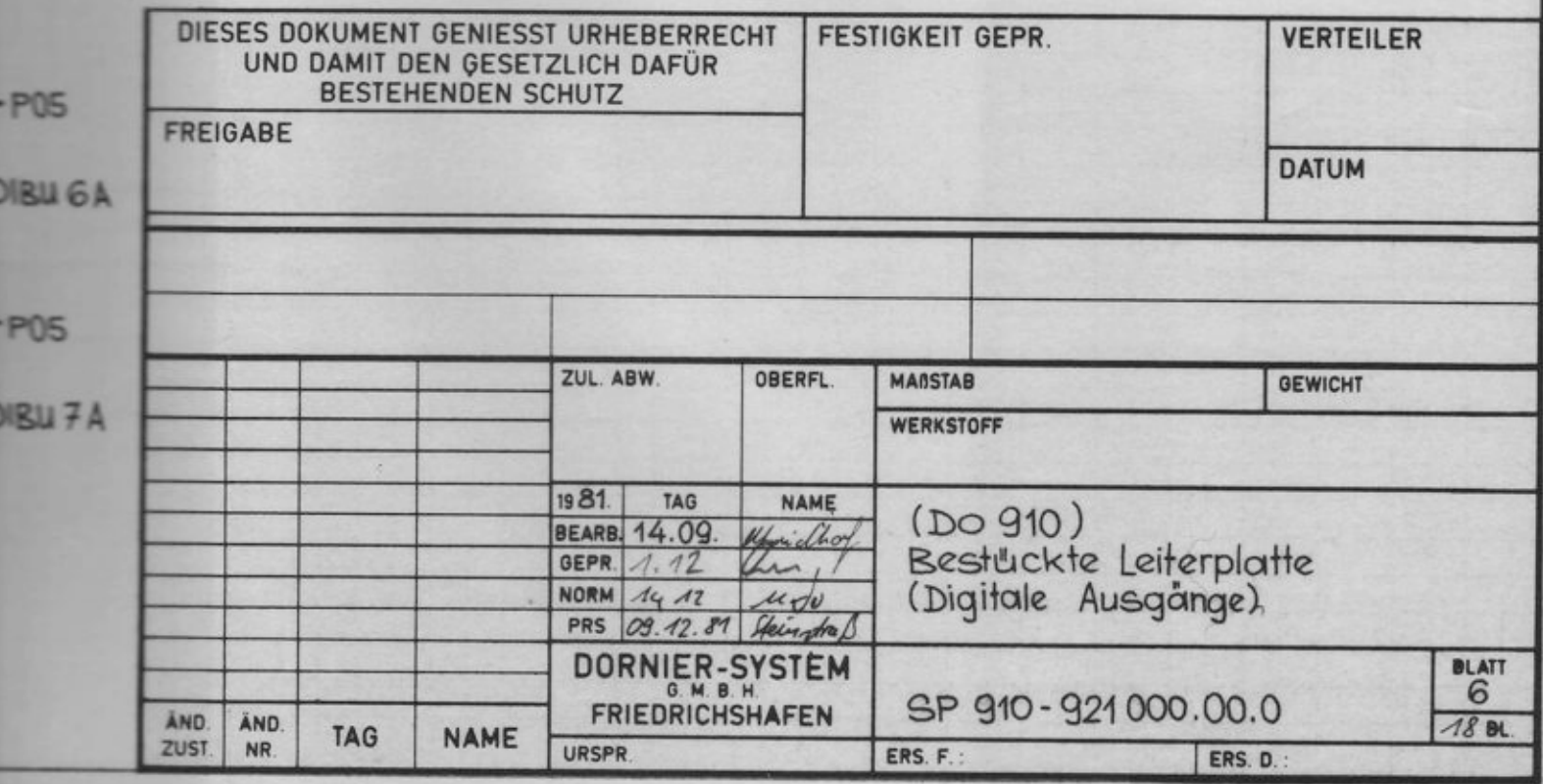

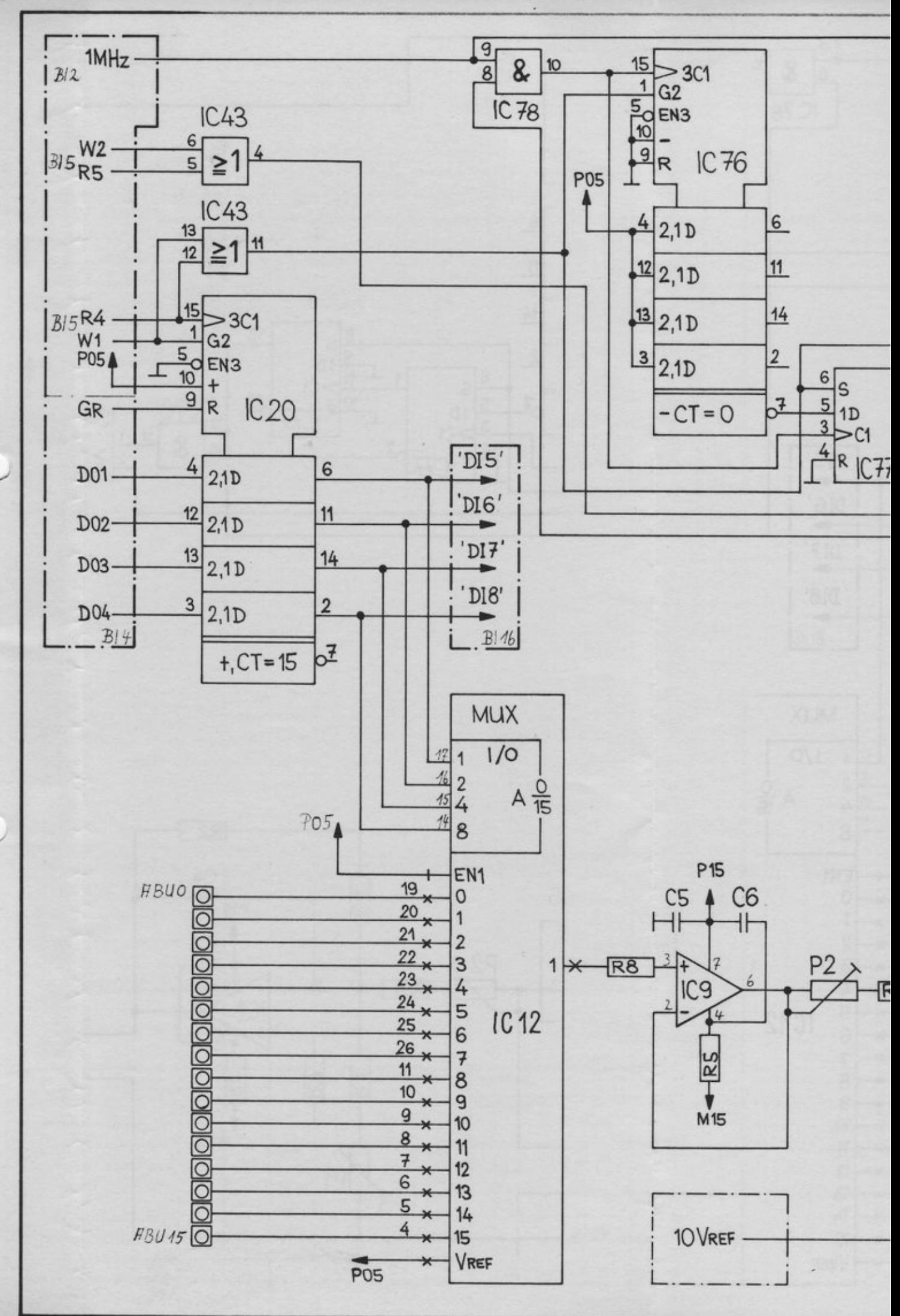

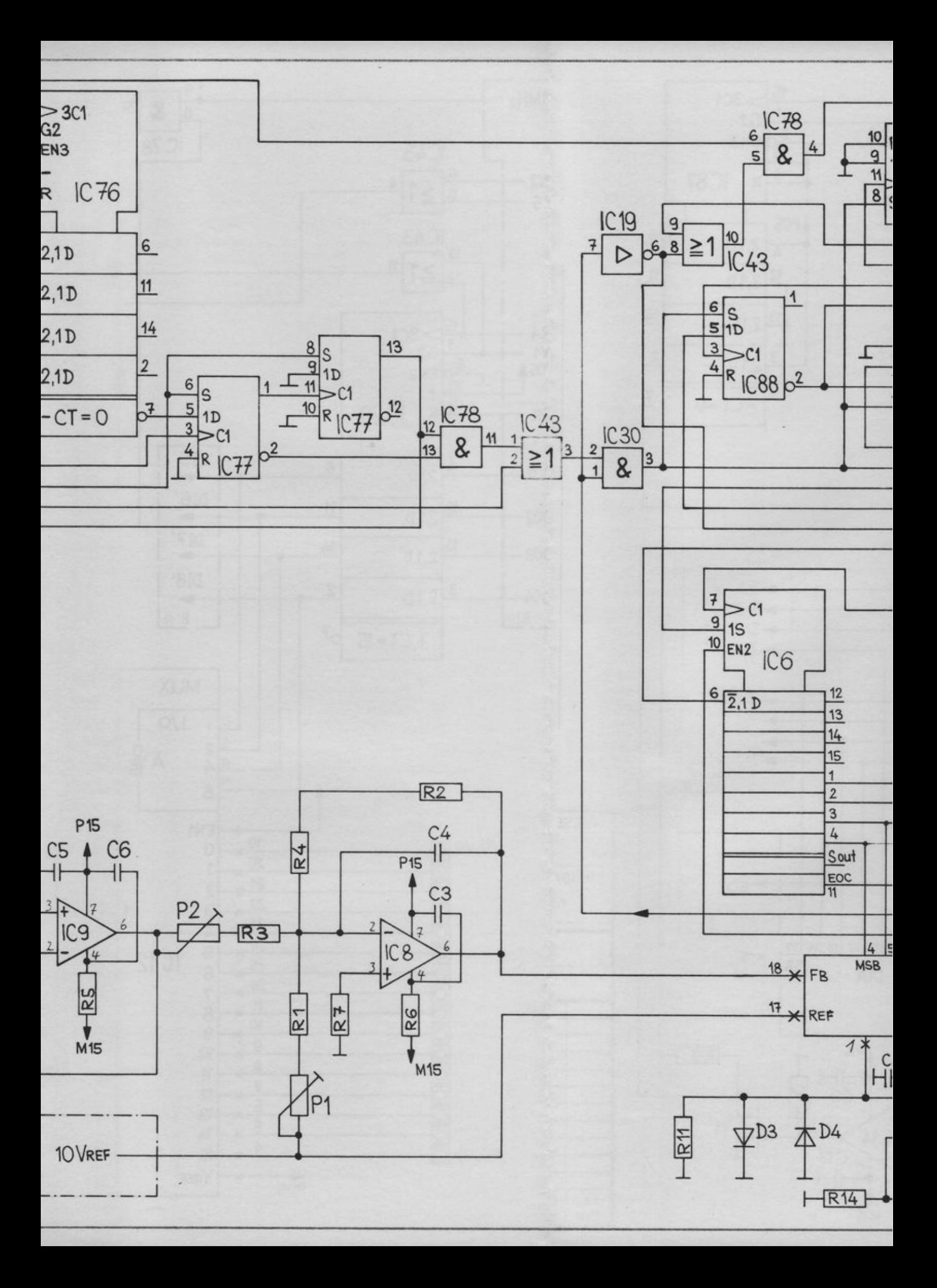

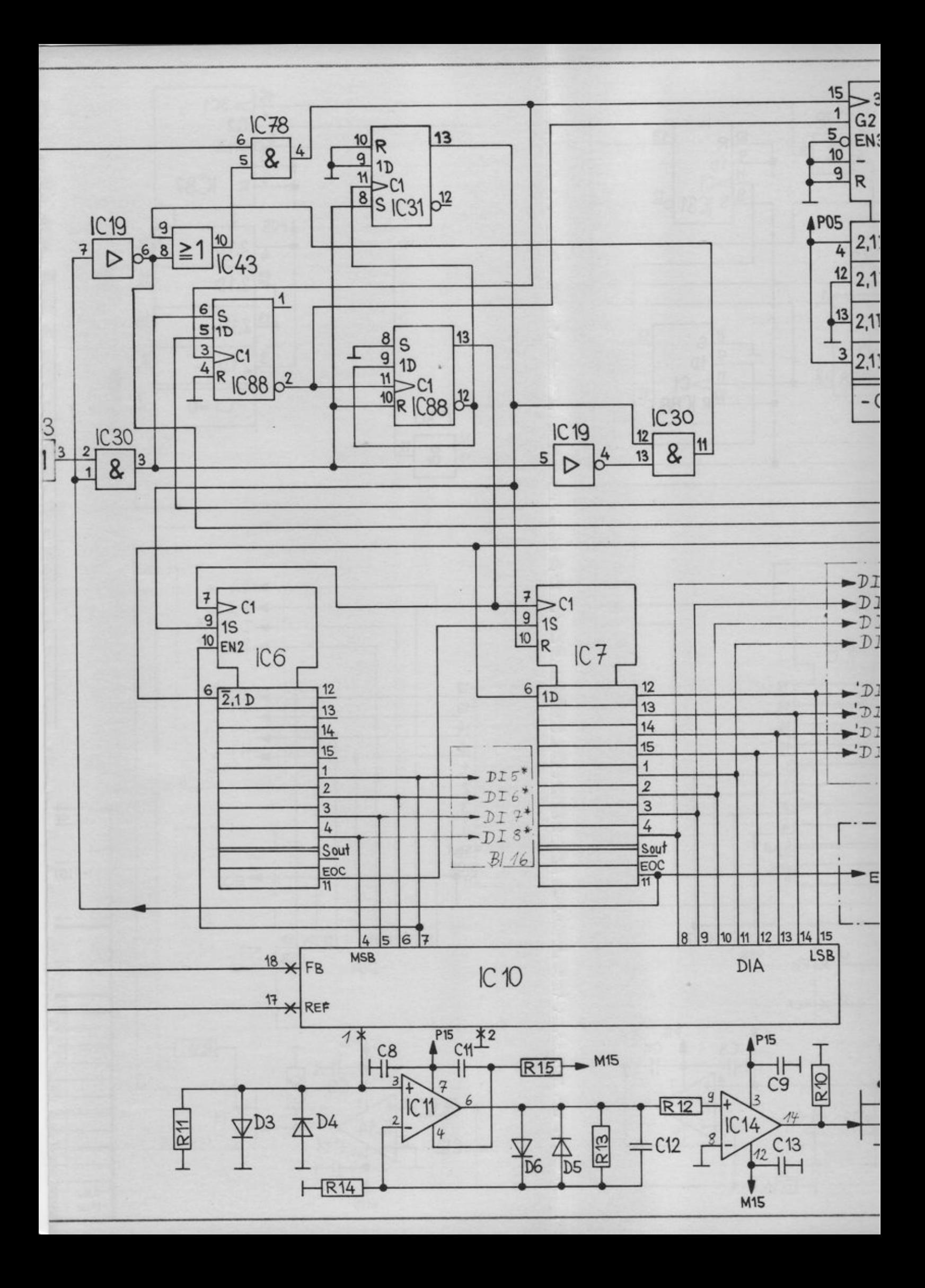

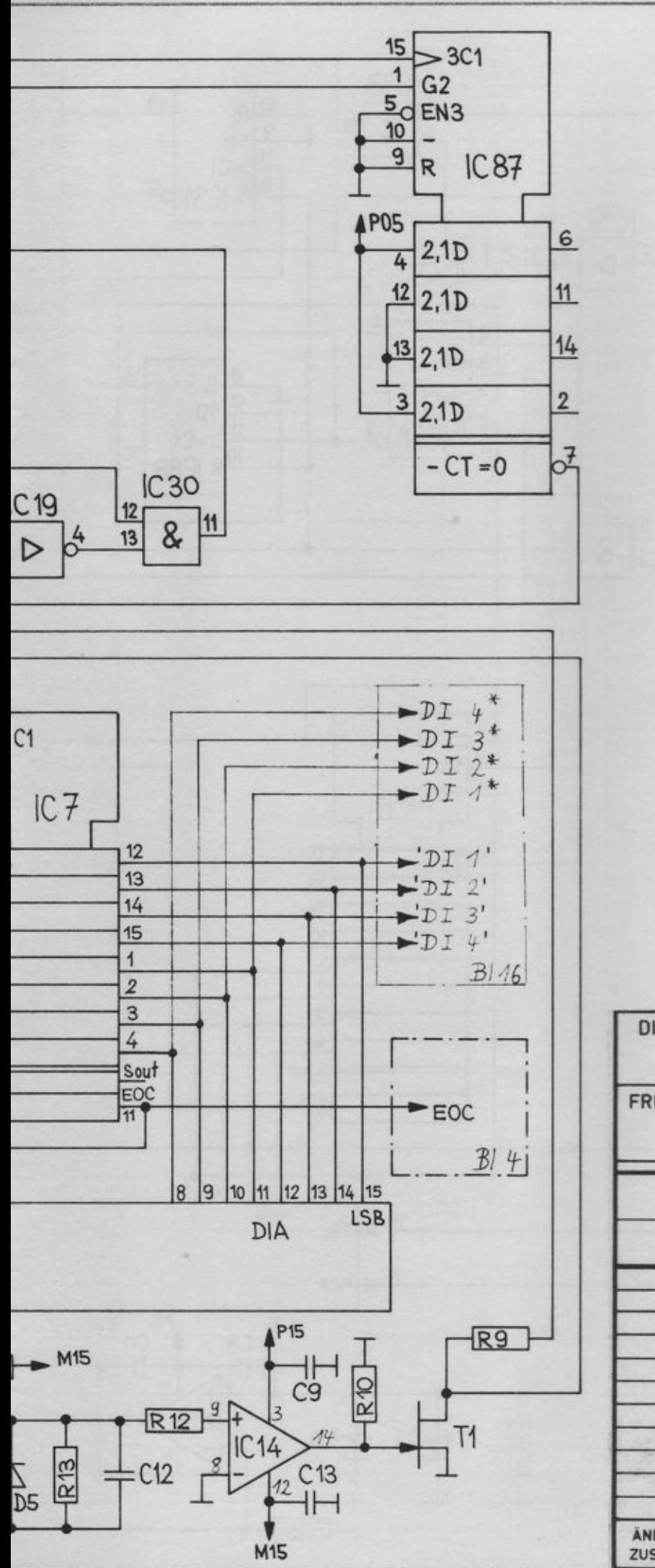

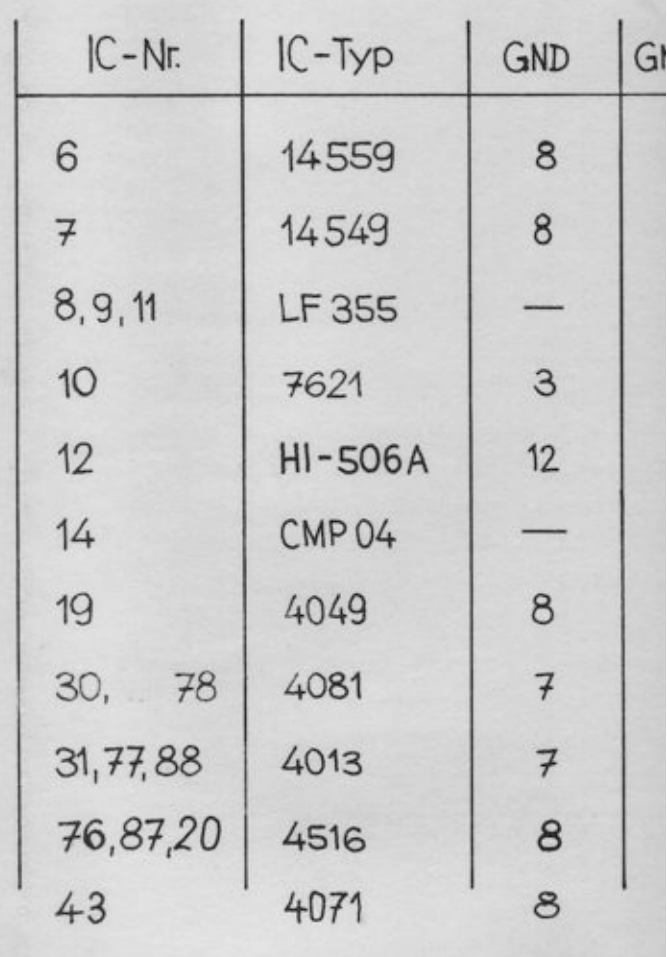

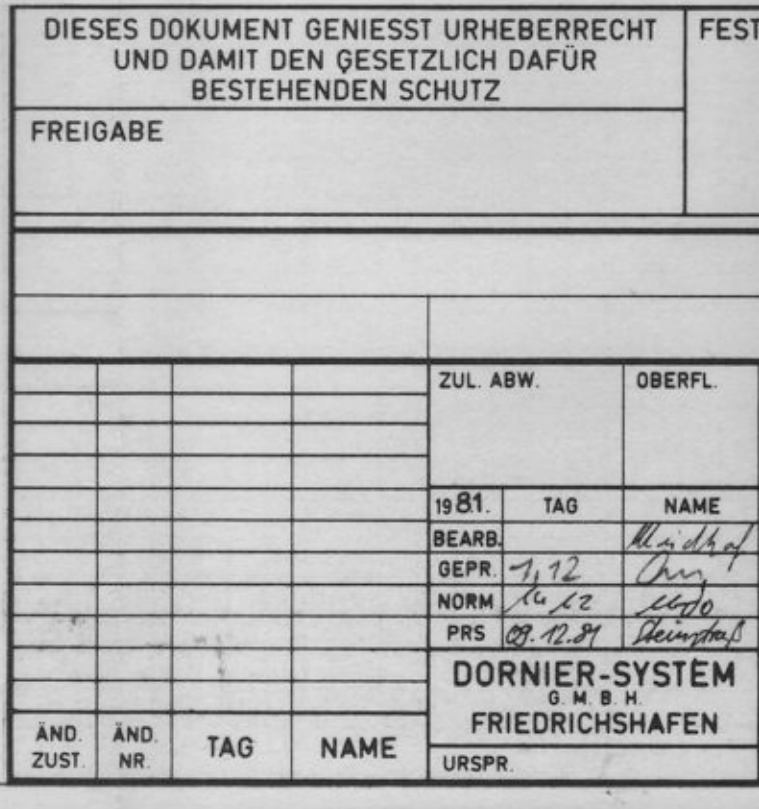

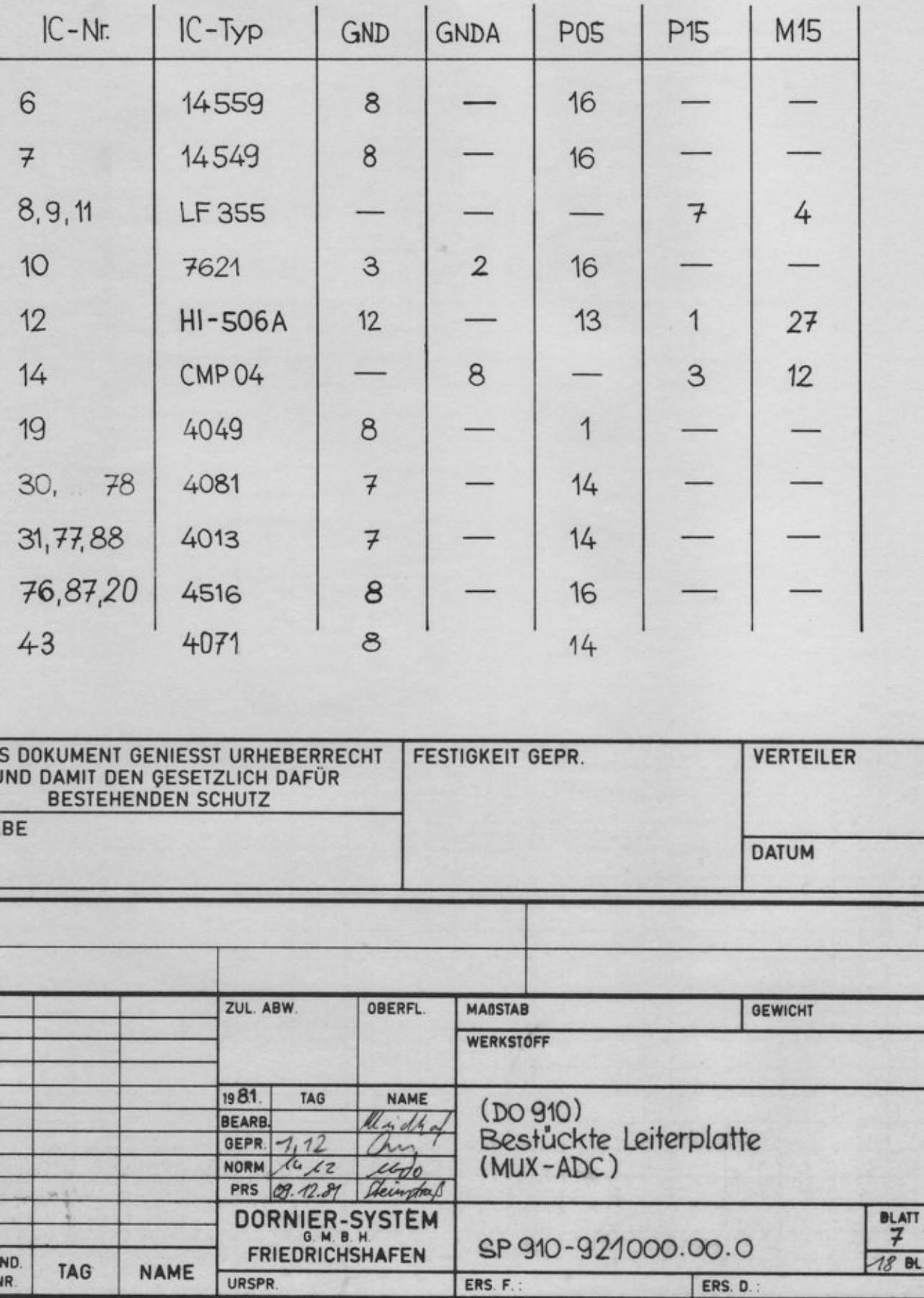

ERS. F.

ERS. D.

URSPR.

Į

 $\overline{\phantom{a}}$ 

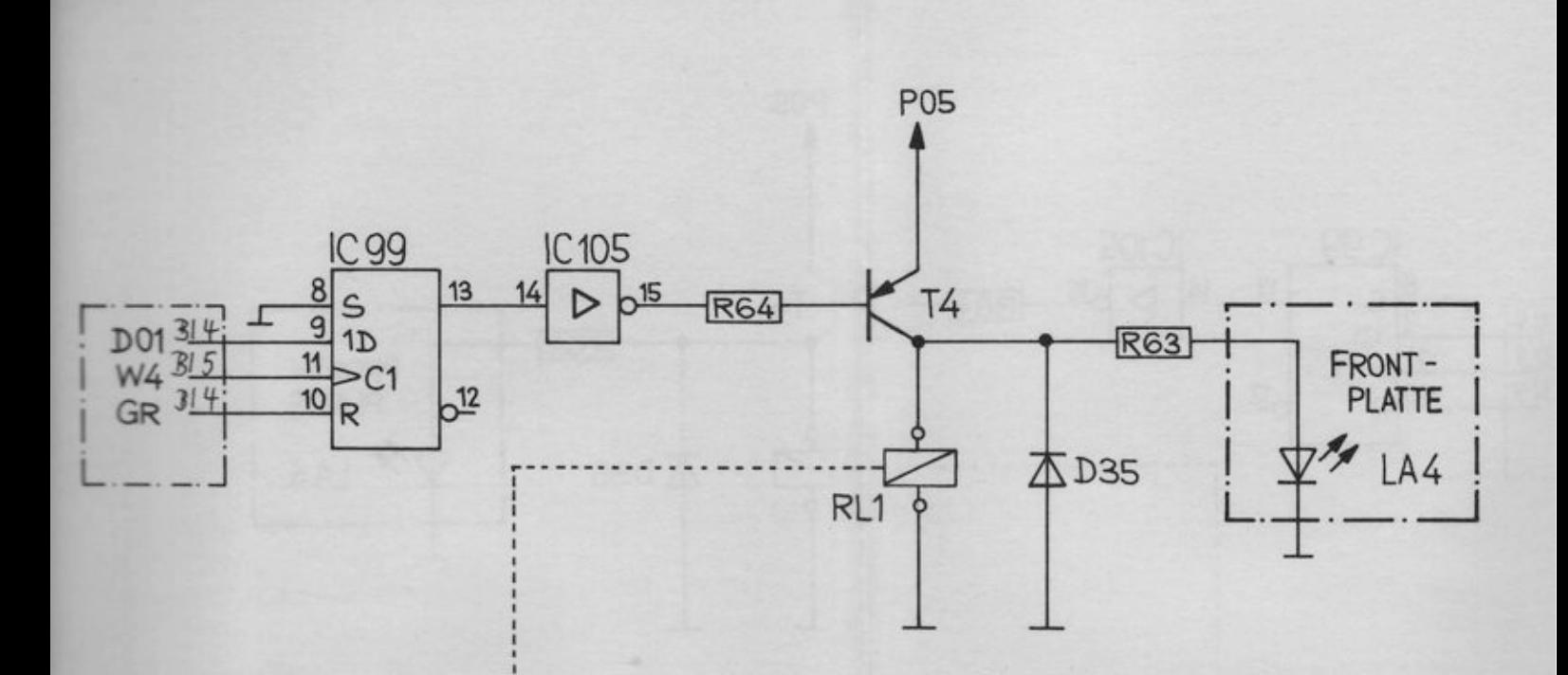

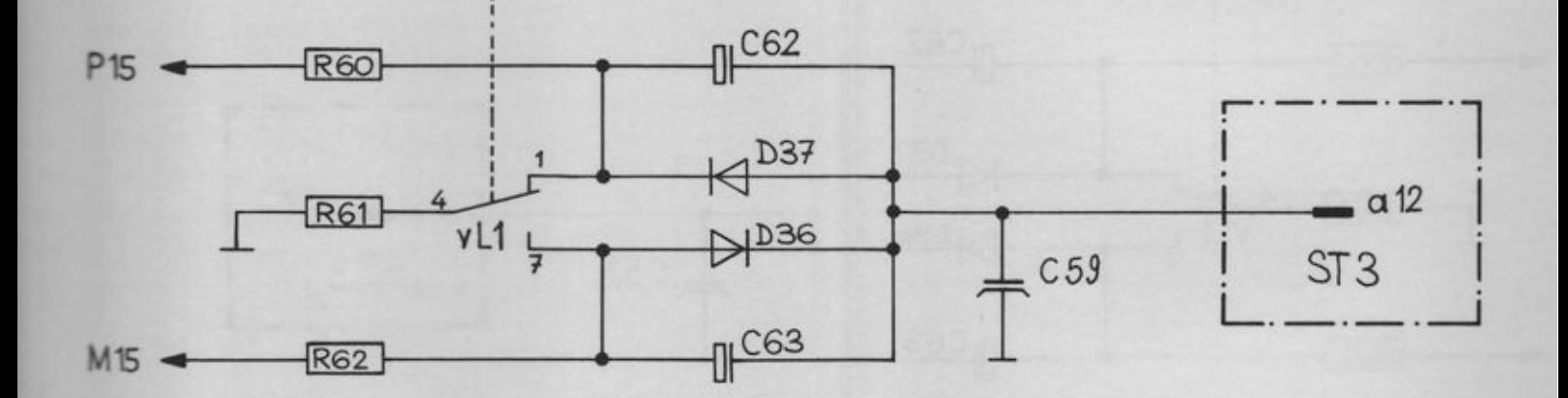

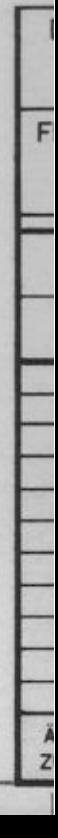

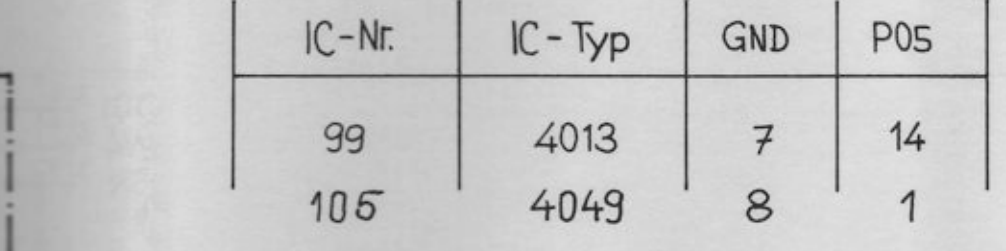

ONT-<br>LATTE

LA4

a 12

3

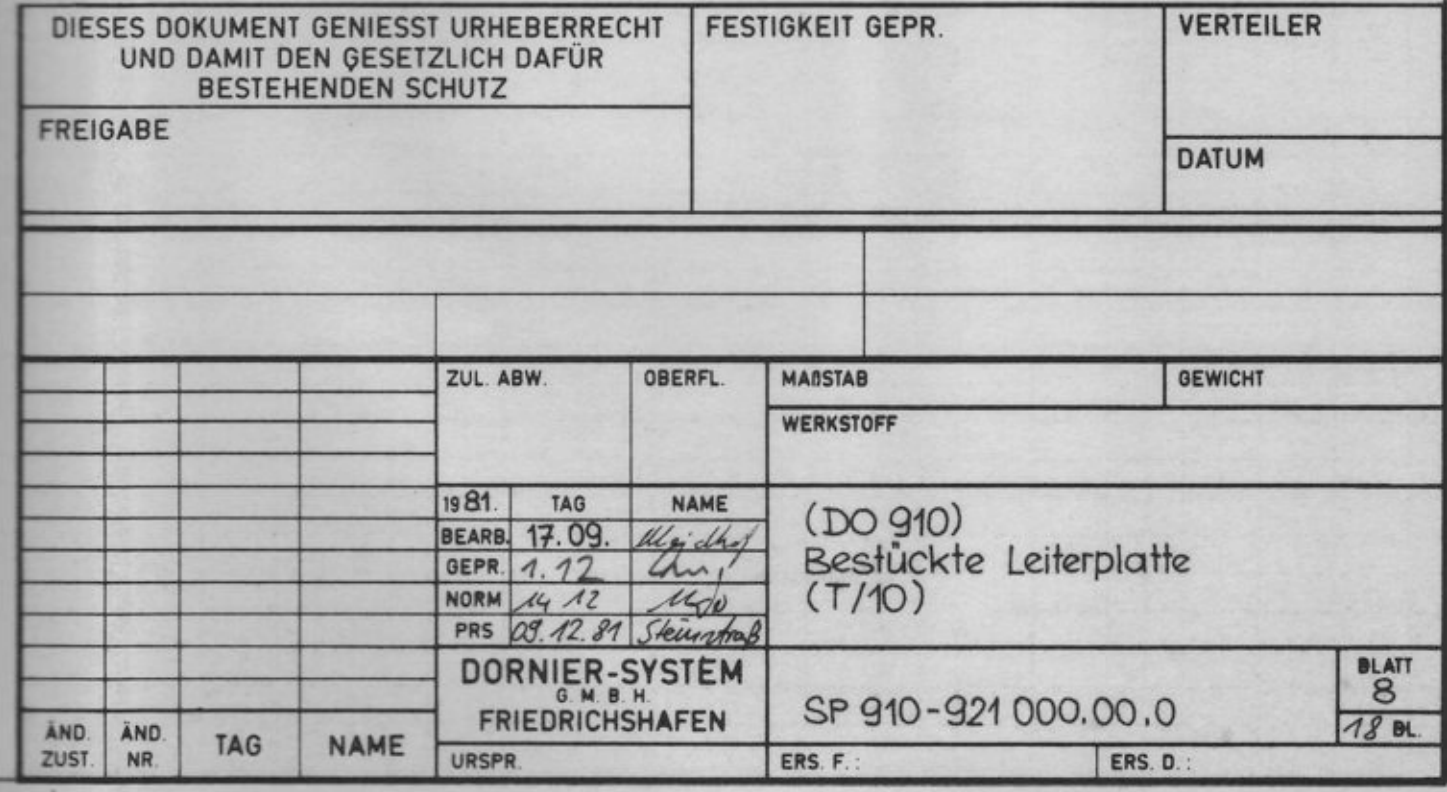

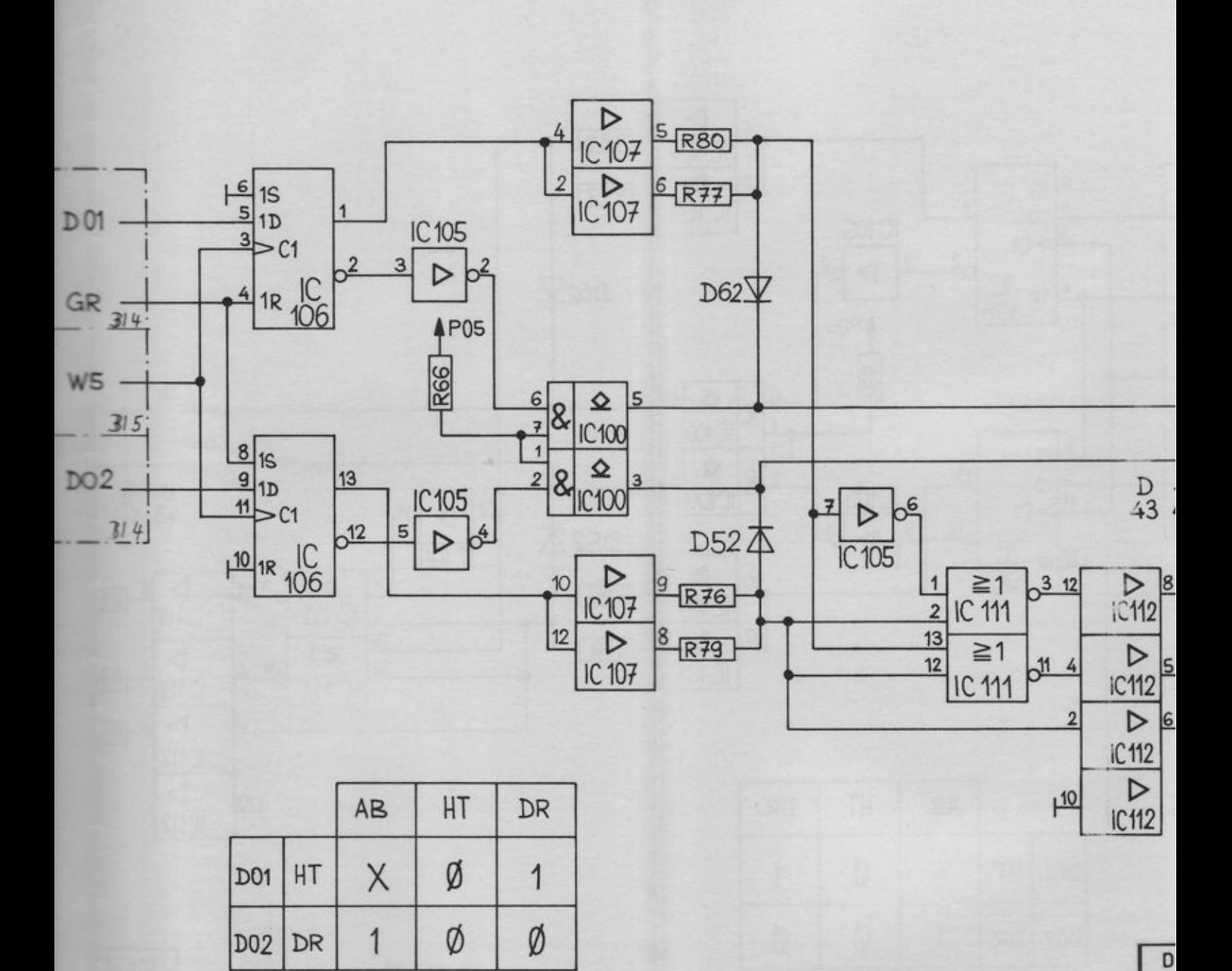

FR ÄN<br>ZU

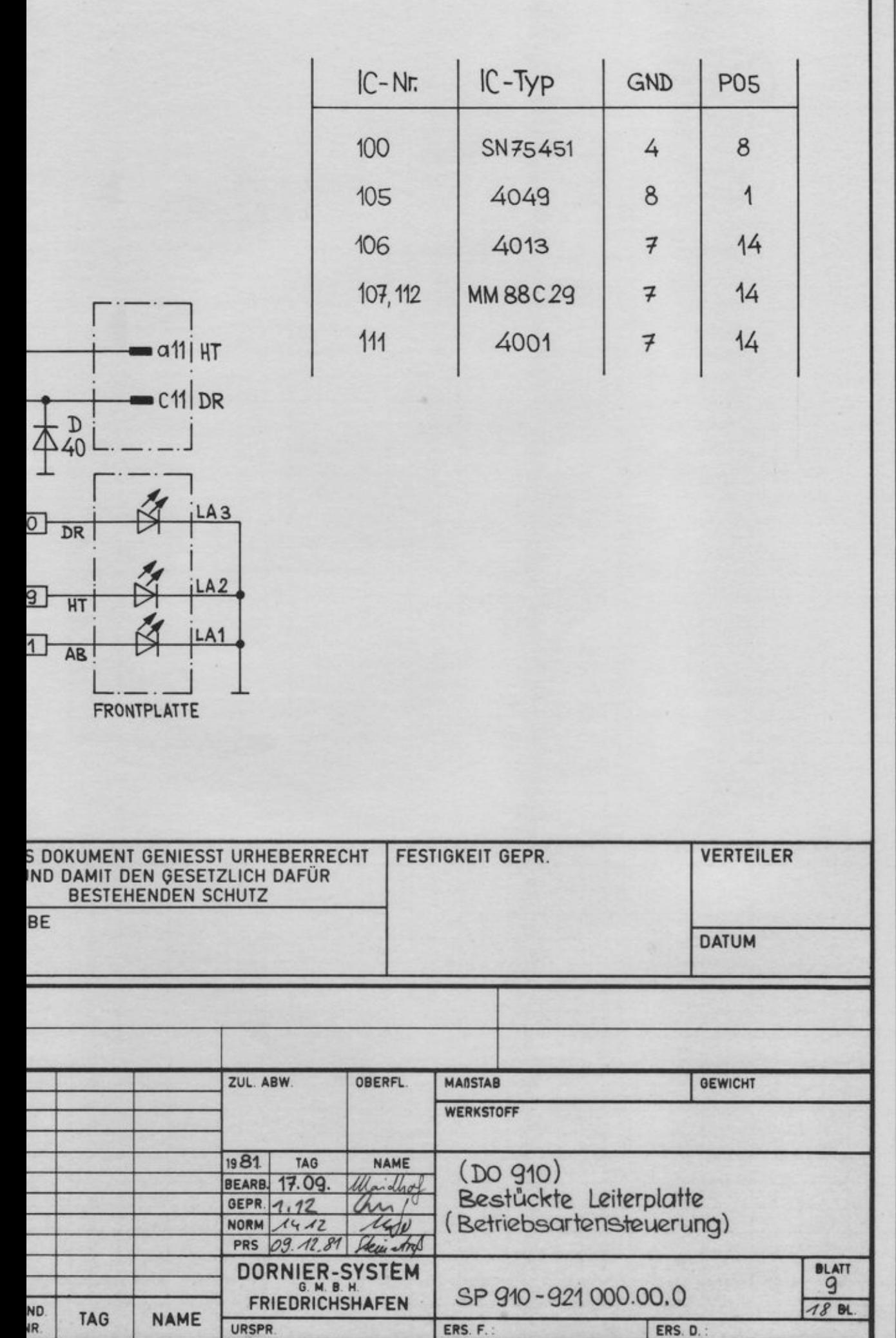

F.

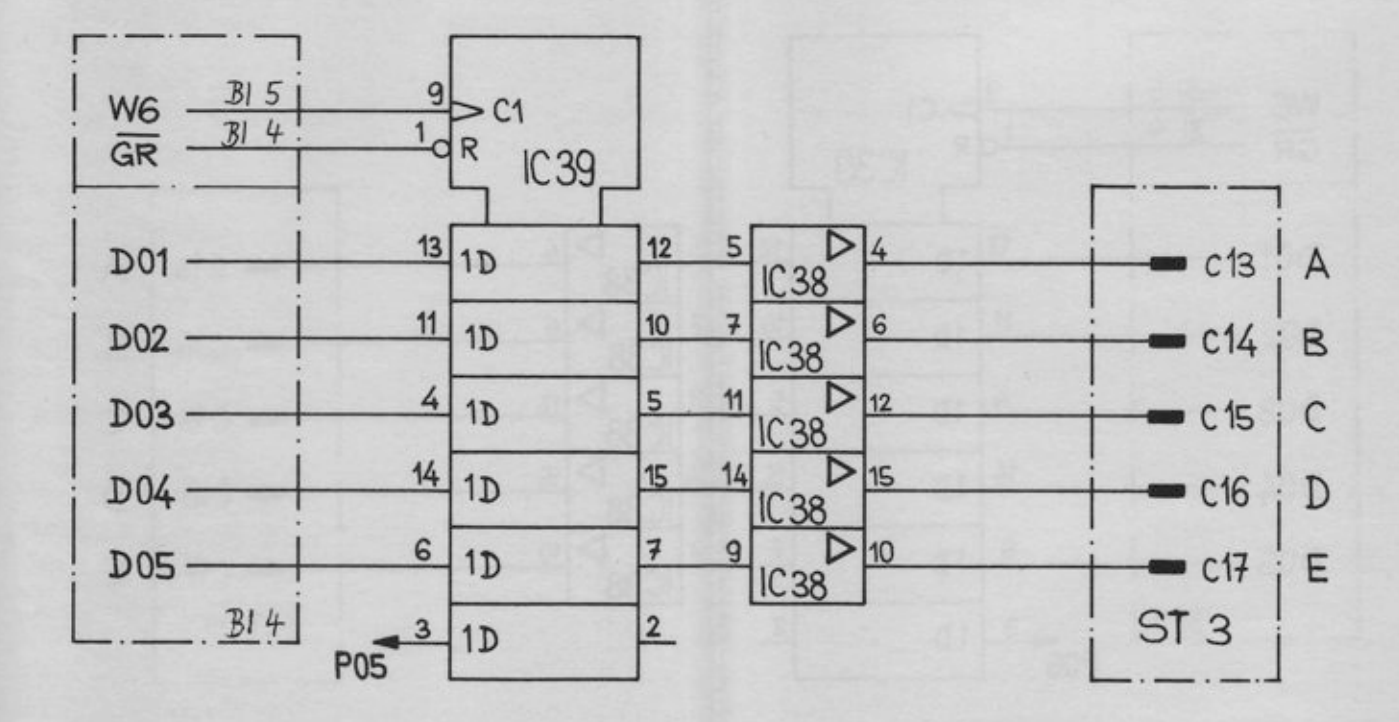

 $\overline{D}$ FR ÄNI<br>ZUS

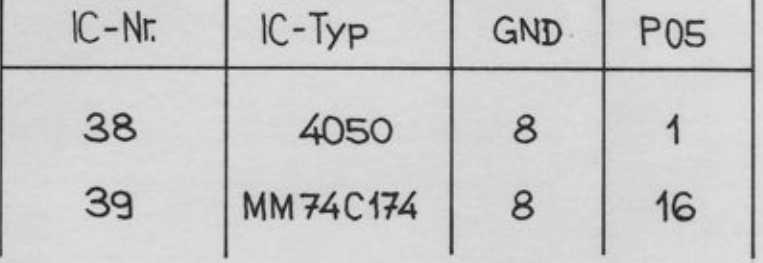

×

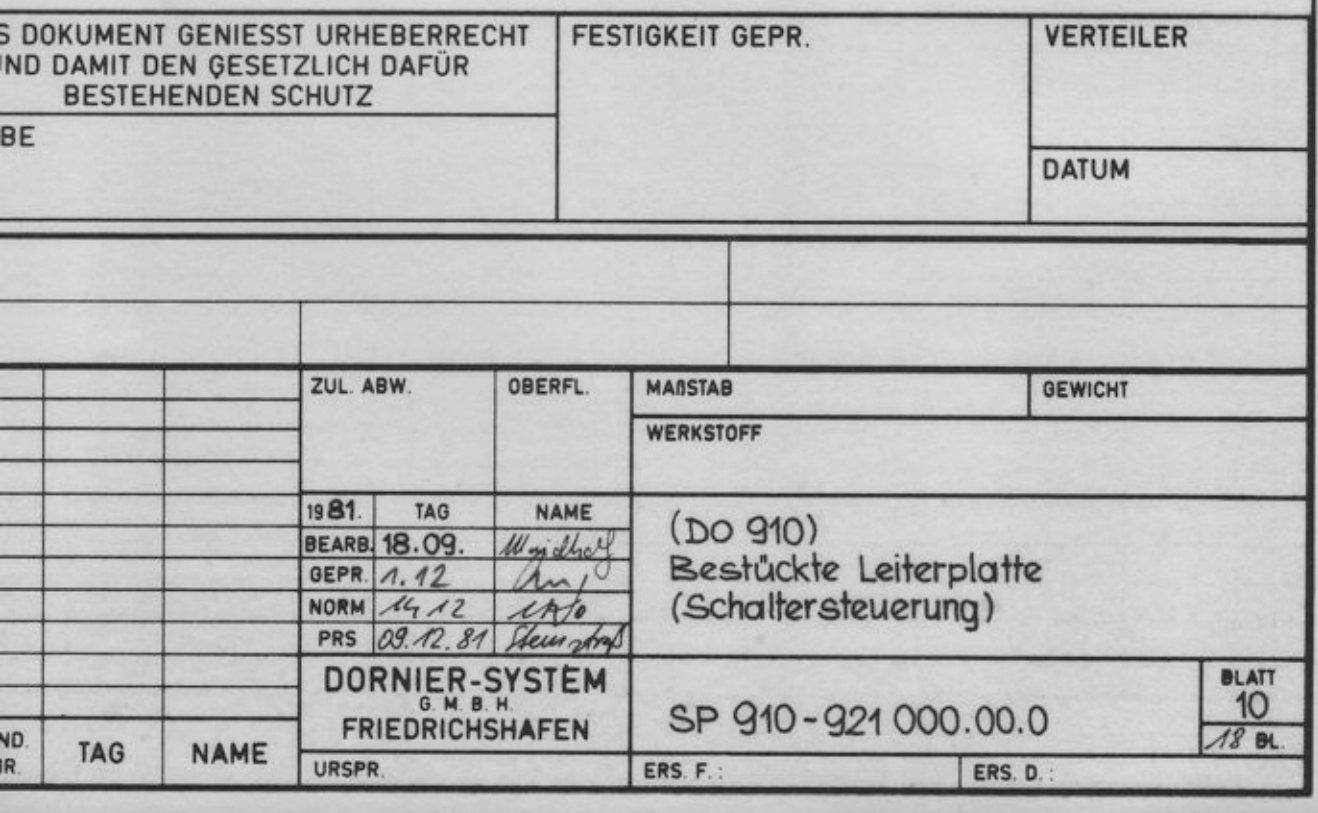

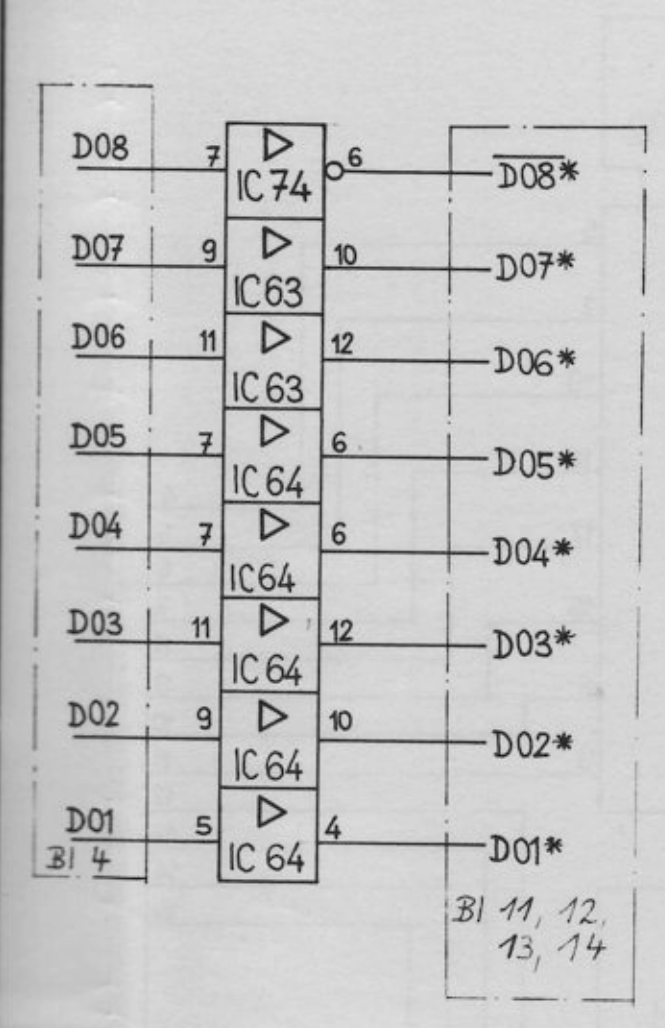

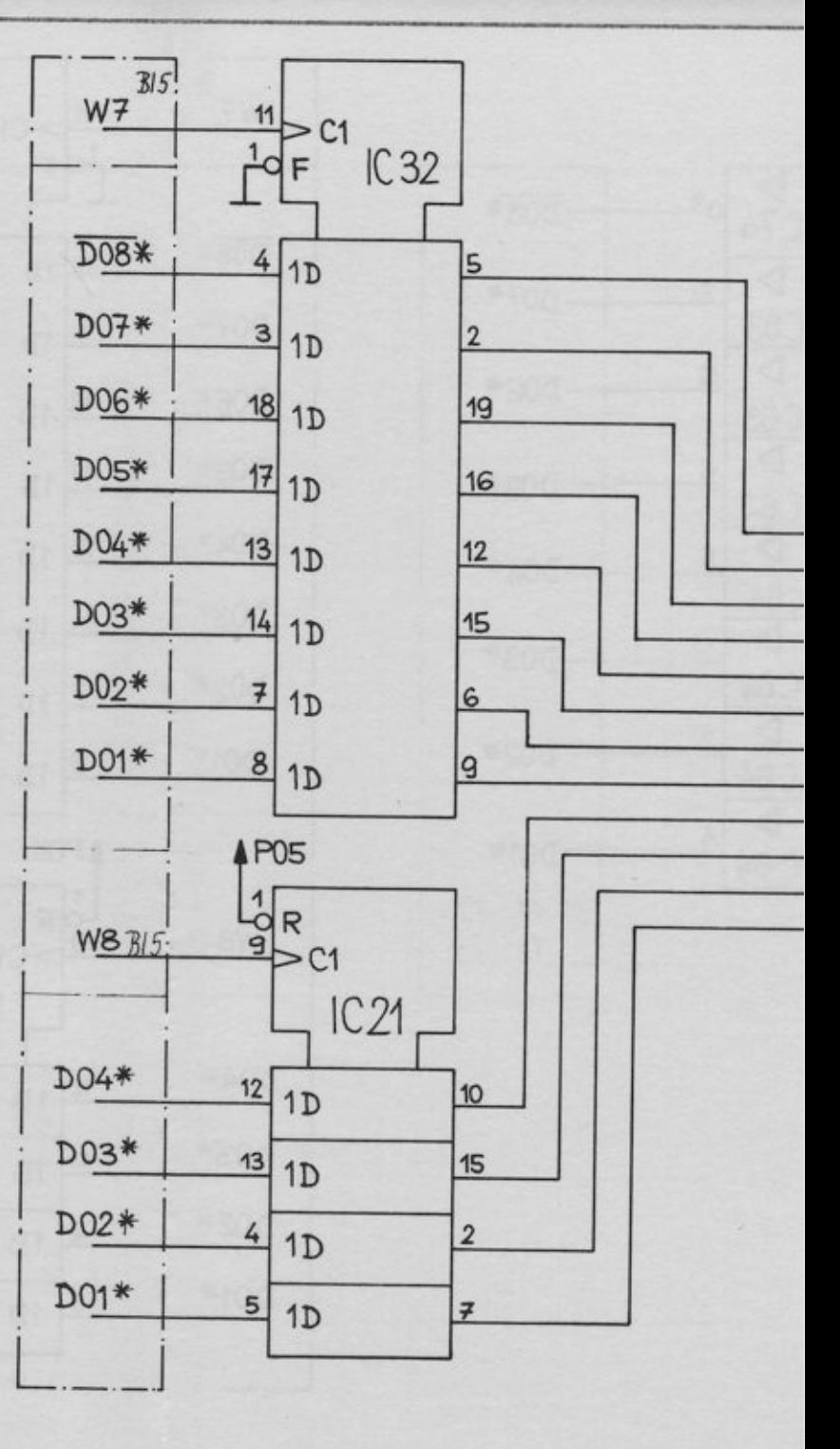

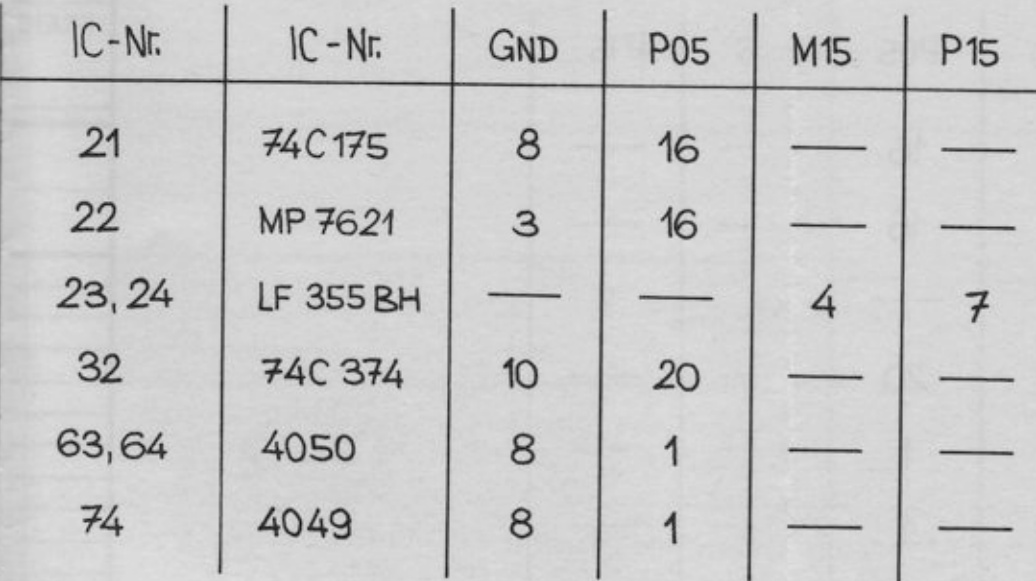

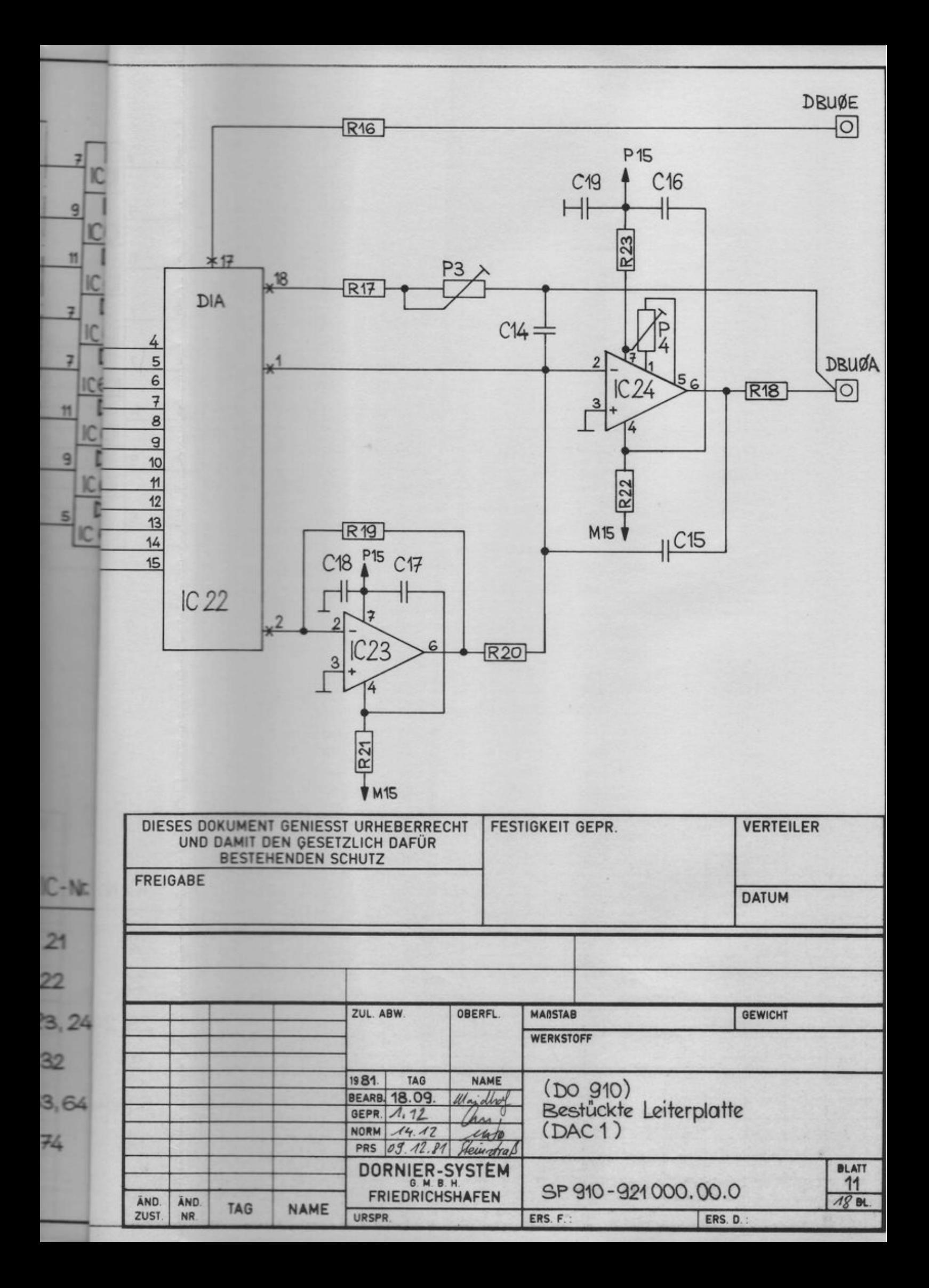

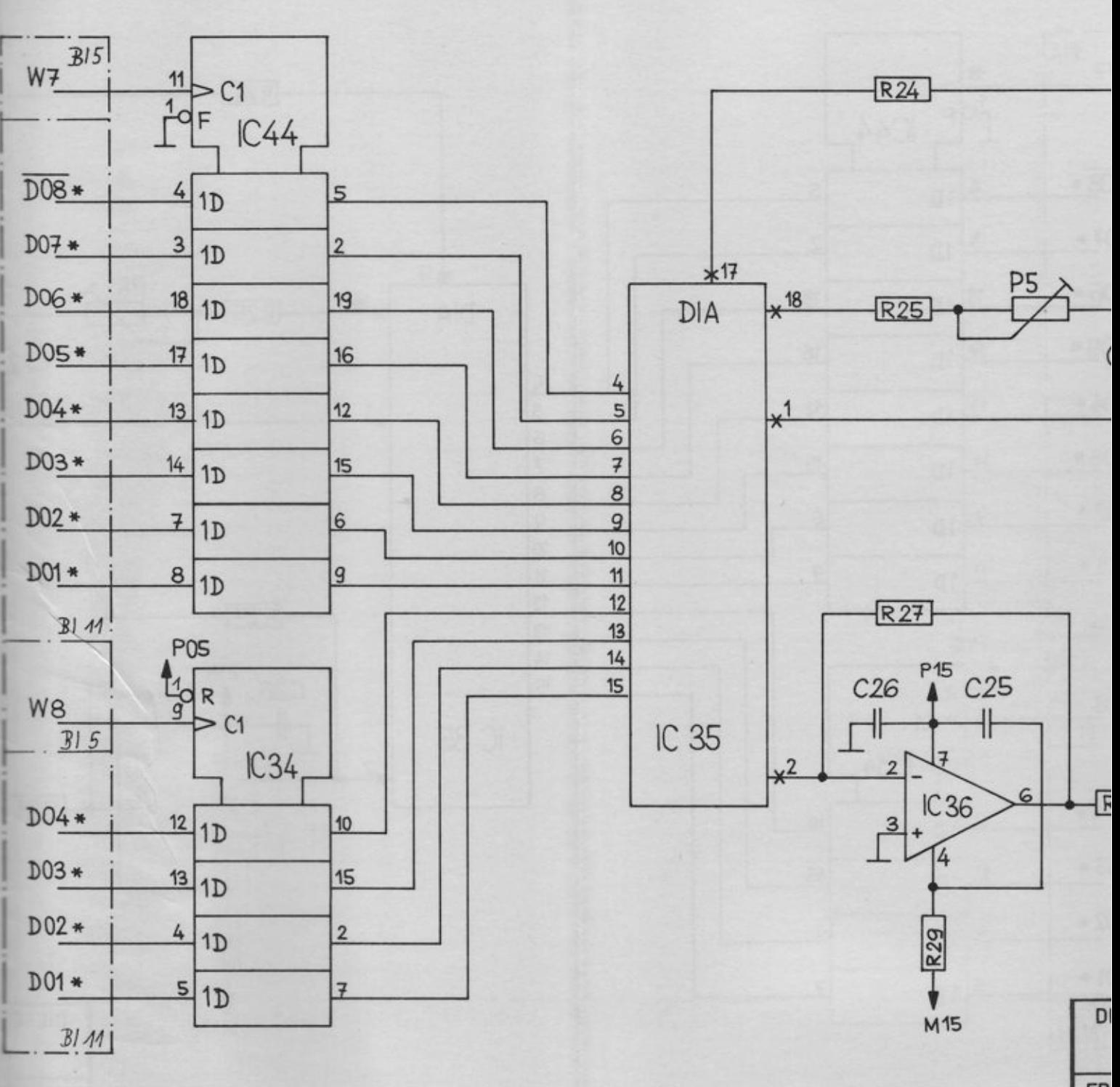

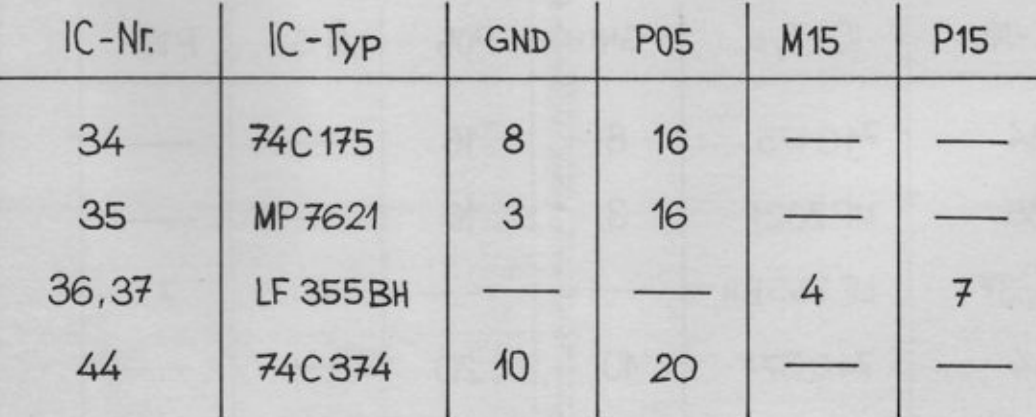

FR

ÄN<br>ZU:

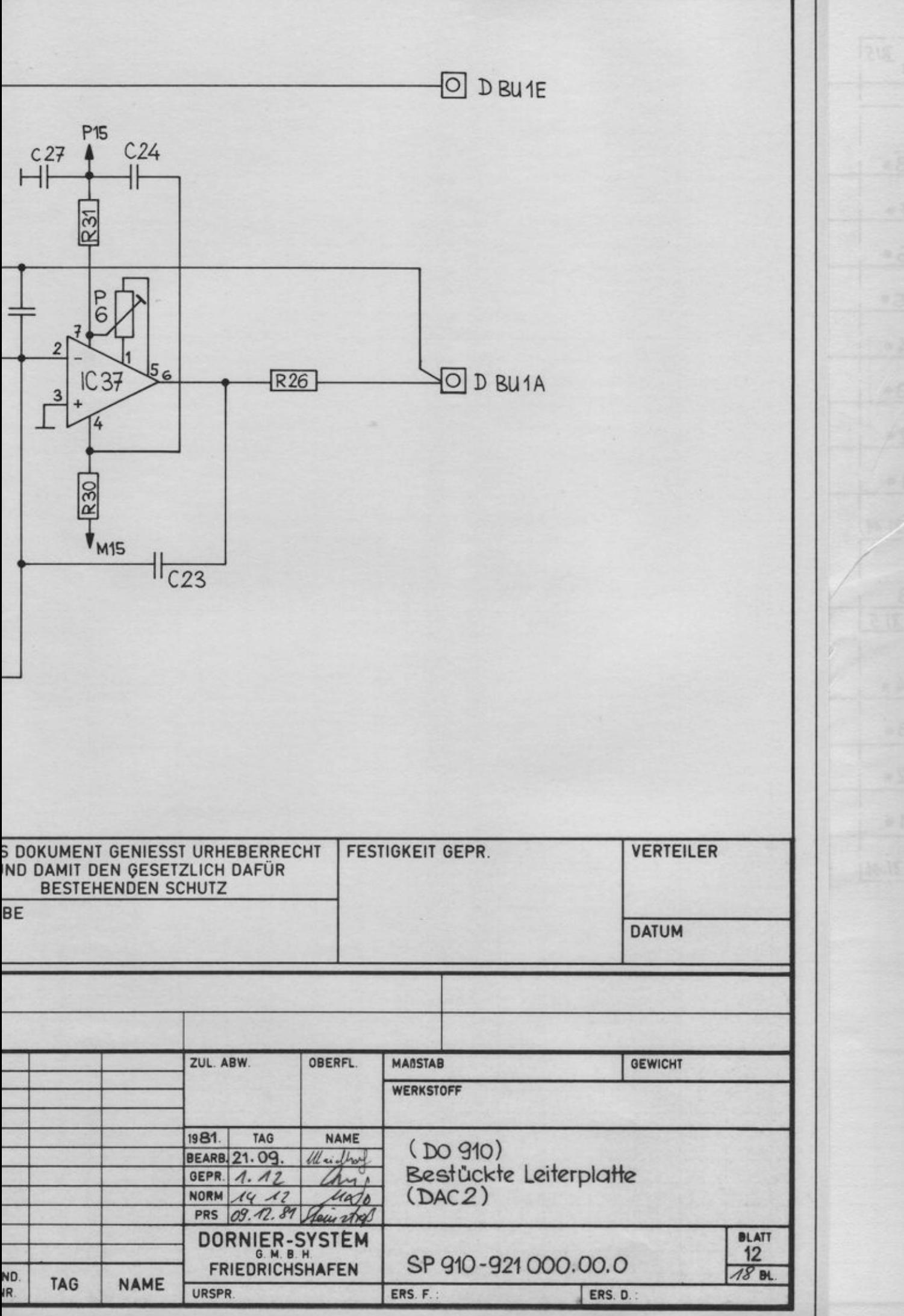

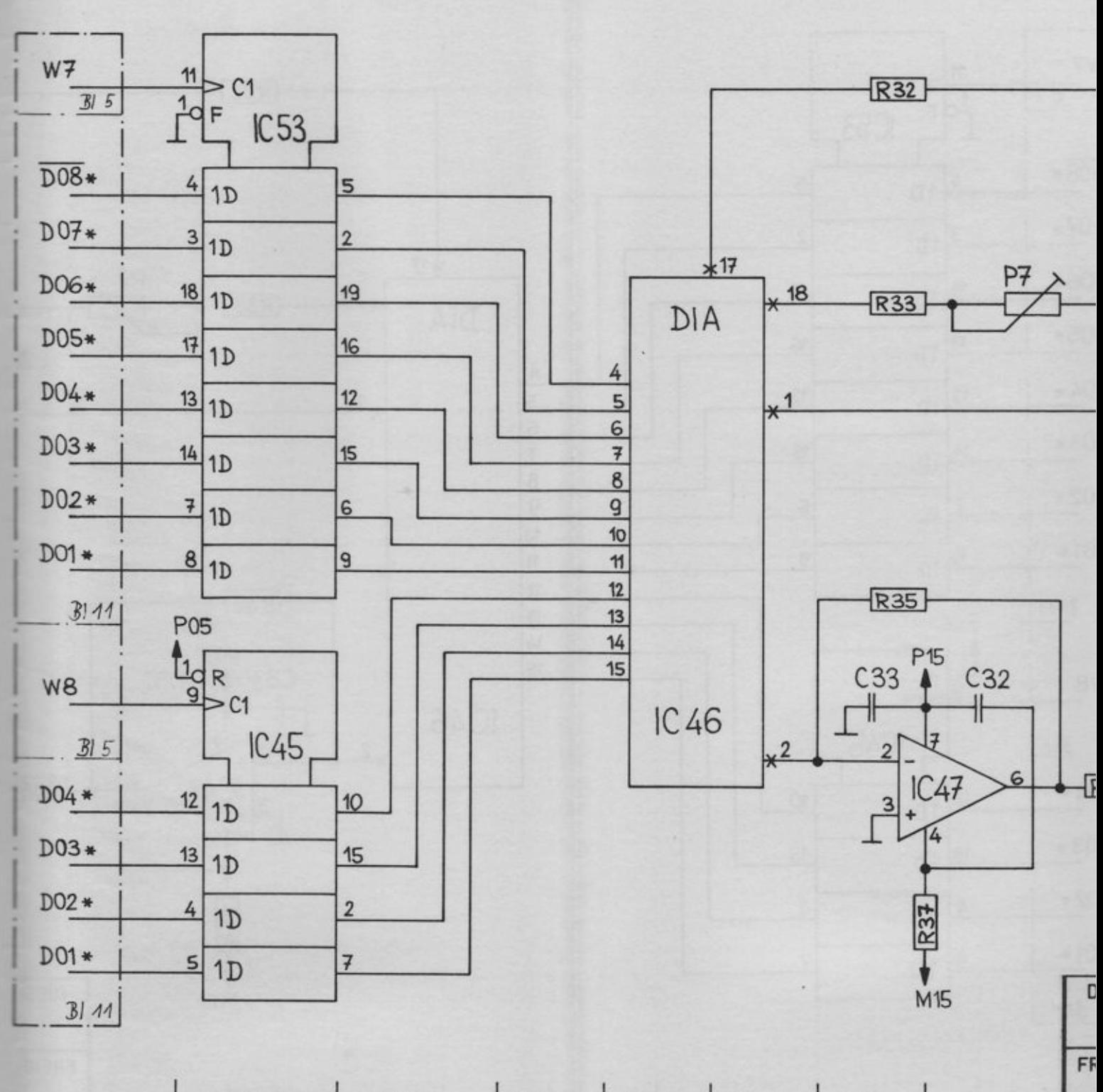

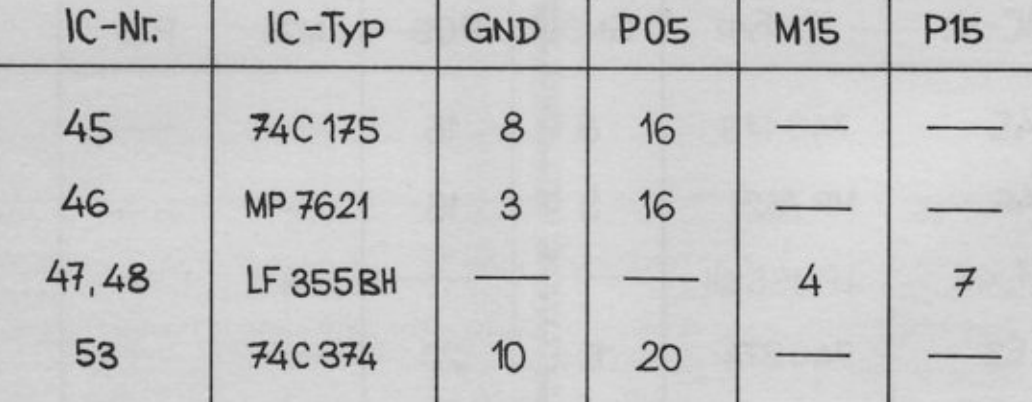

ĀM<br>ZU

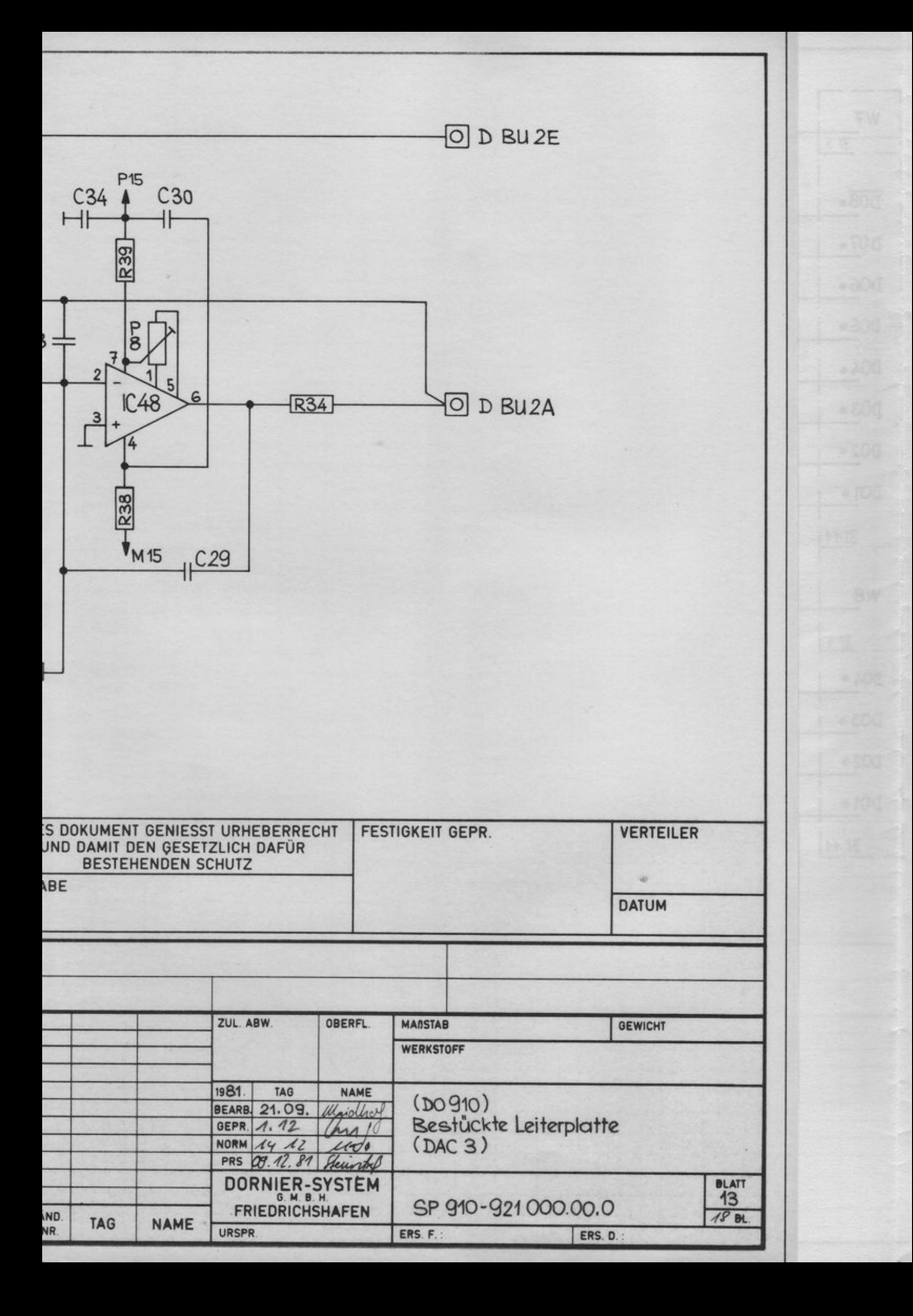

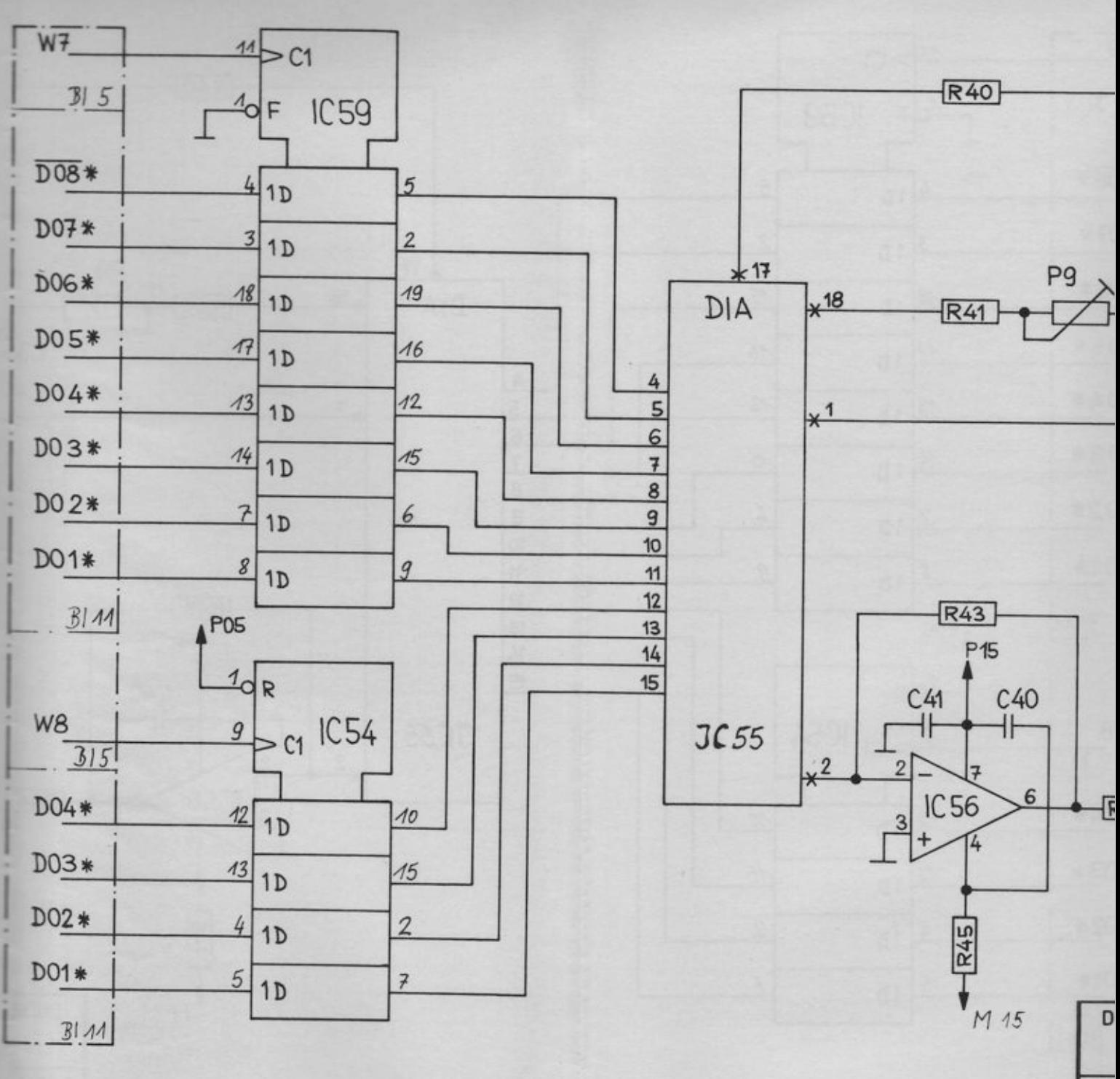

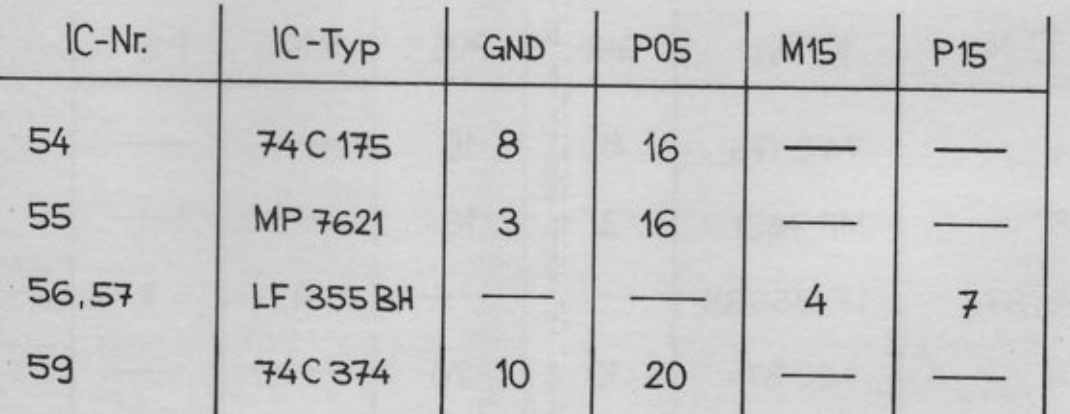

 $FR$ 

ÄNI<br>ZUS  $\overline{\Gamma}$ 

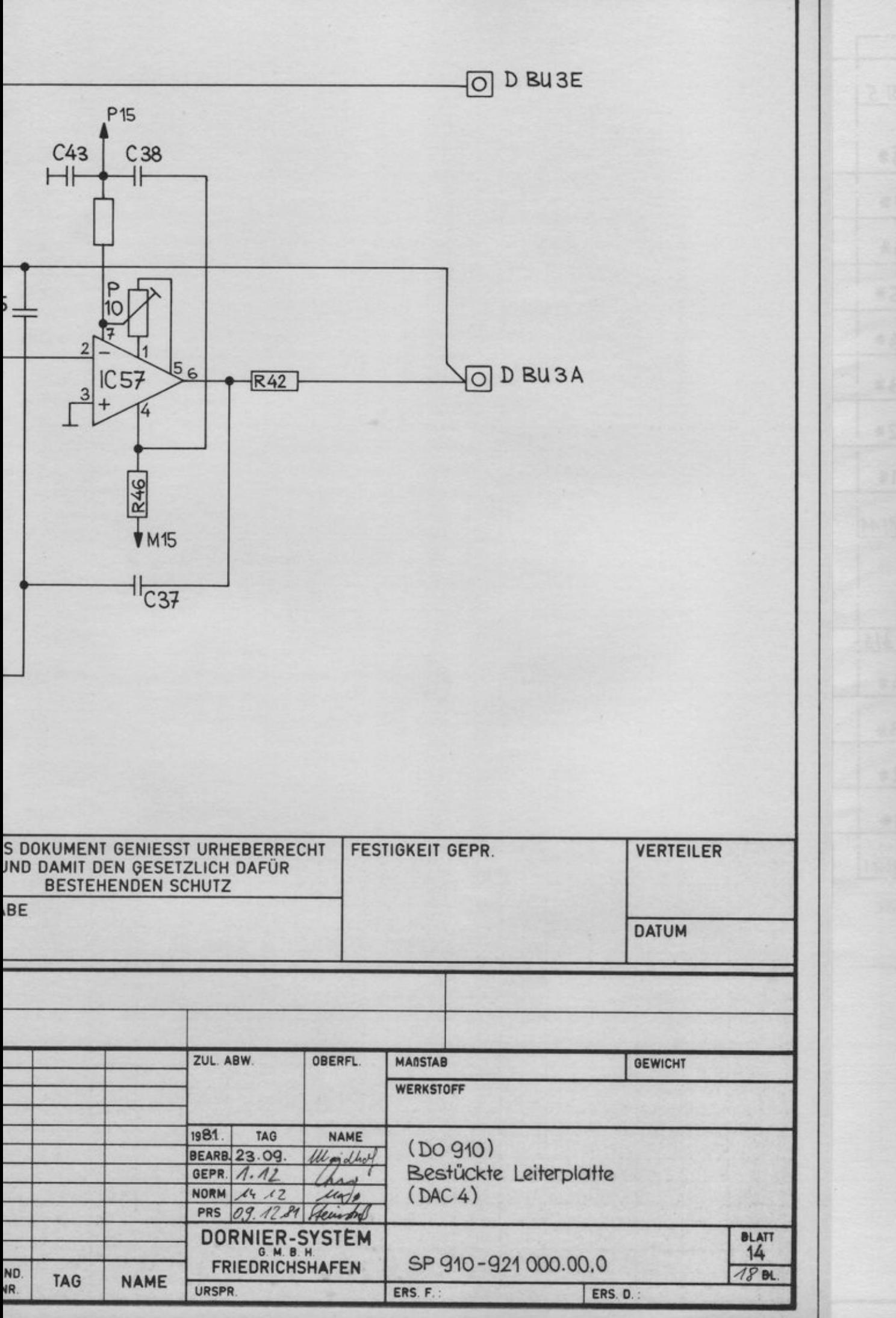

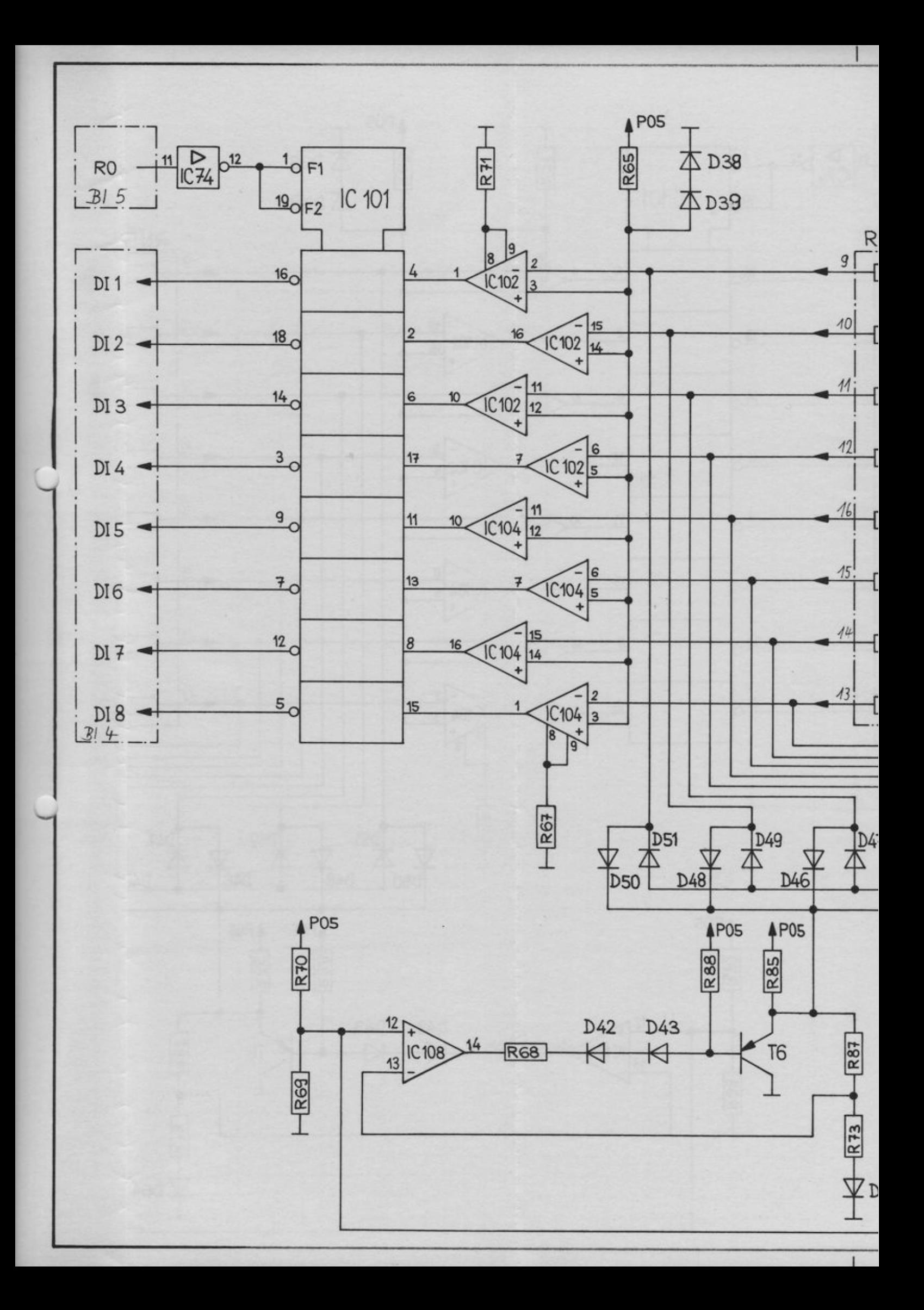

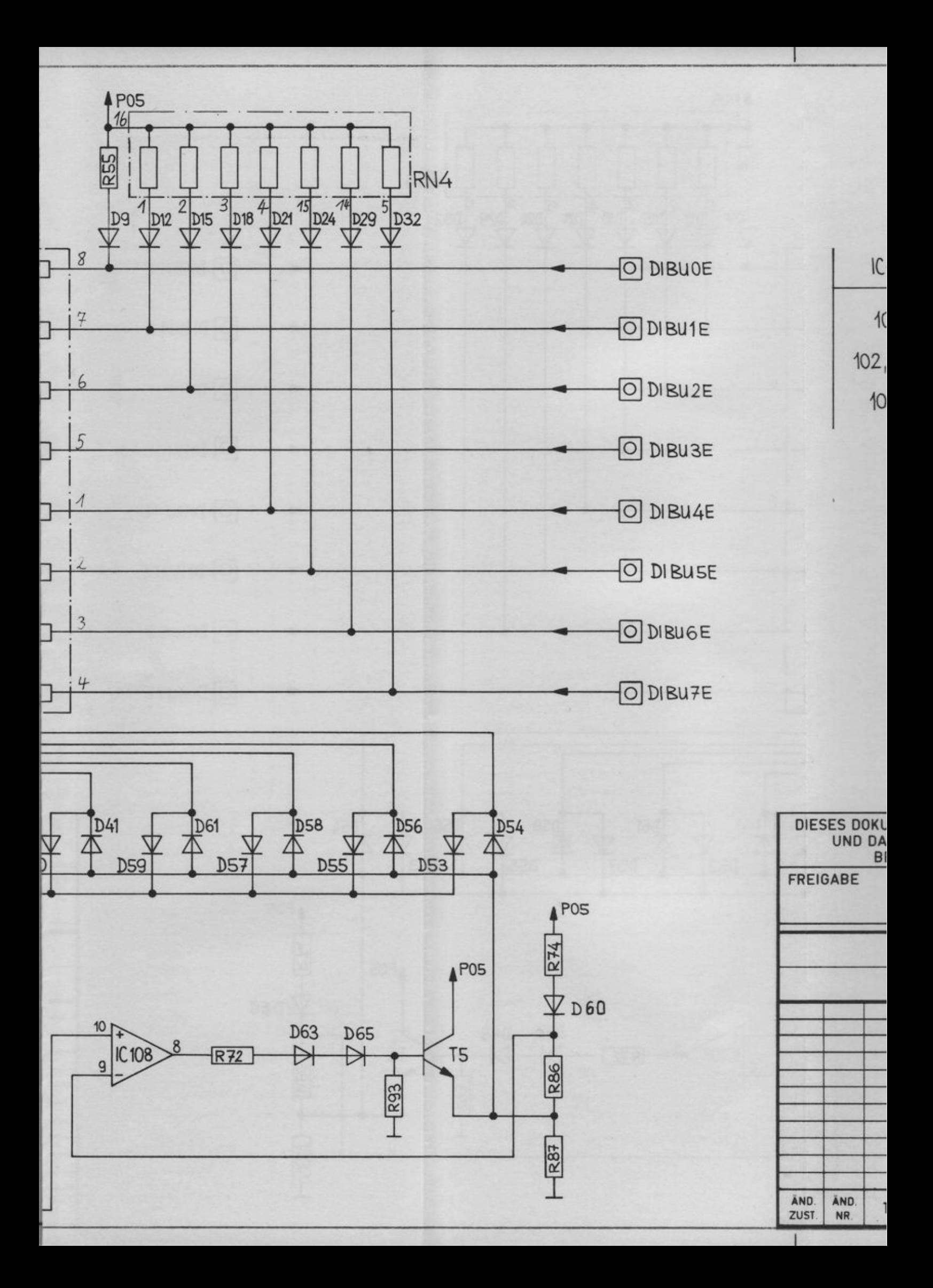

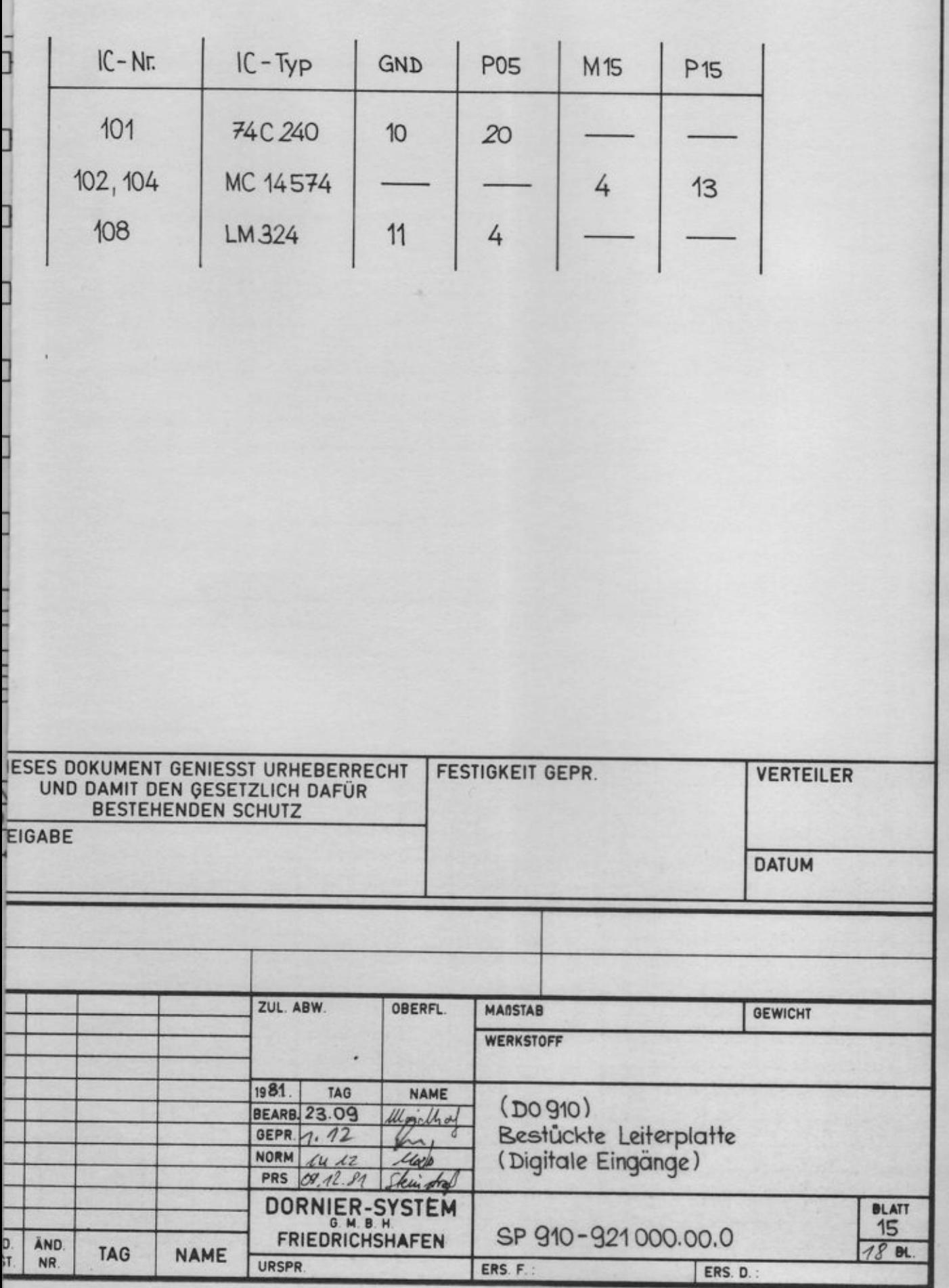

×.

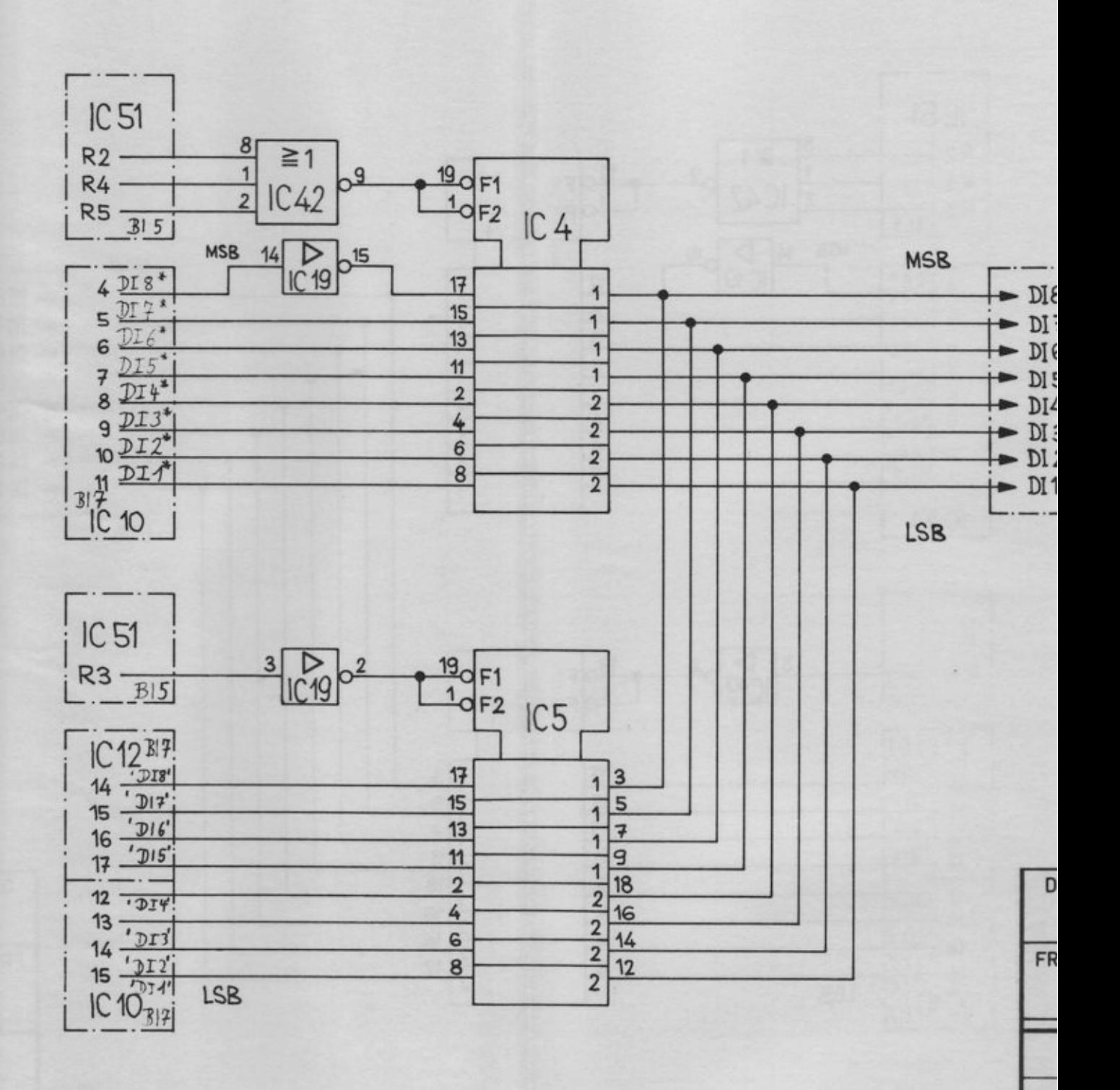

 $\frac{\lambda N}{2U}$ 

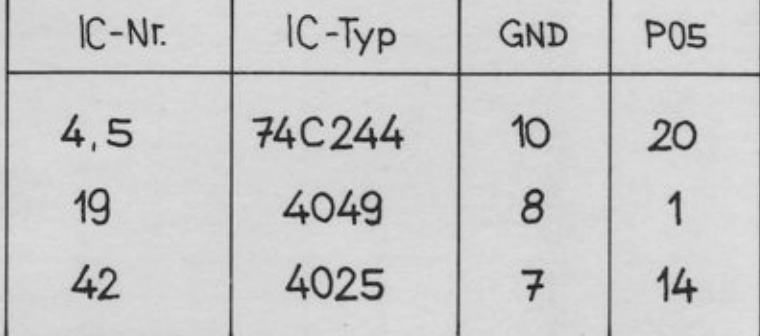

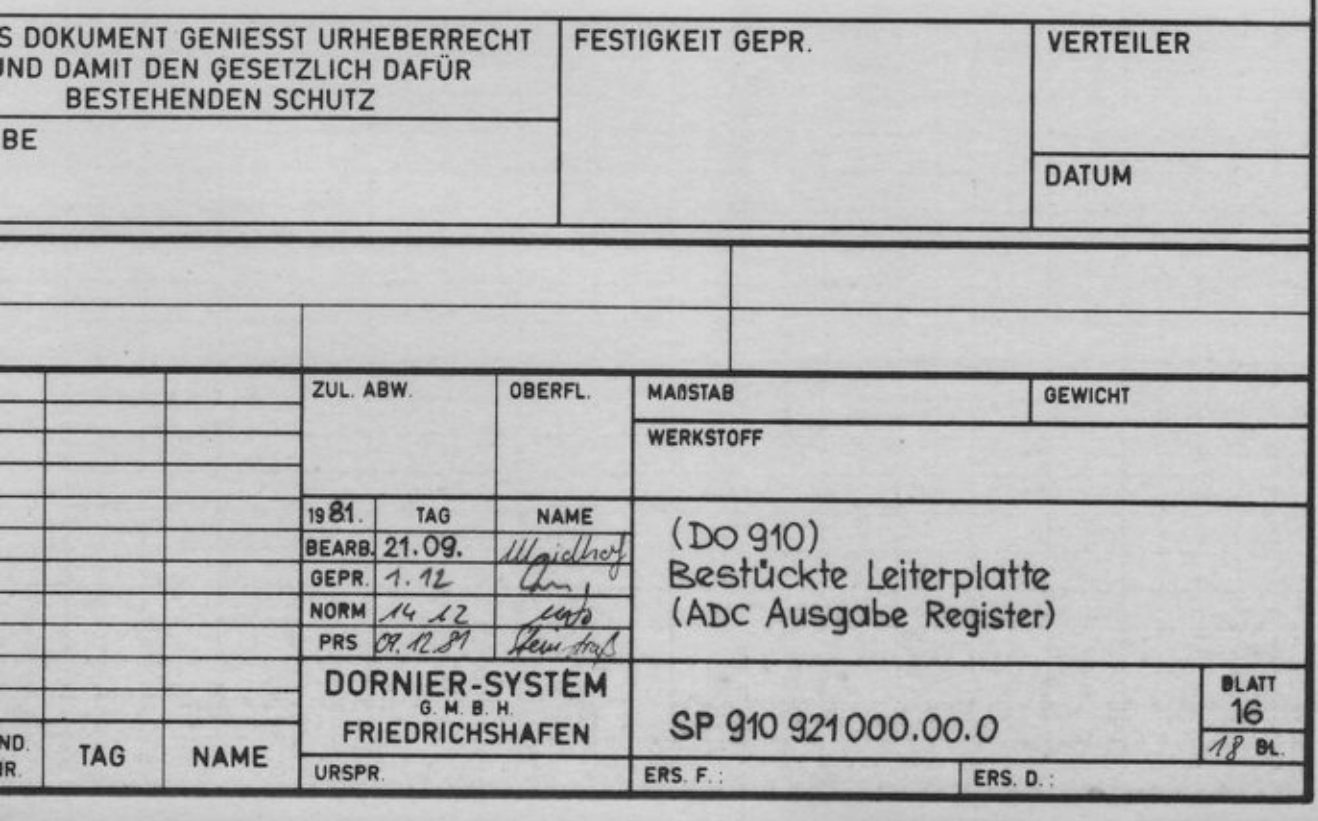

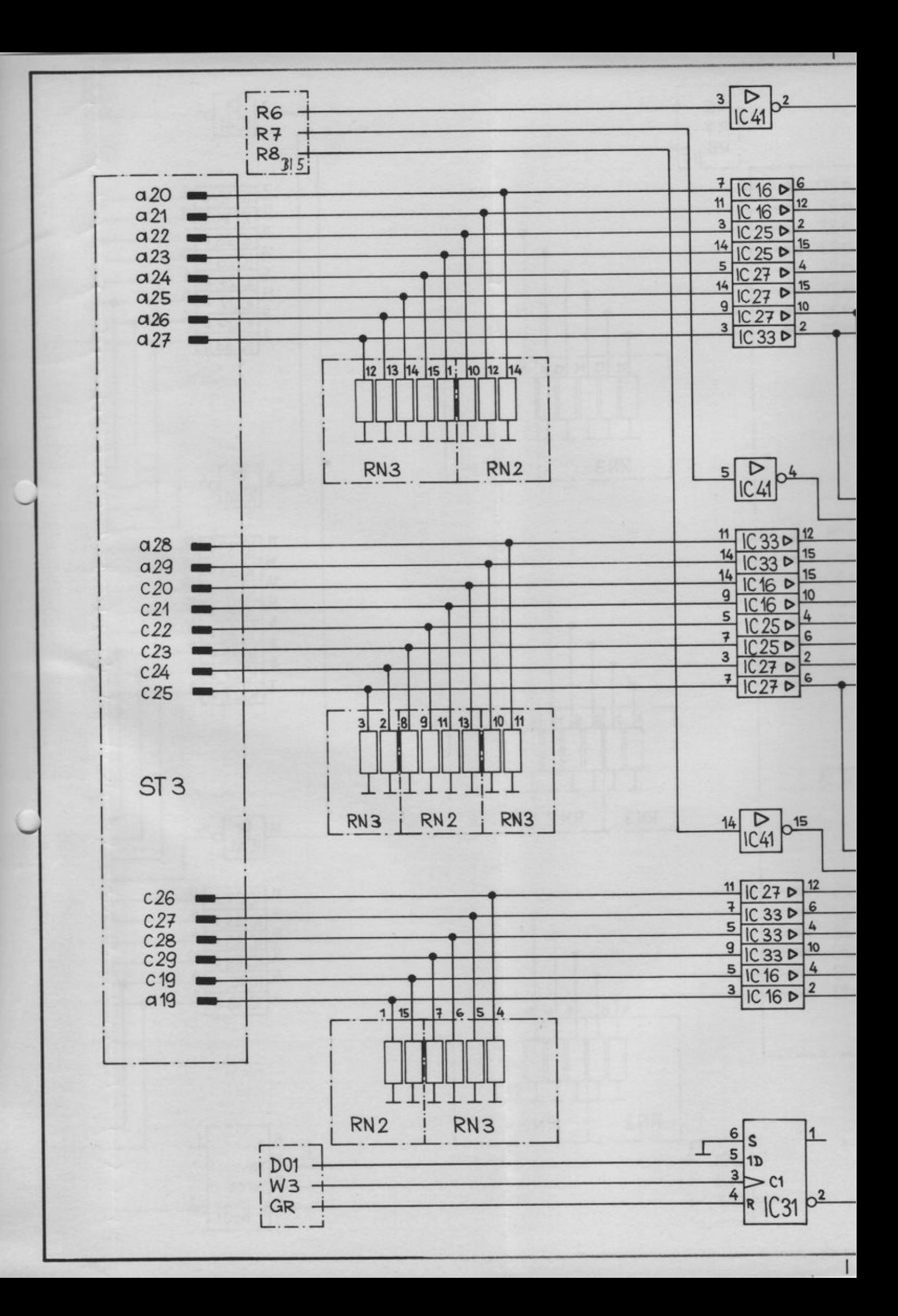

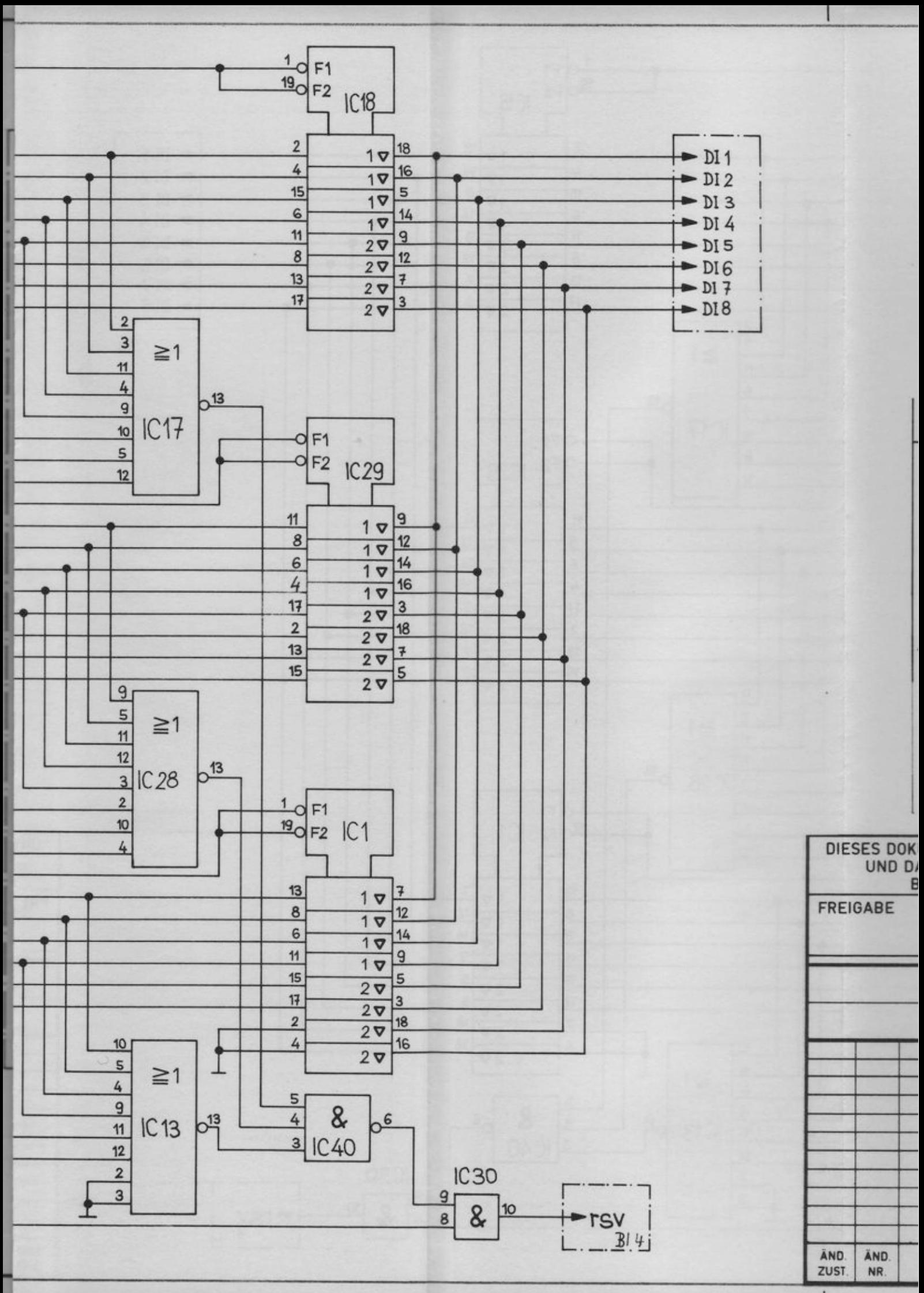

т

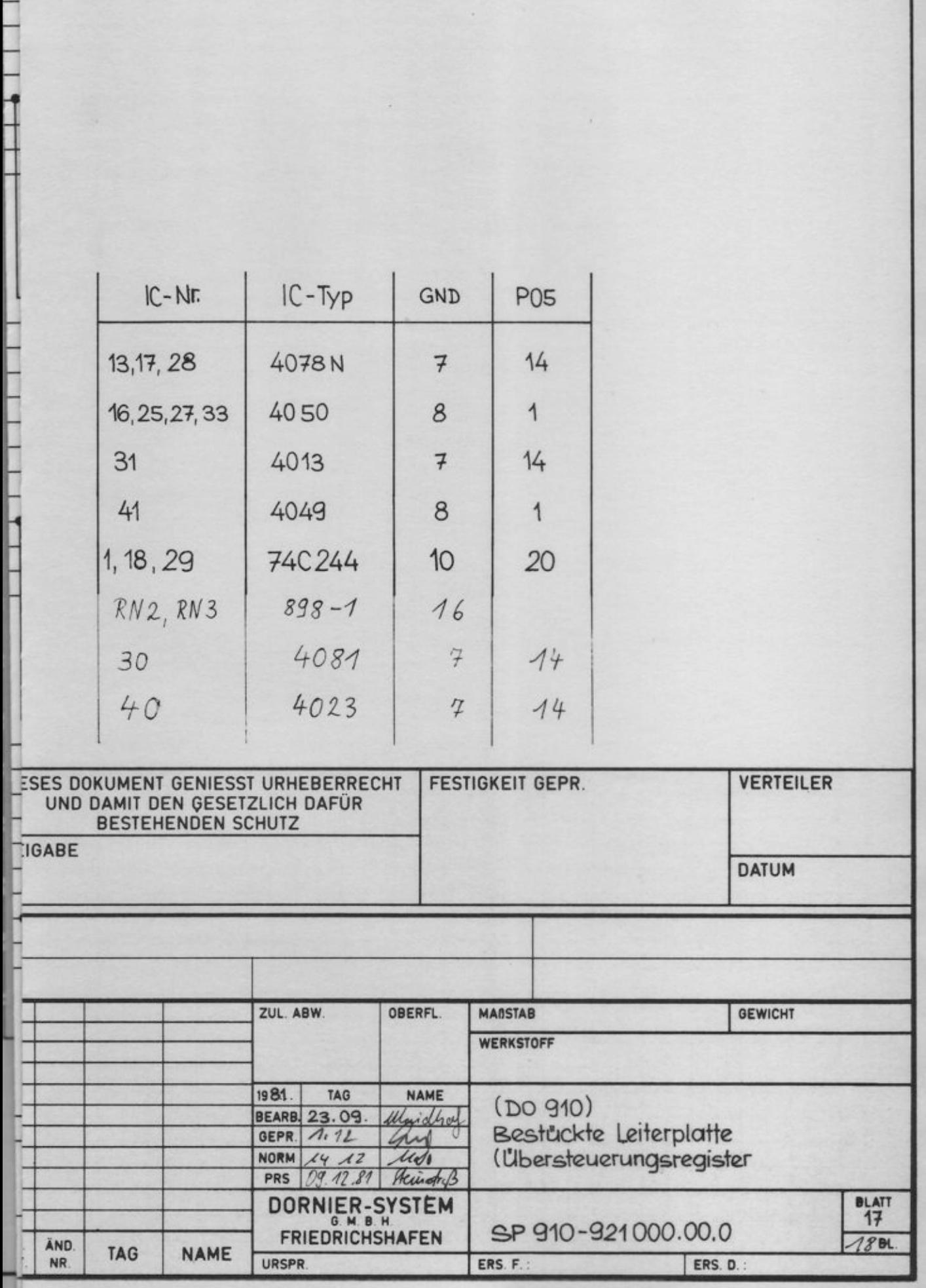

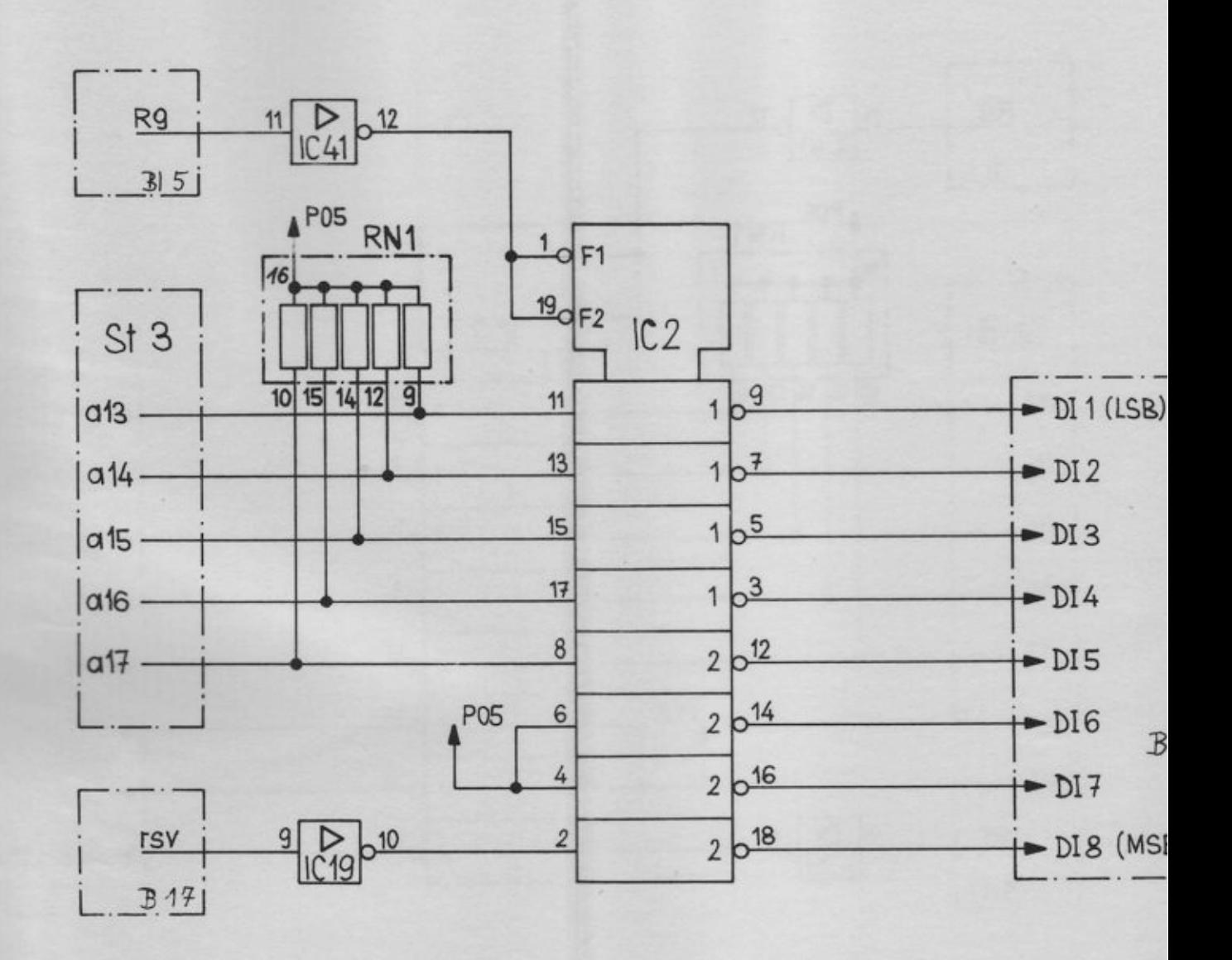

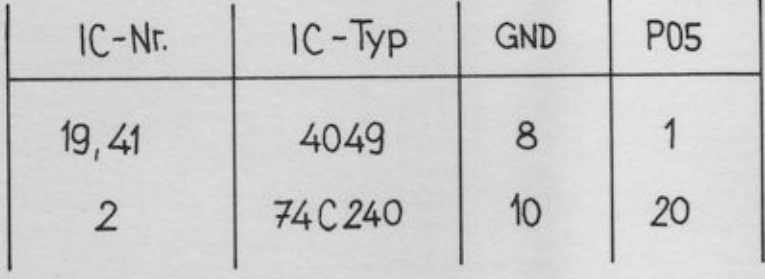

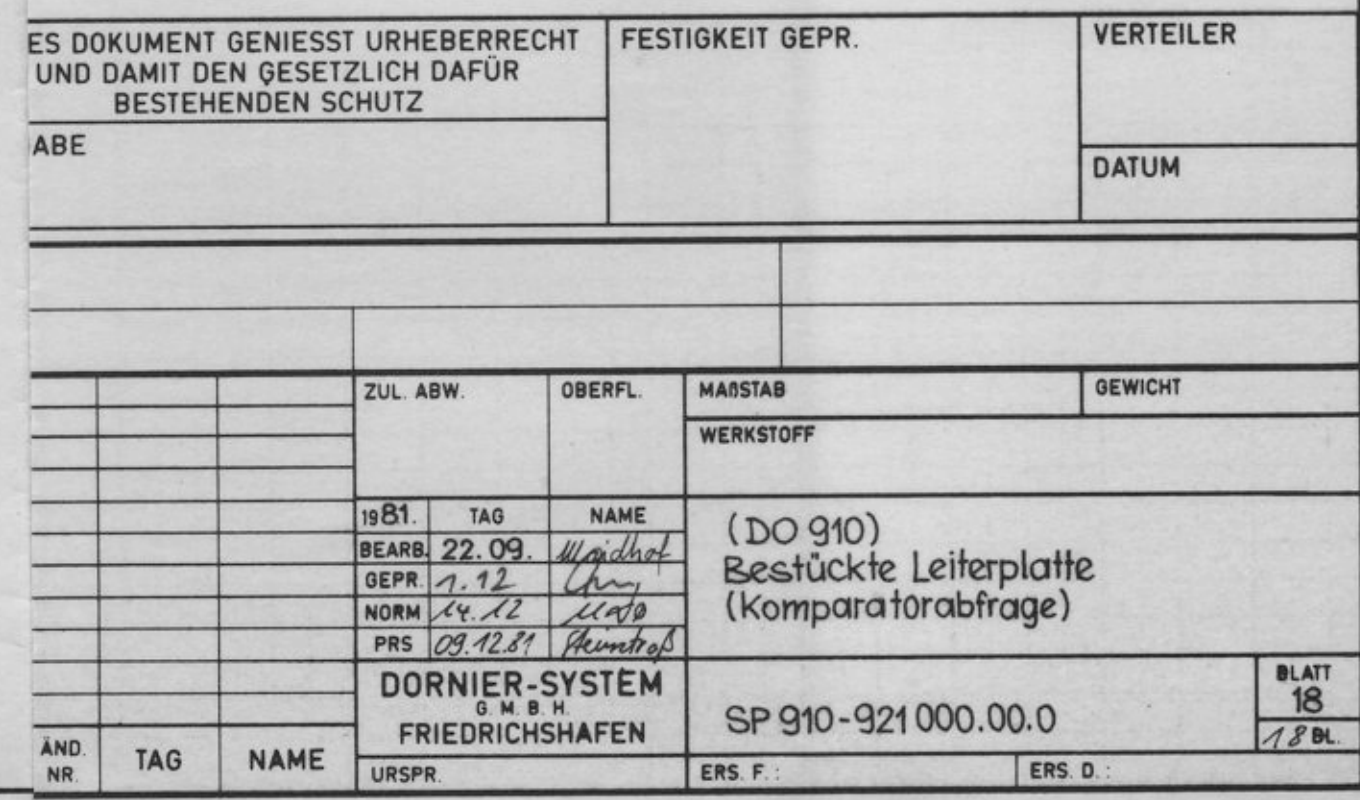

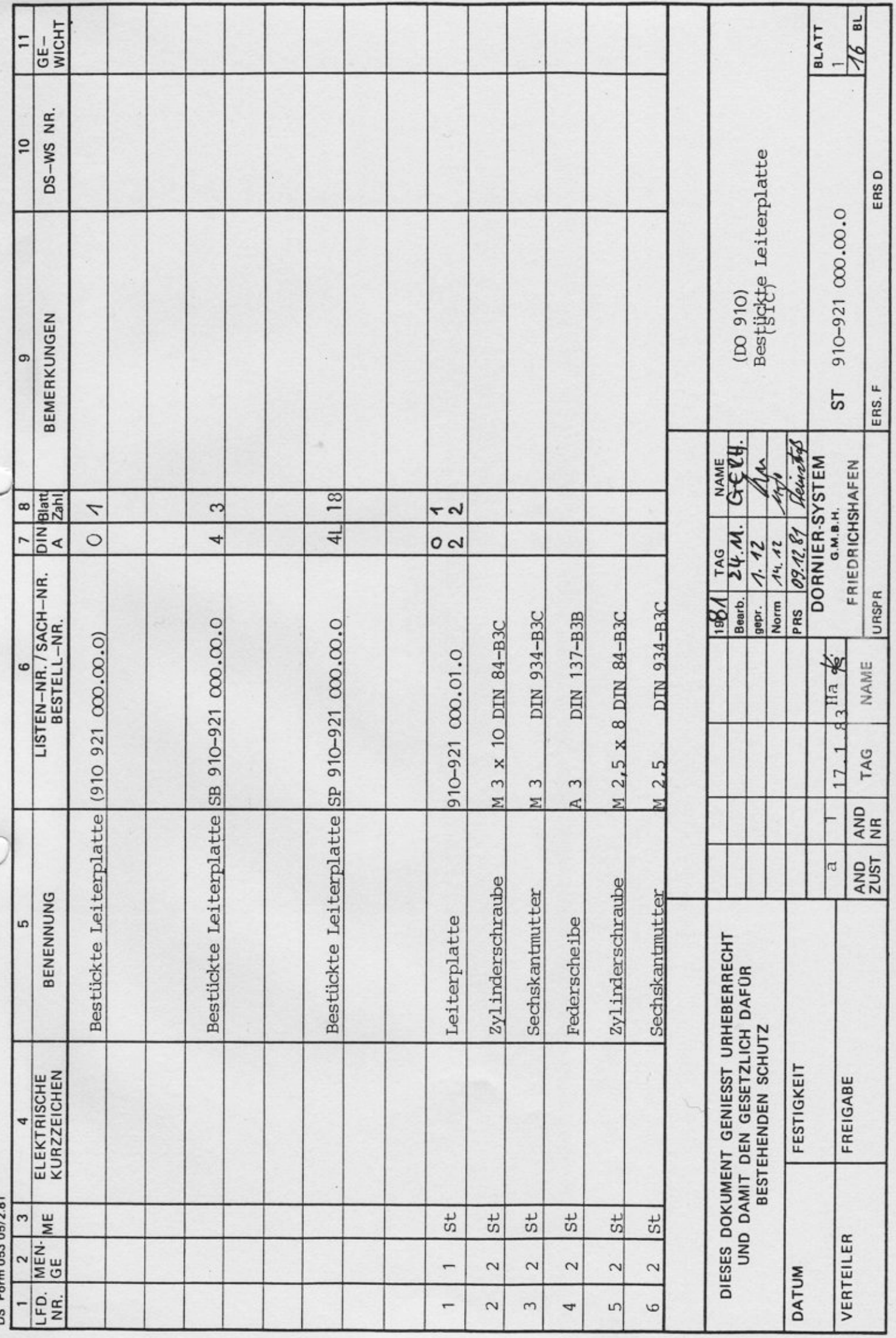
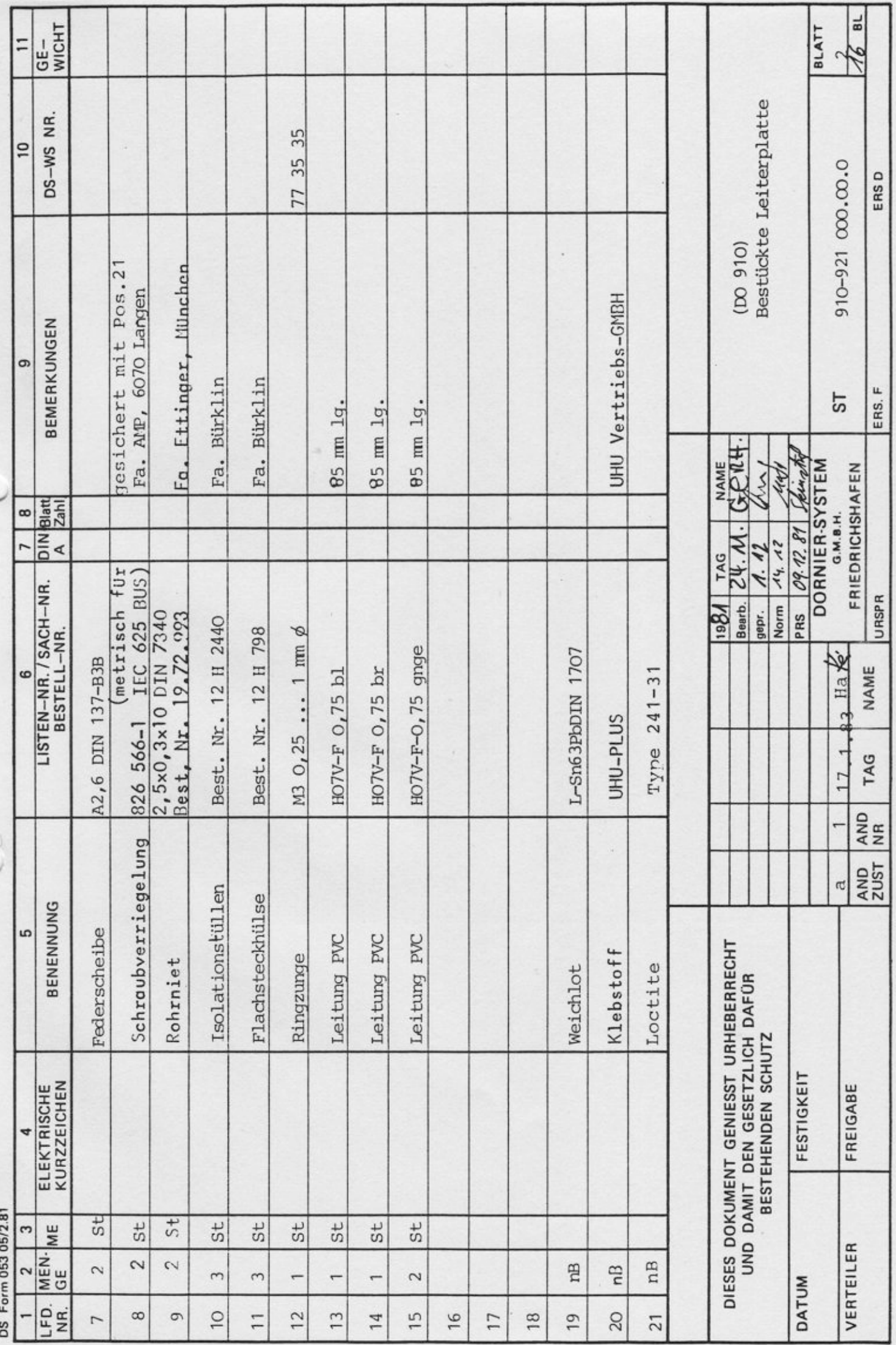

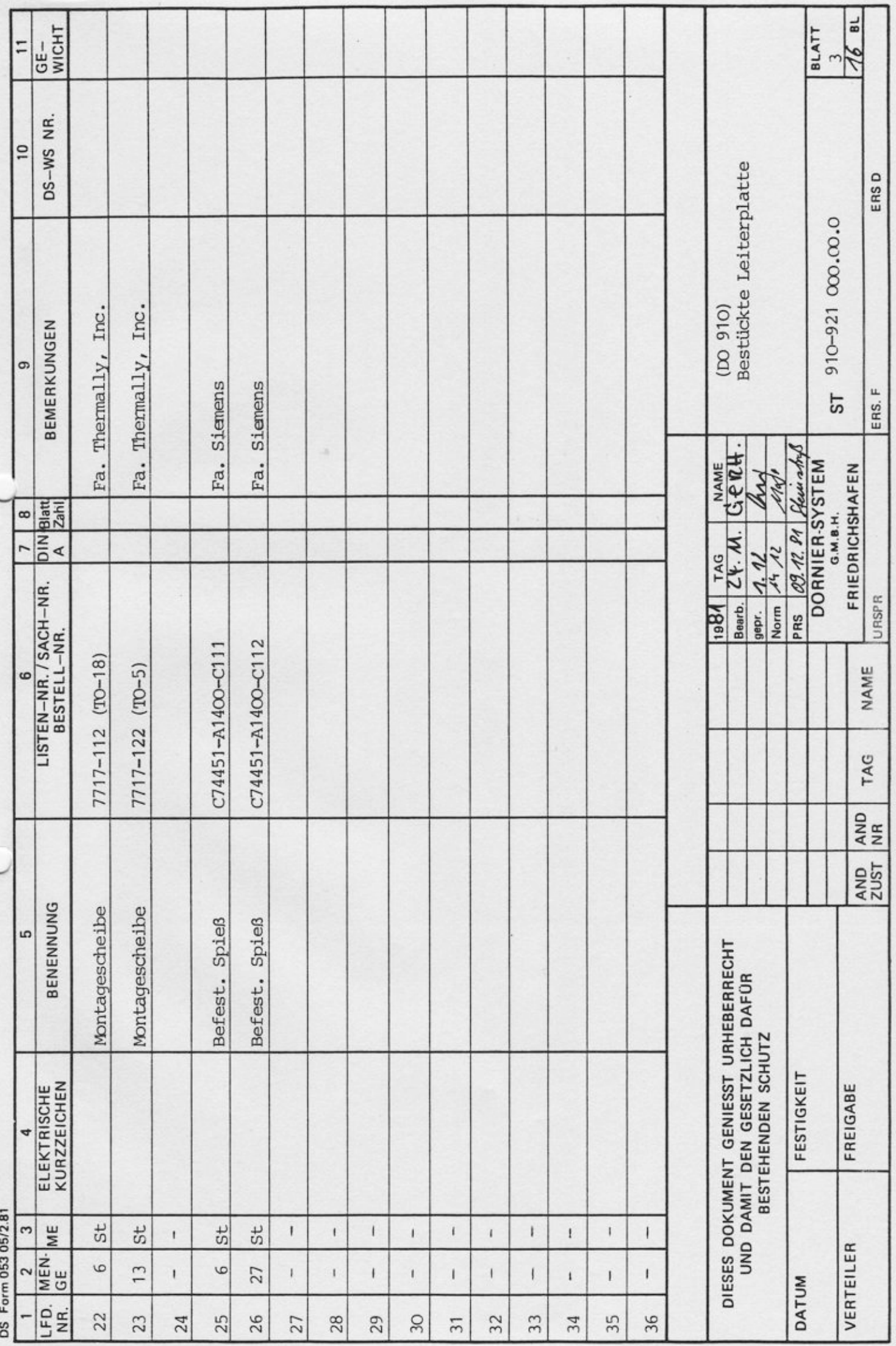

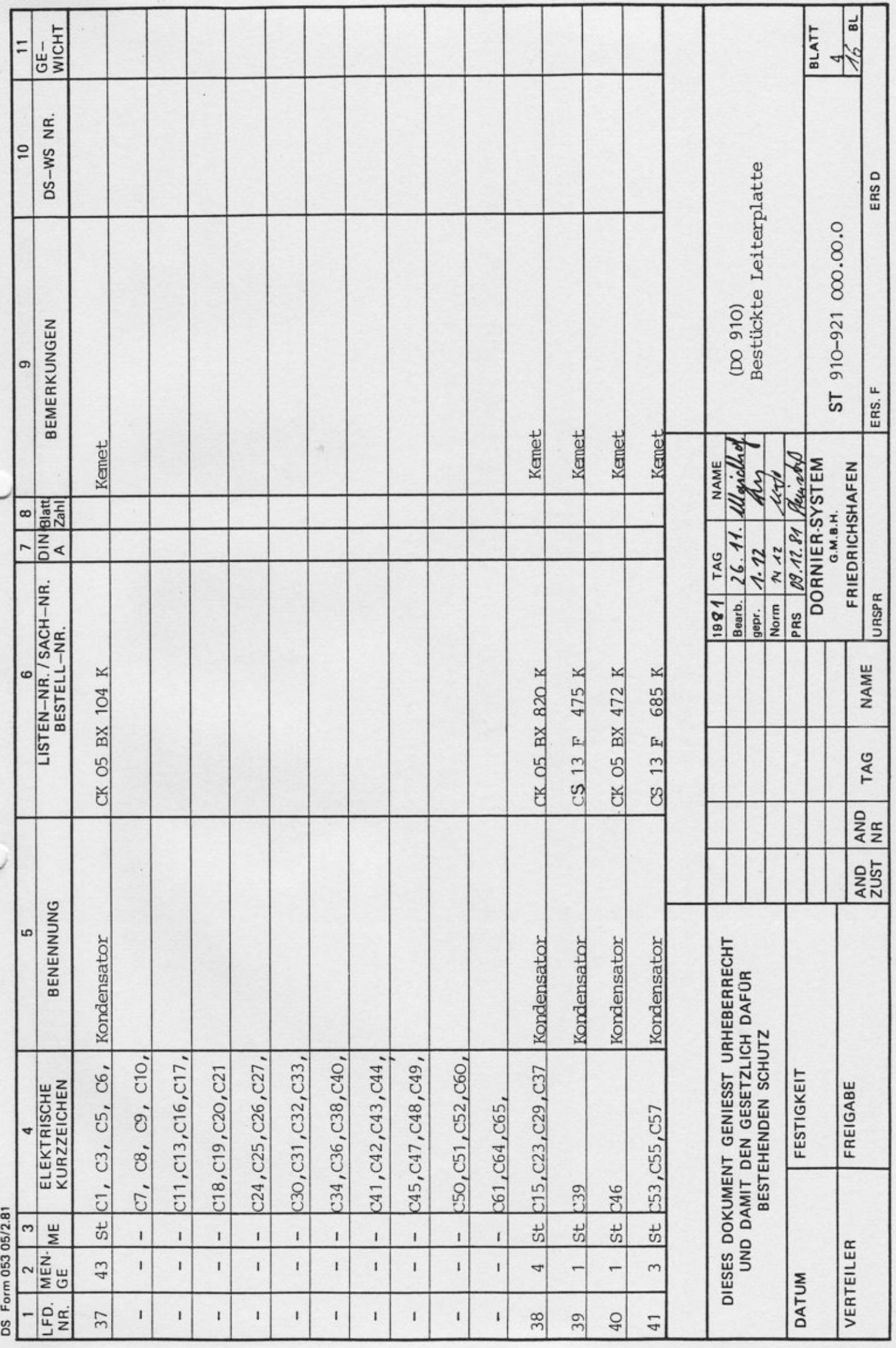

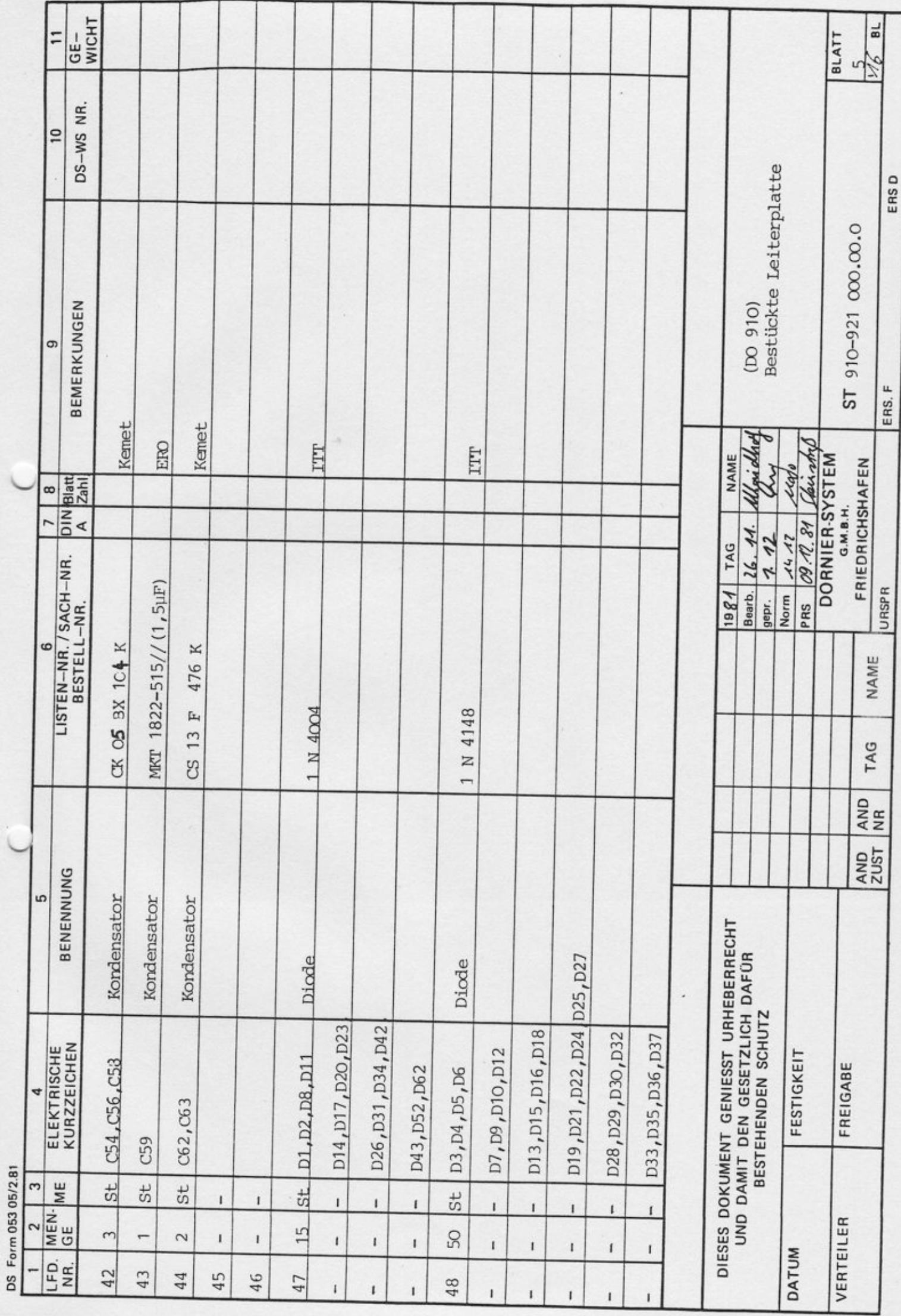

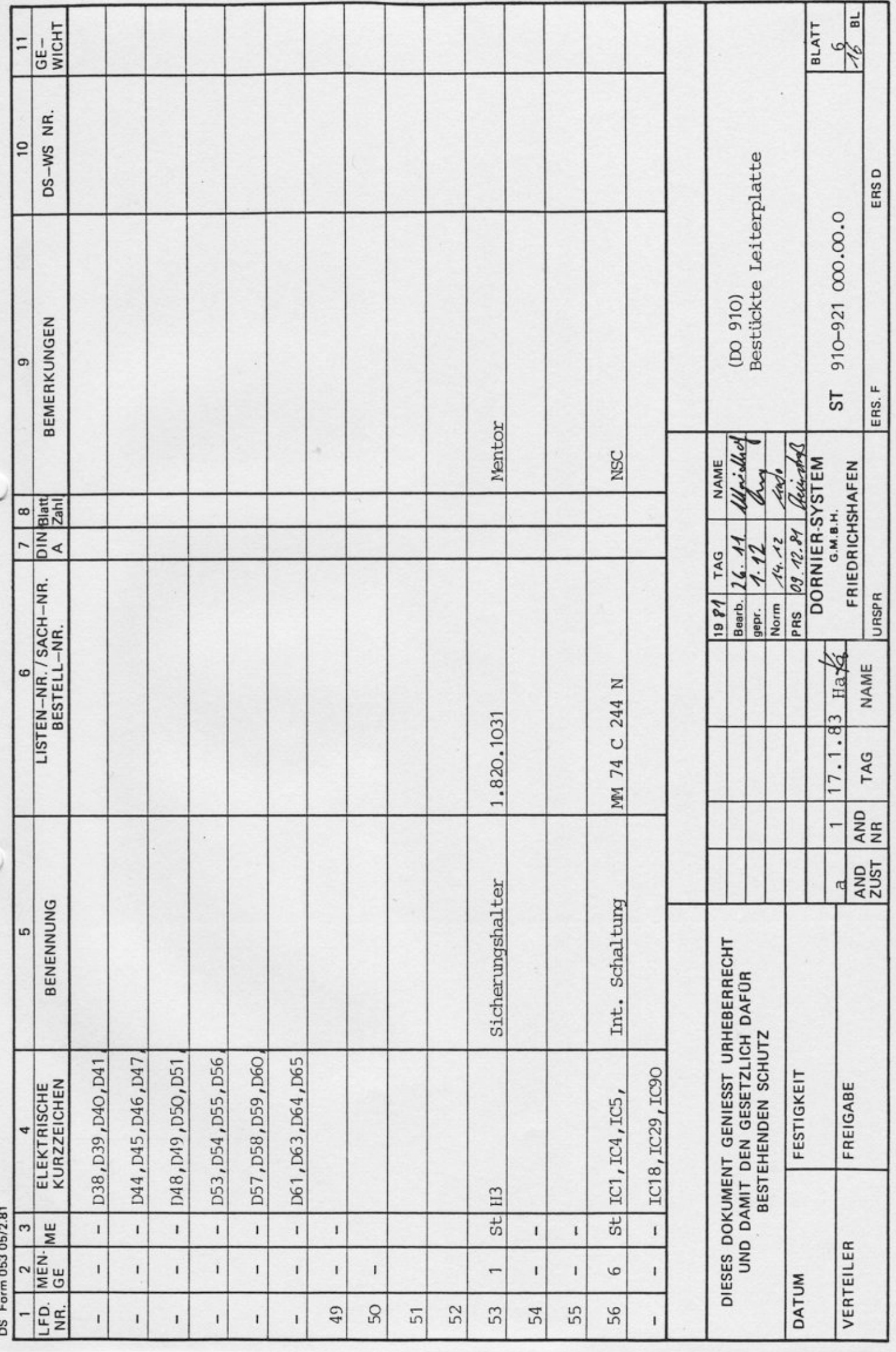

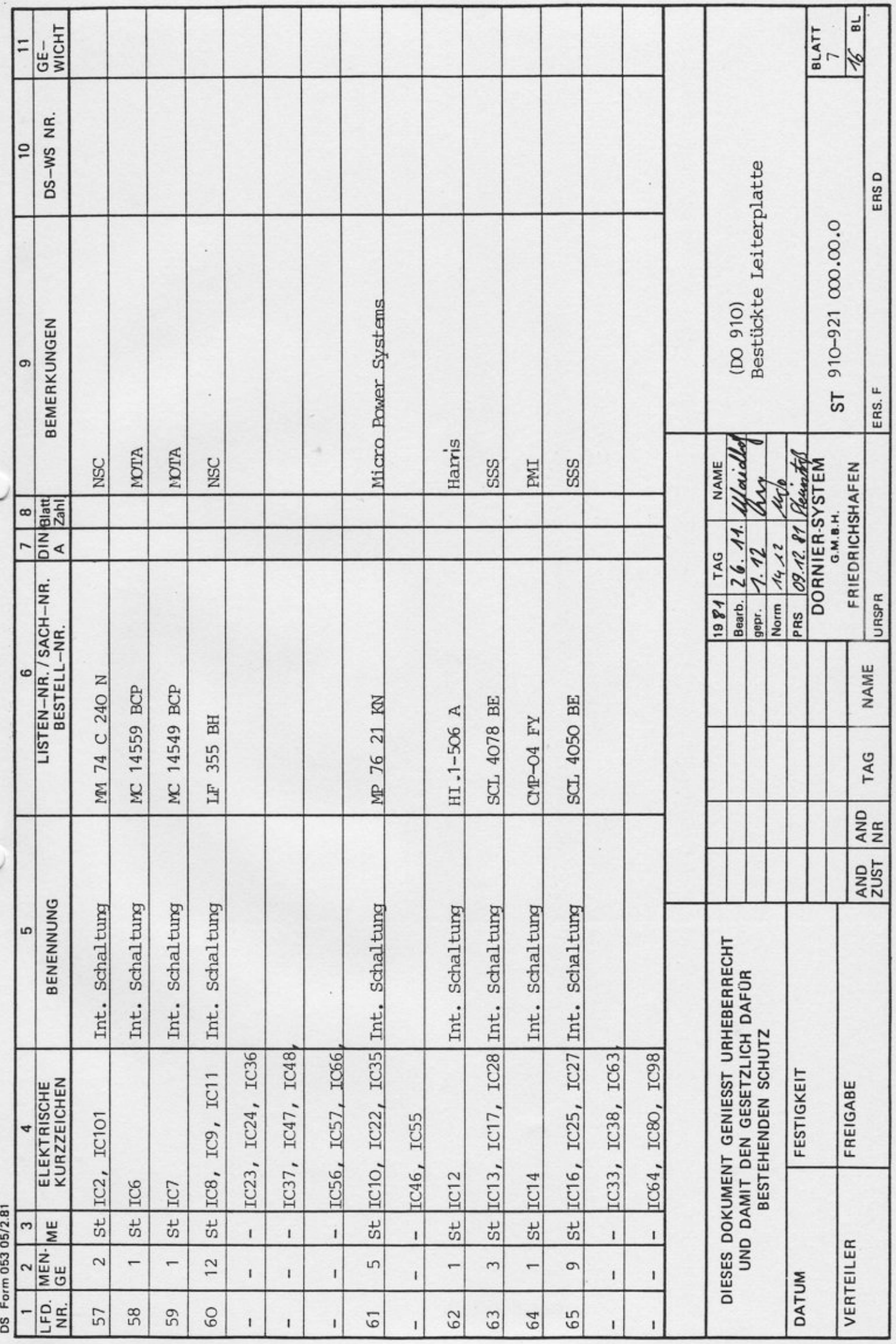

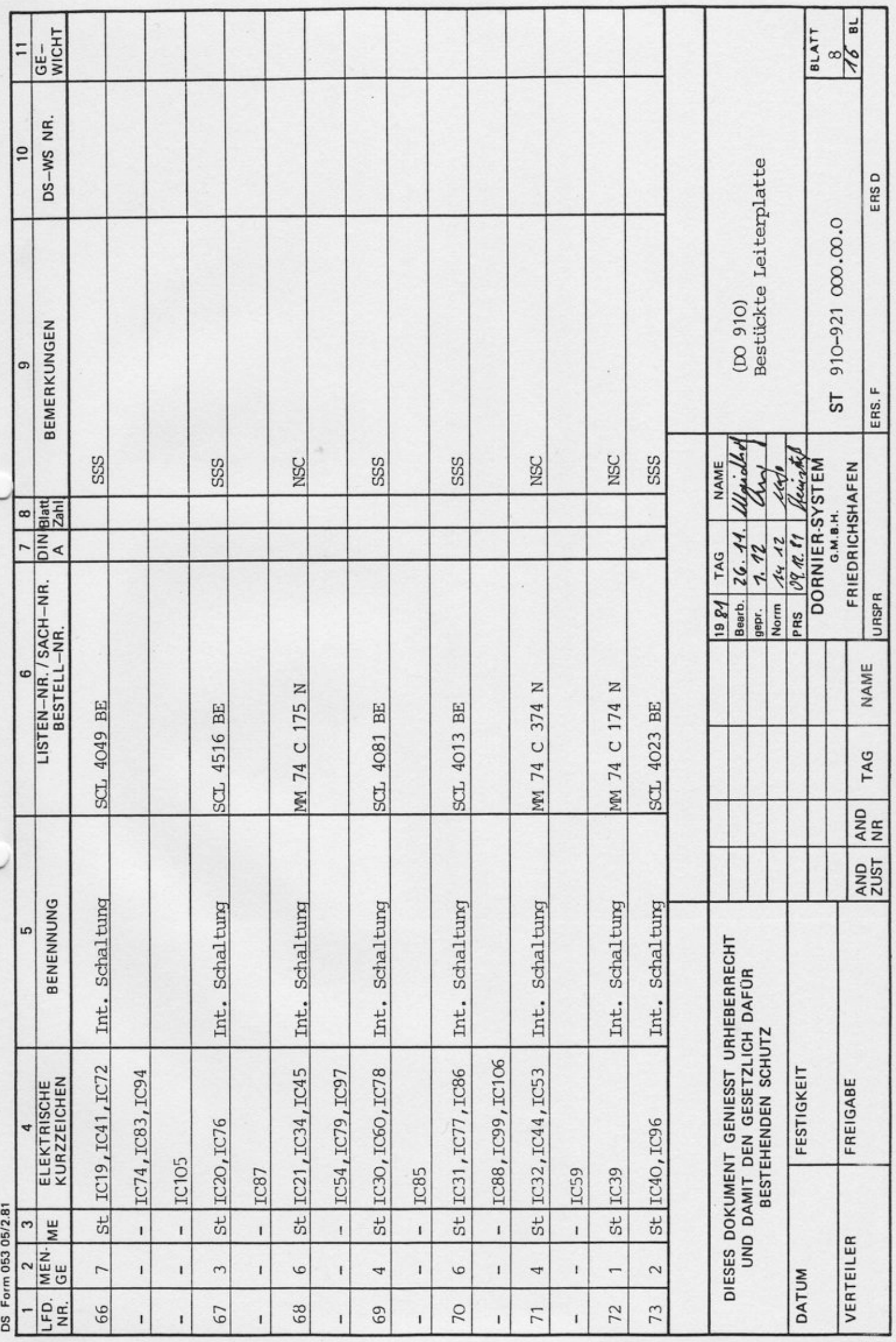

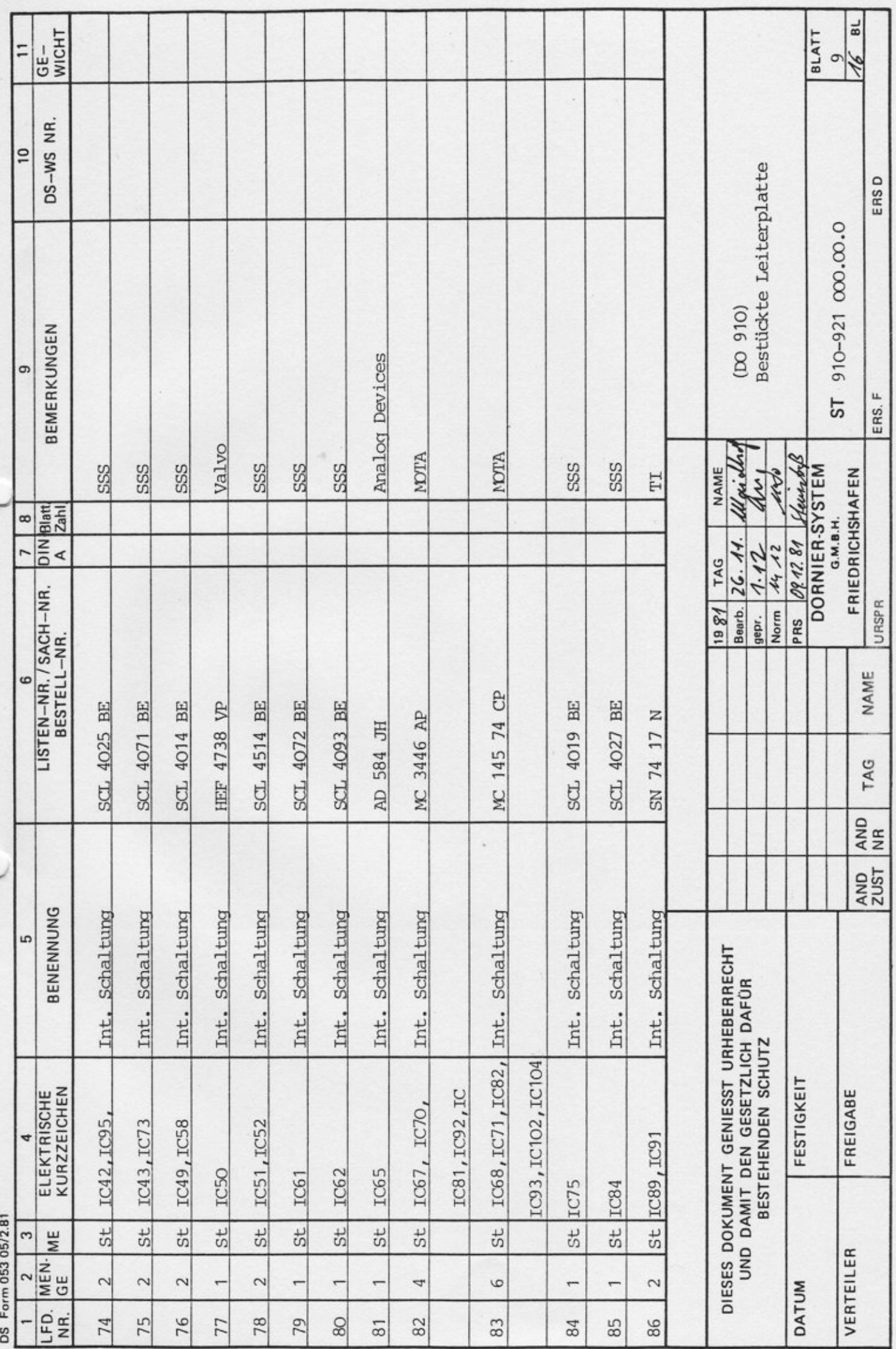

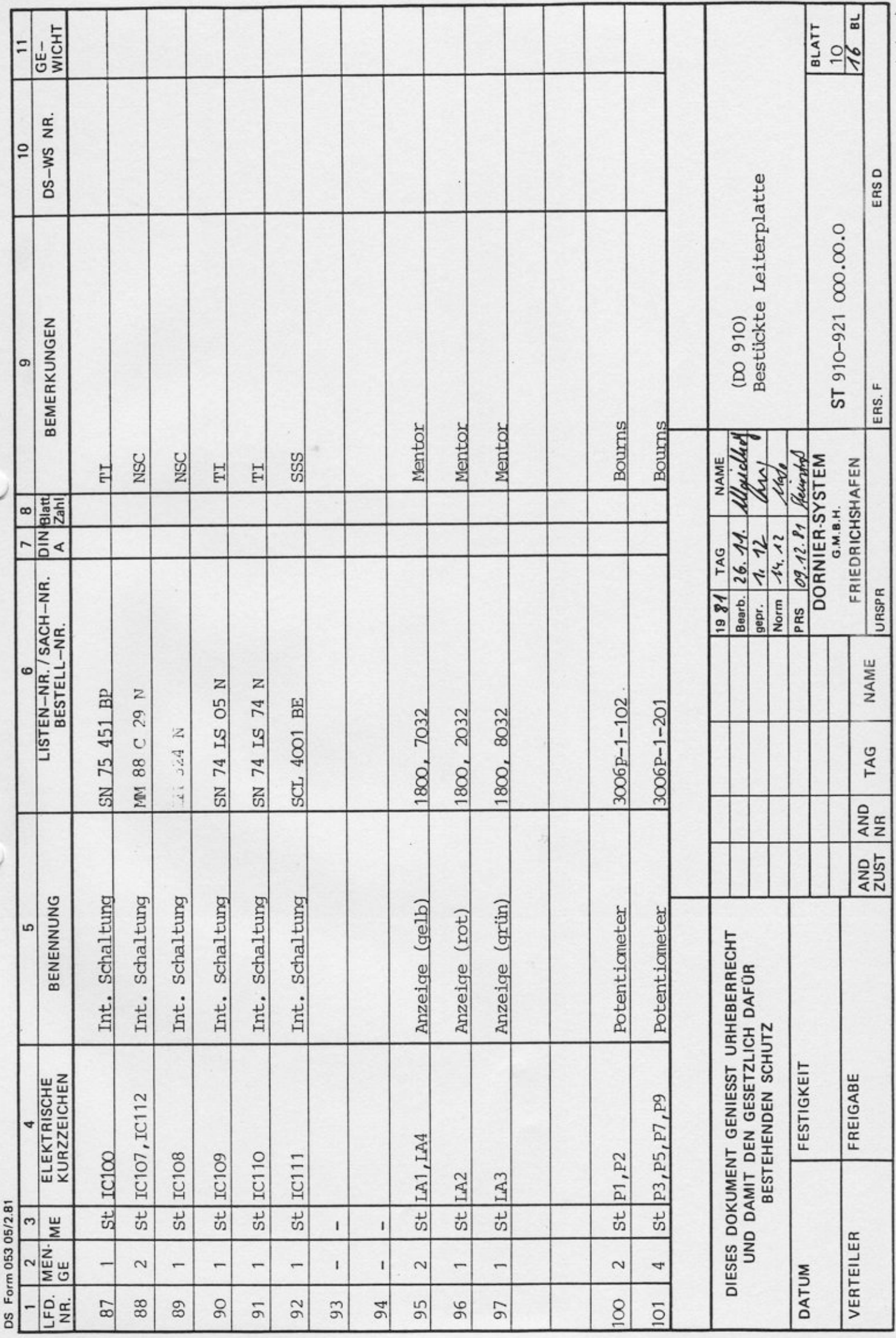

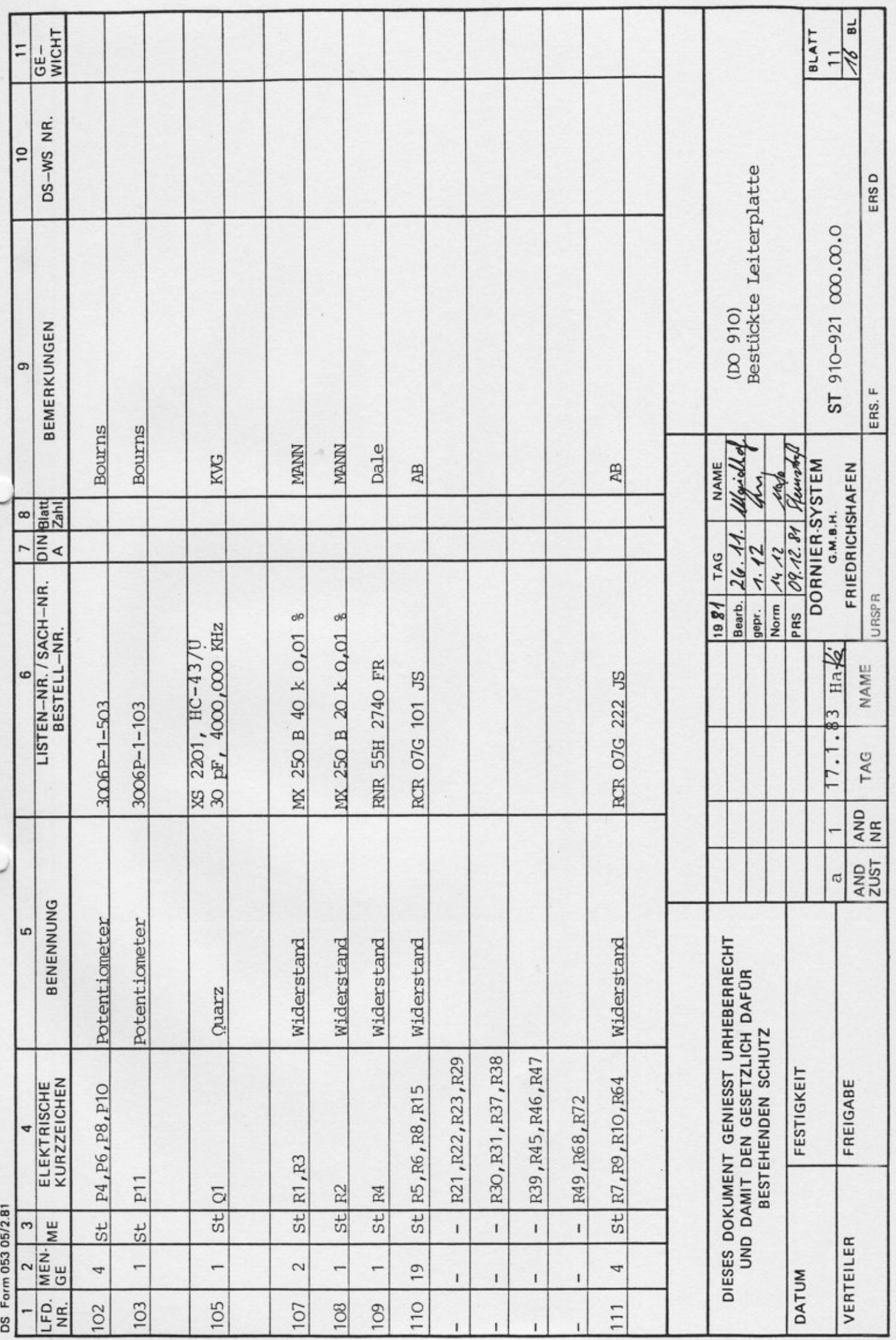

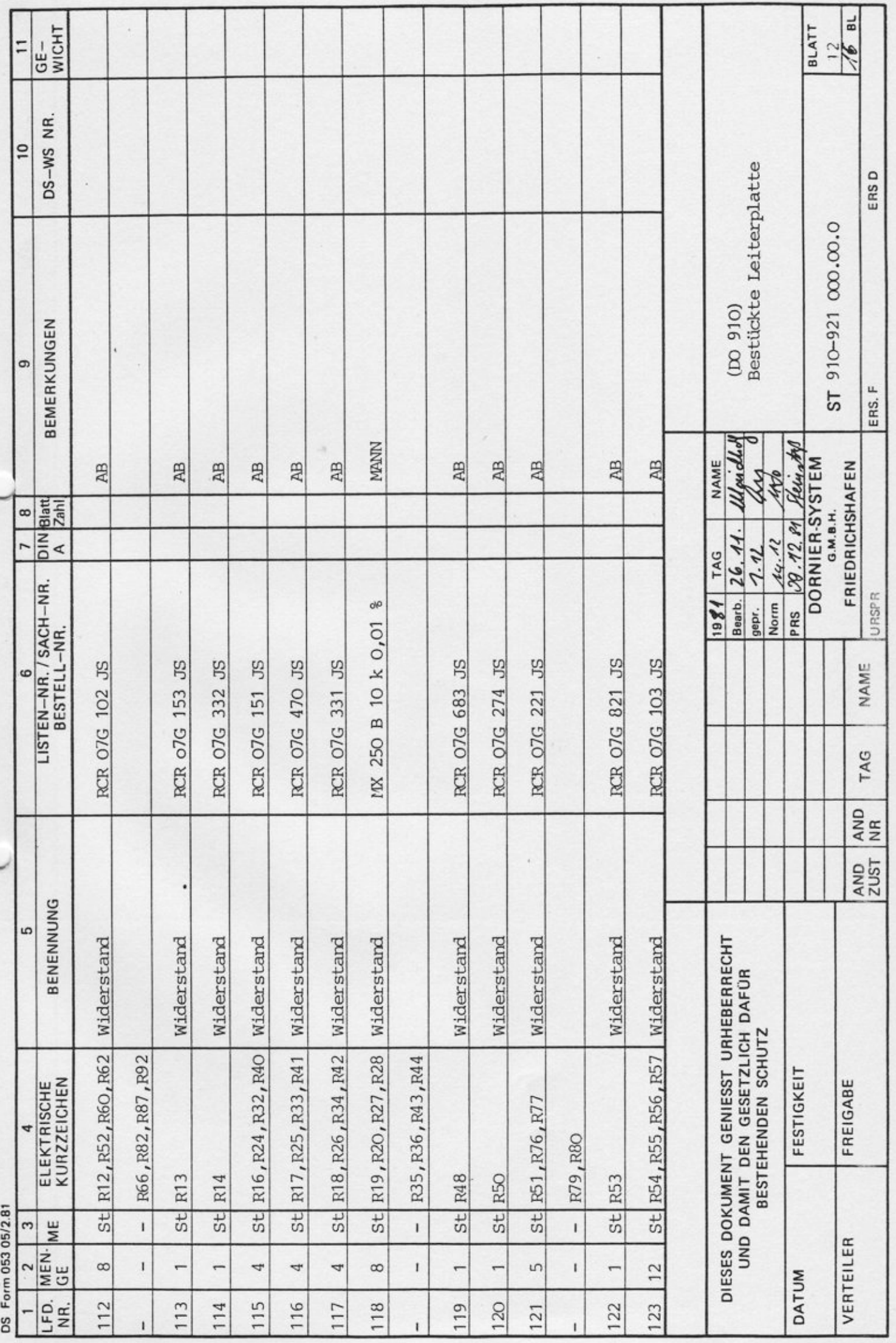

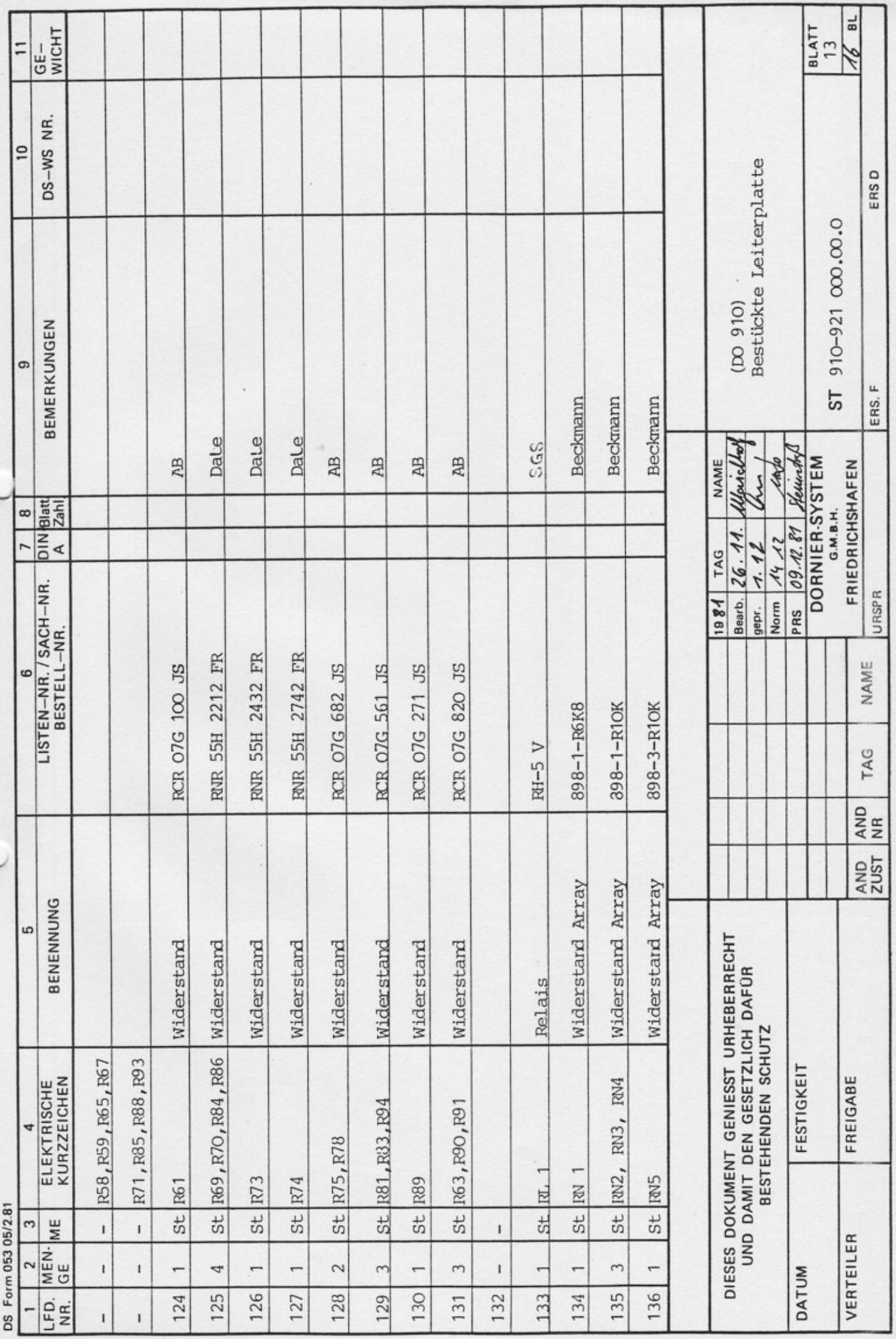

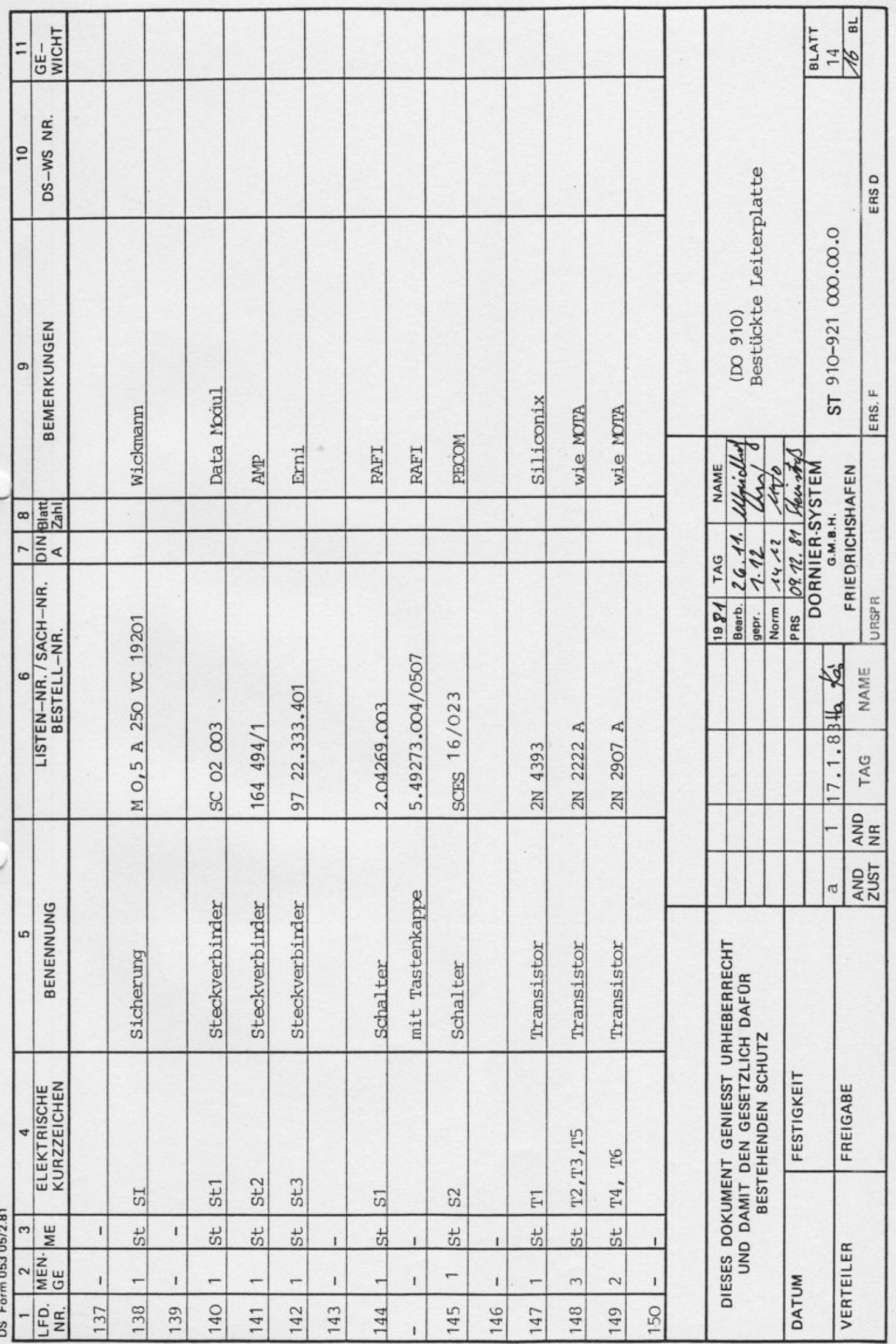

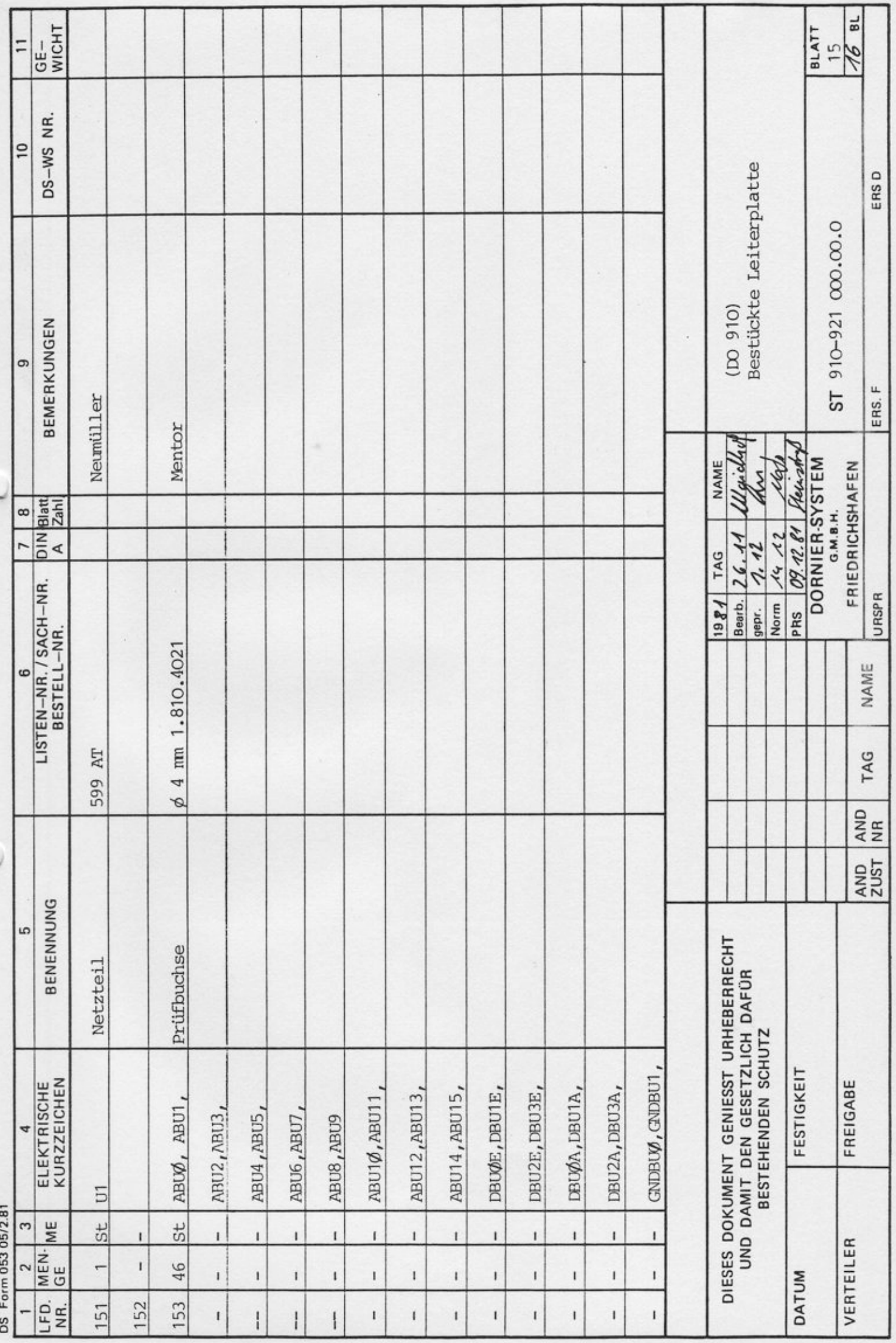

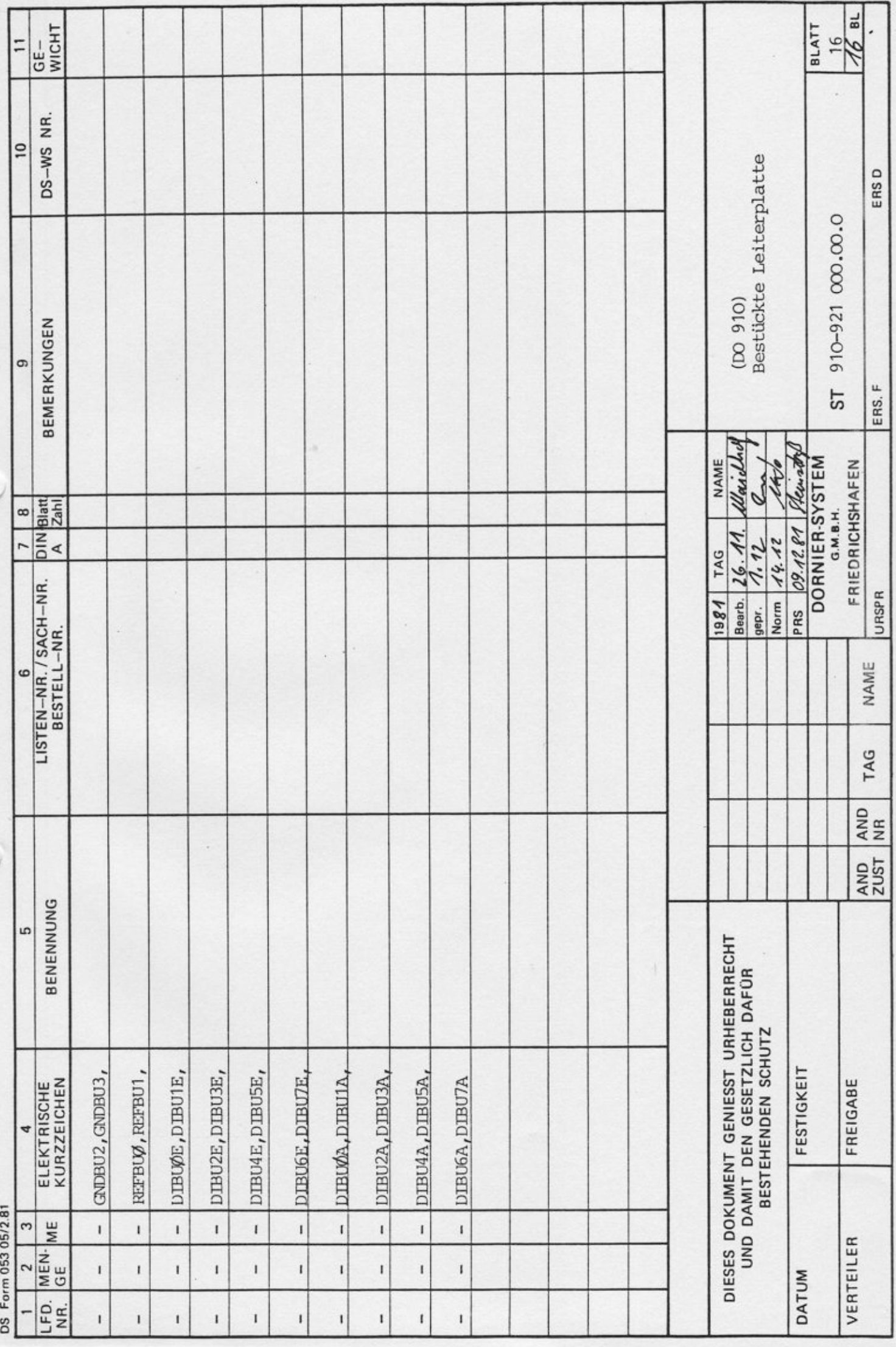

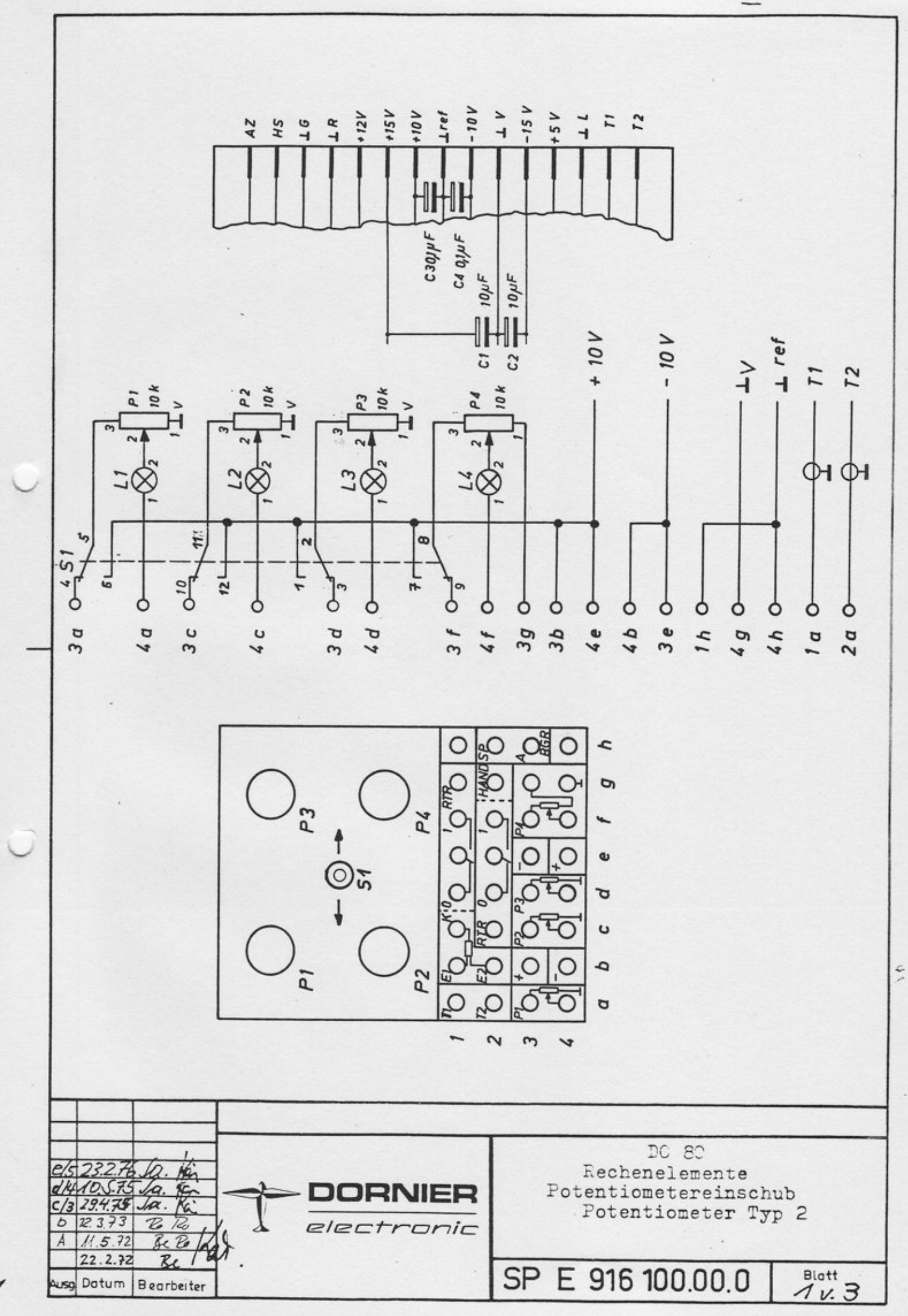

98 0255

1

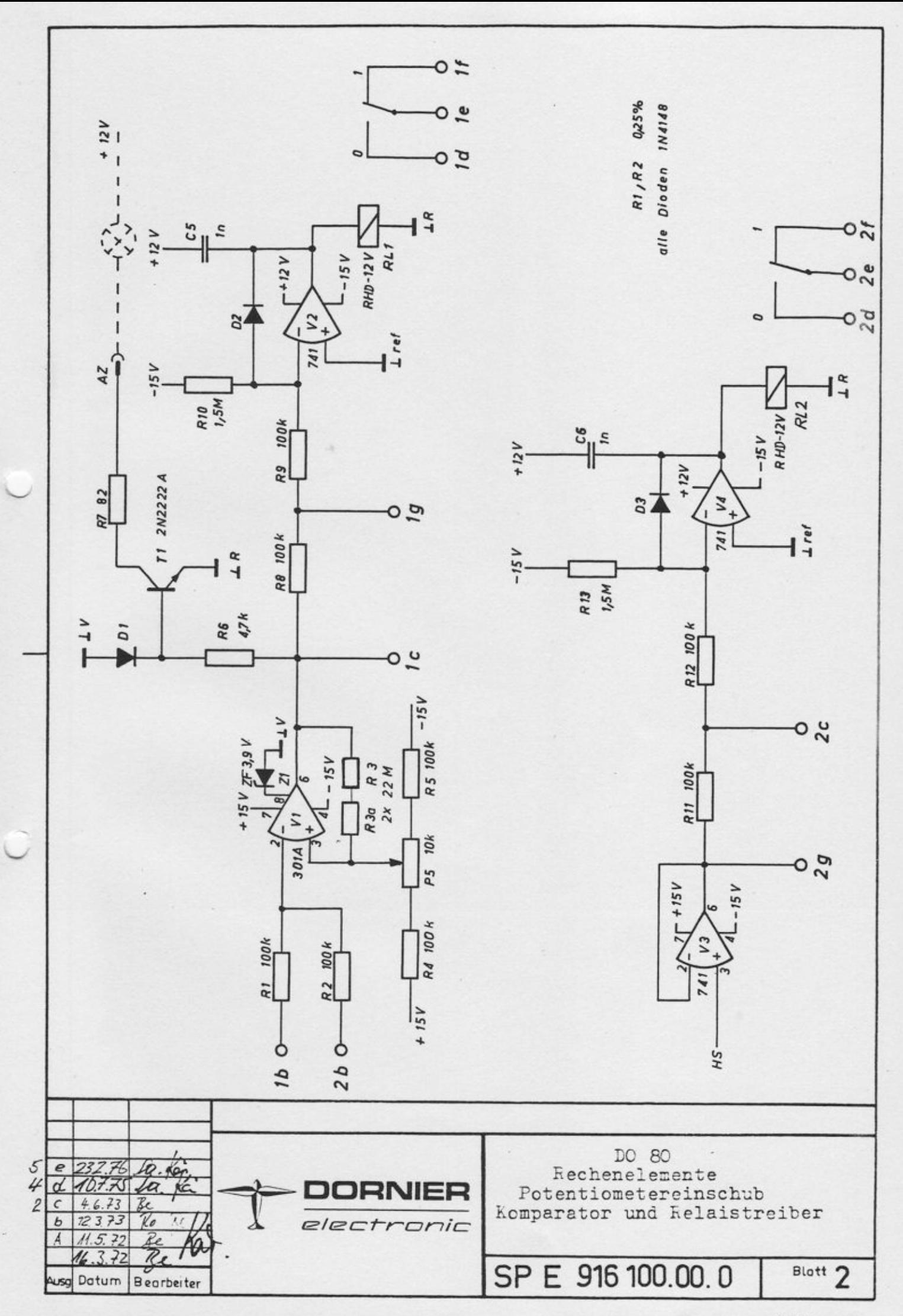

00 MEE

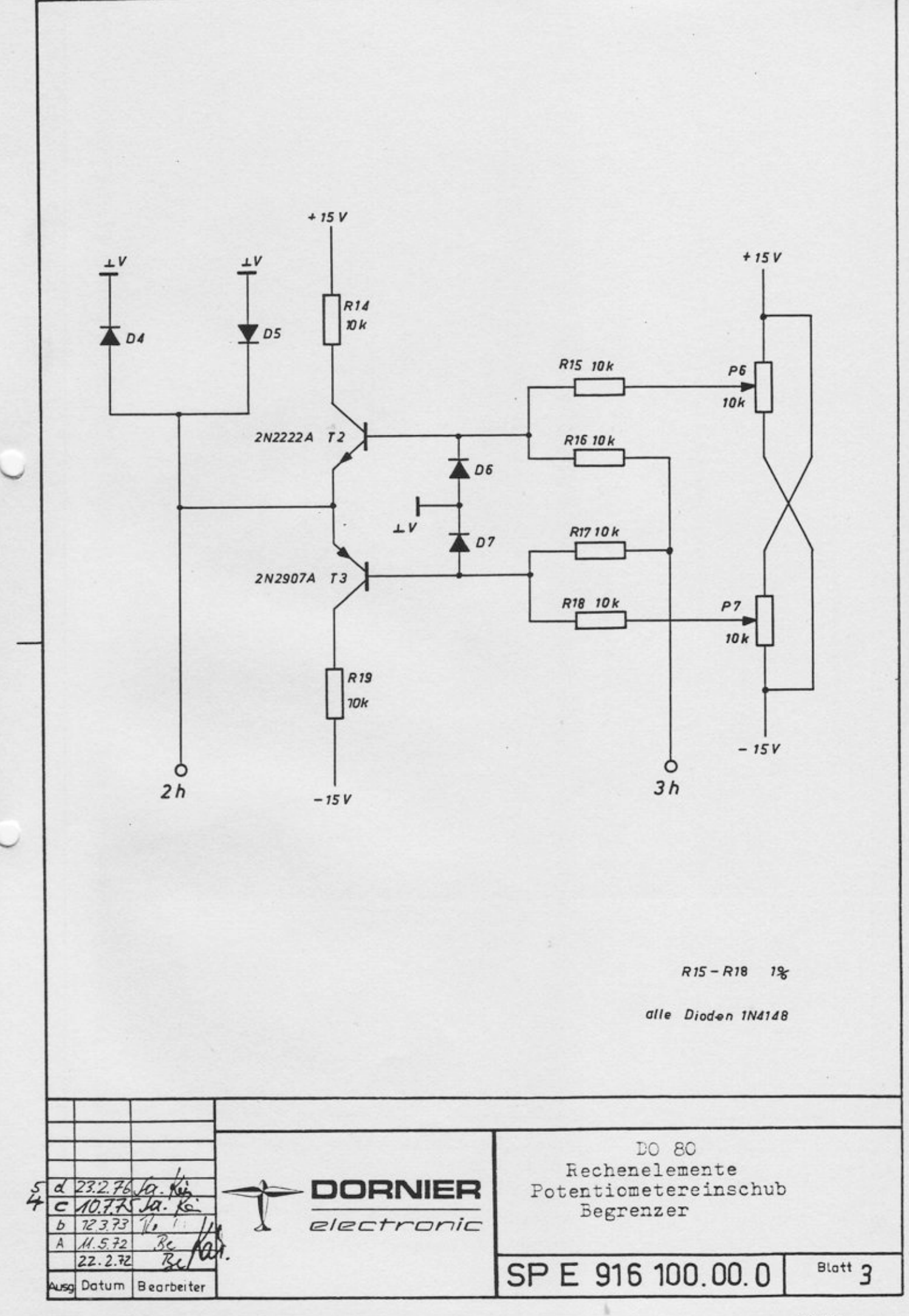

98 0255

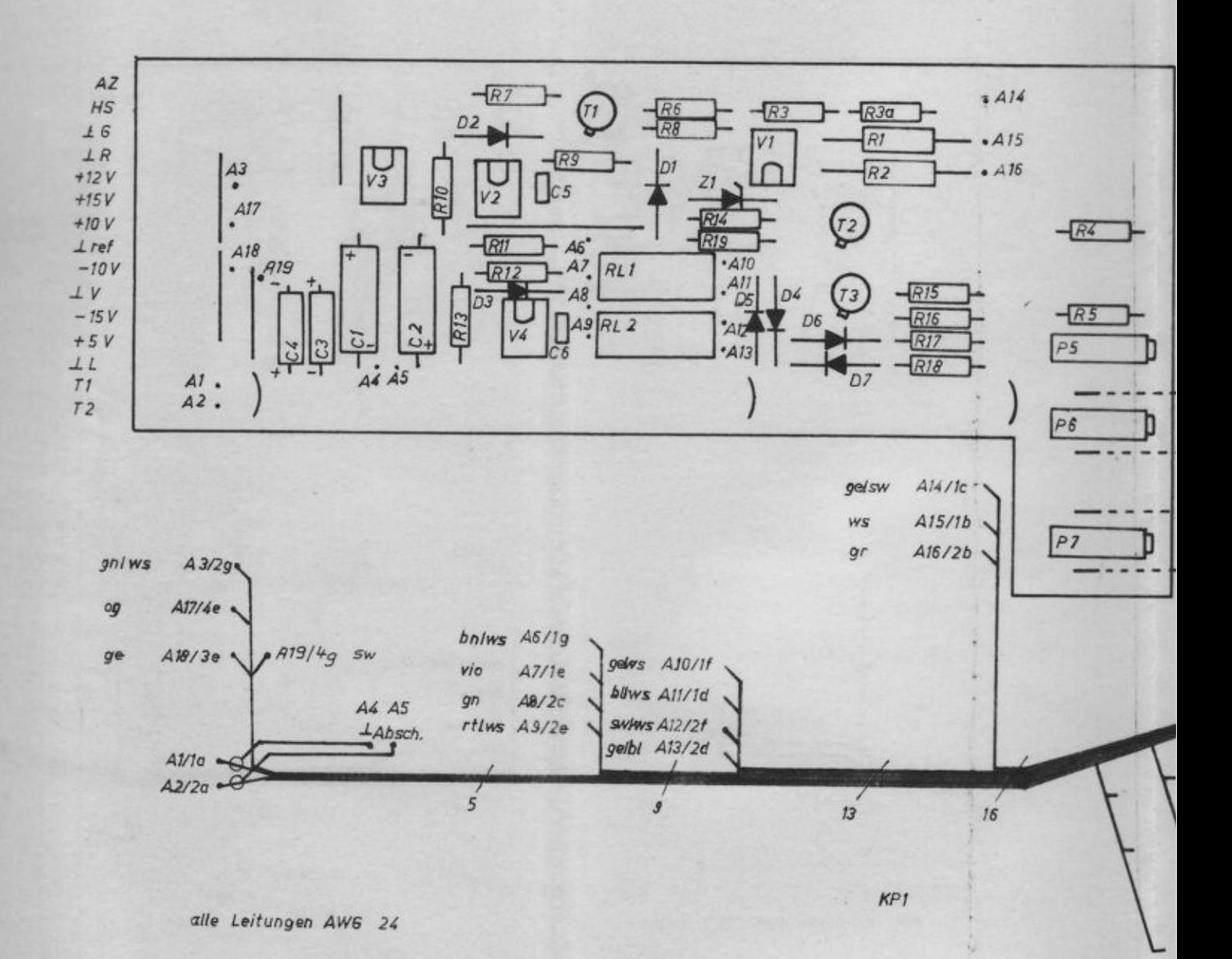

£

uso

 $12.11$ 

10, 29.4.75  $72.3.73$  $14.5.72$  $16.3.72$ Datum

 $\tilde{\chi}$ 

ł

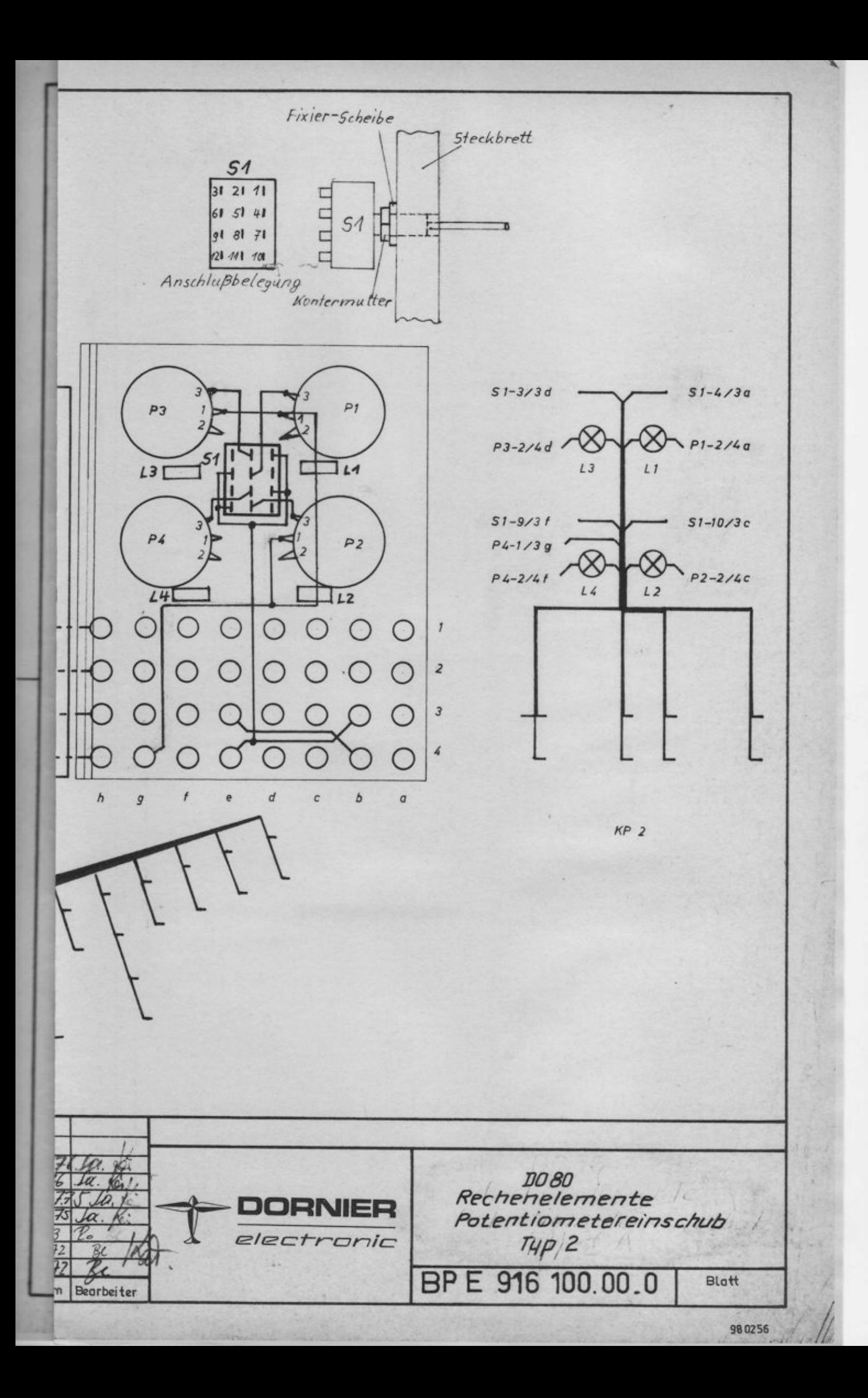

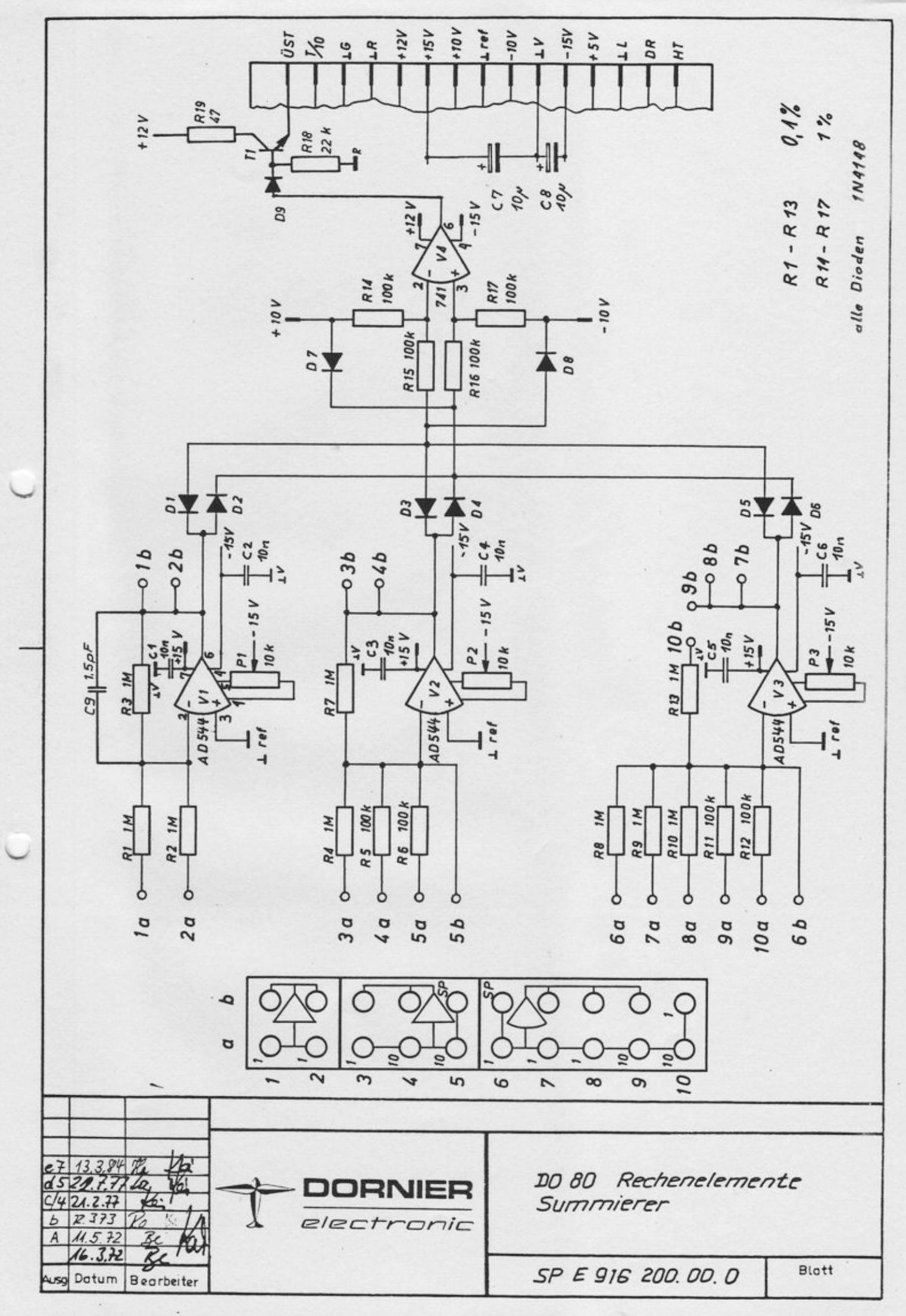

98 0255

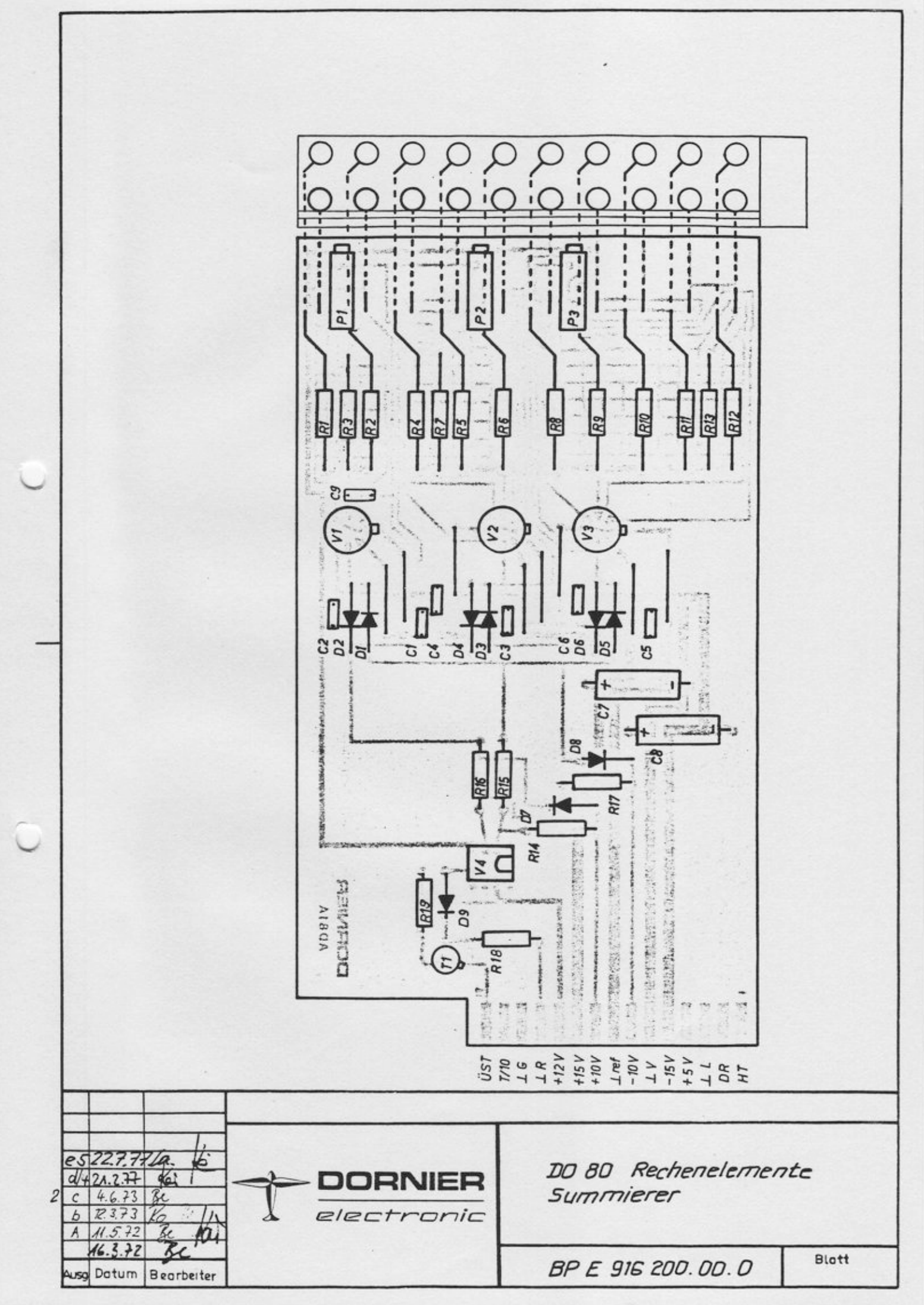

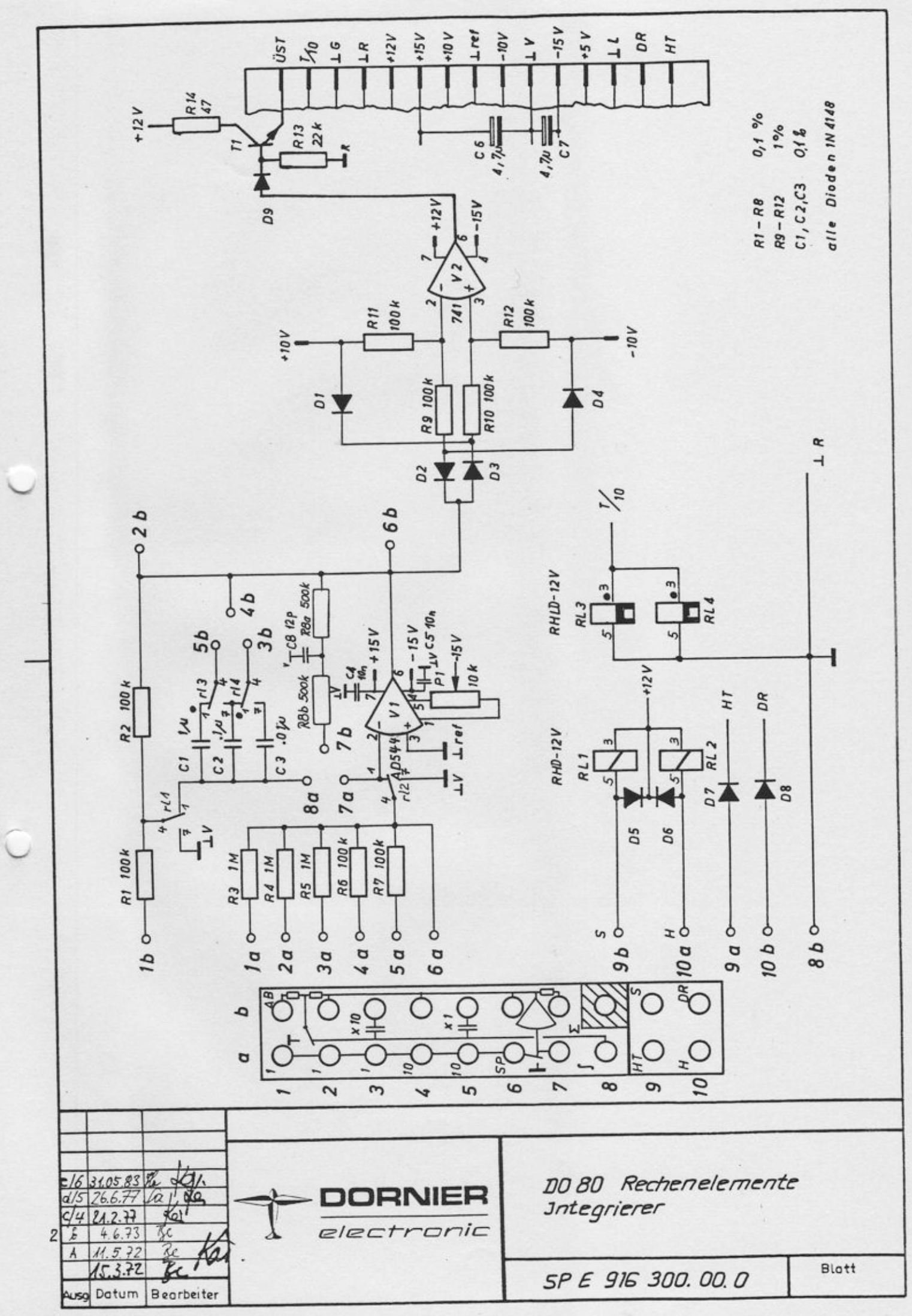

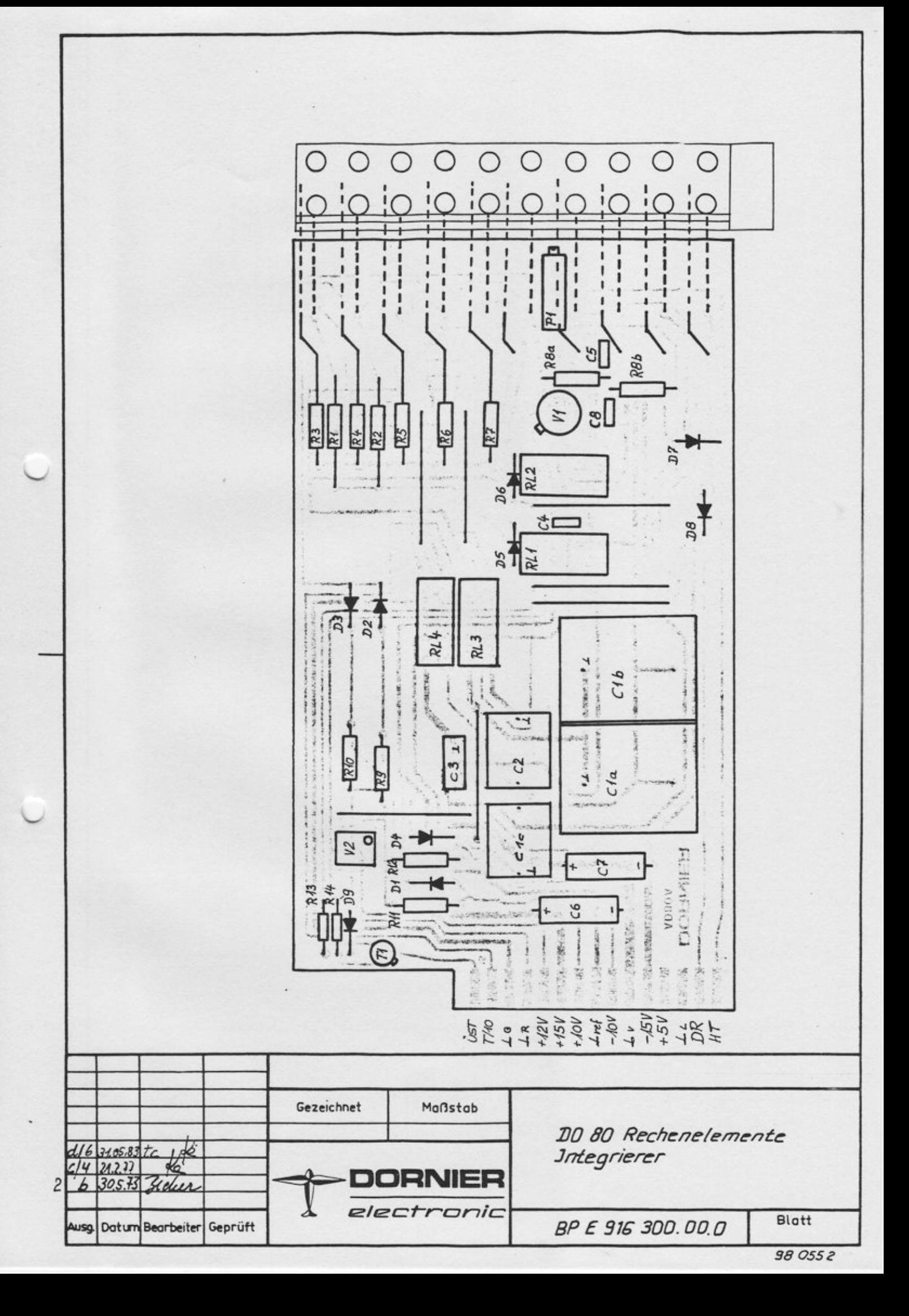

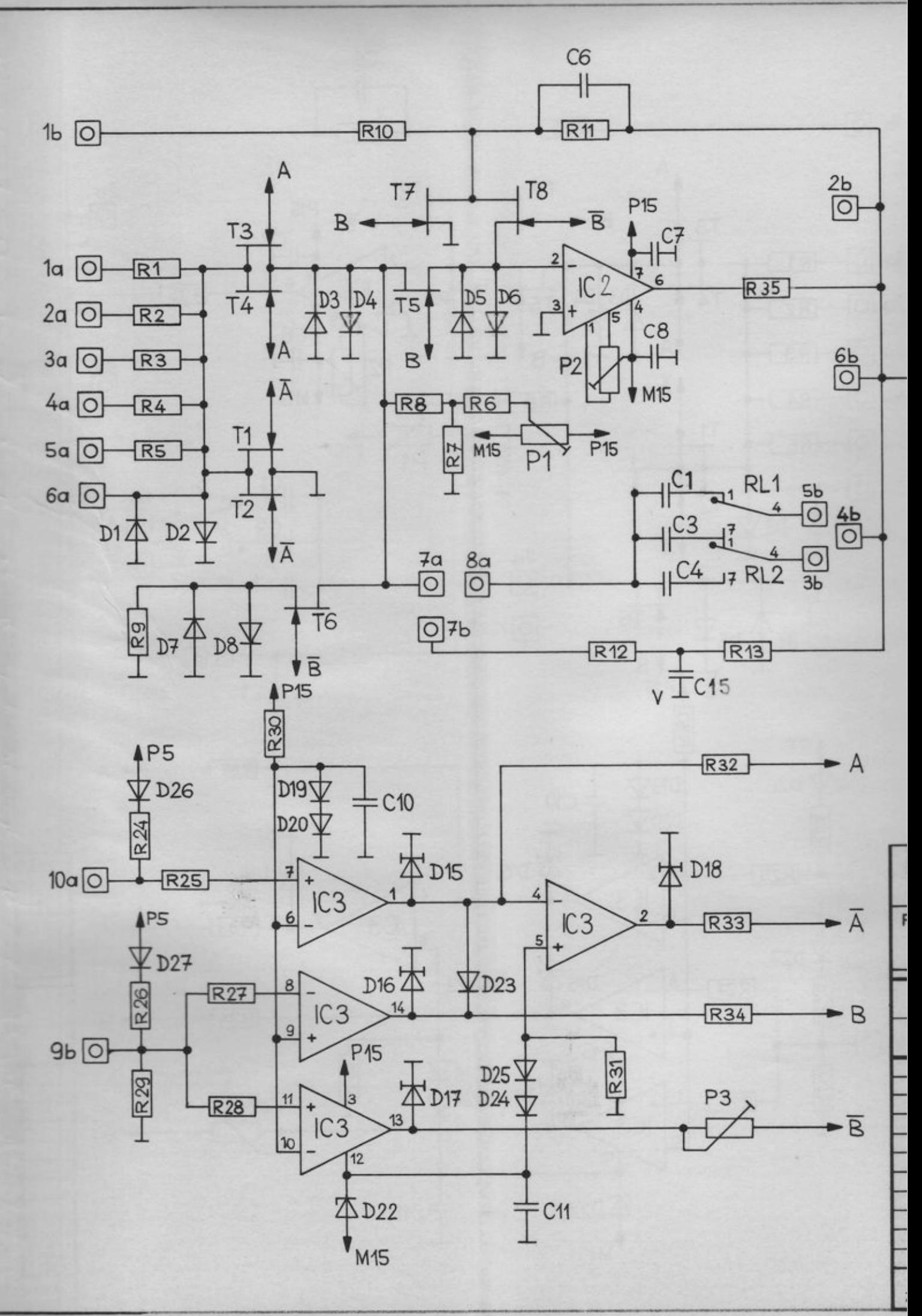

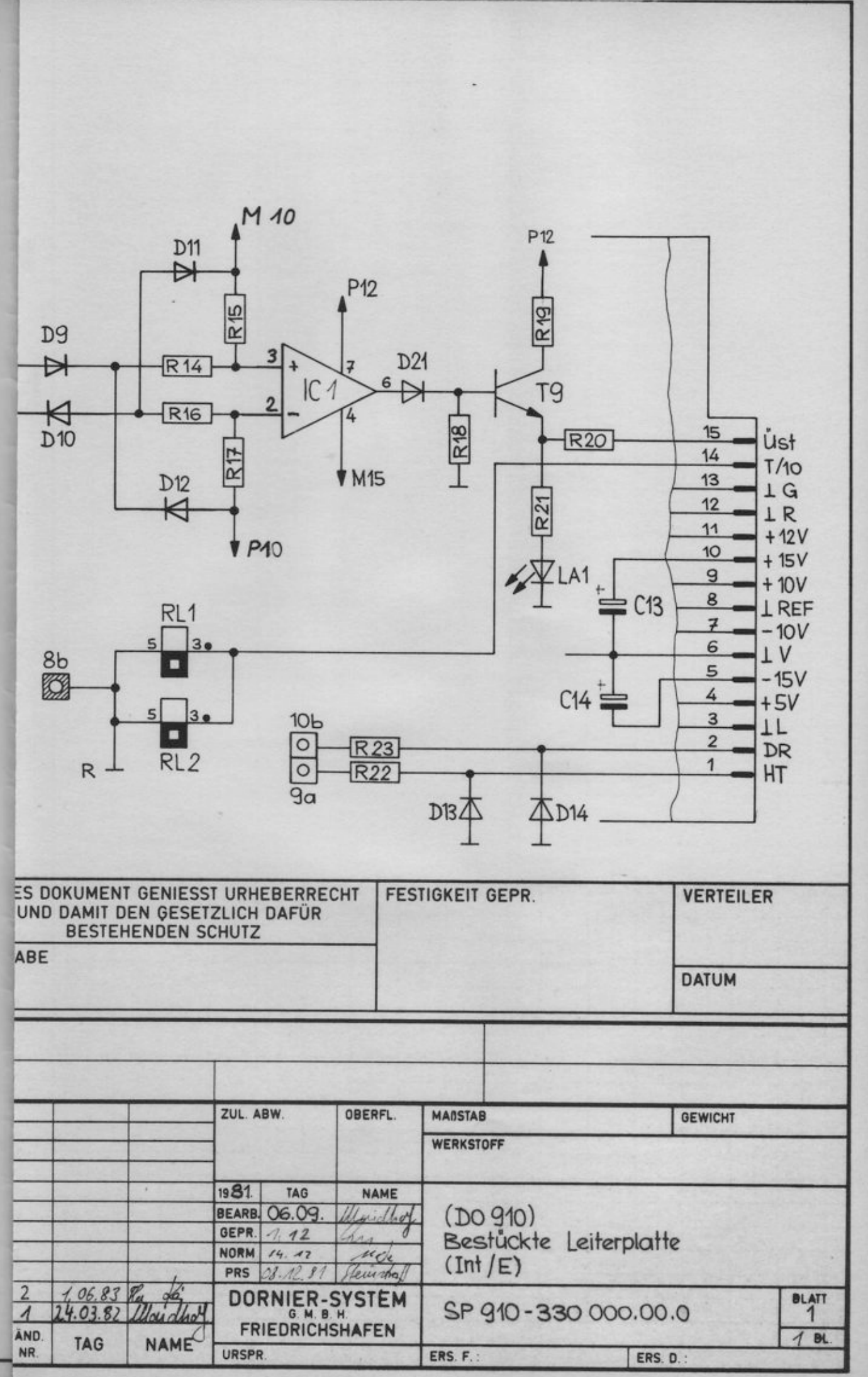

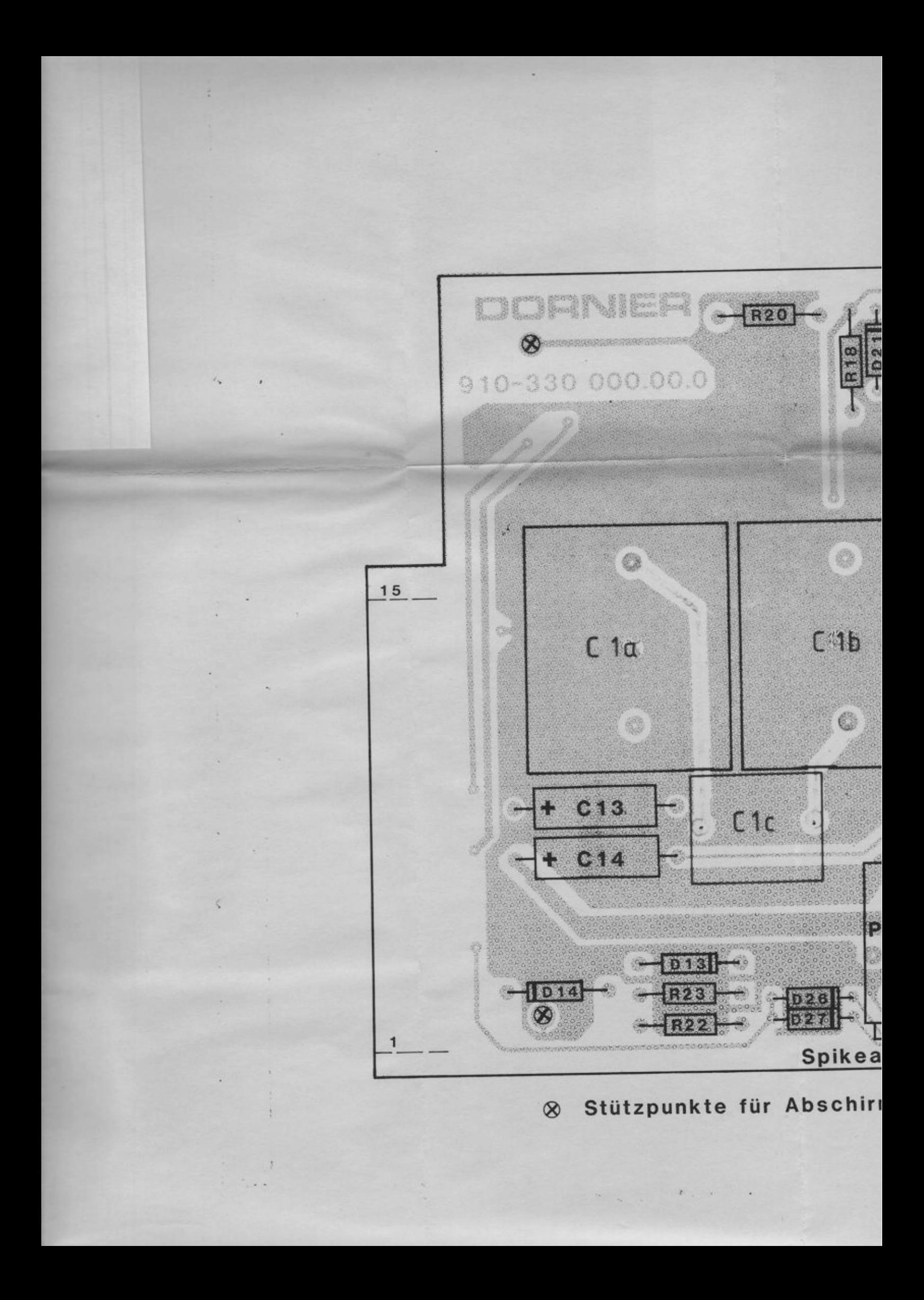

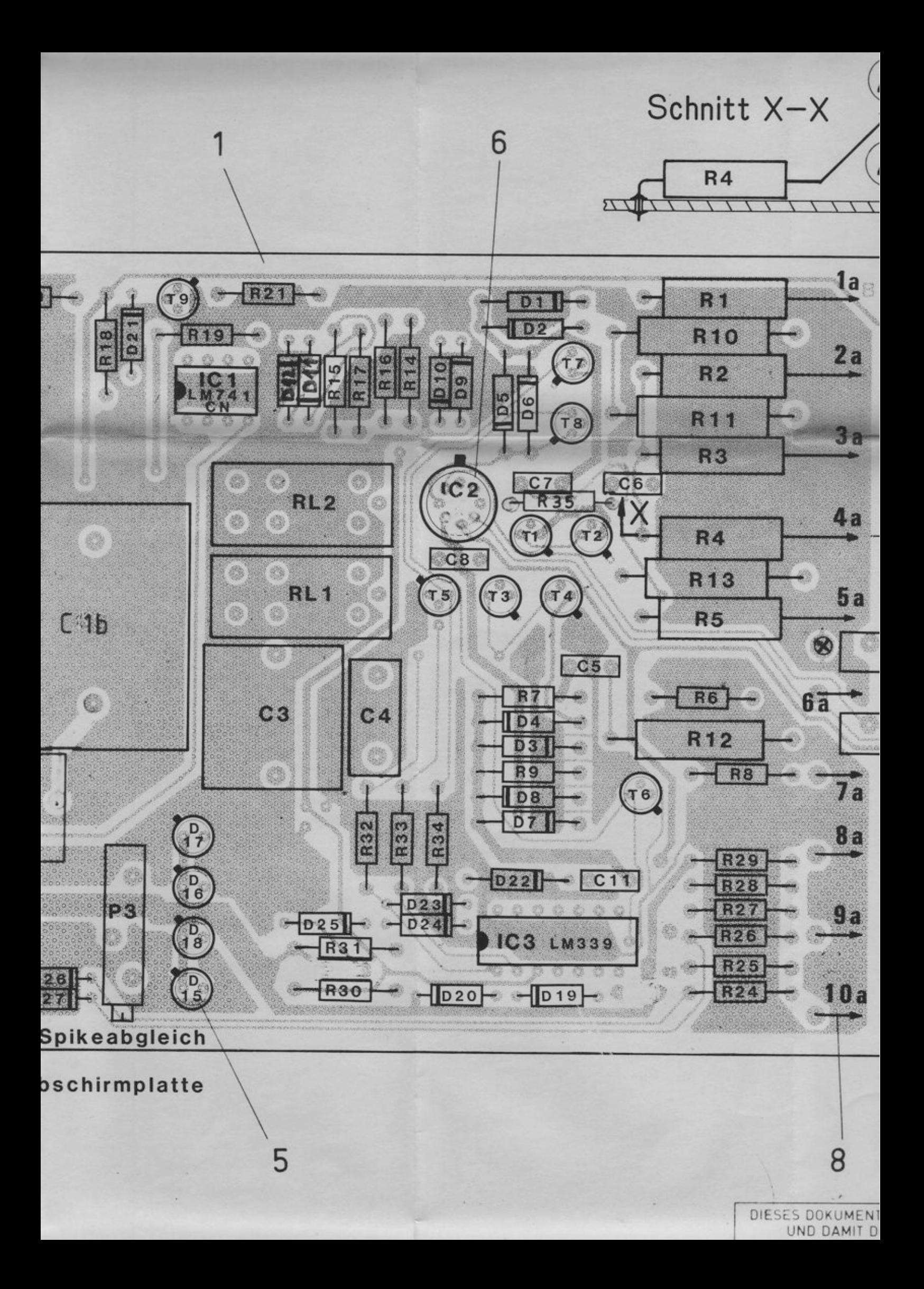

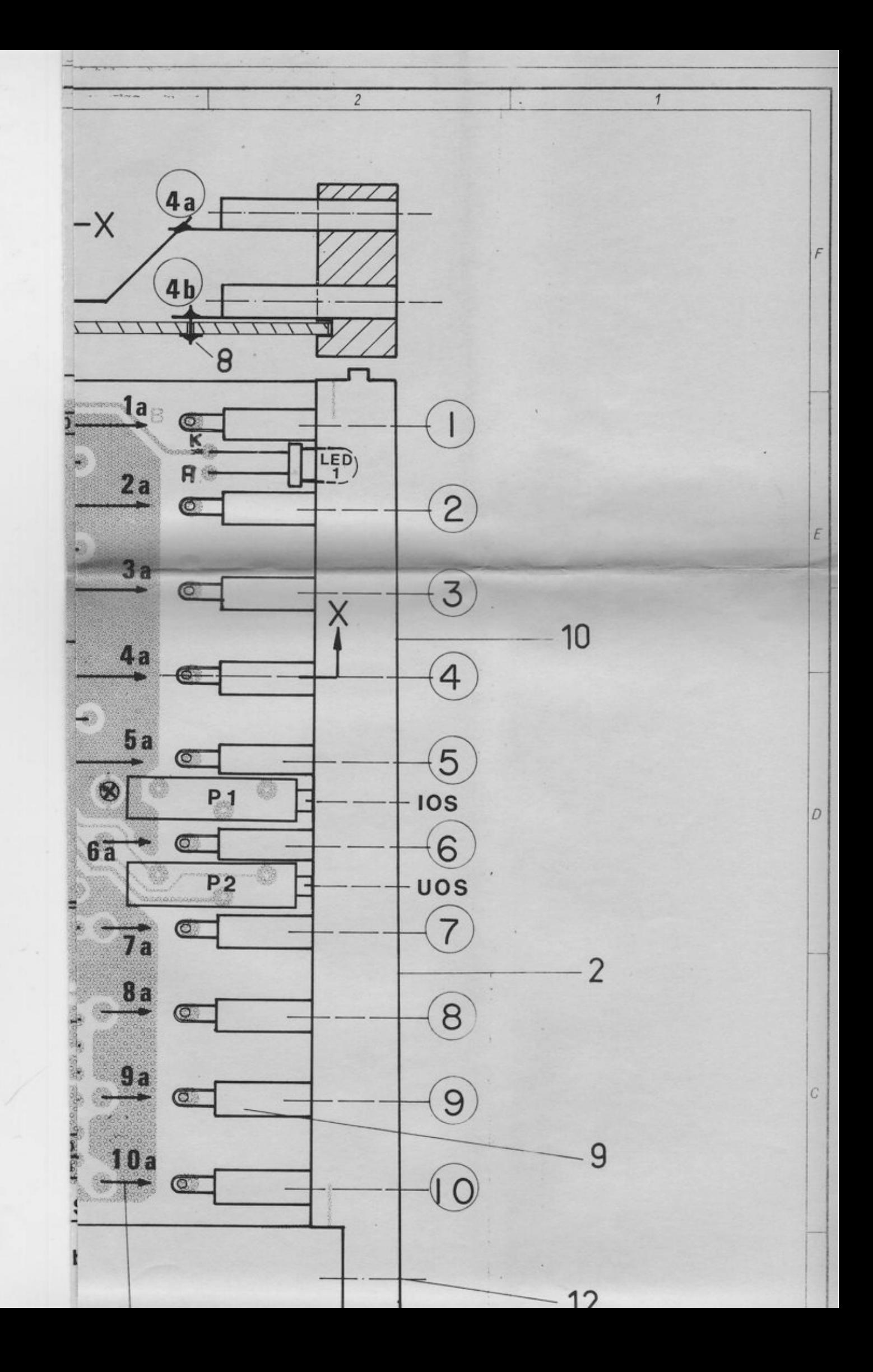

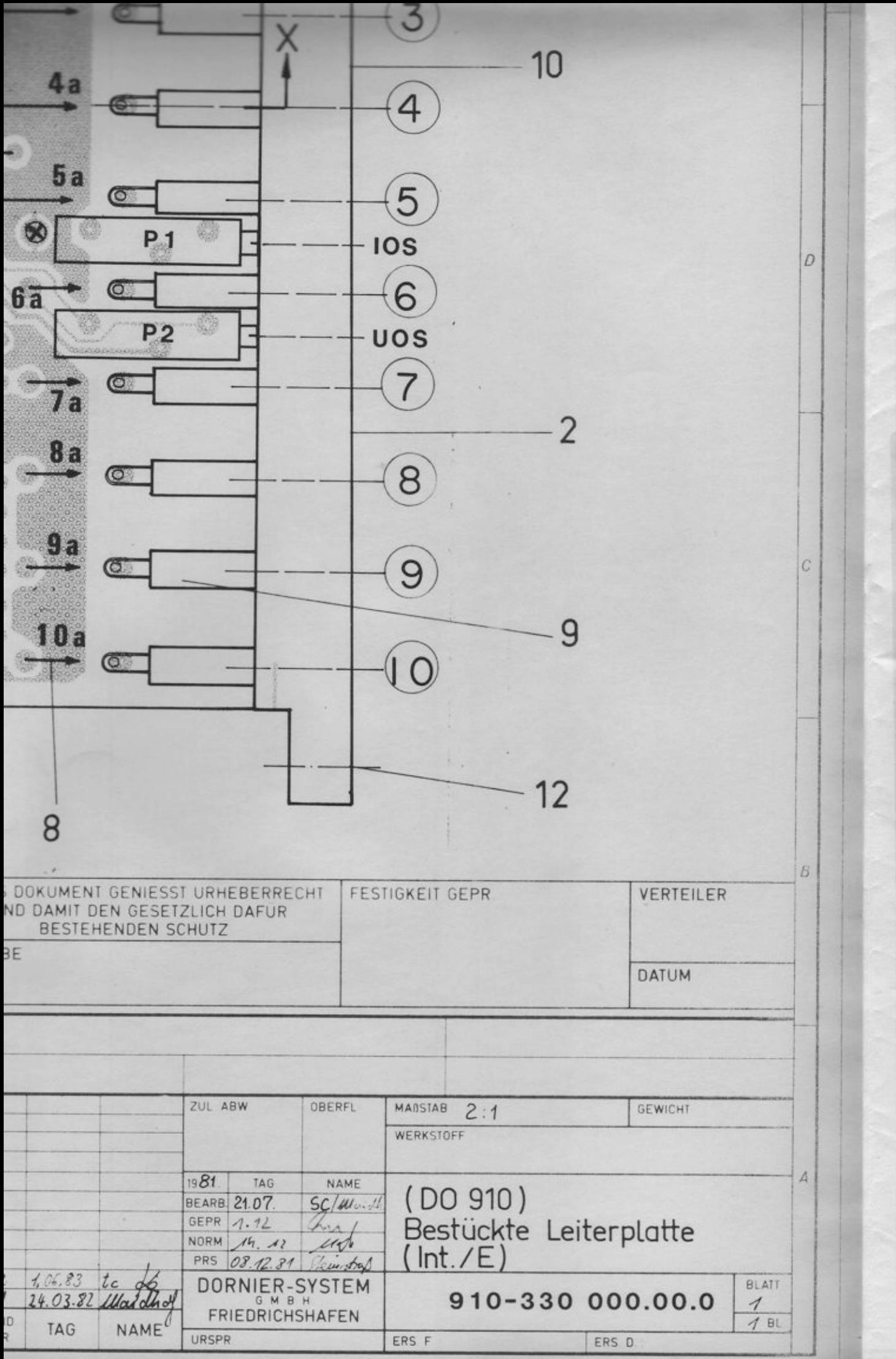

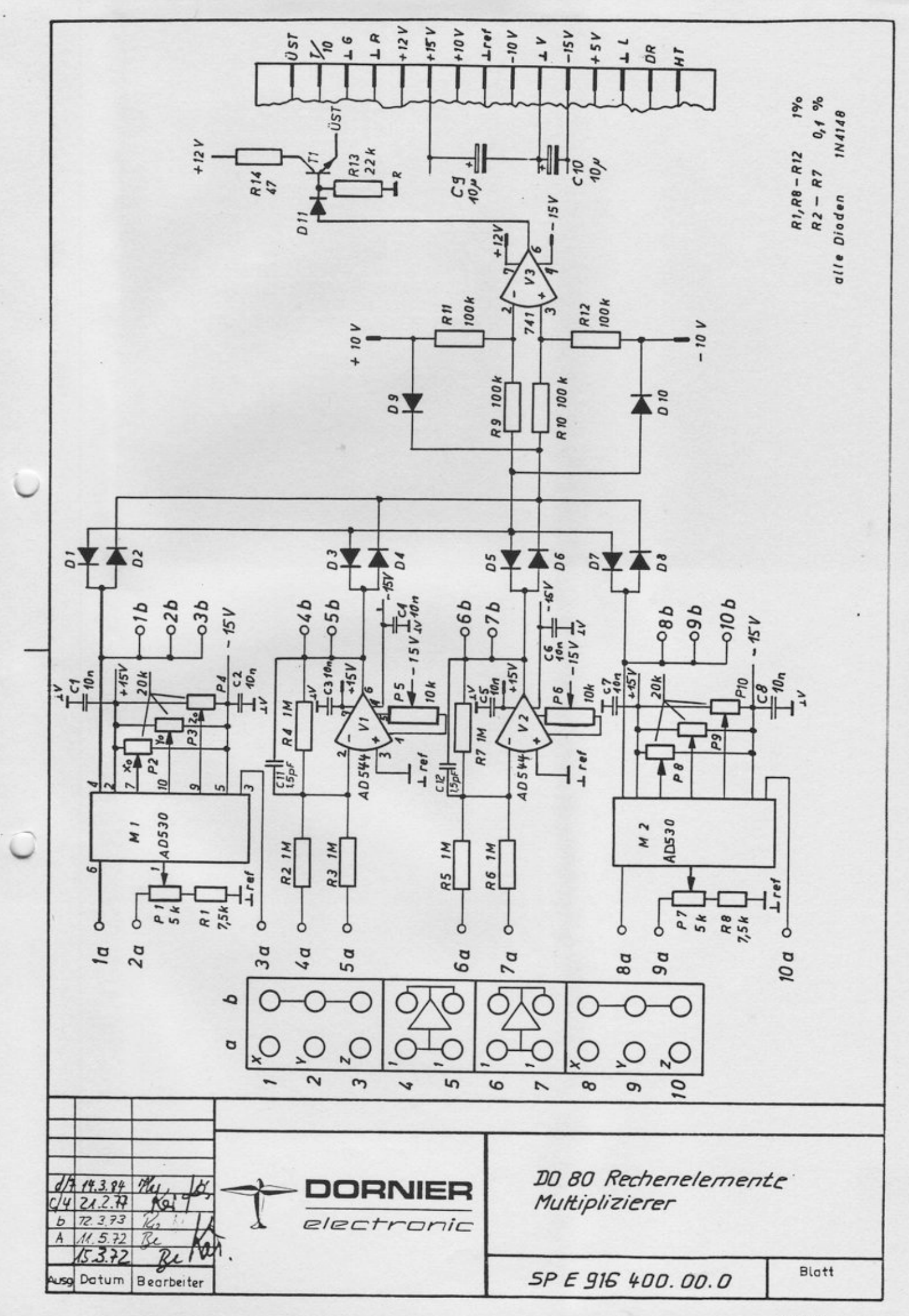

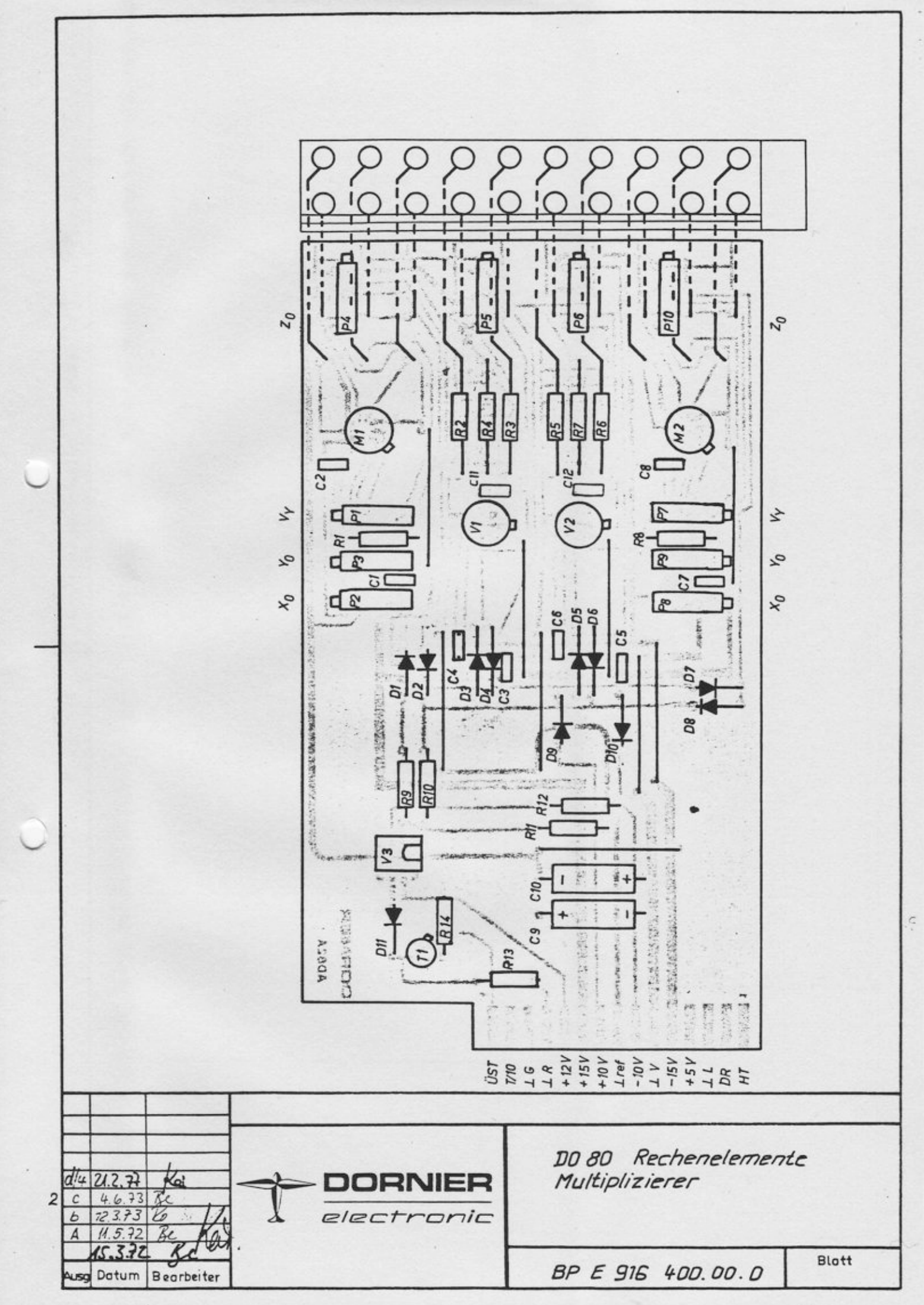

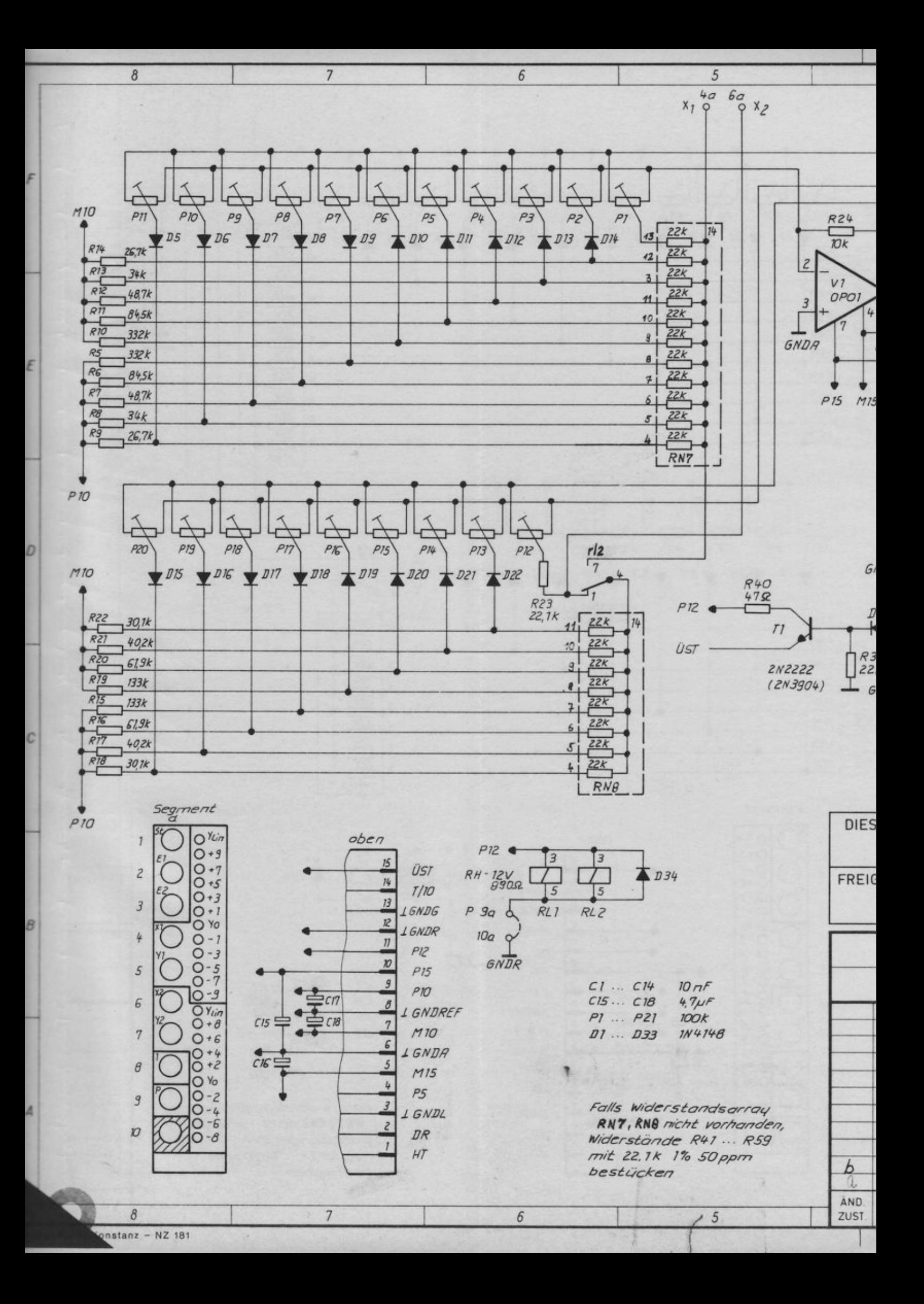

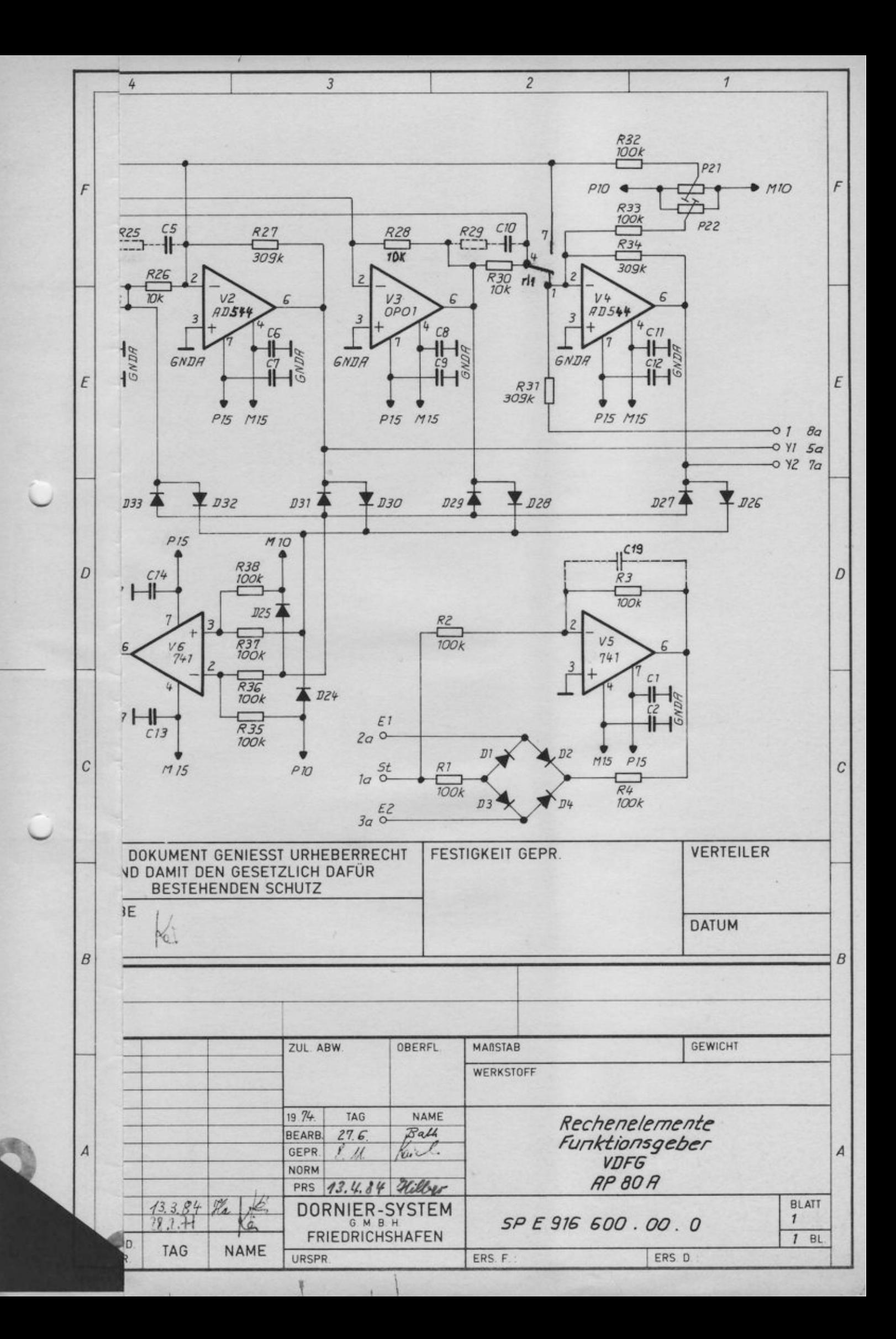

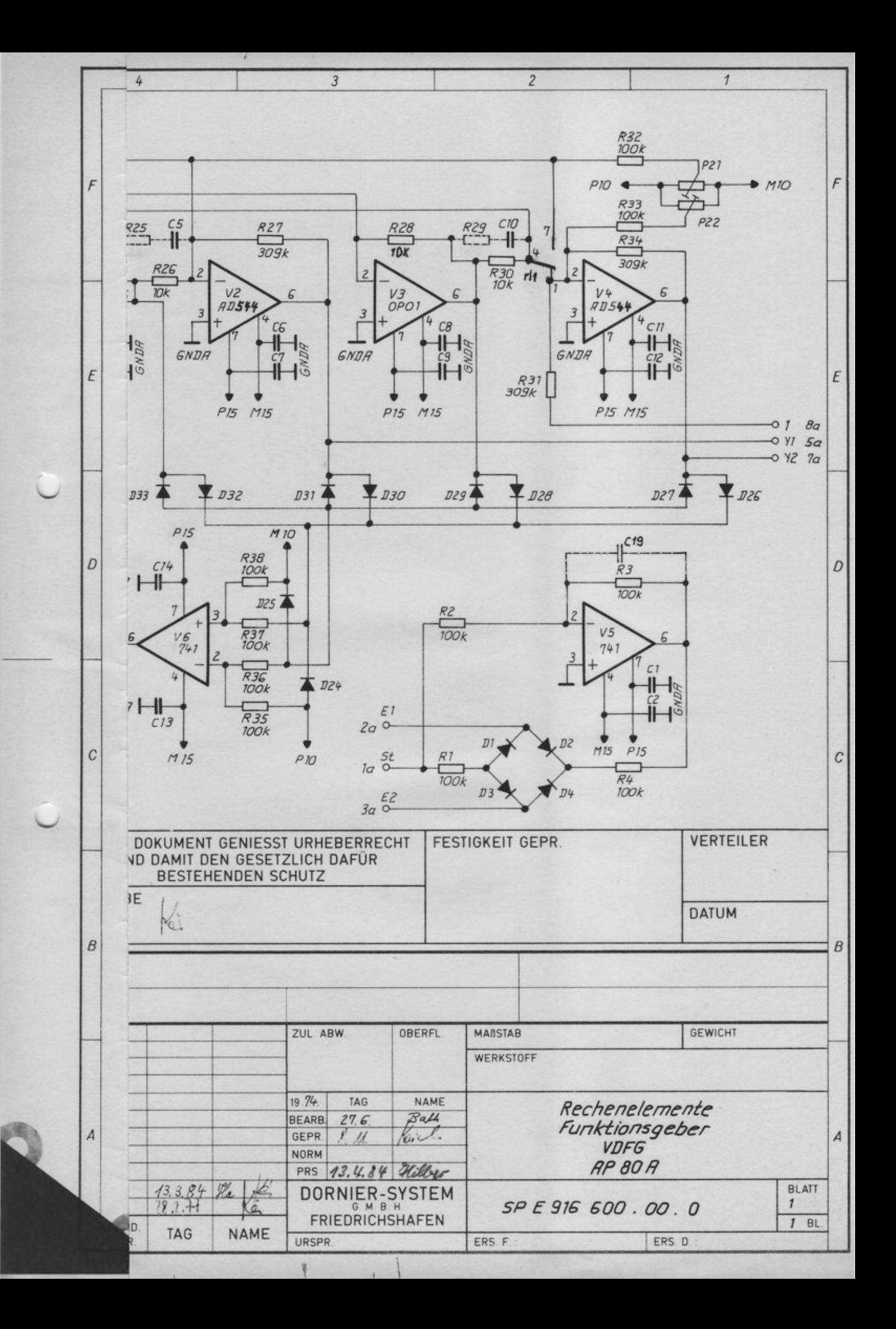

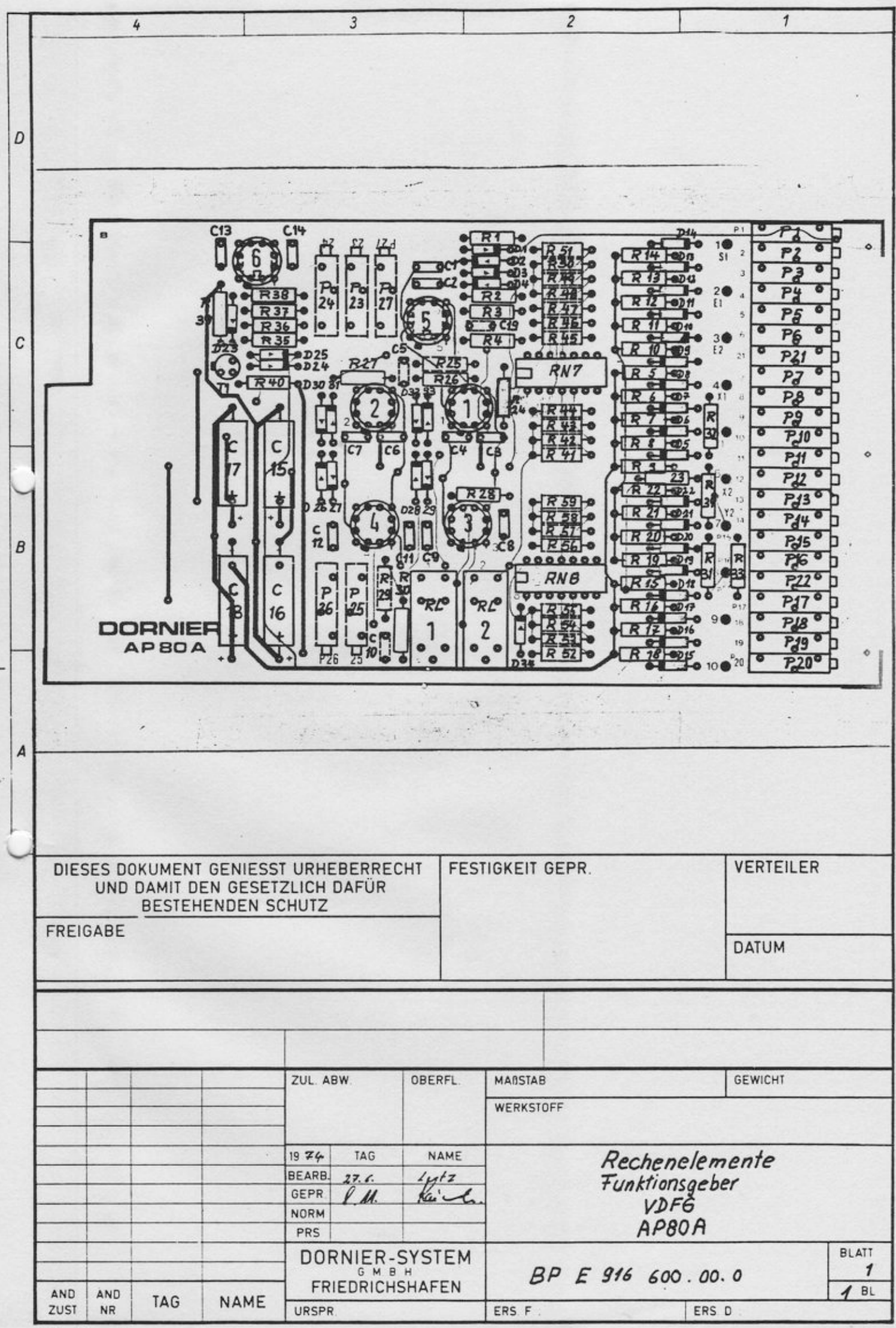
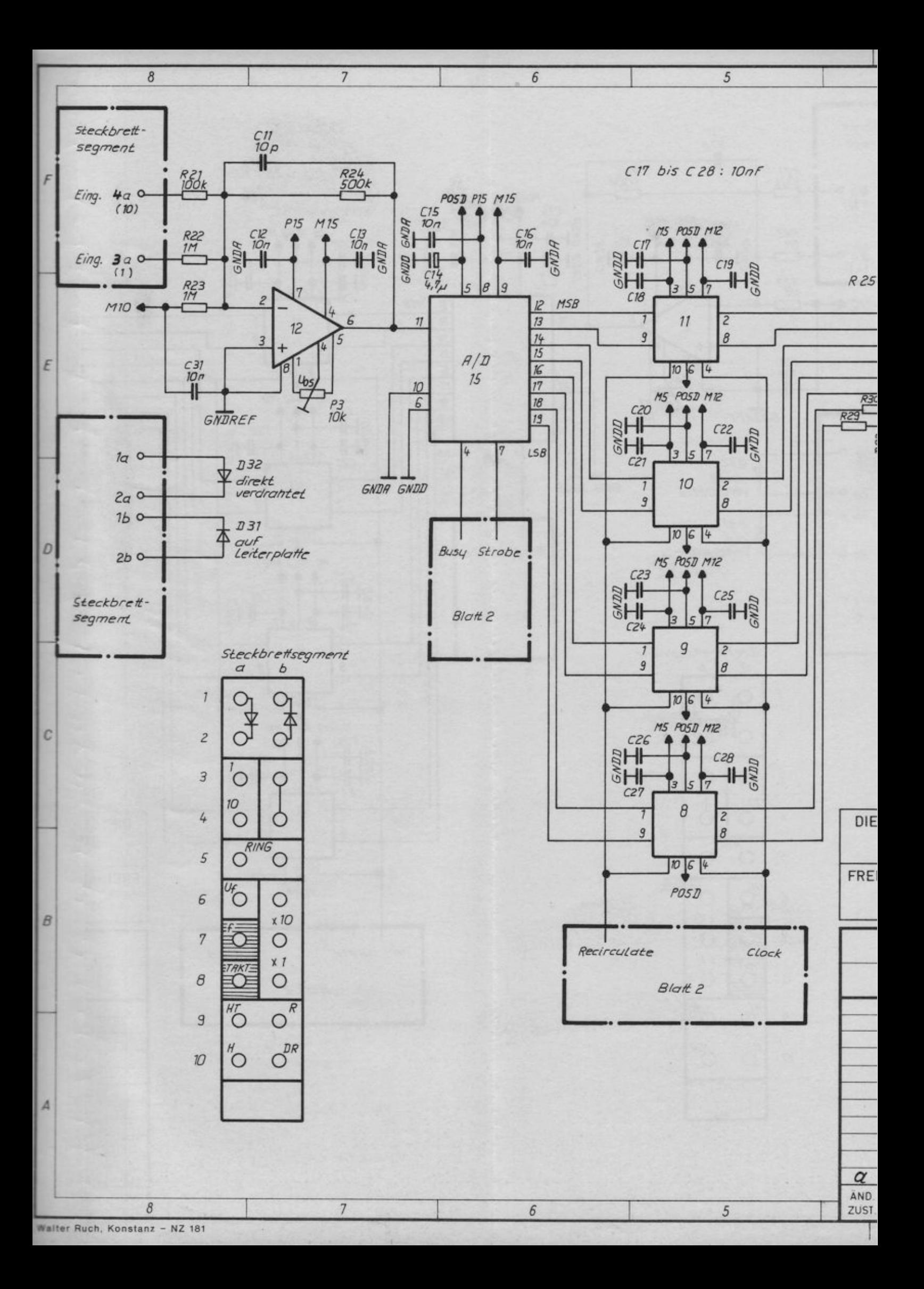

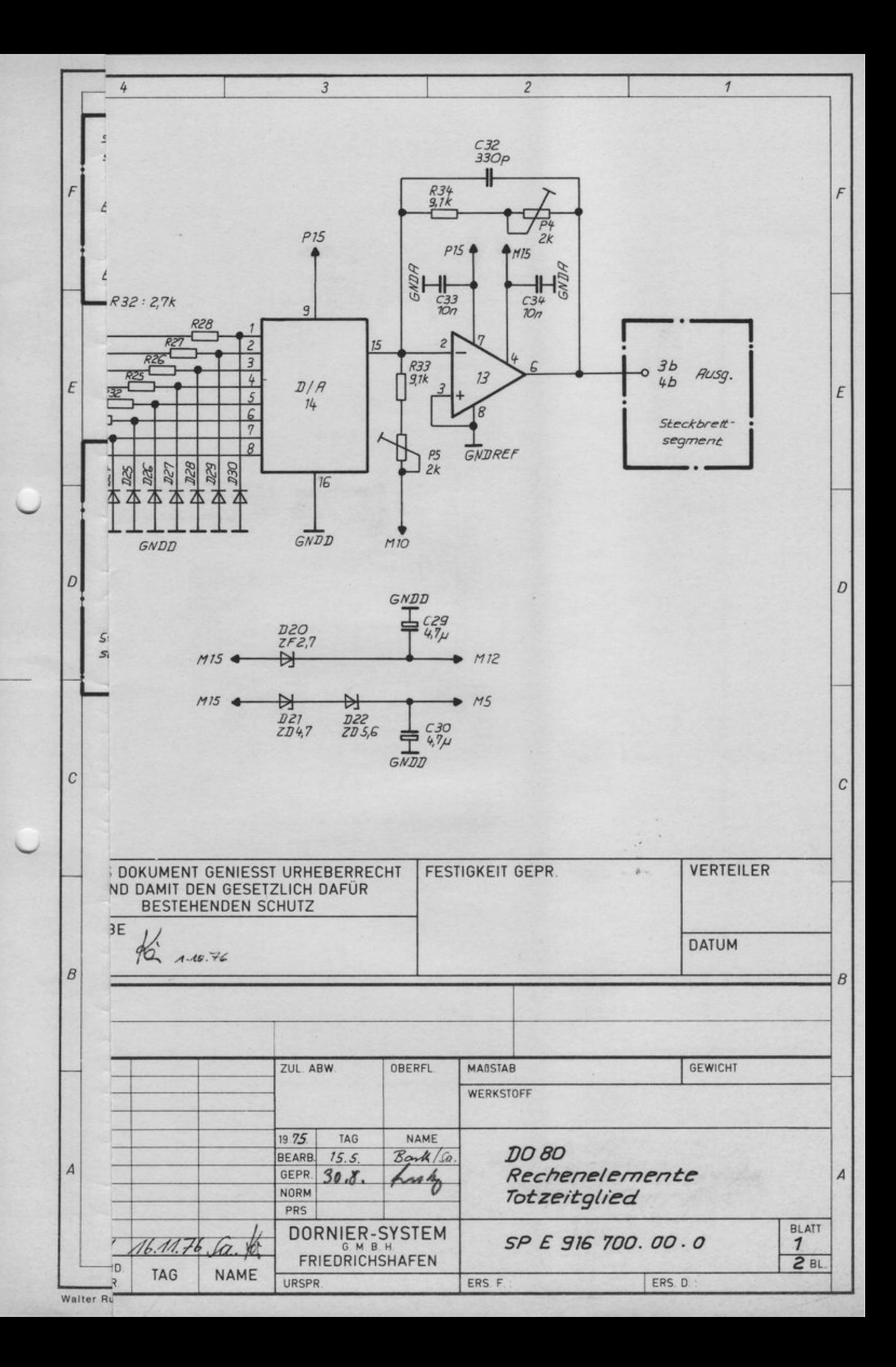

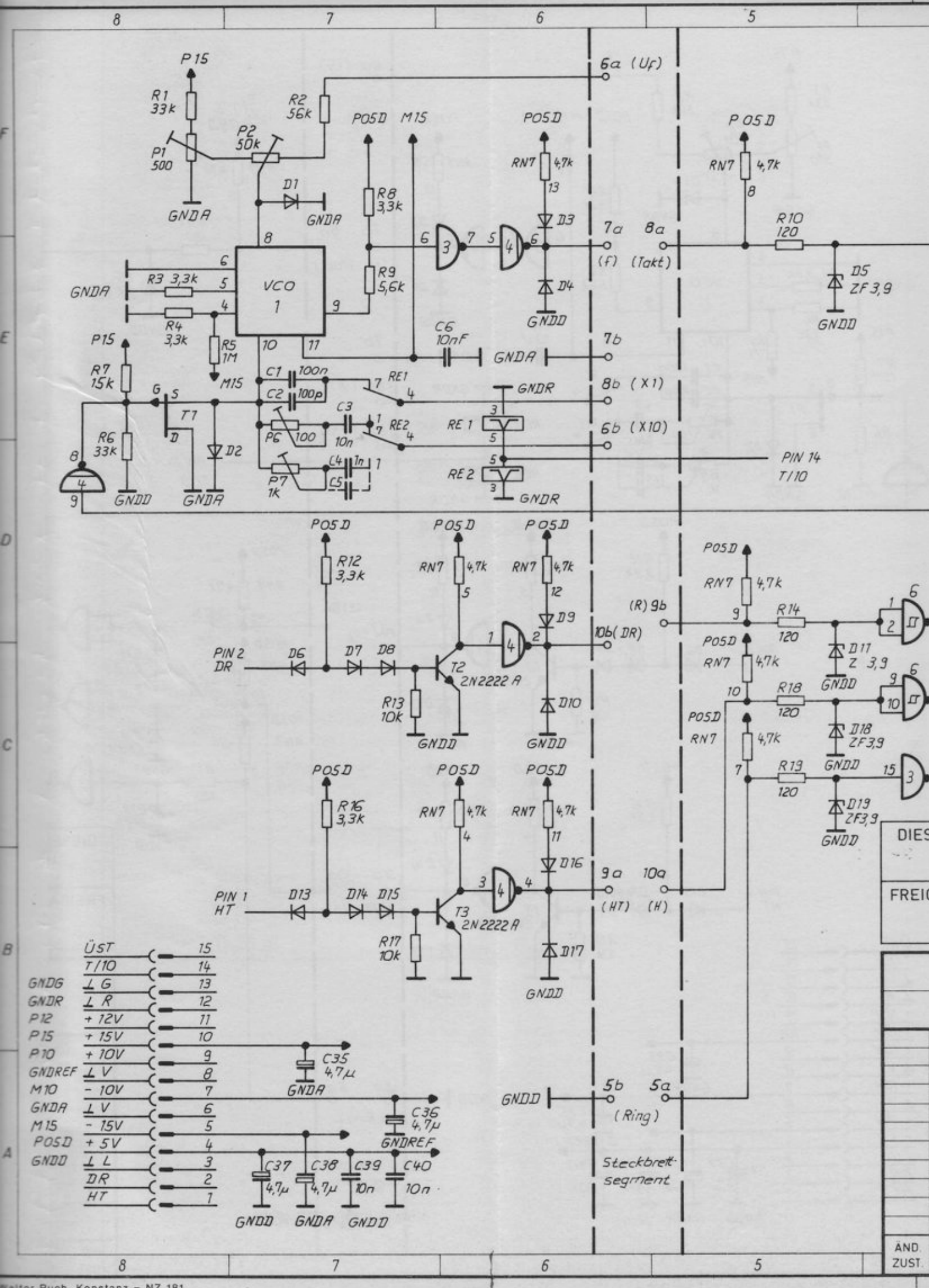

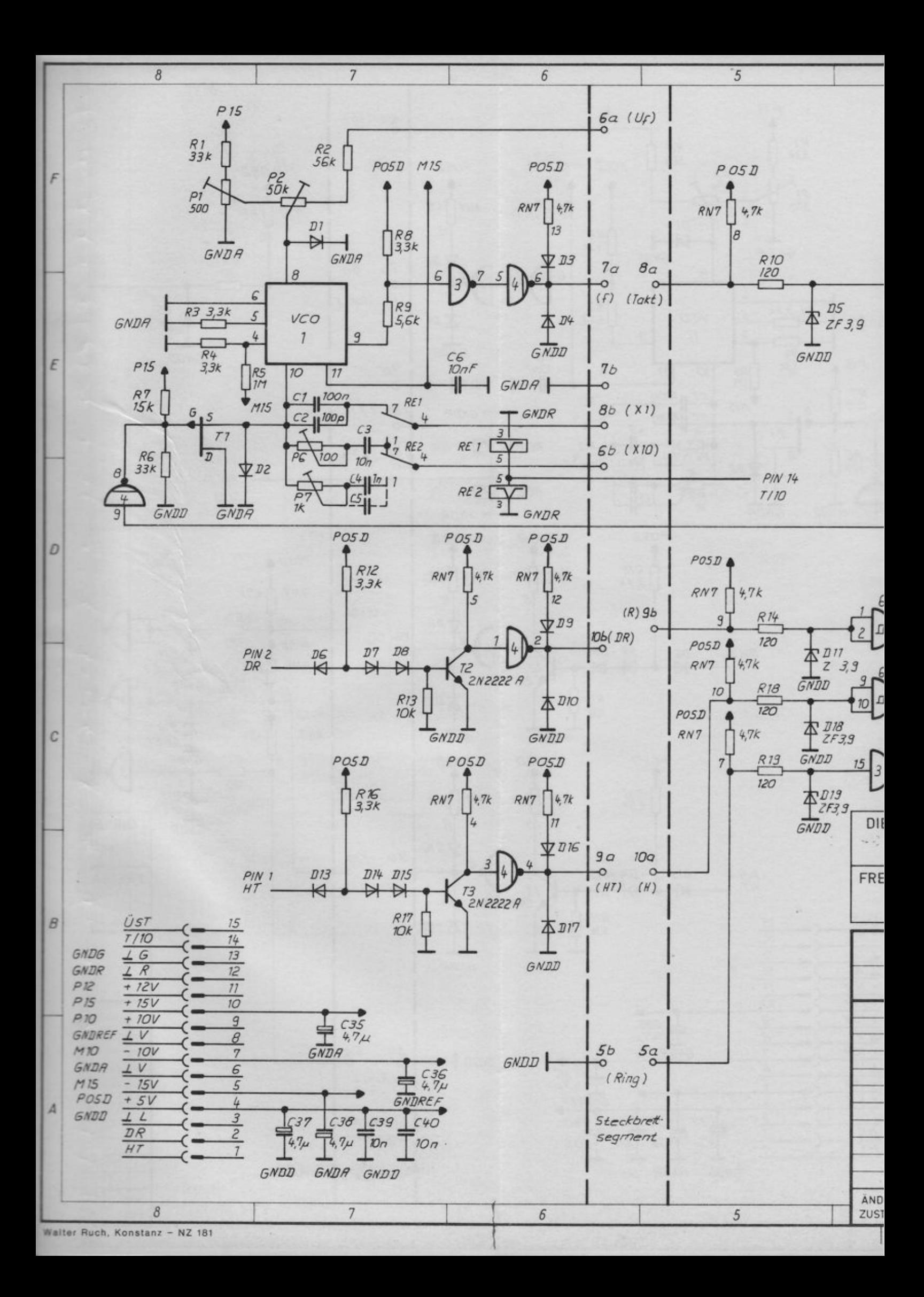

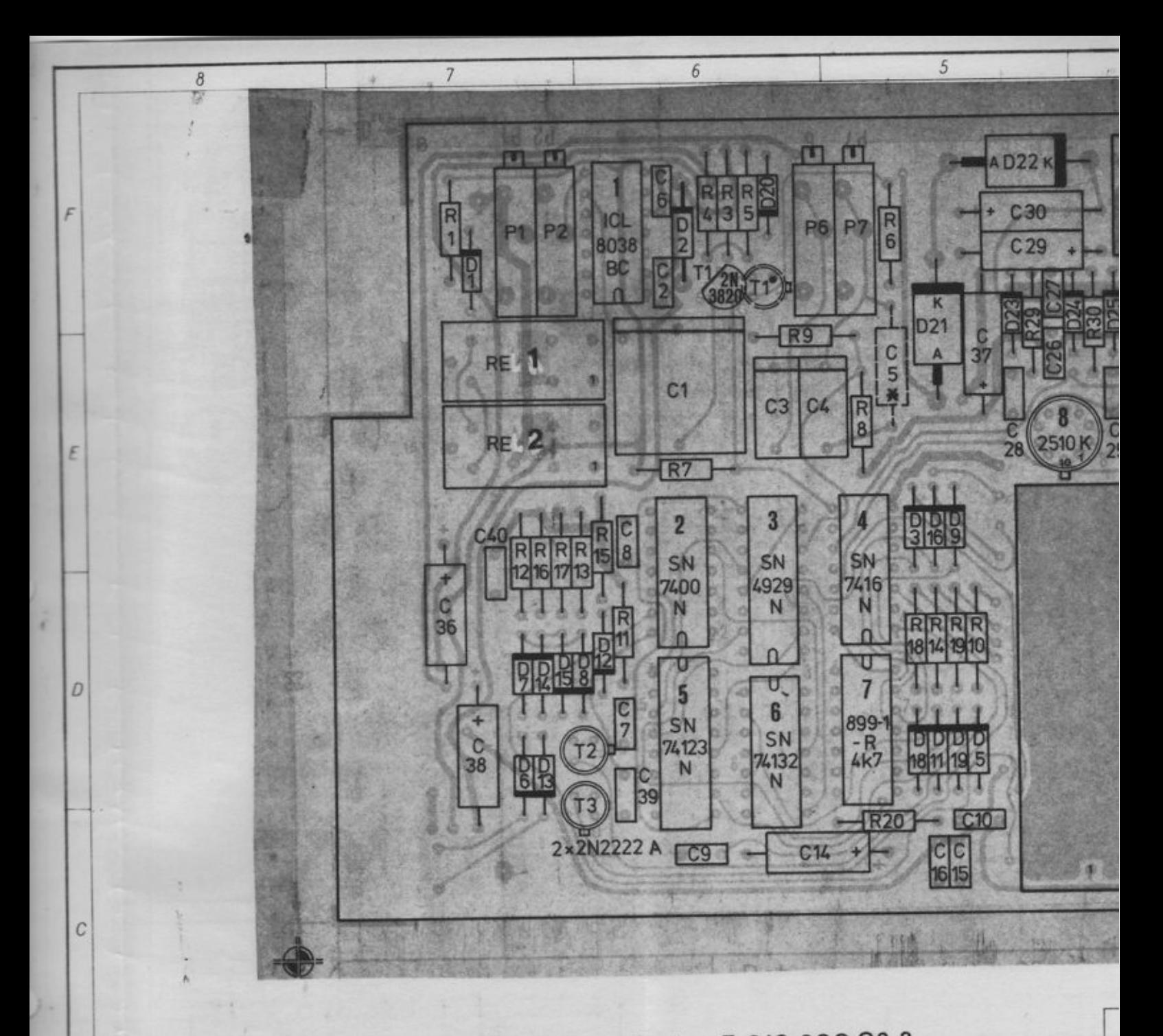

Nach Test Abschirmplatte befestigen. Siehe E 916.200 02.3 \* C5 entfällt

 $\overline{7}$ 

 $\sqrt{5}$ 

 $\sqrt{6}$ 

 $\boldsymbol{\beta}$ 

 $\boldsymbol{A}$ 

 $\overline{4}$  $\overline{3}$  $\overline{c}$  $\overline{1}$ 1  $C35 +$ D31  $00 - 140000$ х C12 C31 F DAC 371-8 R **R23** 34 **R22** R21  $12$ AD544 AEBOA **R24** Ш  $\mathbf{C}$  $\sqrt{2}$ E 2510K 2510K C13 C11  $0$  $\boxed{C33}$ 000000  $\odot$ Œ **EINEC** 13  $B_{\mathbb{Z}}$ AD544 **P5** 15 C34 C32  $104$ **R33**  ${\cal D}$  ${\cal D}$ **ADC 540-8** R34  $-1017$ R  $\overline{c}$ P<sub>3</sub> **P4** D<sub>10</sub> 10 100000000 n п Đ  $\overline{a}$  $\boldsymbol{C}$  $\mathcal{C}$ **FESTIGKEIT GEPR VERTEILER ES DOKUMENT GENIESST URHEBERRECHT** UND DAMIT DEN GESETZLICH DAFÜR BESTEHENDEN SCHUTZ ABE **DATUM**  $1.1076$  $\boldsymbol{\beta}$  $\boldsymbol{B}$ ZUL ABW OBERFL MAßSTAB **GEWICHT** WERKSTOFF  $1976$ TAG NAME **DO 80** BEARB. 30.6 sa GEPR Rechenelemente  $\overline{A}$  $\overline{A}$  $30.8.$  $4.474$ **NORM** Totzeitglied PRS 13, 4.84 Willer  $\frac{14.3.84}{16.41.76}$  fa.  $\frac{2}{\sqrt{2}}$ DORNIER-SYSTEM<br>FRIEDRICHSHAFEN BLATT BP E 916 700.00.0  $\mathbf{I}$  $I$  BL ÄND **TAG** NAME URSPR ERS F ERS D NR.

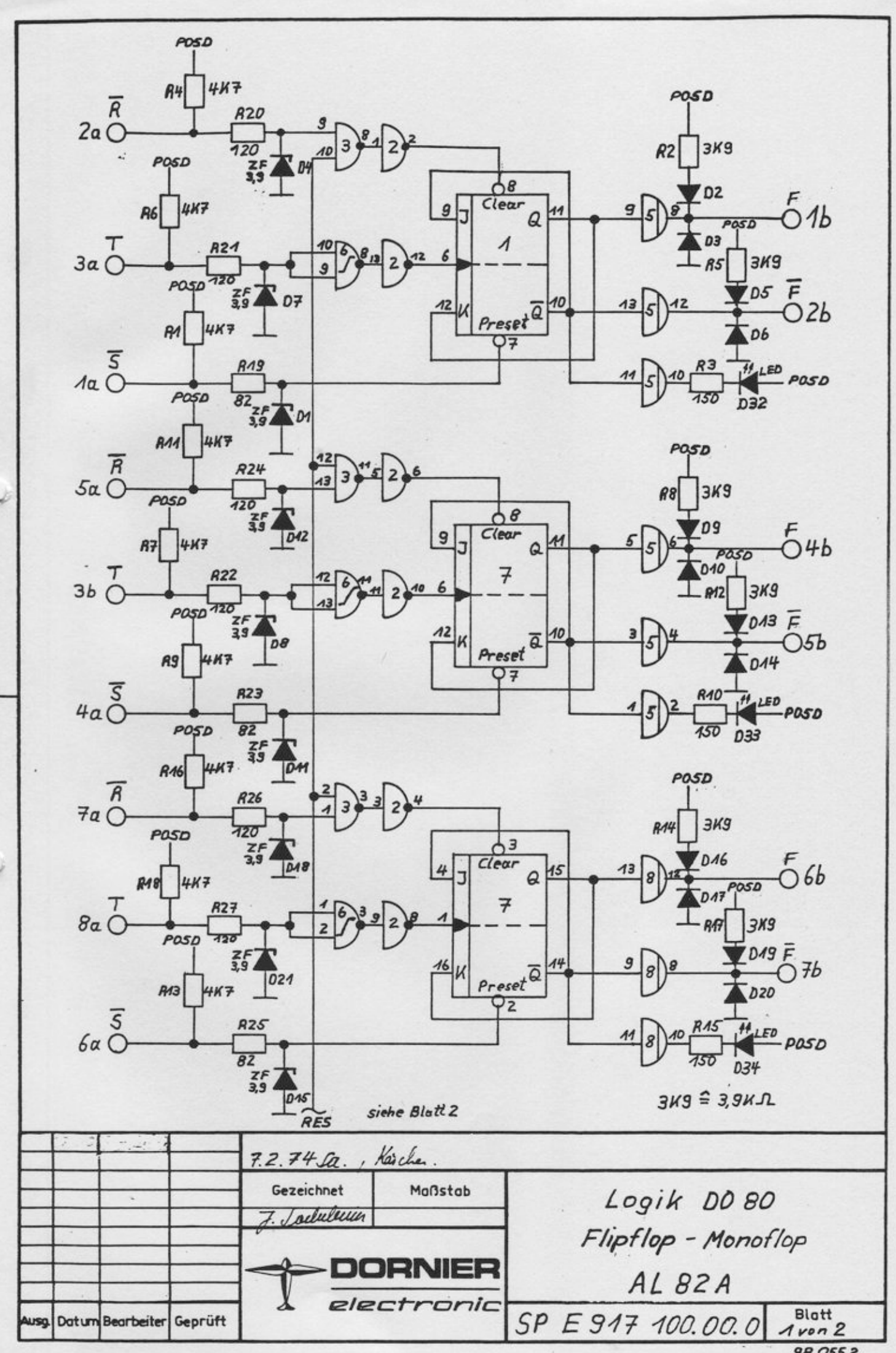

<sup>98 055 2</sup> 

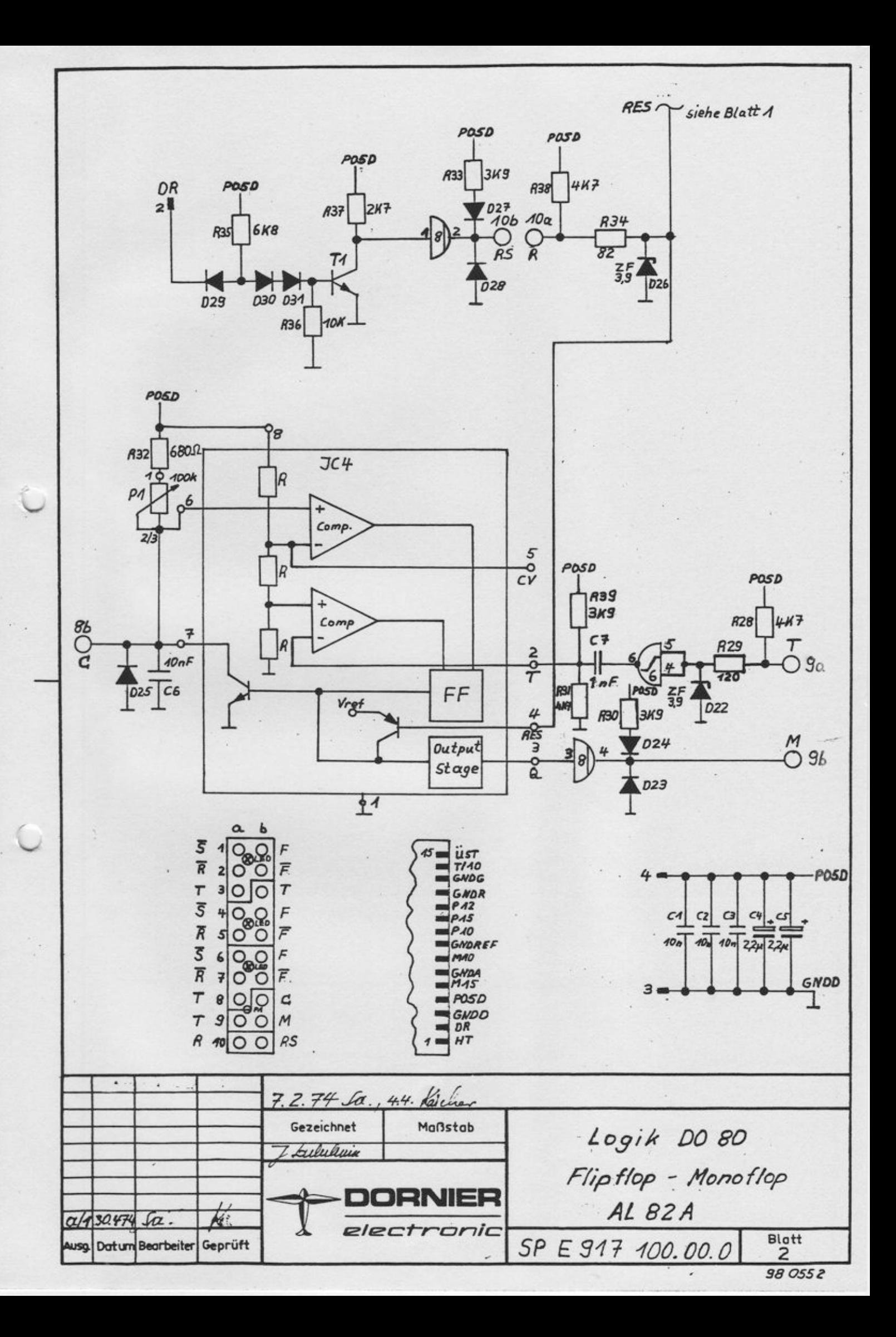

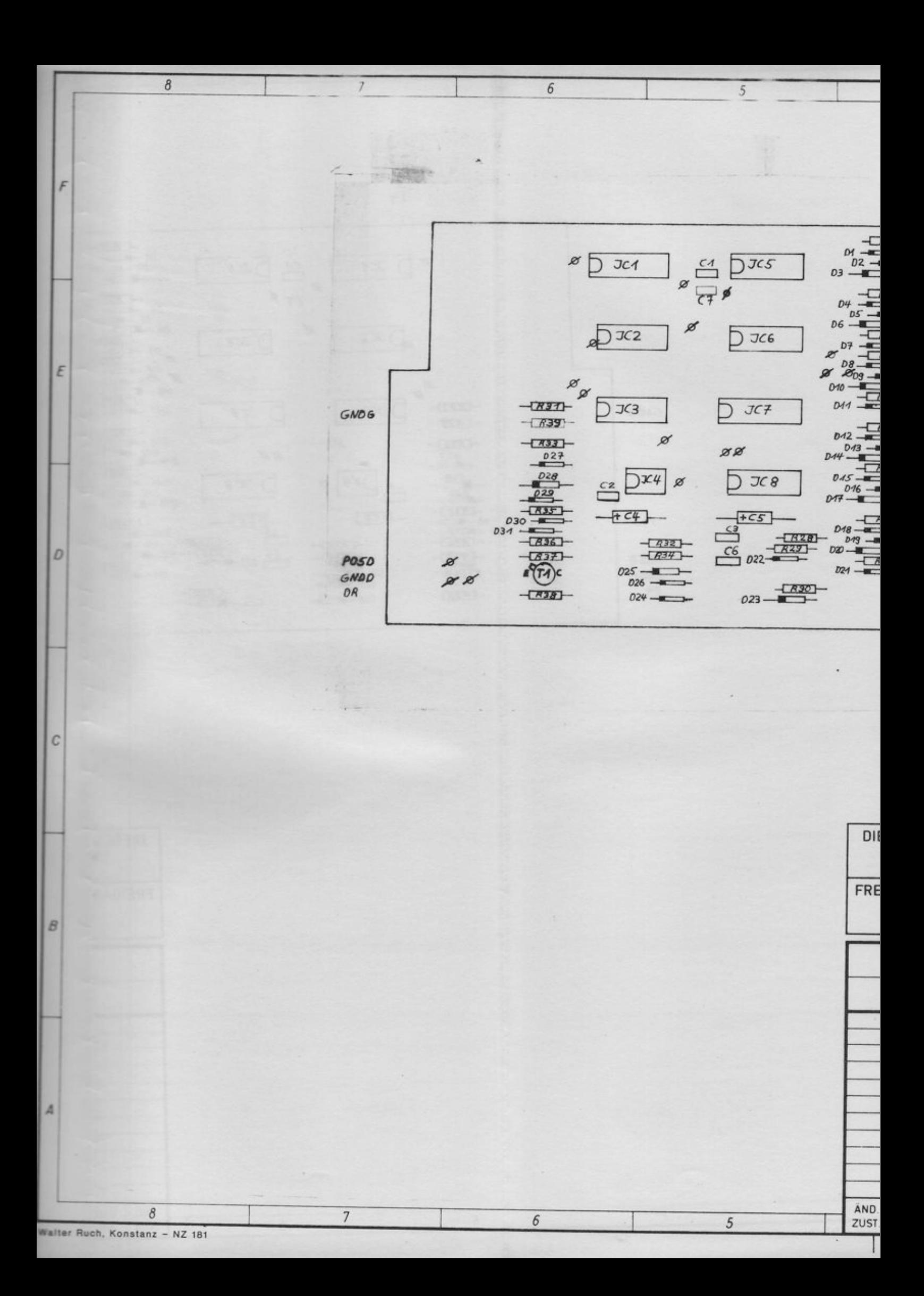

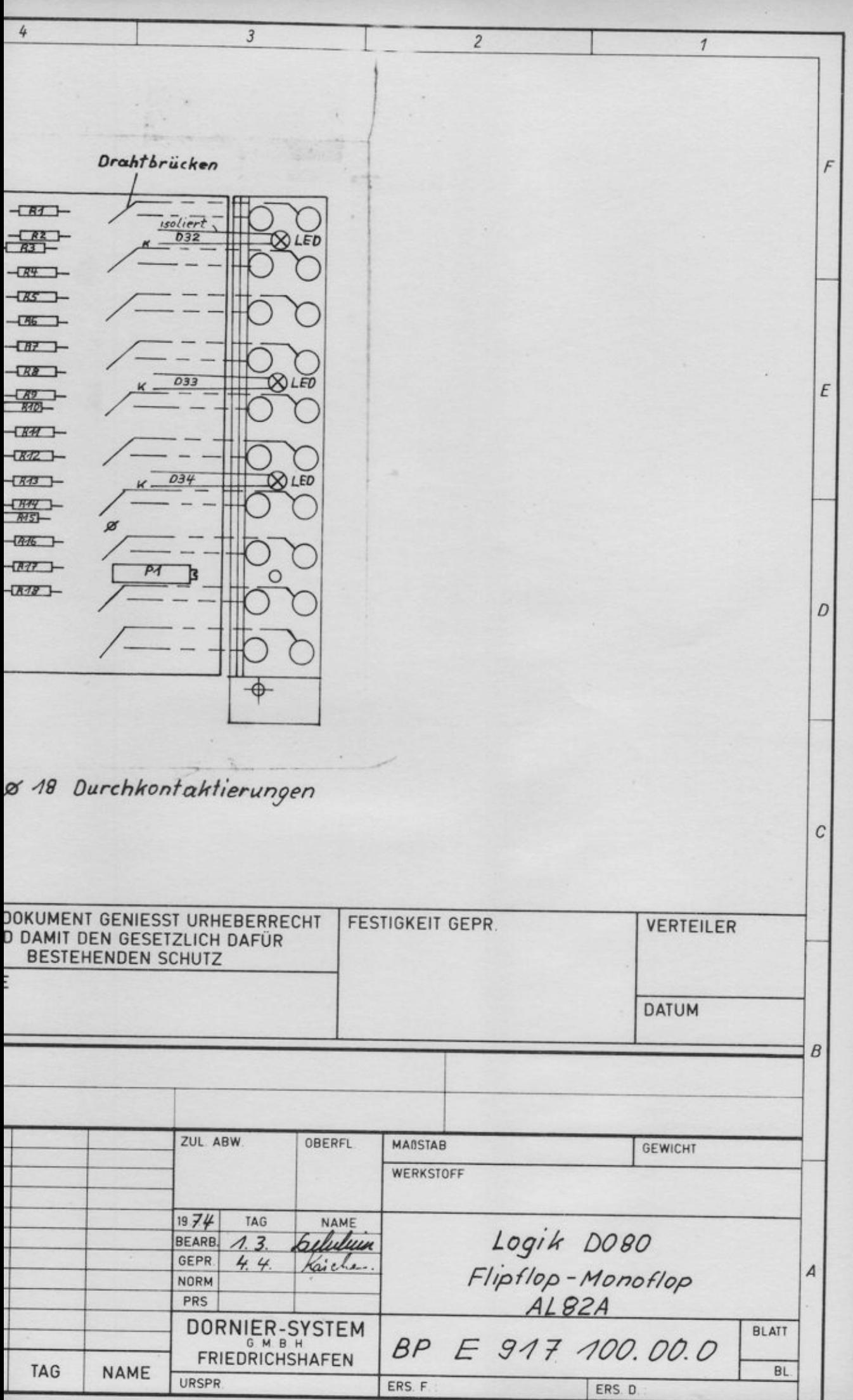

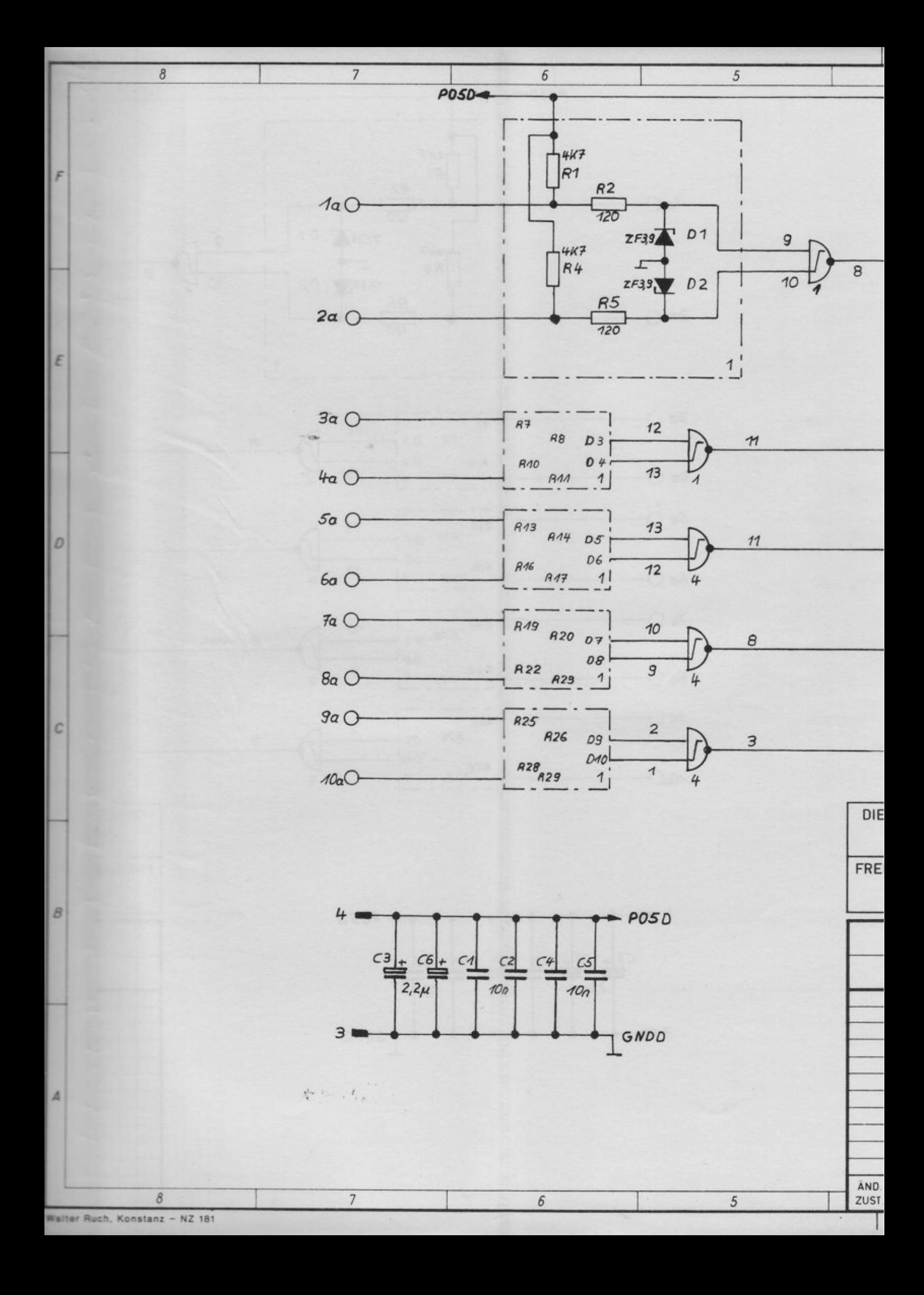

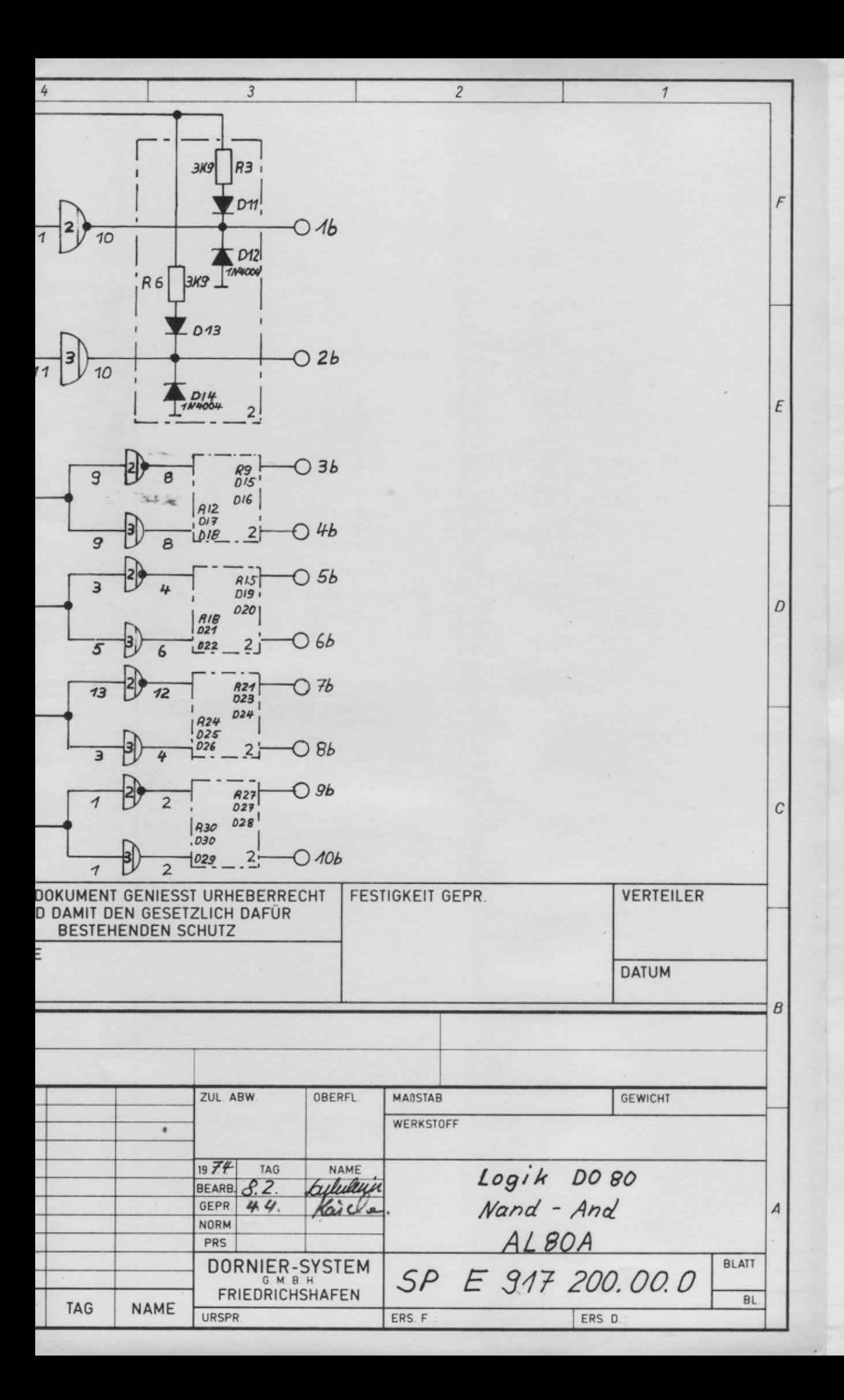

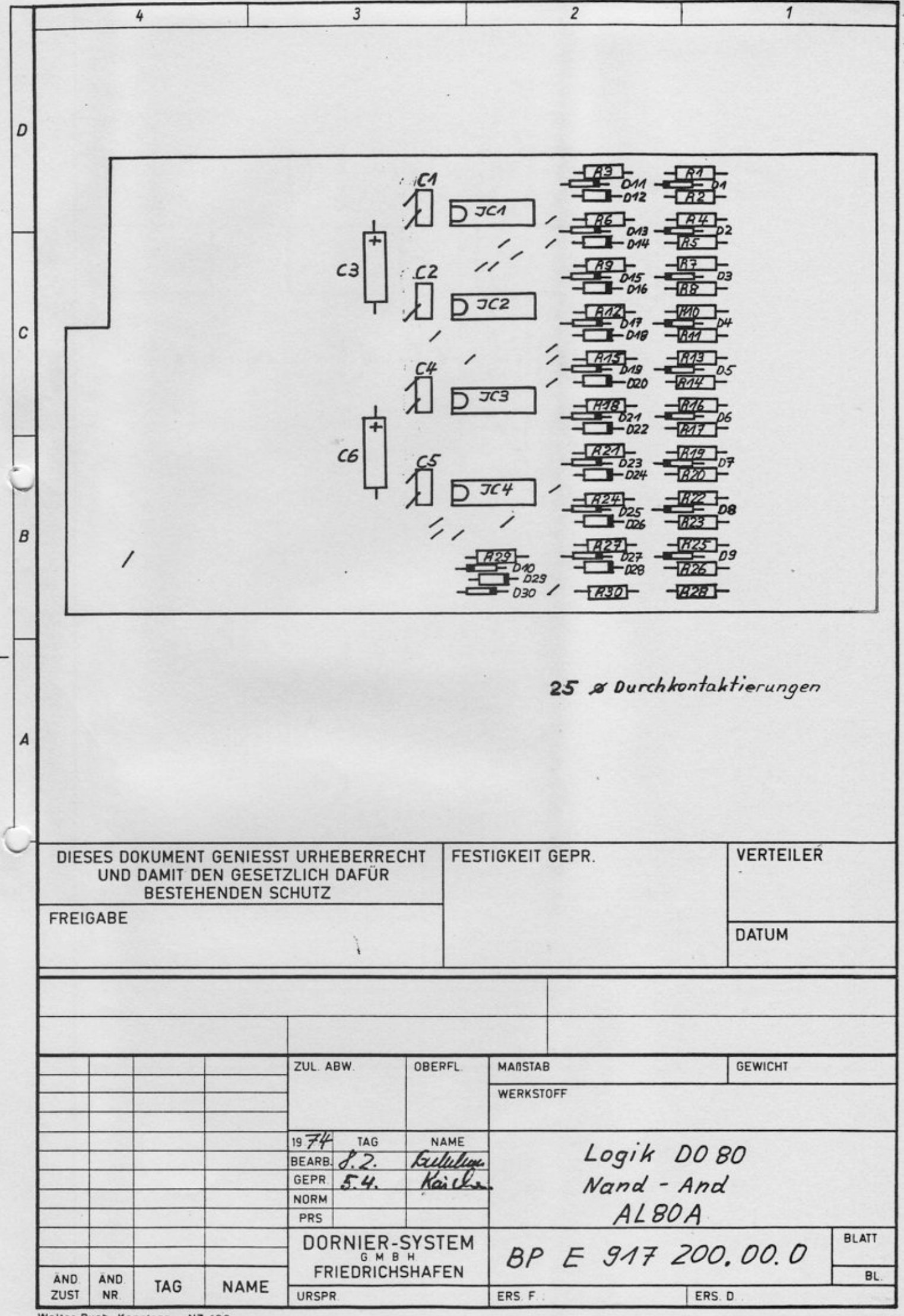

Walter Ruch. Konstanz - NZ 180

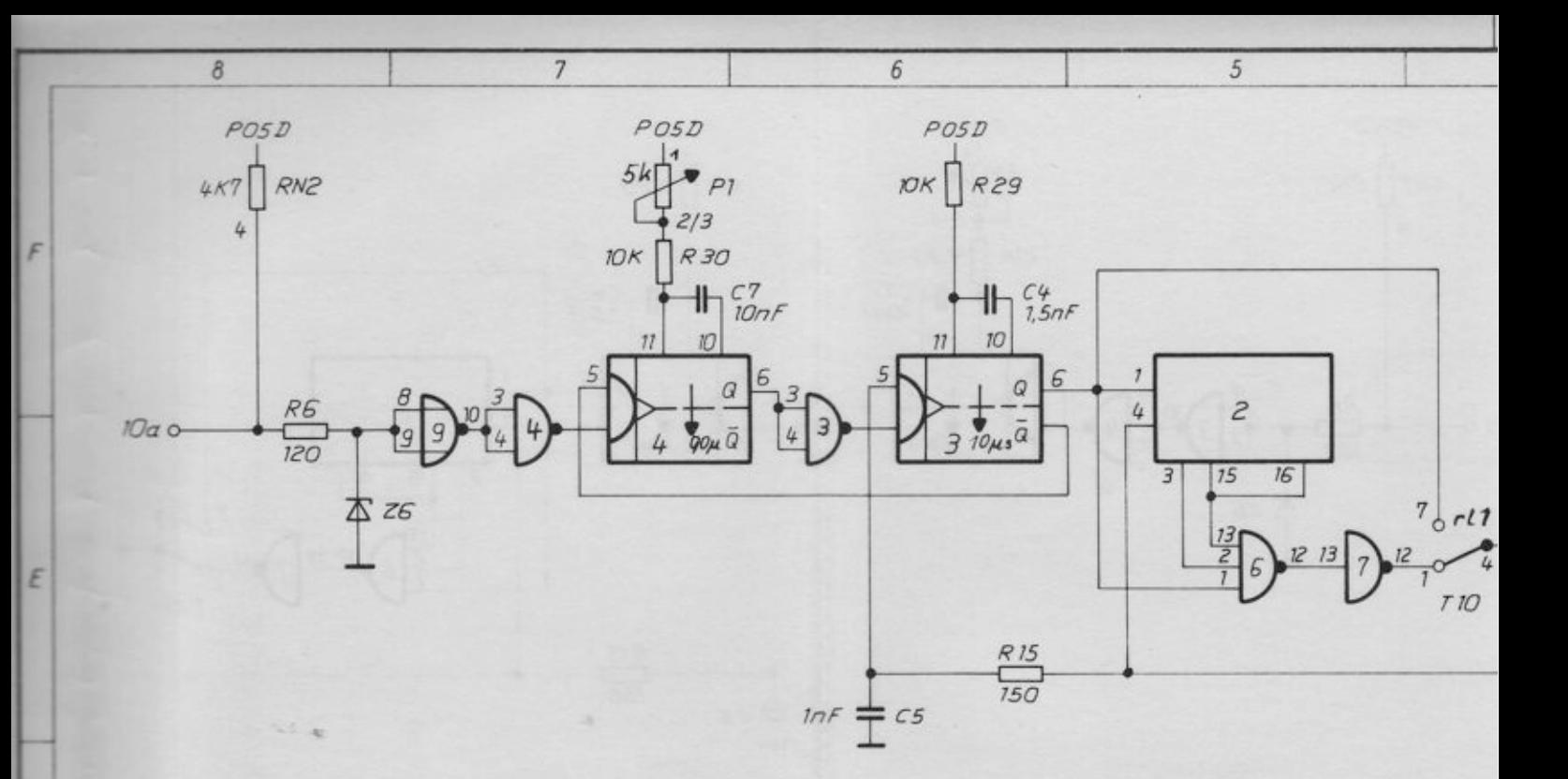

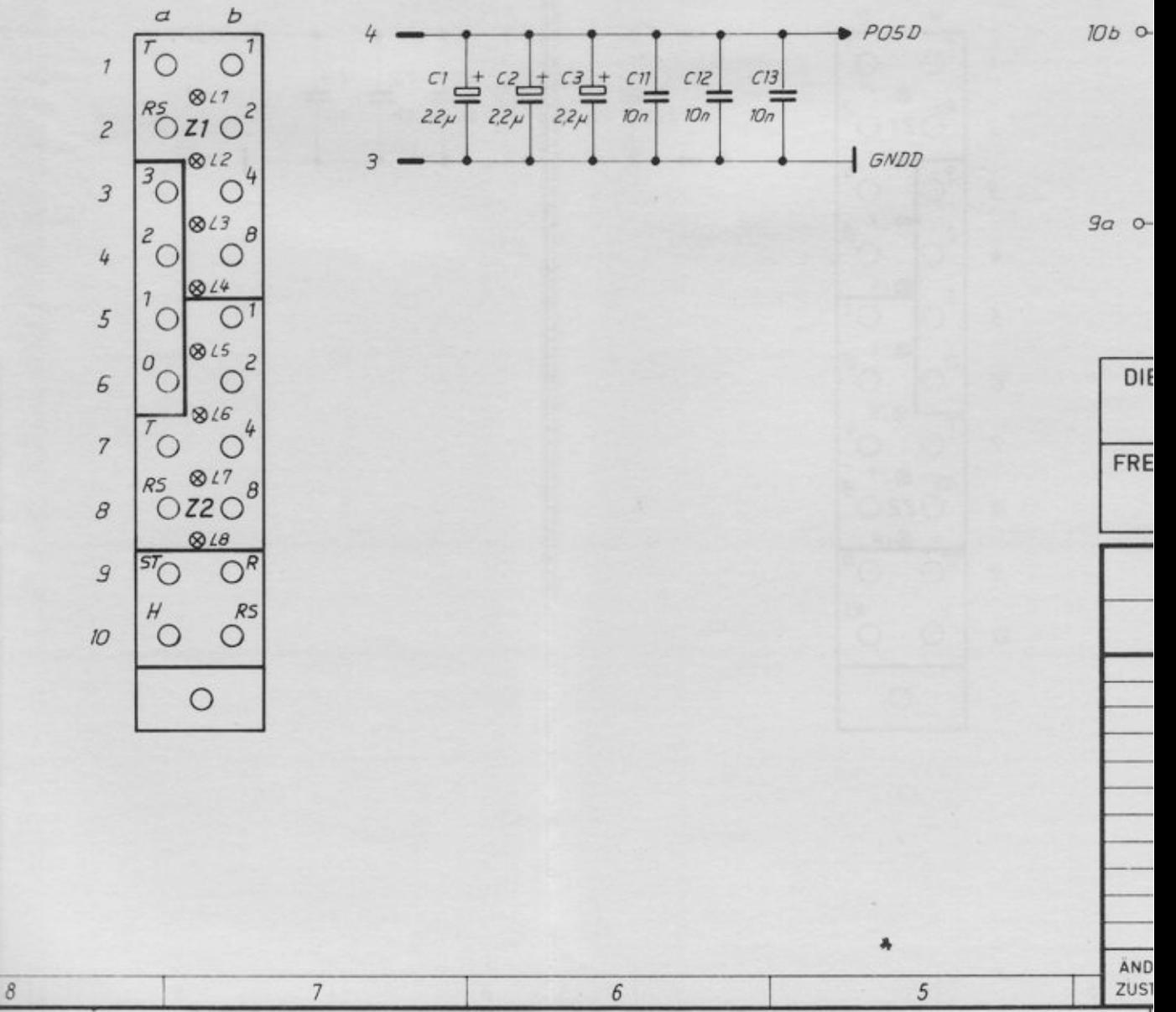

Walter Ruch, Konstanz - NZ 181

 $\overline{D}$ 

C

B

A

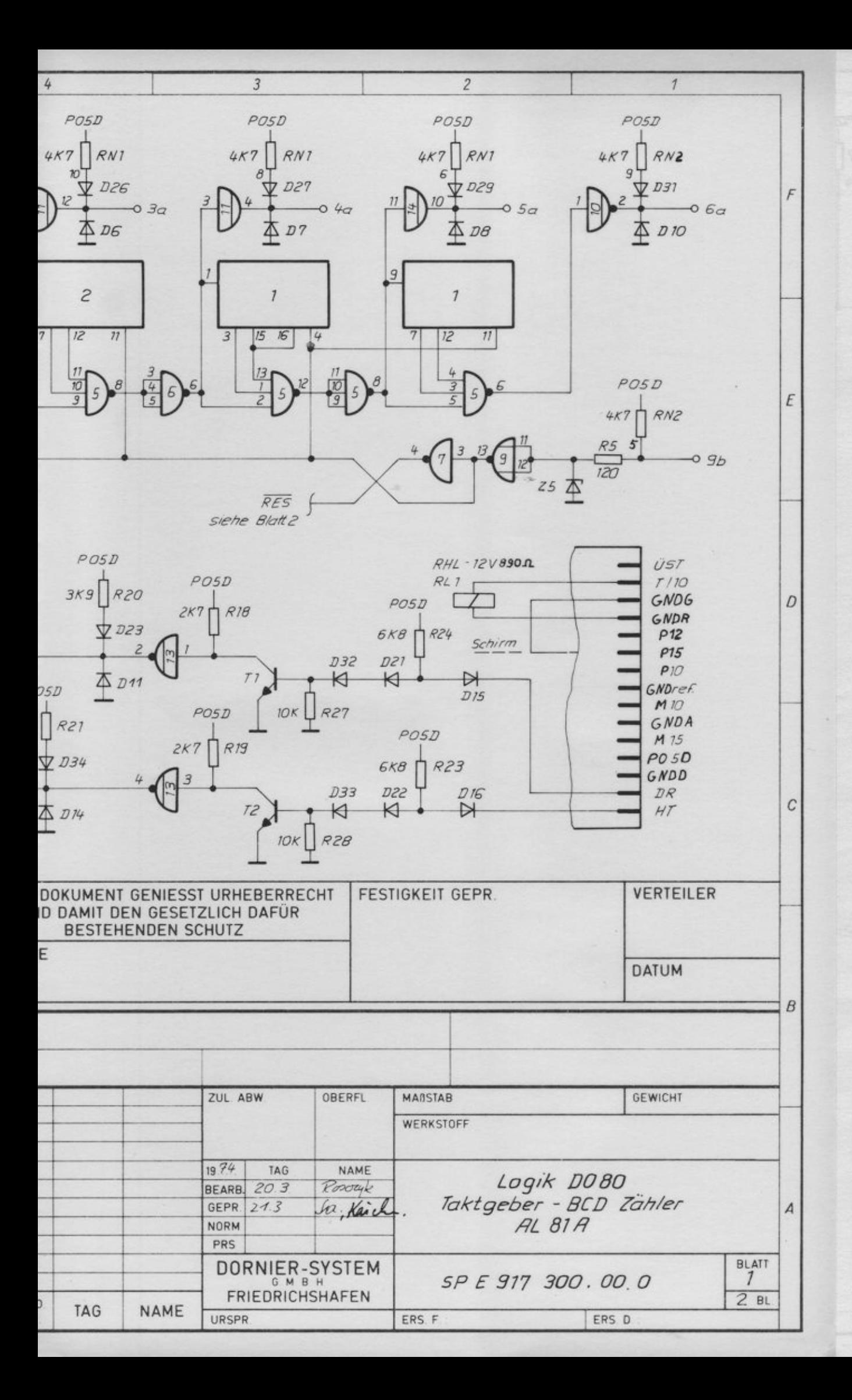

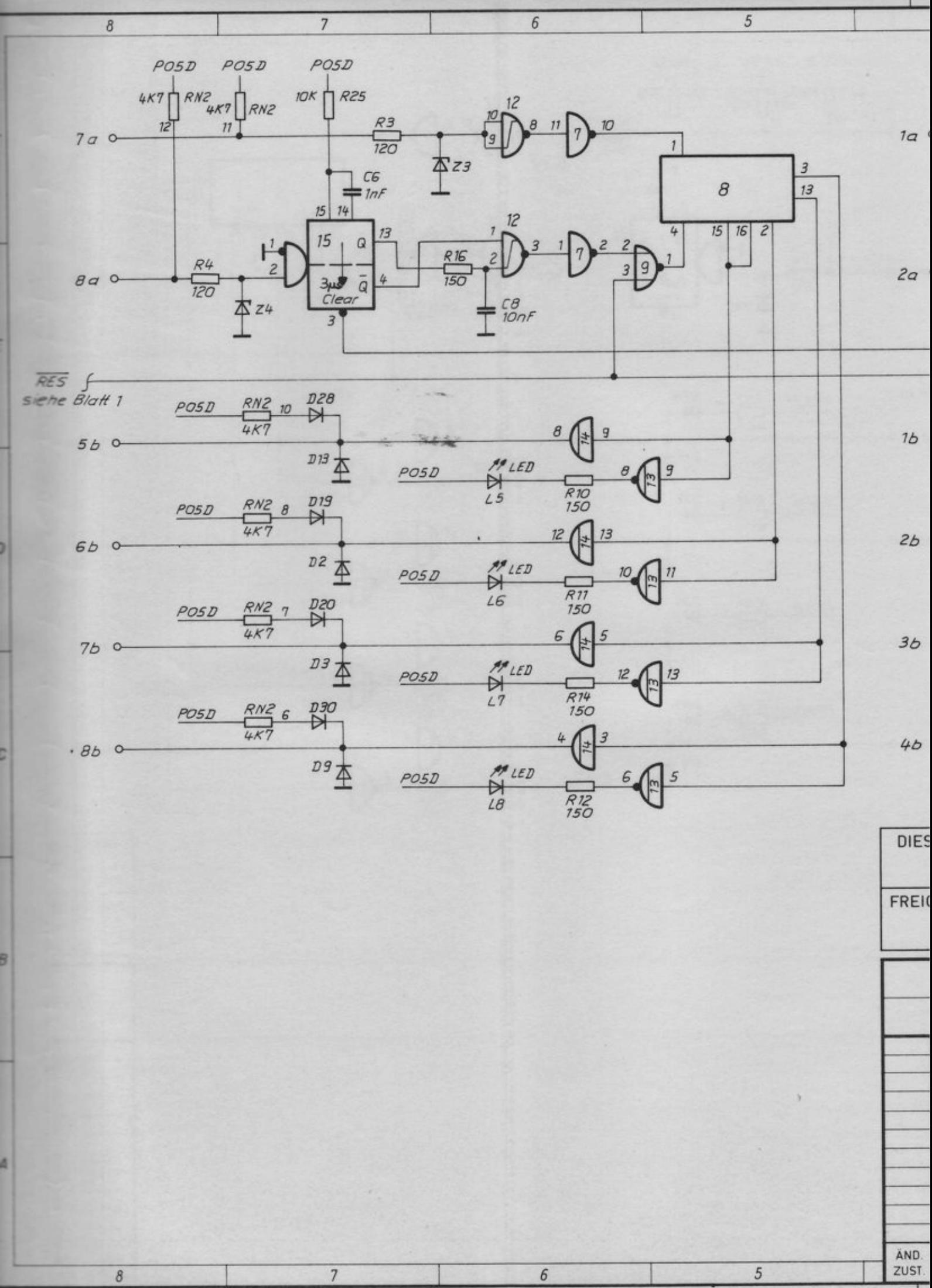

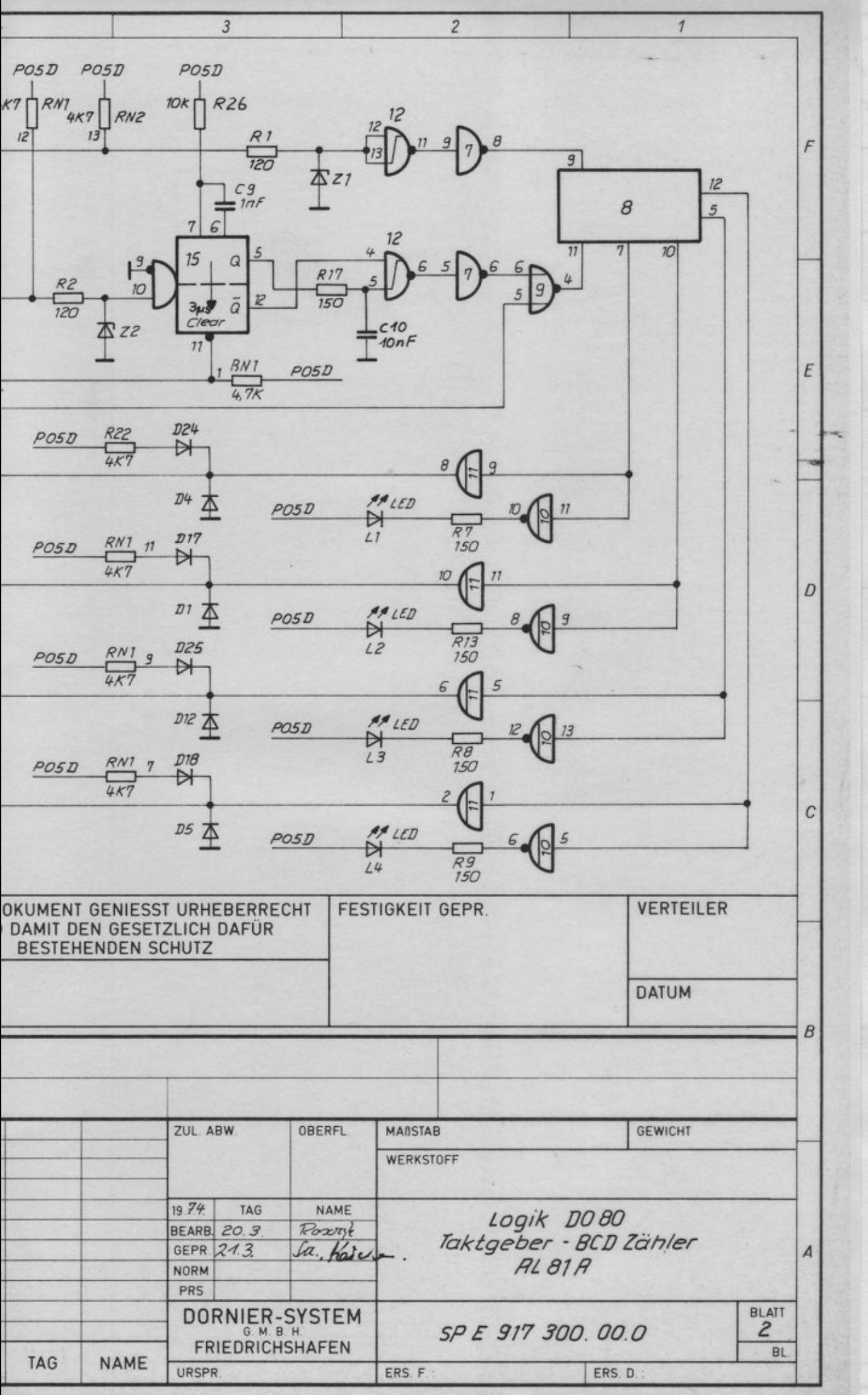

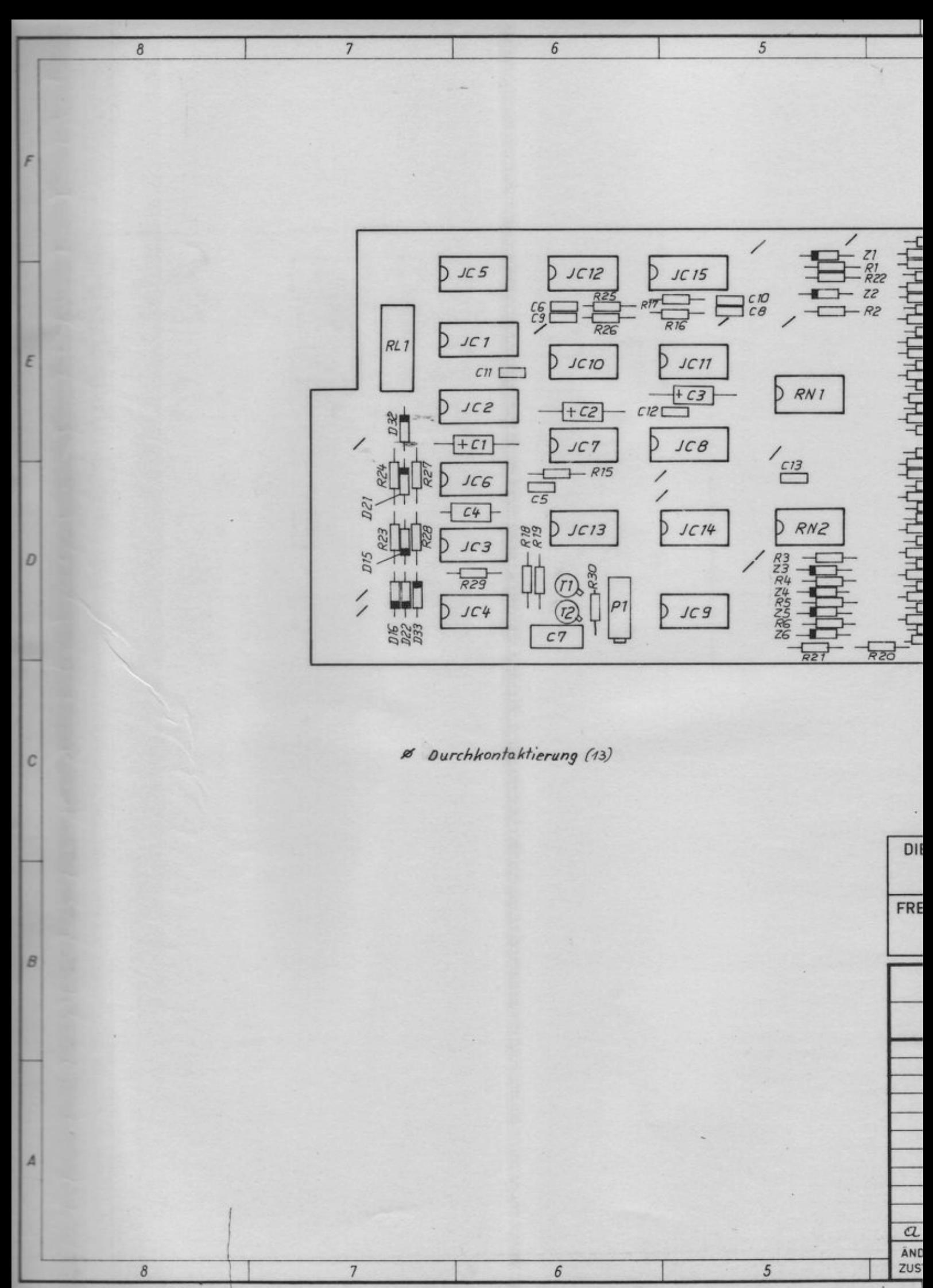

 $\lambda$ 

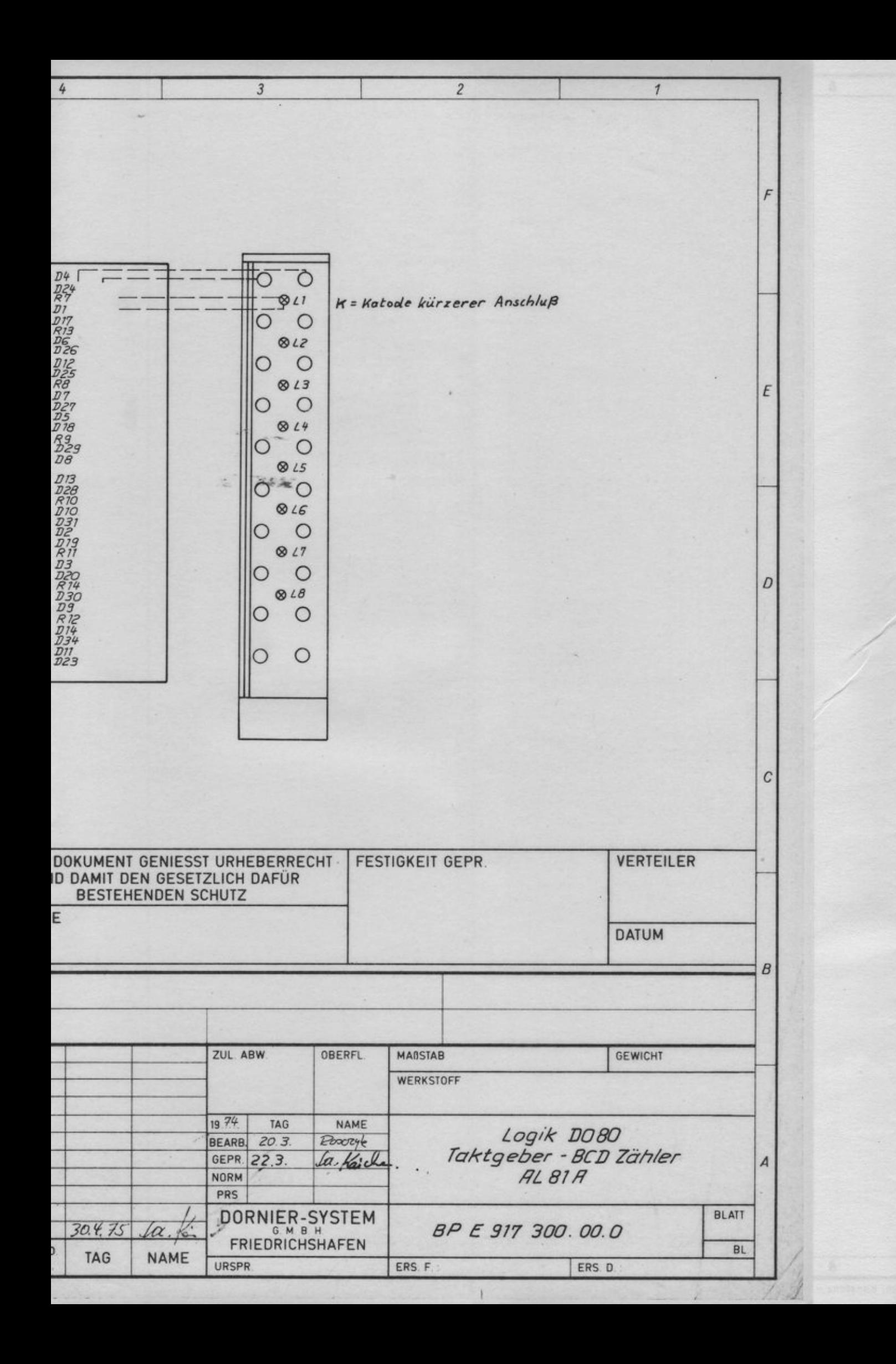